### 玩转新唐**M0/M4**

32-bit M0/M4 NuMicro™ Family

#### **Document Information**

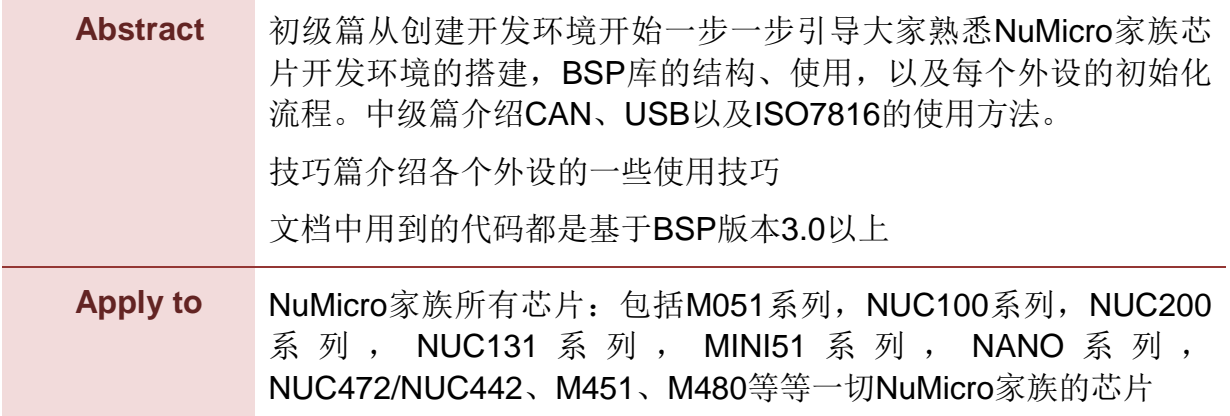

*The information described in this document is the exclusive intellectual property of Nuvoton Technology Corporation and shall not be reproduced without permission from Nuvoton.*

*Nuvoton is providing this document only for reference purposes of NuMicro microcontroller based system design. Nuvoton assumes no responsibility for errors or omissions.*

*All data and specifications are subject to change without notice.*

For additional information or questions, please contact: Nuvoton Technology Corporation.

[www.nuvoton.com](http://www.nuvoton.com/)

#### **Table of Contents**

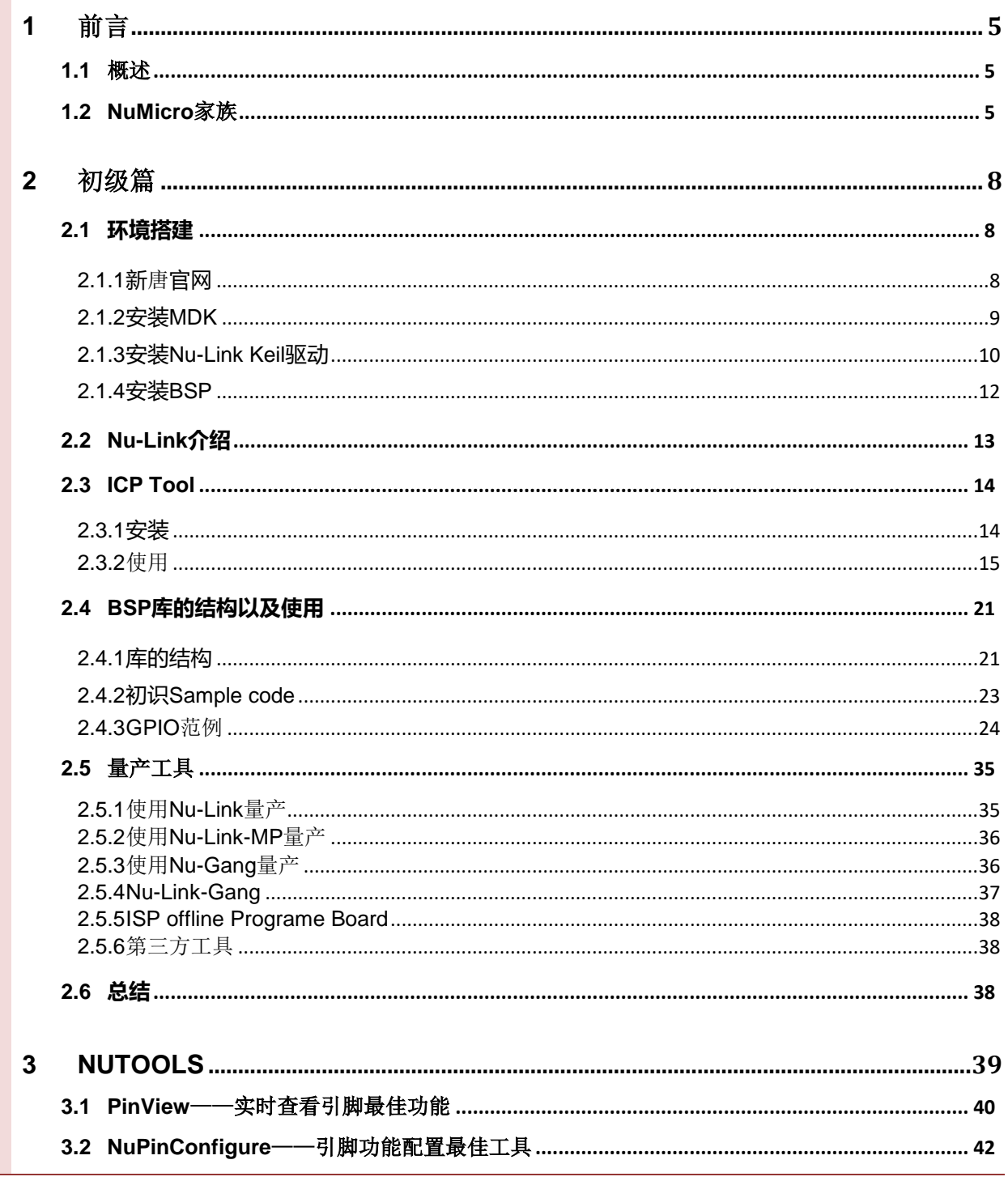

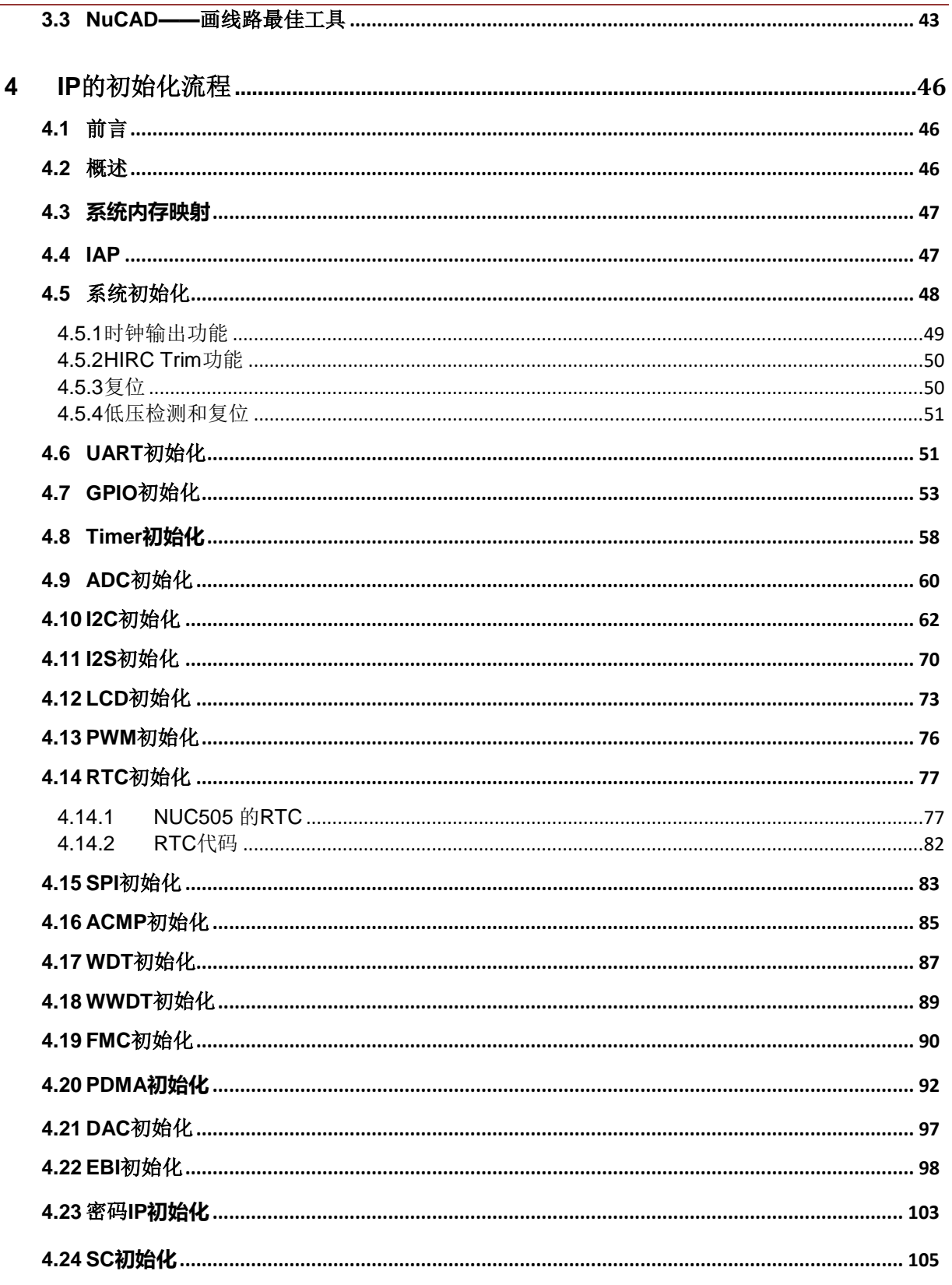

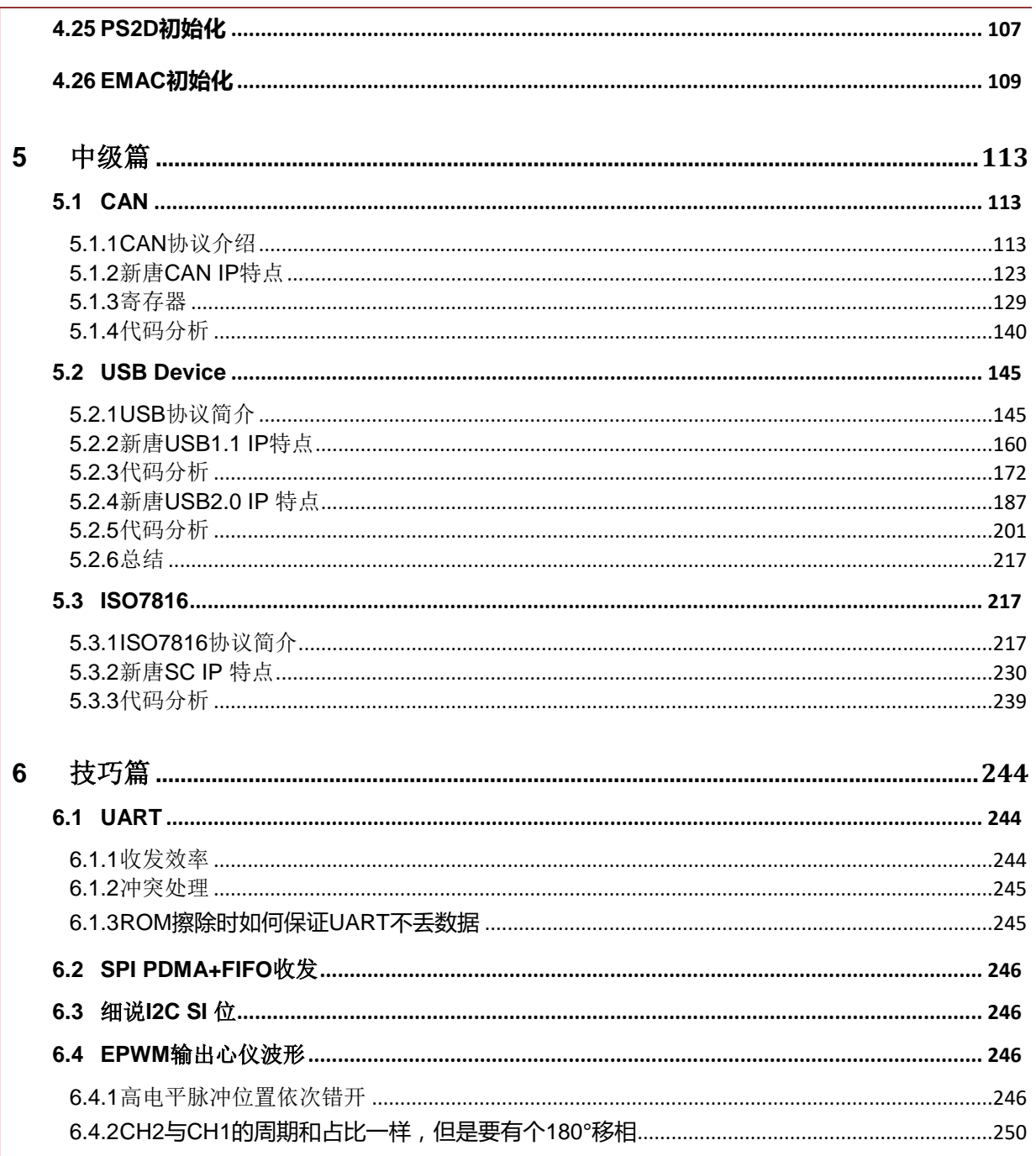

### <span id="page-4-0"></span>**1** 前言

一块板子拿在手里,大家最急切想知道的应该就是该芯片都有什么功能?用什么编译?怎么编 译? 怎么下载? 怎么调试? 怎么烧录? BSP结构怎样? BSP怎么使用? 每个IP怎么初始化? 别 急,下面就一步一步为大家解开NuMicro家族的面纱。

#### <span id="page-4-1"></span>**1.1** 概述

MCU的外设像:UART、SPI、I2C、USB、I2S等我们称之为IP。新唐M0和M4的所有芯片,为了 省电,每个IP默认都没有时钟输入,寄存器都不能访问。所以每个IP要使用之前都需要选择时钟 源并使能时钟,然后才能讲行IP初始化。

时钟源一般有5个:

- 1) 内部高速振荡器 12M/16M/22.1184M(不同的芯片内部晶振频率不同)
- 2) 内部低速振荡器 10K/32K(不同的芯片内部晶振频率不同)
- 3) 外部高速 4~24M
- 4) 外部低速 32.768K
- 5) PLL

一般IP有上面5种时钟源可以选,有的IP不能选择只能用HCLK或者10K。

新 唐 M0 和 M4 的 所 有 芯 片 , 目 前 全 部 内 嵌 Flash + SRAM , 除 了 NUC505 它 是 内 嵌 SPI Flash+SRAM。

BSP提供Keil和IAR两种编译方式, keil只支持5.0以上版本。然后安装Nu-Link keil driver(IAR driver), 打开BSP中任意一个project, 编译之后, 点击"load", 就可以通过Nu-Link下载。如果 不想通过keil下载,还有单独的下载工具"NuMicro ICP Programming Tool",该上位机工具也 可以通过Nu-Link下载,它的使用方法第二章有详细介绍。

Nu-Link是新唐提供的调试、下载器,有Nu-Link、Nu-Link-Pro和Nu-Link-me 3种产品, 它们之间 的区别第二章会详细介绍。

#### <span id="page-4-2"></span>**1.2 NuMicro** 家族

先为大家介绍一下NuMicro家族,NuMicro家族的芯片内核目前有M0和M4。下面列出一部分型 号。

#### 核为**M0**的有:

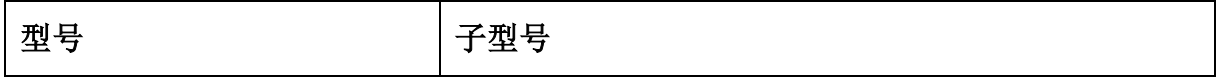

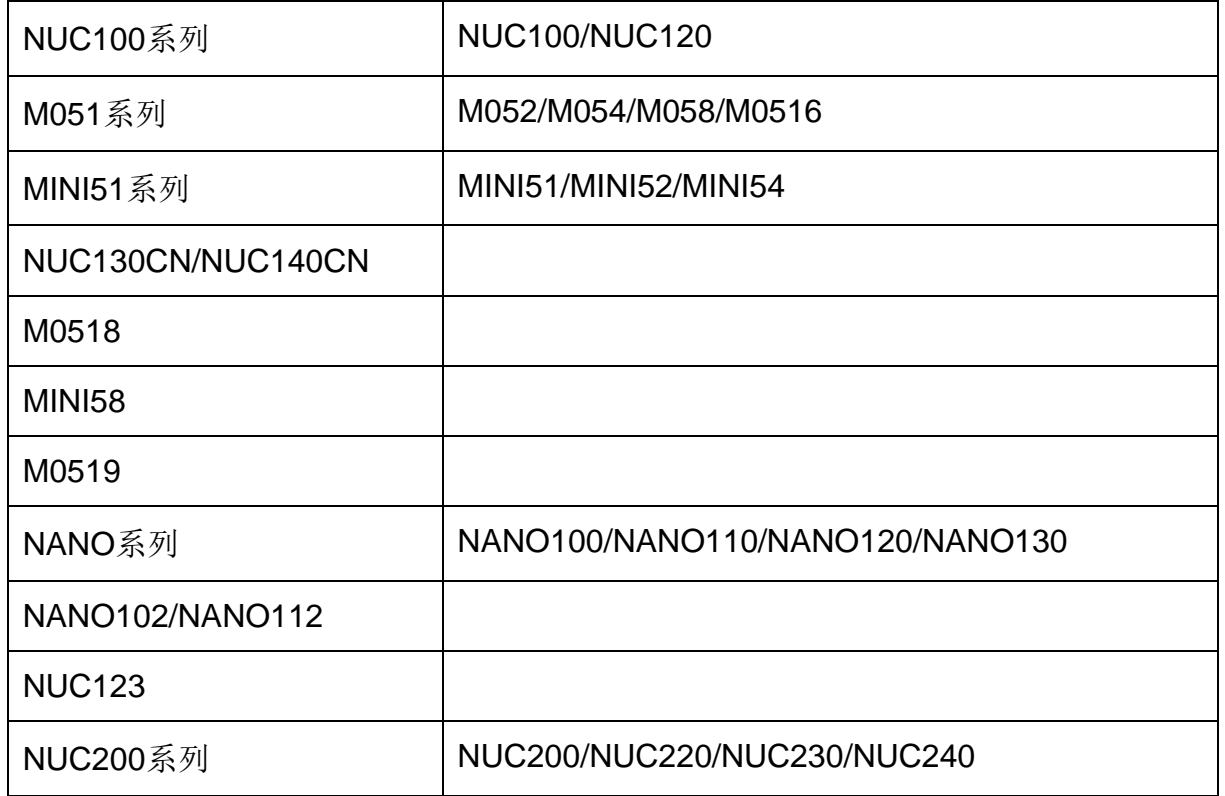

这些芯片的核都是Cortex-M0, CPU速度从24M ~ 72M, APROM4K~ 128K, RAM 2K ~ 20K。 大都带I2C、SPI、UART、Timer、PWM、WDT、ADC、PDMA和RTC; 有的还带USB、 ISO7816、CAN、PS2D、I2S、DAC、ACMP等;PWM多的有20几个,UART多的有11个。总 之外设都很丰富。

#### 核为**M4**的有:

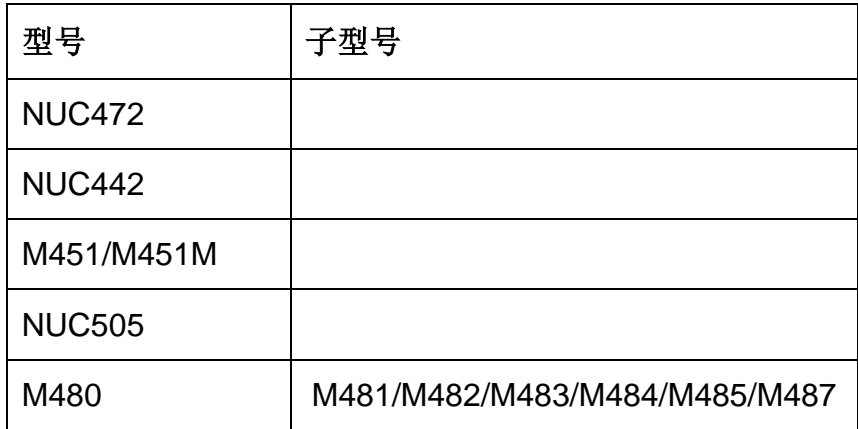

CPU速度到192M, APROM到512K, SRAM到160K。外设除了上面M0拥有的, 还有Ethernet、

Image Capture、OP、QEI、DES/AES、SD卡以及USB OTG等。

### <span id="page-7-0"></span>**2** 初级篇

M0/M4的芯片内嵌的Flash一般分4块:LDROM、APROM、Dataflash、Config区域

- > LDROM 一般用来放 ISP 代码, 使用 UART、USB、I2C、SPI、CAN 升级代码
- > APROM 用来放用户程序
- Dataflash 用来放数据,有的 MCU 是单独的一块 dataflash,有的通过 Config 区域寄存器配置, 从 APROM 中分割
- Config 区域用于配置出厂设置,例如:用来配置出厂时从 LDROM 启动还是 APROM 启动、 默认启动外部高速晶振还是内部高速晶振、是否使能 Dataflash 等等

#### 有的芯片还有SPROM和KPROM

- > SPROM 可以用来放一部分代码,该 flash 有两种锁: ICE 不能读取(读到的数据都是 0xFF, 但是可以在该位置设置断点),ICE 不能调试(不能在 SPROM 中设置断点)。该区域一般 只有 4KB, 有的更小,用于存放算法中比较关键的部分。可以给他人二次开发用
- > KPROM 用于存放密码 key, 存放到 APROM 中的 APP, 一般可以通过 ISP 更新/升级。如果 不希望他人不经允许非法更新/升级程序,可以通过 KPROM 设置密码。该密码只能写,不能 读

#### <span id="page-7-1"></span>**2.1** 环境搭建

NuMicro家族的BSP都支持Keil和IAR两种编译环境,下面的环境以Keil为例说明。安装过程分三 步

- 安装 Keil MDK
- 安装 Nu-Link Keil 驱动
- 安装 BSP

Nu-Link 是新唐出的 NuMicro 家族的调试、下载、量产工具,所有 NuMicro 家族的芯片通用

#### <span id="page-7-2"></span>**2.1.1** 新唐官网

鉴于官网上东东太多,给大家介绍一下常用的M0/M4的资料去哪里找,进入[www.nuvoton.com](http://www.nuvoton.com/)之 后会看到下面的分类,M0和M4就分别点击下面两个链接进入

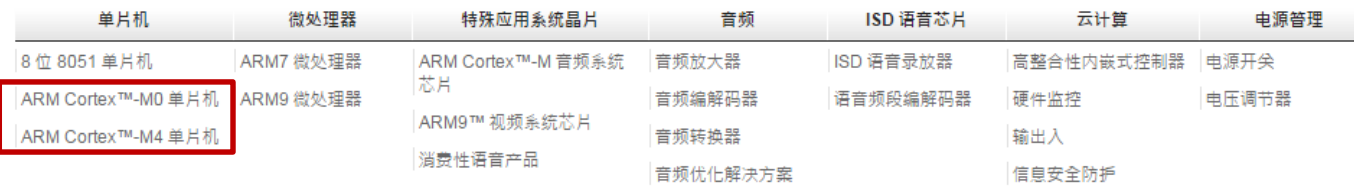

点击M0的话会进入M0的主画面,画面左边有下图的资源类

电平转换器

#### 资源

应用手册(2) 规格数据 (26) 发展工具 (36) 勘误表 (5) 示例代码(1) 在线训练 (33) 产品简介(17) 软件(23) **技术参考手册 (25)** 用户指南 (52)

规格数据: 就是各个系列的DataSheet, 如果想快速了解该芯片的特性, 可以下载这个文件 勘误表:这个大家应该比较熟悉了,就是使用该芯片的一些注意事项和限制都在里面 软件:就是各种软件下载,包括**Nu-Link-Keil**驱动和**BSP**都在里面 技术参考手册: 就是TRM ( Technical Reference Manual的首字母缩写), 该文档里面有该芯片 各个寄存器的详细介绍

#### <span id="page-8-0"></span>**2.1.2** 安装 **MDK**

以Mini51为例说明MDK安装过程

如果大家有新唐的安装盘或者到[www.nuvoton.com\NuMicroDVD](http://www.nuvoton.com/NuMicroDVD)下载电子档,点击autorun.exe, 就会出现下面的画面

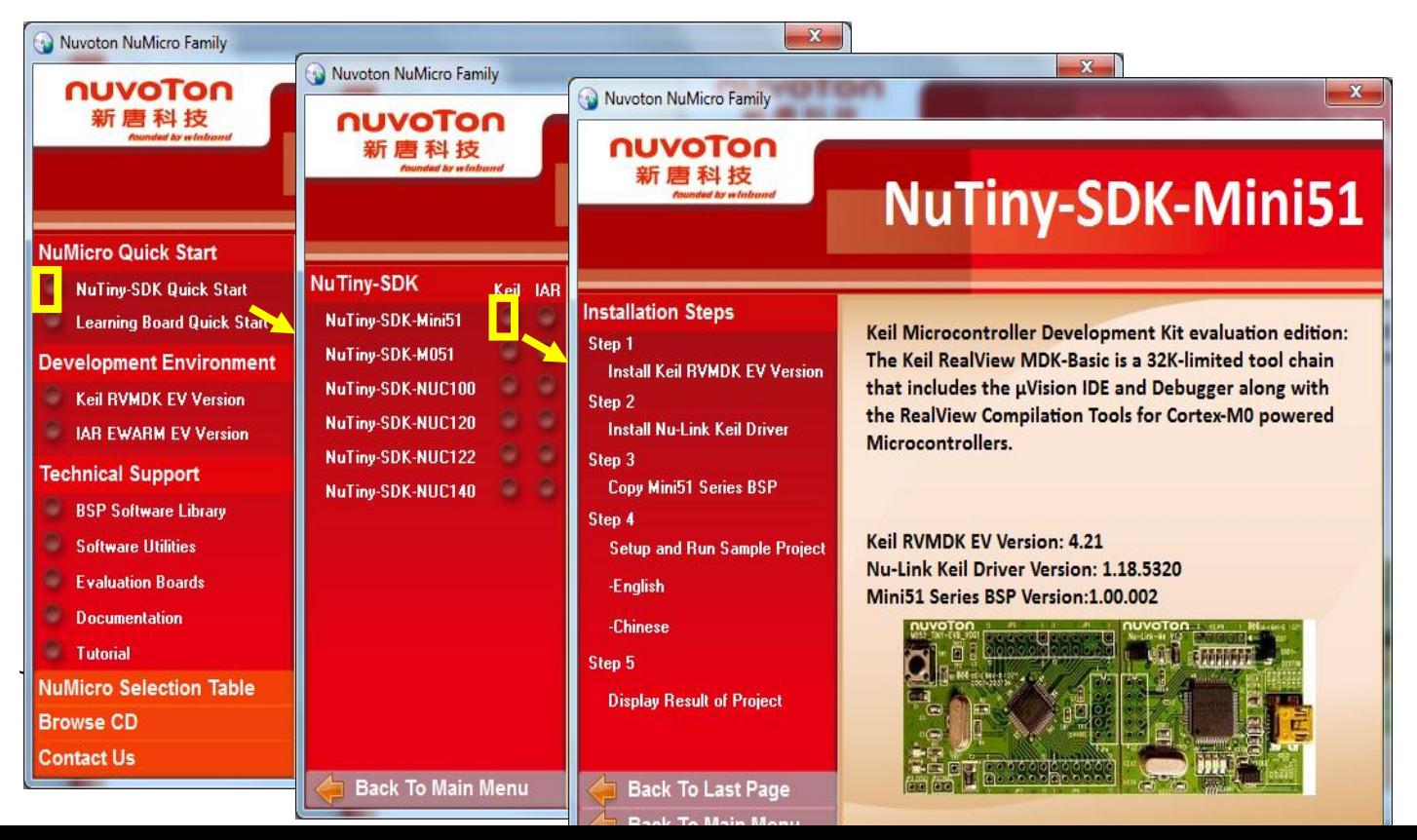

#### 选择Quick Start——>Keil——>然后Step1/2/3就可以了

如果没有安装盘也没有关系,请到keil网站www.keil.com下载MDK, 然后安装

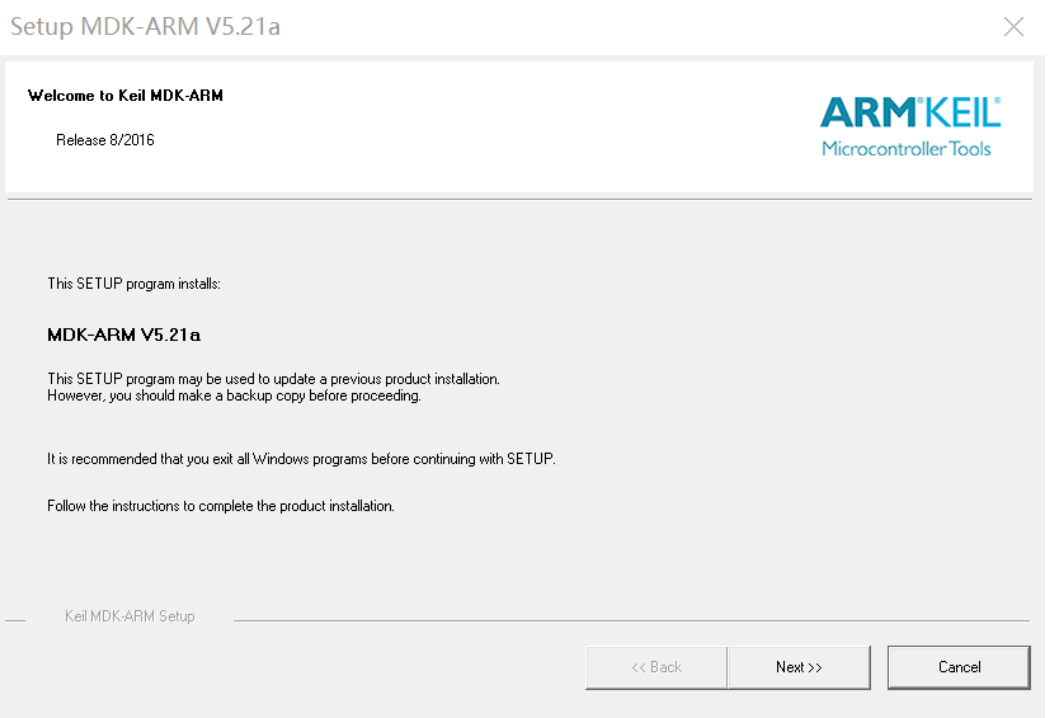

之后一路Next就可以了, keil默认安装在C:\keil下, 注意keil安装目录奥, 等会Nu-Link-Keil驱动安 装的时候要用。

#### <span id="page-9-0"></span>**2.1.3** 安装 **Nu-Link Keil** 驱动

到www.nuvoton.com下载[Nu-Link\\_Keil\\_Driver\\_](http://www.nuvoton.com/hq/resource-download.jsp?tp_GUID=SW0520101208200142)x.xx.xxxx 和[NuMicro\\_ICP\\_Programming\\_Tool\\_](http://www.nuvoton.com/hq/resource-download.jsp?tp_GUID=SW0520101208200310)x.xx.xxxx 解压之后,双击就可以安装。ICP是Windows软件,不用Keil的时候可以用这个tool下载。

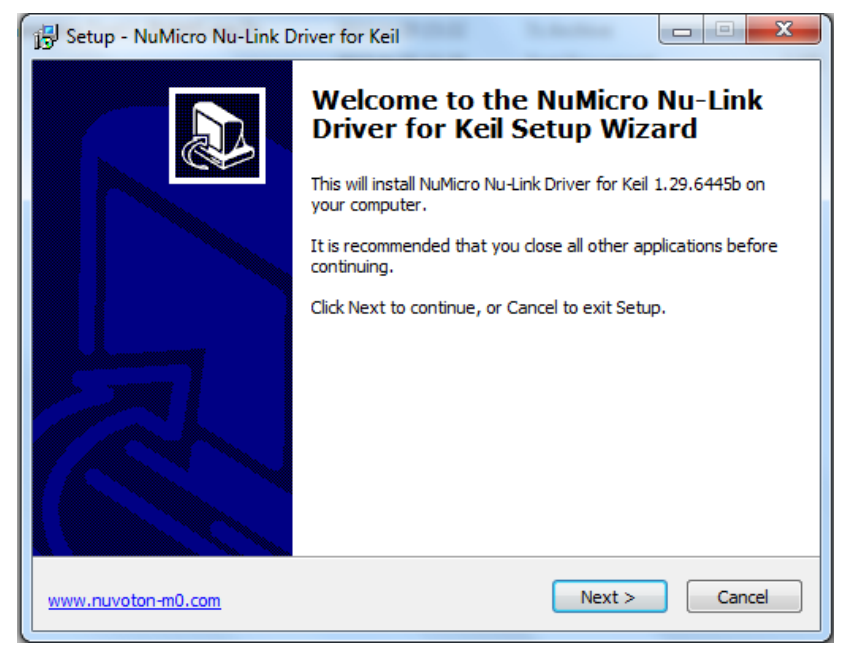

Next几次之后会出现选择keil安装目录的画面,这个一定要选对,不然keil找不到nu-link驱动

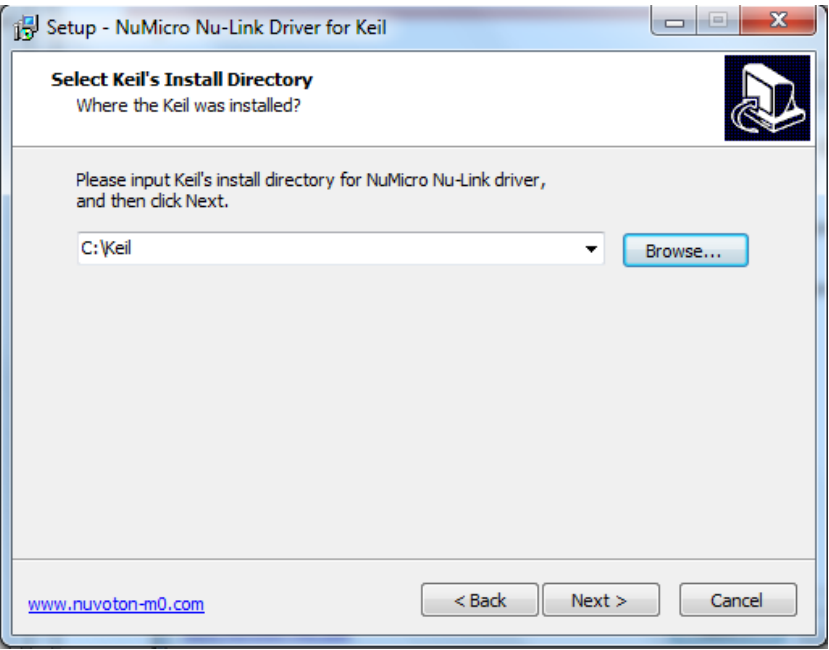

之后到达下面的画面,点击install,安装就开始了

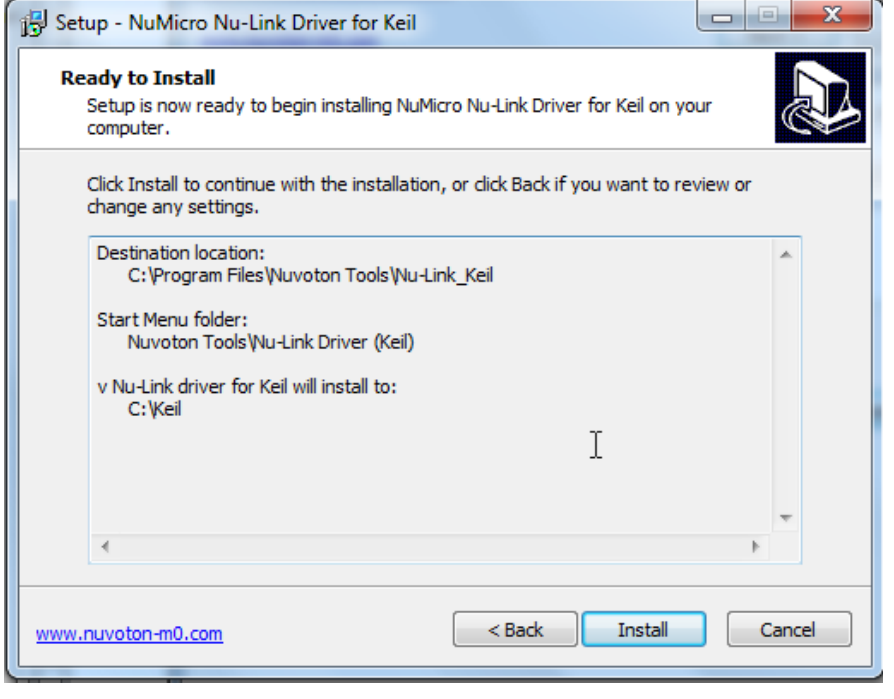

下面这个画面不要忘记将Install Nu-Link USB Driver 1.1勾上,不然有些系统通过Nu-Link下载很慢

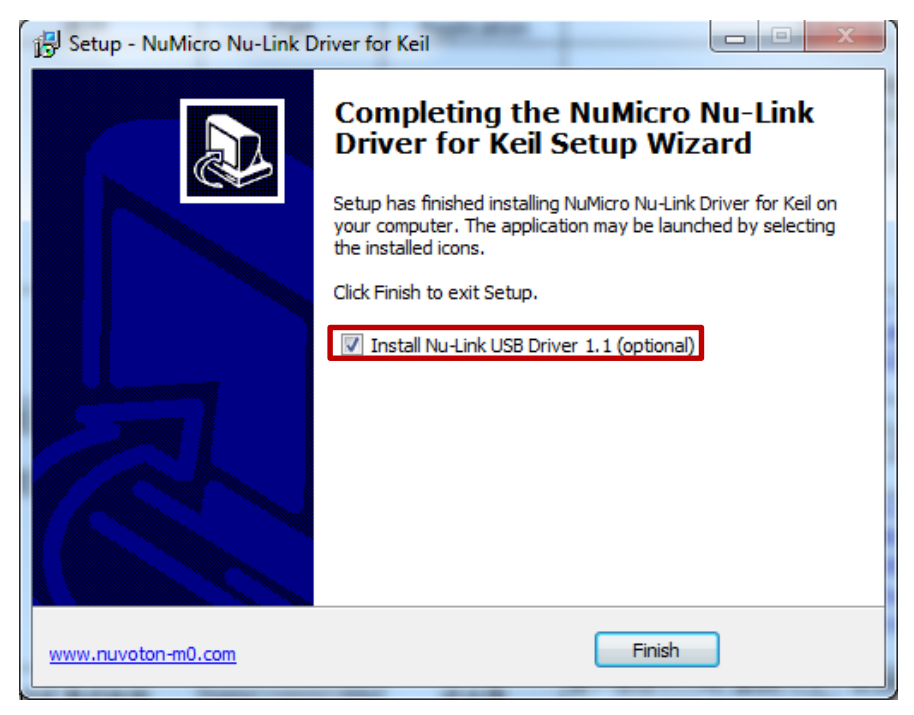

#### <span id="page-11-0"></span>**2.1.4** 安装 **BSP**

到[www.nuvoton.com](http://www.nuvoton.com下载对应芯片的bsp/)下载对应芯片的BSP

# **NUVOTON**

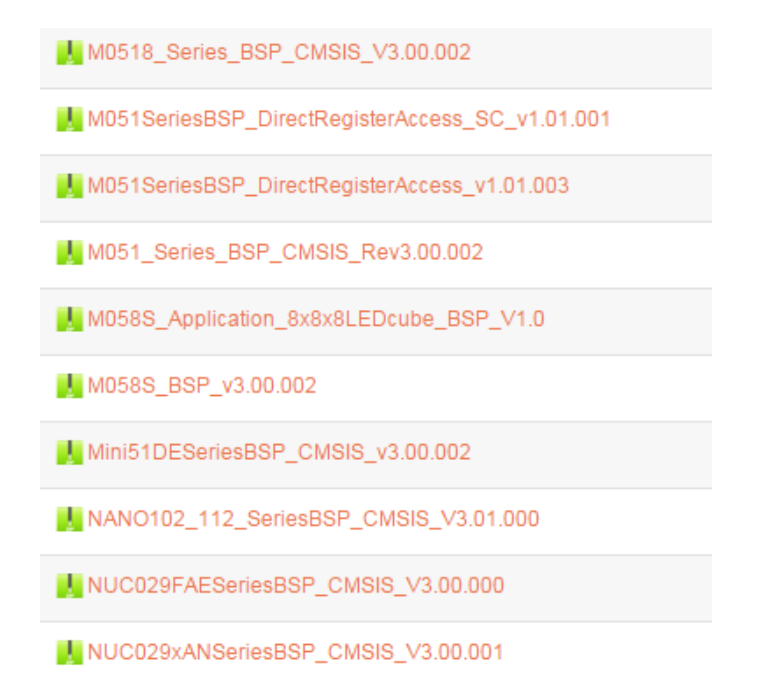

每个系列都有自己的BSP,里面定义的API各个系列兼容。但是宏定义有点差别。BSP下载下来之 后是一个ZIP压缩文件,解压到你自己的目录下就行了。OK!到此环境搭建完毕,下面介绍一下 Nu-Link和ICP tool的使用方法。

#### <span id="page-12-0"></span>**2.2 Nu-Link** 介绍

新唐所有MCU调试、下载都用一样的工具:Nu-Link和Nu-Link-Me,图片如下。M0/M4使用同一 份FW,8051的话需要更新成调试8051的固件。

这两个设备功能基本一样,Nu-Link-Me基本上在新唐出的板子上都有带,掰下来之后可以用来调 试任何M0/M4的芯片。这两个设备之间最大的区别就是Nu-Link上有一颗SPI flash所以支持off-line (离线)下载,这在量产上比较好用。可以将bin档通过ICP tool提前烧录到SPI flash中,还可以设 定烧录次数,以及加密SPI flash中的bin档;而Nu-Link-Me就没有off-line下载功能了,但是它们调 试、下载功能都是一样的。

另外还有一个跟Nu-Link长得一模一样的调试、下载工具: Nu-Link-Pro, 它是Nu-Link的升级版, 可以支持输出3.3V和5V电压,另外SWD引脚有加一些保护,抗干扰能力强一些。

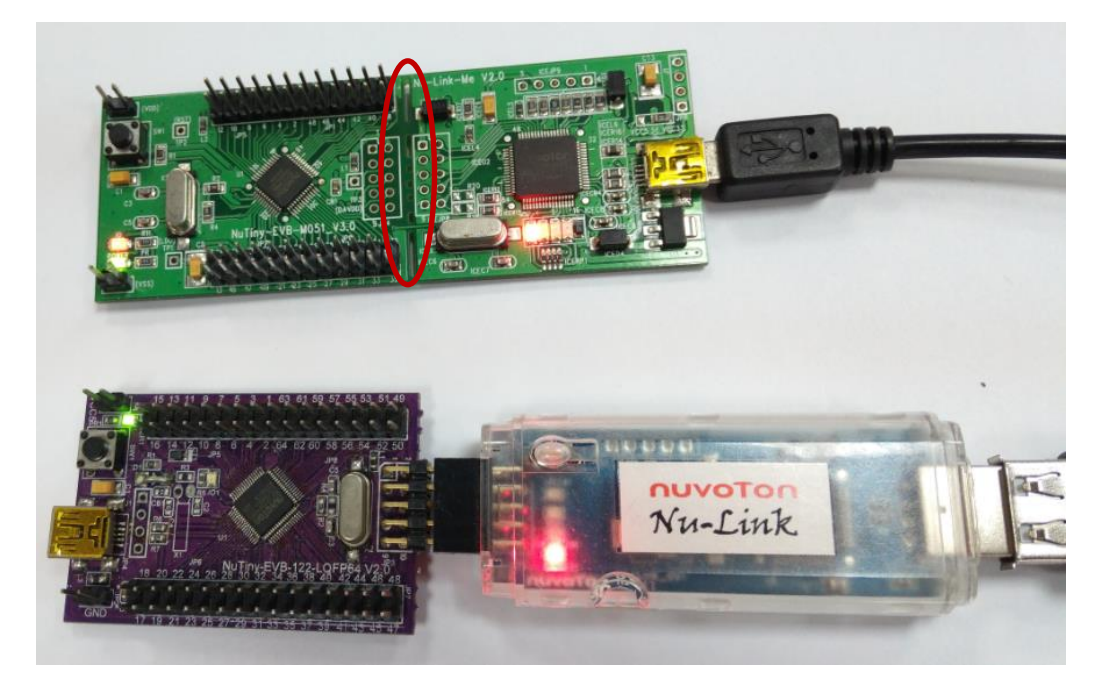

- > 绿色的叫 Tiny 板, 左边是目标板, 右边是 Nu-Link-Me, Nu-Link-Me 通过 USB 接到 PC 上。 Nu-Link-Me 可以从红色框的地方掰开,拿去调试其他的 M0/M4 芯片
- > 紫色的板子是目标板,它的 Nu-Link-Me 已经被掰掉了,可以拿 Nu-Link-Me 接, 也可以拿 Nu-Link 接。图中接的是 Nu-Link, 然后通过 USB 接到 PC 上

#### <span id="page-13-0"></span>**2.3 ICP Tool**

#### <span id="page-13-1"></span>**2.3.1** 安装

ICP tool是Windows下的一个工具,用来下载程序到目标板。如果大家不想用Keil下载程序,可以 选择这个工具。从官网下载NuMicro ICP Programming Tool x.xx.xxxx , 解压之后双击就会开始安 装。然后一路next下去,就会到左边的画面,默认就好。然后到右边的画面开始安装,大概要花 1min时间

### 玩转新唐**M0/M4**

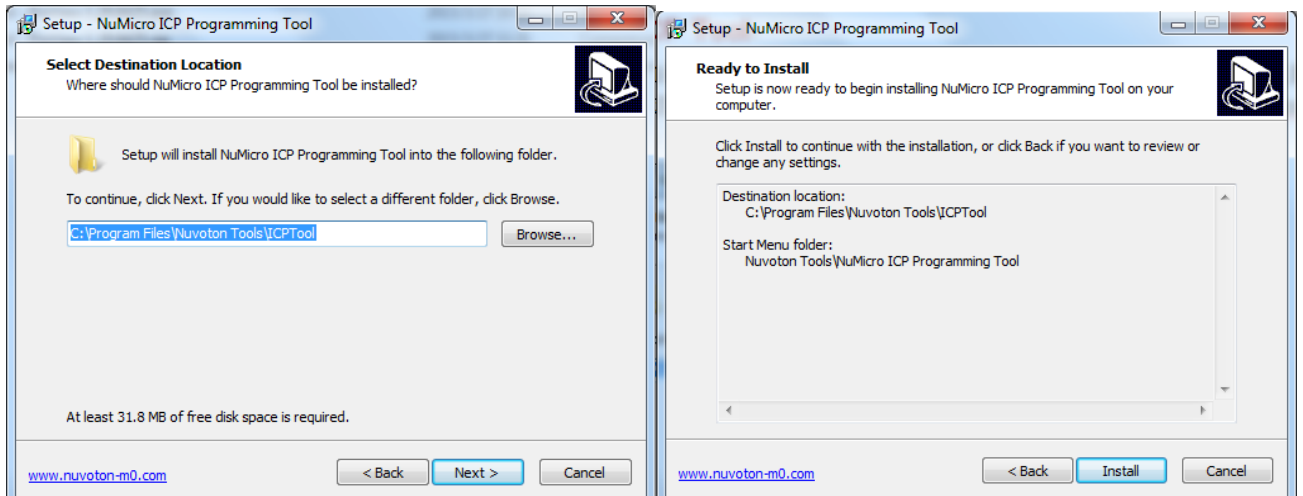

到下面的画面时,如果安装Nu-Link Keil驱动时已经安装了USB驱动,就不要打勾了。

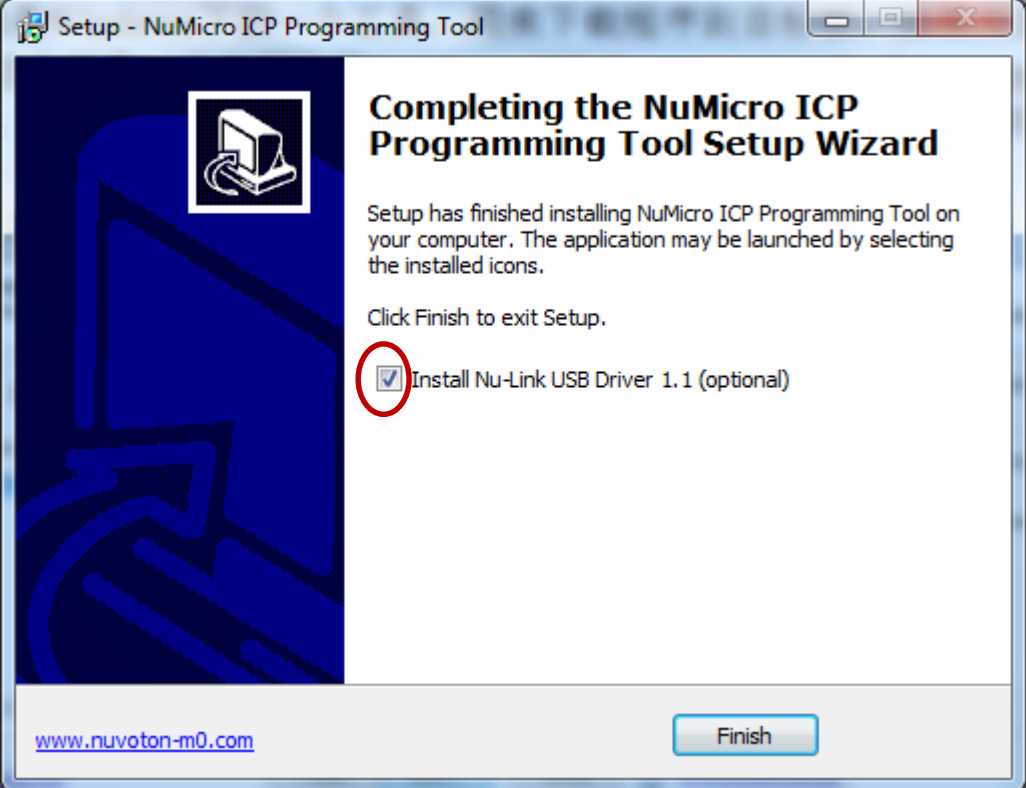

点击Finish之后安装完成

#### <span id="page-14-0"></span>**2.3.2** 使用

打开ICP Tool之后画面如下,下拉框选择正确的芯片

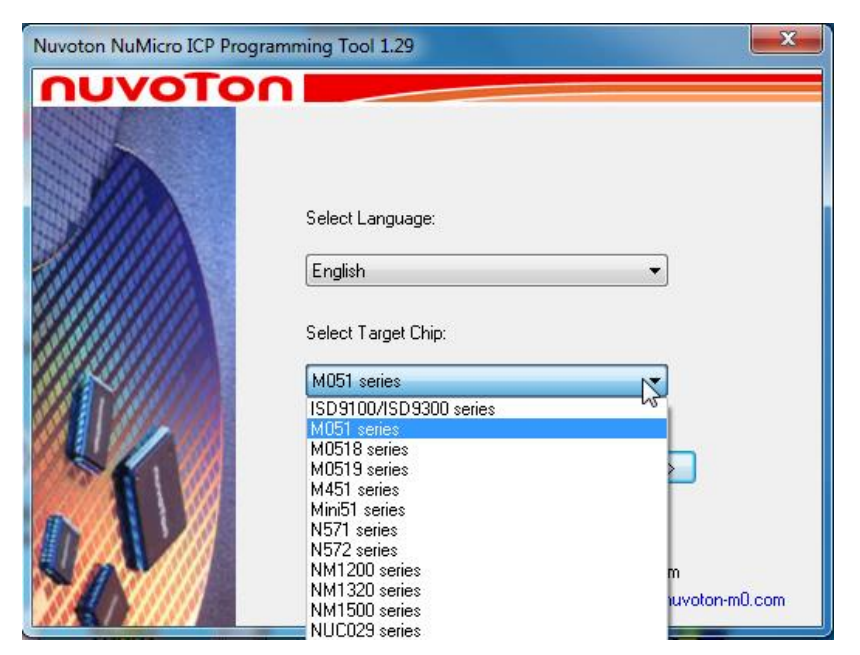

之后点击"Continue"画面如下。将Nu-Link 一头通过USB接到PC上,另一头接到目标板上。然后点 击"Connect", ICP Tool就会连接到目标板上,之后就可以下载程序/数据到LDROM、APROM和 Data Flash中了。

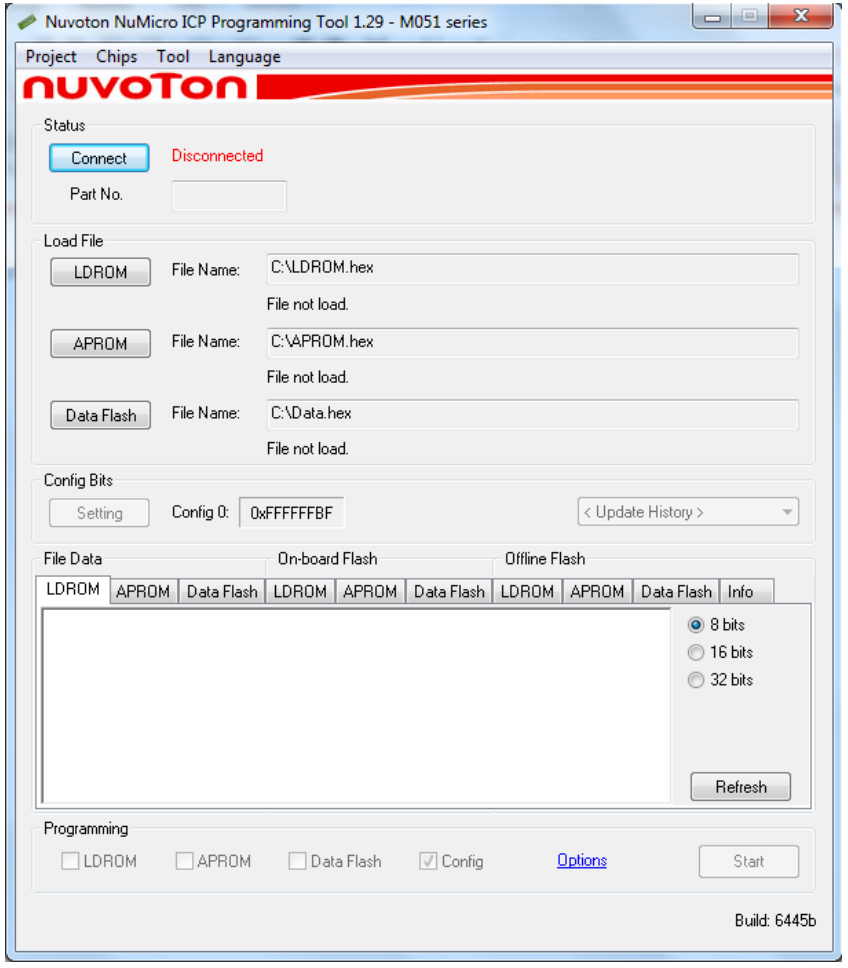

点击Connect后,画面如下,如果想选其它芯片连接,可以点击菜单中Chips改变

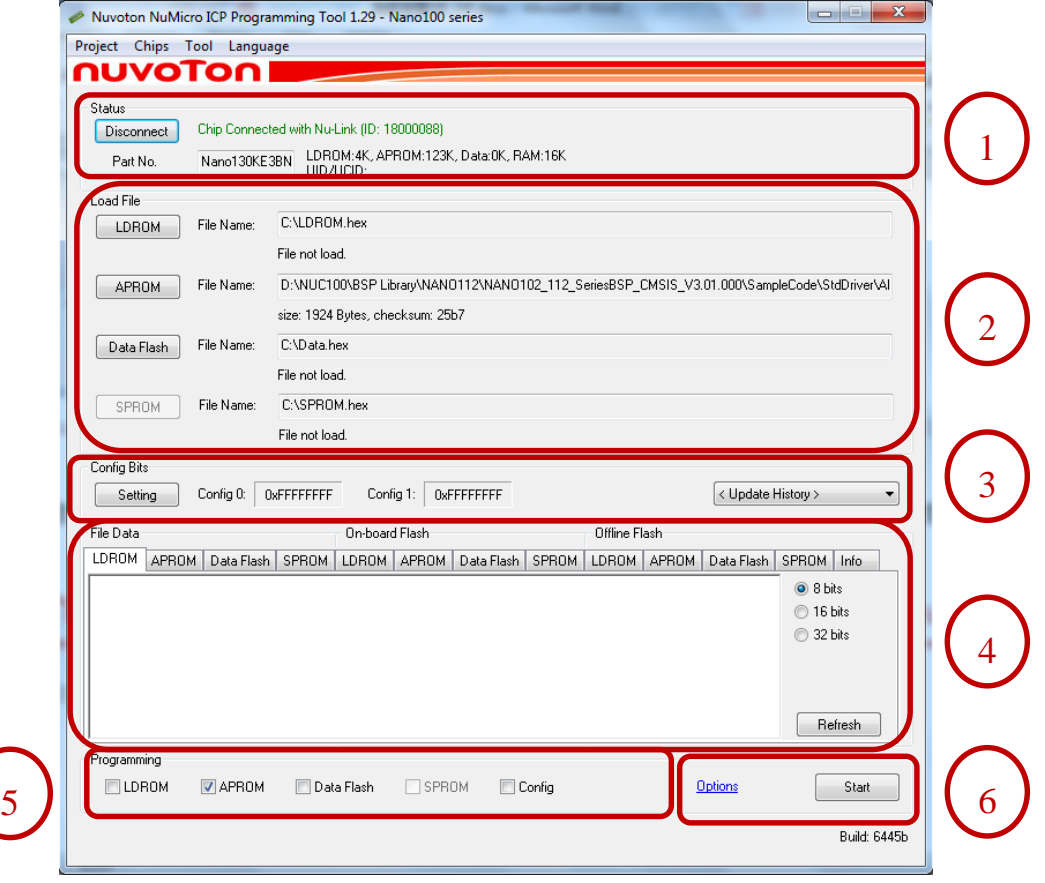

该工具分为6个区域:

- ① 芯片信息区域。显示芯片的型号、LDROM/APROM/RAM 的大小、UID/UCID 的值。还有 Nu-Link 的 ID 号
- ② 选择下载文件区域。选择要下载到 LDROM/APROM/DataFlash 中的文件。SPROM 是比较小 的一块 Flash, 一般 512B 或者稍大一些 4KB 大小, 用于放一些需要保密的关键函数, 或者数 据。
- ③ 用户配置区。就是 Config Area。芯片中该区域一般有几个寄存器,用于用户产品出厂时配置 出厂设定。例如: 上电从 LDROM 还是 APROM 启动, 是否使能 BOD, 是否使能 DataFlash 等。下拉框可以选择显示当前目标板的设定,还是上次烧录的数据。点击"Setting"画面如下 (个各系列的芯片显示的内容稍有差异):

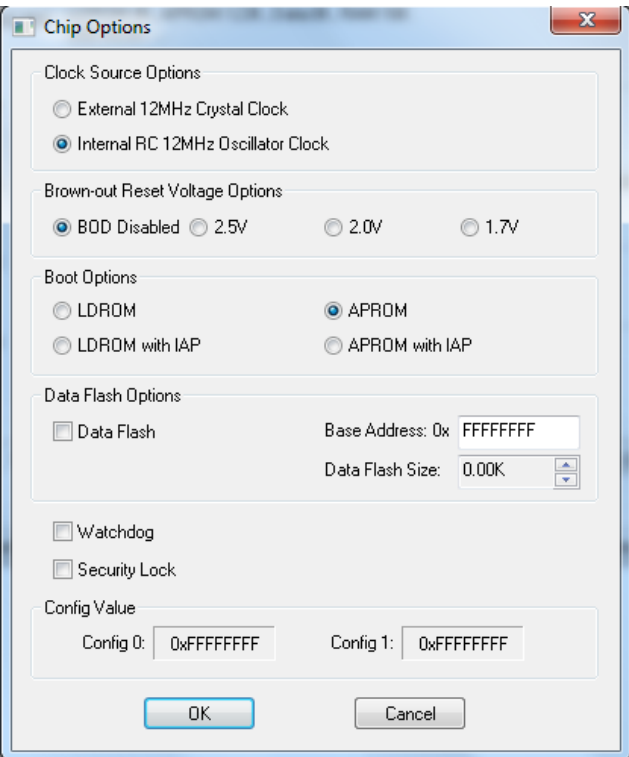

由上图可以看到 NANO130 Config area 有 2 个寄存器 Config0 和 Config1

#### 注意: Config area 修改之后需要复位才能起做用。如果不用 ICP tool 修改 Config area, 而用 软件修改,修改之后需要软件发出 *CHIP reset* 才能起做用奥!

- ④ 文件数据。包括 3 块:
	- 1) 当前选择的要烧录到 LDROM/APROM/DataFlash/SPROM 中的文件的数据
	- 2) 目标板上 LDROM/APROM/DataFlash/SPROM 中的数据
	- 3) 离线下载到 SPI Flash 中保存的要烧录到 LDROM/APROM/DataFlash/SPROM 中的数据
- ⑤ 选择要编程的区域。包括 LDROM、APROM、DataFlash、SPROM 和配置区域
- ⑥ 点击 Options 画面如下,如果要进行离线烧录,就选择 Offline Programming Mode,然后程序 会烧录到 Nu-Link 中的 SPI flash 里面

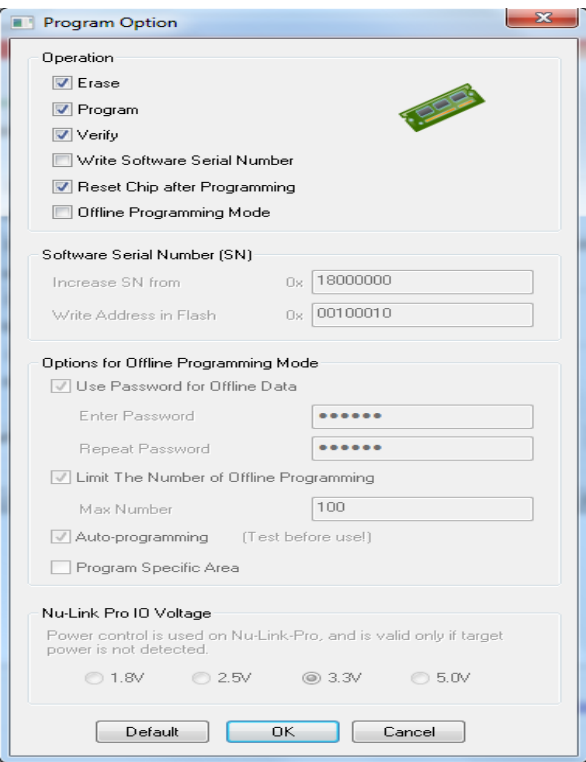

点击"Start"开始烧录,画面如下。它会根据 Options 里面的选择,进行 Erase/Program/Verify 的 动作

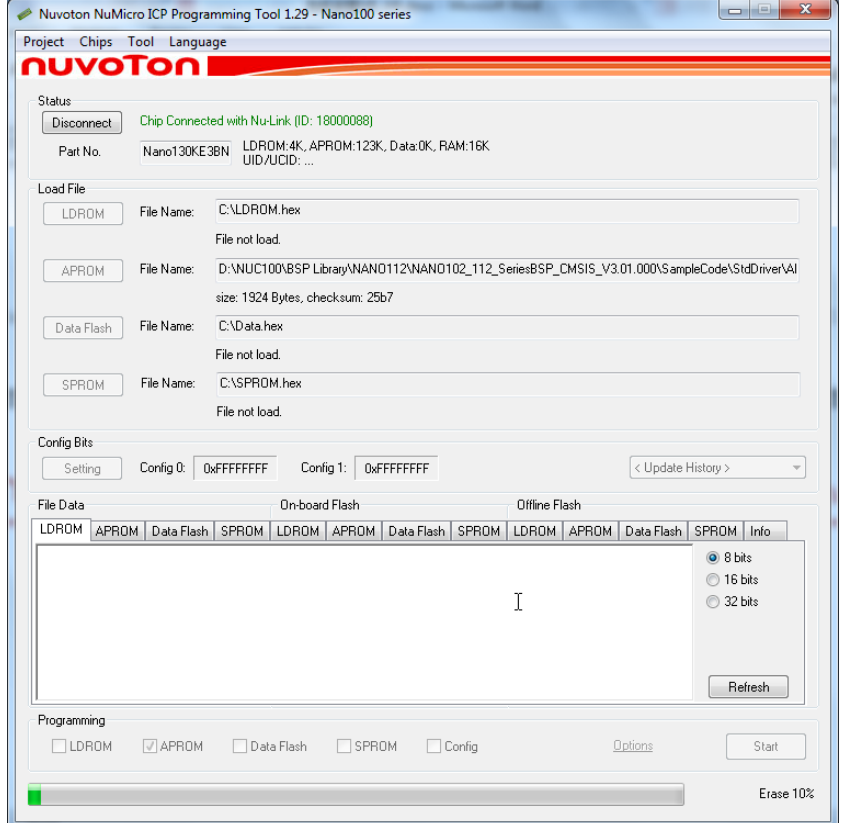

OK! 到此环境搭建完毕,也会使用ICP tool下载,下面进入BSP看看都有些什么东东吧!

#### <span id="page-20-0"></span>**2.4 BSP** 库的结构以及使用

#### <span id="page-20-1"></span>**2.4.1** 库的结构

假如下载了这个BSP: NANO102\_112\_SeriesBSP\_CMSIS\_V3.01.000, 打开, 目录如下左边第一个 图, Library目录打开如中间图示, StdDriver打开目录如右边图示:

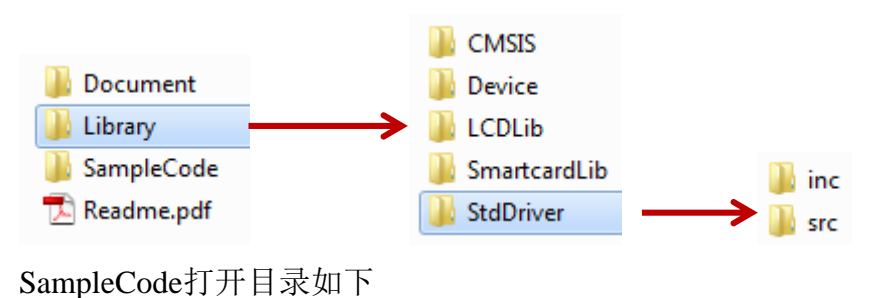

- Hard\_Fault\_Sample NUTINY-EVB-NANO112
- **N** PowerDown Chk
- **N** Semihost
- **N** StdDriver
- Template

各个目录内容如下:

- Document\目录里面是 Driver API 和一些结构体的说明 chm help 文件
- Library\目录就是芯片每个外设的驱动 API 源码,展开之后有 5 个目录
	- CMSIS\目录是 ARM 写的一些 code, 包括 M0/M4 核中 ARM 做的一些外设: Systick 和 NVIC 寄存器定义,还有一些函数
	- Device\目录是 ARM 定义的一些接口, 由原厂实现。包括所有寄存器的定义都在这个目录 下的 Nano1x2Series.h 里面, 其它芯片.h 文件的名字不同
	- StdDriver 目录是芯片所有外设的 API 源码和宏定义都在这里,该目录打开包含 2 个目录
		- ◆ Inc\目录。头文件在这里定义,每个外设有一个自己的头文件,如下图 2-1
		- ◆ Src\目录。API 源码都定义在这里
	- LCDLib\因为 NANO112 有段式屏的驱动, 所以新唐的一些开发板上有带段式屏, 这里定 义了一些在屏上显示字符的 API
	- SmartcardLib\目录。因为 NANO112 支持 ISO7816 接口, 初始化卡、读、写卡的函数都在 这里
- SampleCode\目录。顾名思义就是所有的 demo code 都在这里。该目录下有 6 个子目录
	- Hard Fault Sample\是 Hardfault 中断处理函数的范例
	- NUTINY-EVB-NANO112\是 NANO112EVB 板子上跑的一些 sample code, 包括 power down 的一些范例都在这里
	- PowerDown\_Chk\进行 power down 时一些设定的检查, 会列出哪个 IO 没有设为 GPIO 功 能,晶振引脚没有设为晶振,某个脚为低电平提示不能打开 PULL high 电阻,等等一些提 示信息
	- Semihost\是 keil 下使用 semihost 功能打印字符到 keil 窗口的范例
	- StdDriver\: 所有 IP 的常用范例都在该目录下, 包括 UART、Timer、SPI 等。我截取了一 部分,如下图 2-2
	- Template\: 模板, 新建一个 project 比较麻烦, 要设定使用的库, 头文件搜索目录等等。 如果 StdDriver 下的范例中的\*.uvproj 文件都不想用,可以用这个

#### 下图是inc目录下的文档

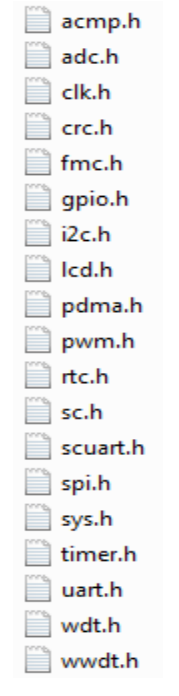

图 2-1 inc目录下的文件

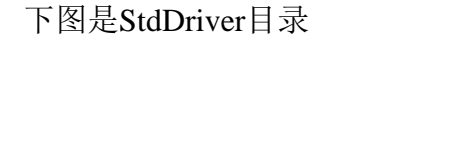

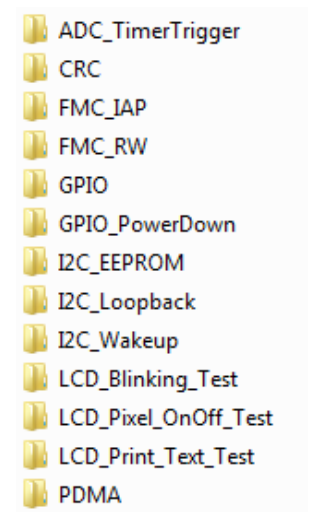

图 2-2 StdDriver目录下的文件

#### <span id="page-22-0"></span>**2.4.2** 初识 **Sample code**

下面我们通过讲解一些sample code来更进一步了解BSP。

```
常用Sample code都在目录NANO102_112_SeriesBSP_CMSIS_V3.01.000\SampleCode\StdDriver下
面。
```
通过讲解GPIO范例,大家可以了解API的使用方法以及通过Nu-Link下载、调试的方法。因为使用 UART打印信息,所以UART也会被初始化。

#### <span id="page-23-0"></span>**2.4.3 GPIO** 范例

打开GPIO目录,下面有2个目录和一个文件

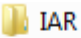

- $\mathbb{T}$  KEIL
- main.c

1) 进入 keil 目录, 双击项目文件 GPIO.uvproj, keil 就会被打开, 如下图

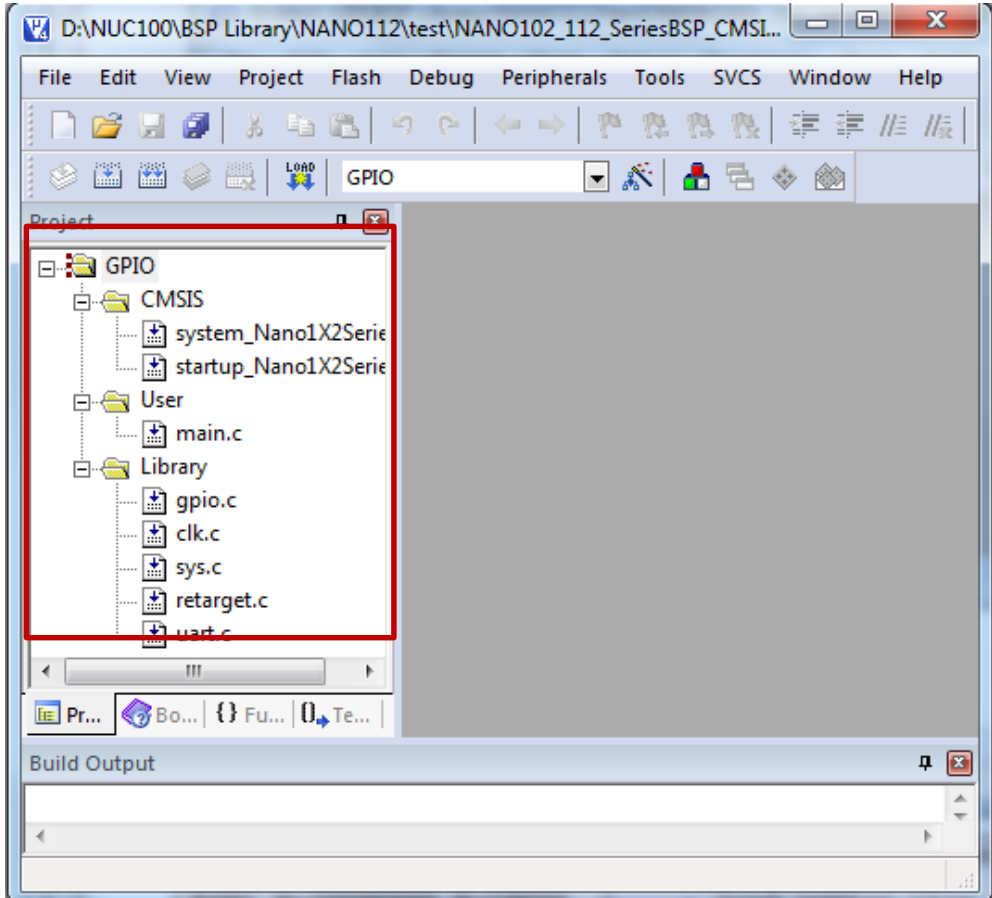

上图中, CMSIS下是ARM CMSIS规范规定的2个文件

User下是main.c

Library下是Library\StdDriver\src目录下的文件,项目用到的就包在这个目录下

2) 点击 F7 进行编译, keil Build Output 窗口会显示编译结果, GPIO.bin 生成, 在 obj 目录下

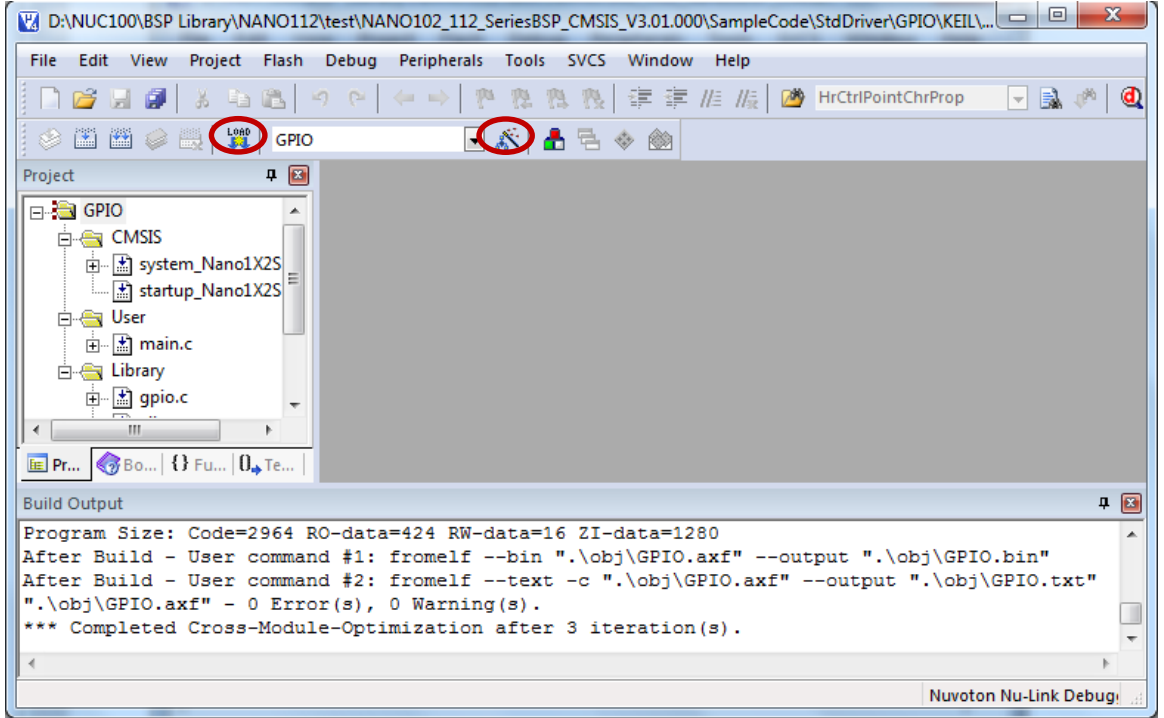

3) 将板子通过 Nu-Link 或者 Nu-Link-Me 接到 PC 上

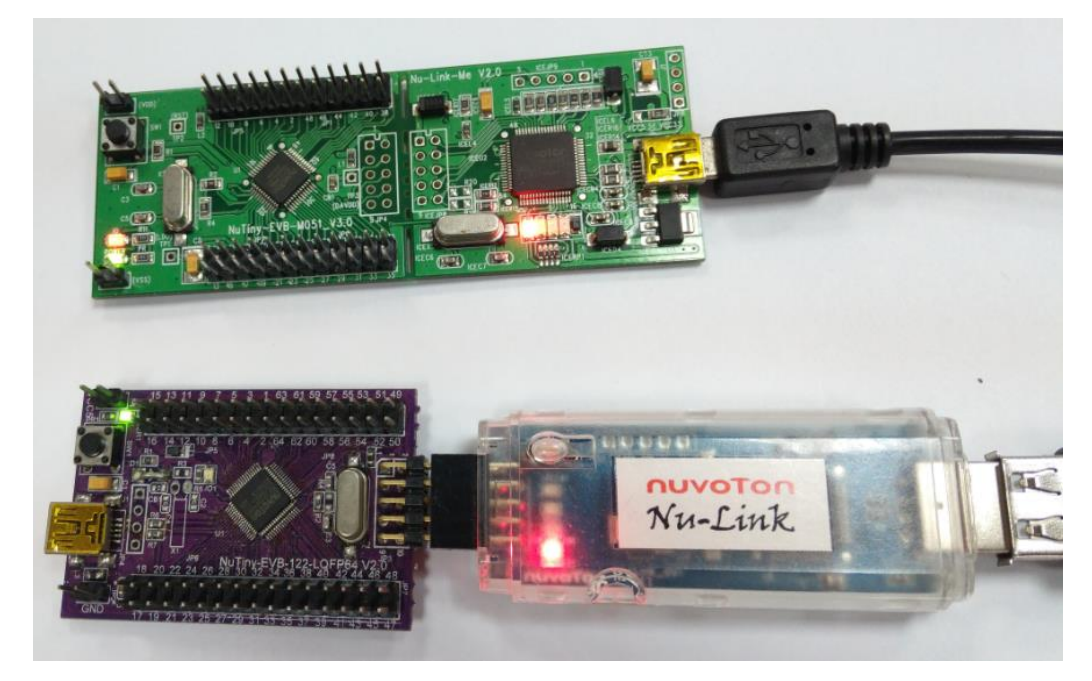

4) 点击 Load 进行下载。下载之前让我们看一下怎么选择用 Nu-Link 进行下载

点击Target Option进入下面的画面,大家注意该画面东西特多,瞪大眼睛,注意看,该窗口有10 个frames

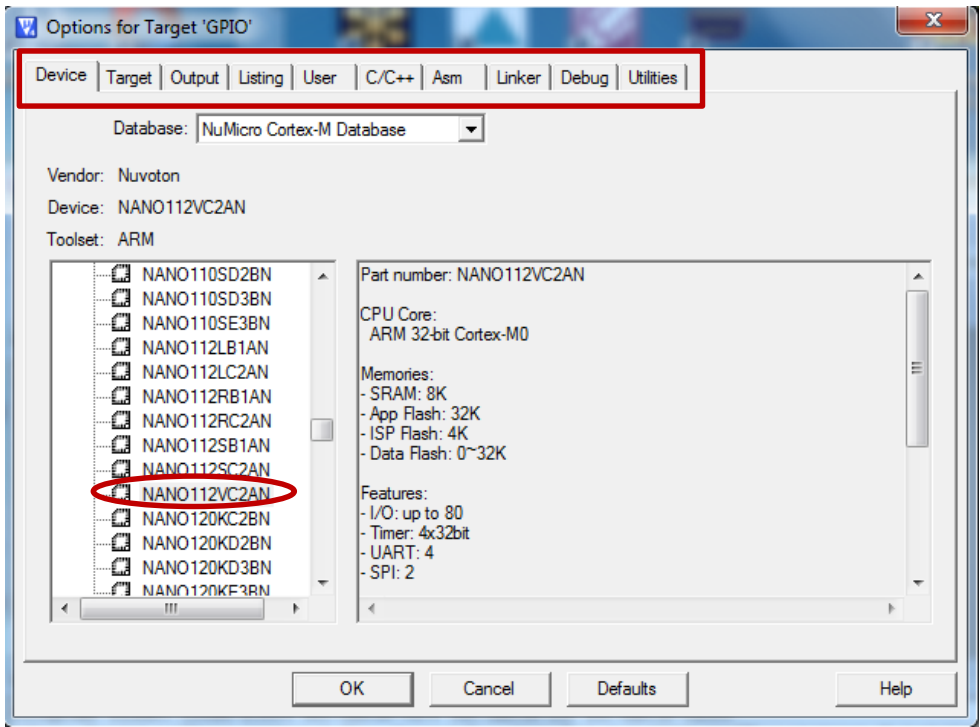

 首先在 Device 窗口选择正确的型号,例如:我们选择 NANO112VC2AN。这样等会 Debug 的 时候才能看到寄存器列表。注意:Target 里面下图红框内不能是空的,否则 Debug 的时候看 不到寄存器列表

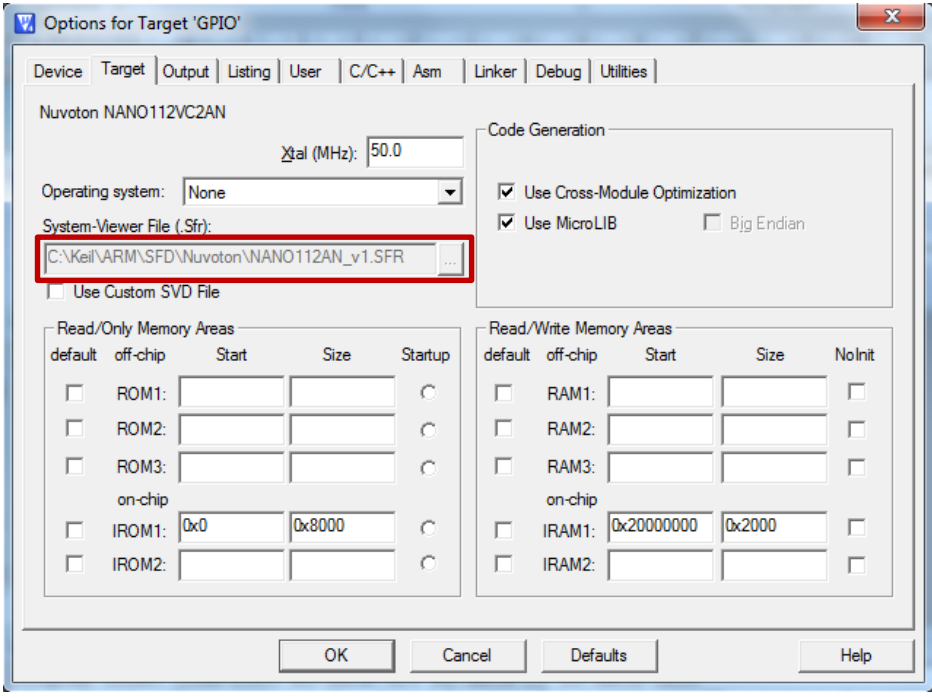

 然后进入 Debug 选择 Nuvoton Nu-Link Debugger。点击 Settings 会看到当前使用的 Nu-Link Keil 驱动版本号

如果看不到该项选择,说明 *Nu-Link-Keil-Driver* 安装的目录不对或者 *Nu-Link* 没有被识别,目 录不对需要选择正确的目录重新安装,注意要安装到 *Keil* 的安装目录下;*Nu-Link* 没有被识别 的话,如果 *USB* 驱动安装都没有问题,就只能是驱动有问题或者你的 *windows* 系统里面缺少 安装包,可以联系新唐技术支持。

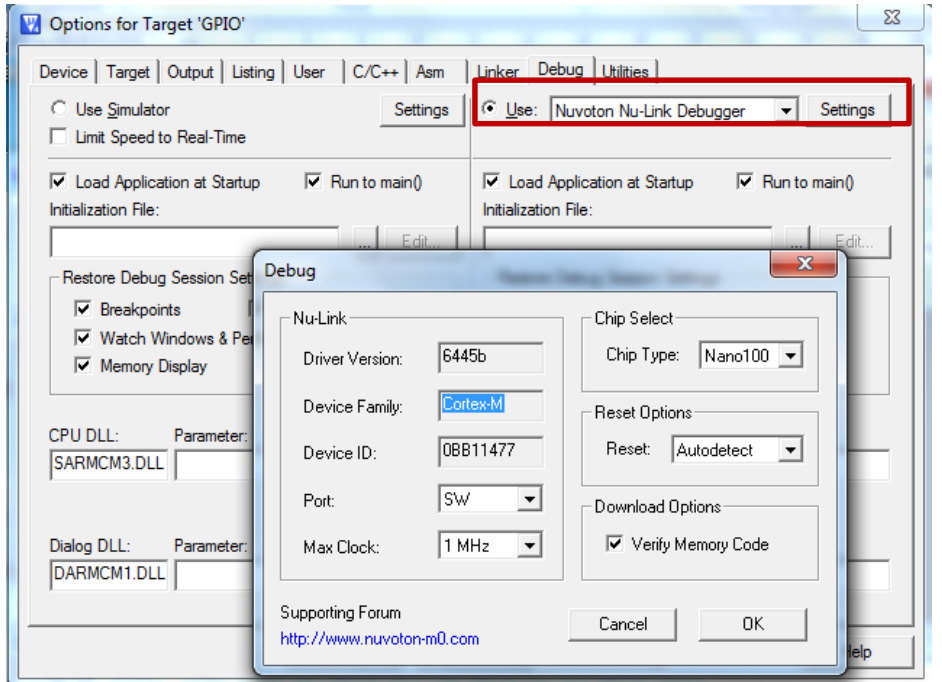

最后进入 Utilities,打勾 Usb Debug Driver 和 Update Target before Debugging。点击 Settings

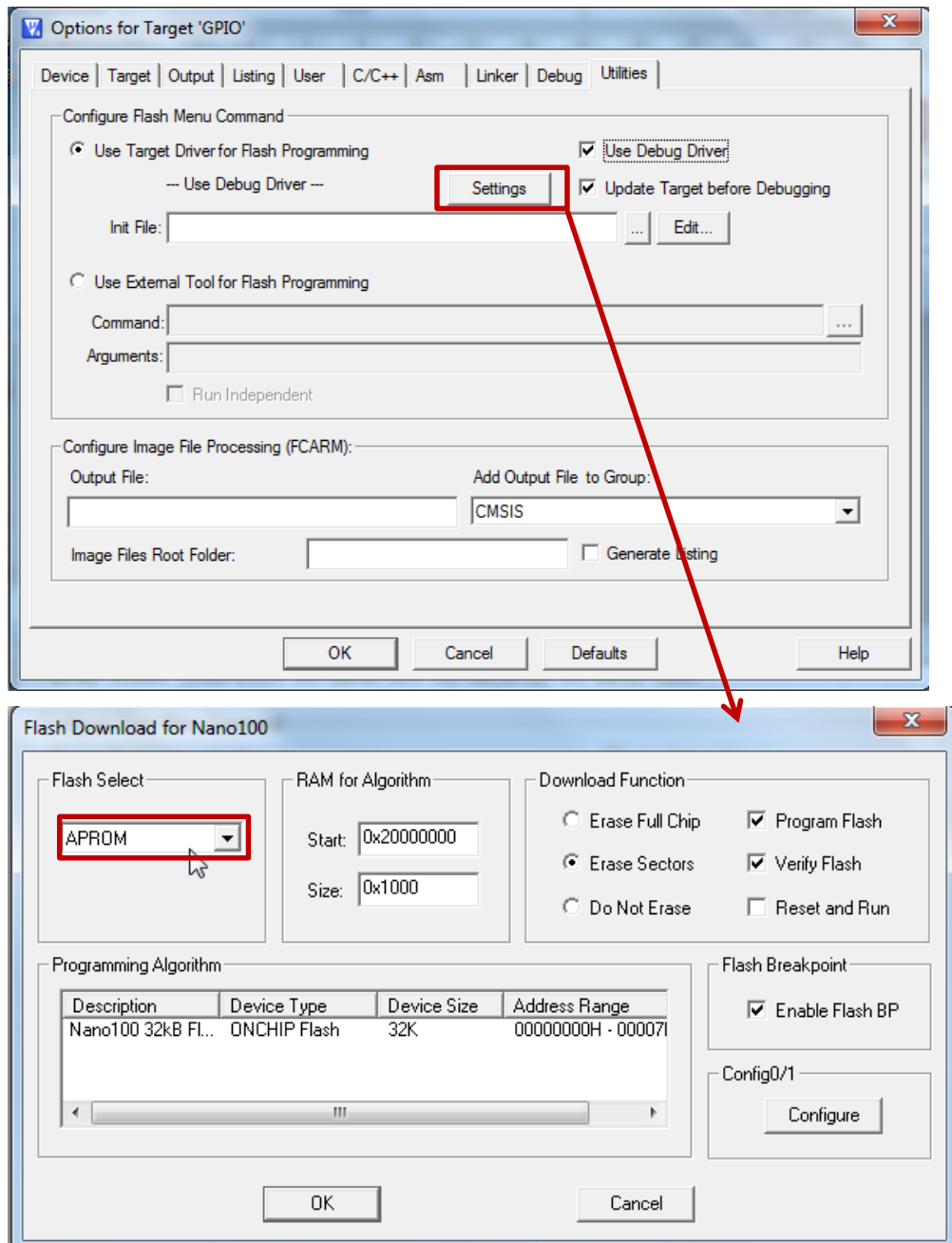

可以选择要烧录的位置,一般都烧录到APROM

 然后关闭 option 窗口,点击 Load 就会下载了 看到下面的进度条,说明环境,BSP 安装都没有问题了

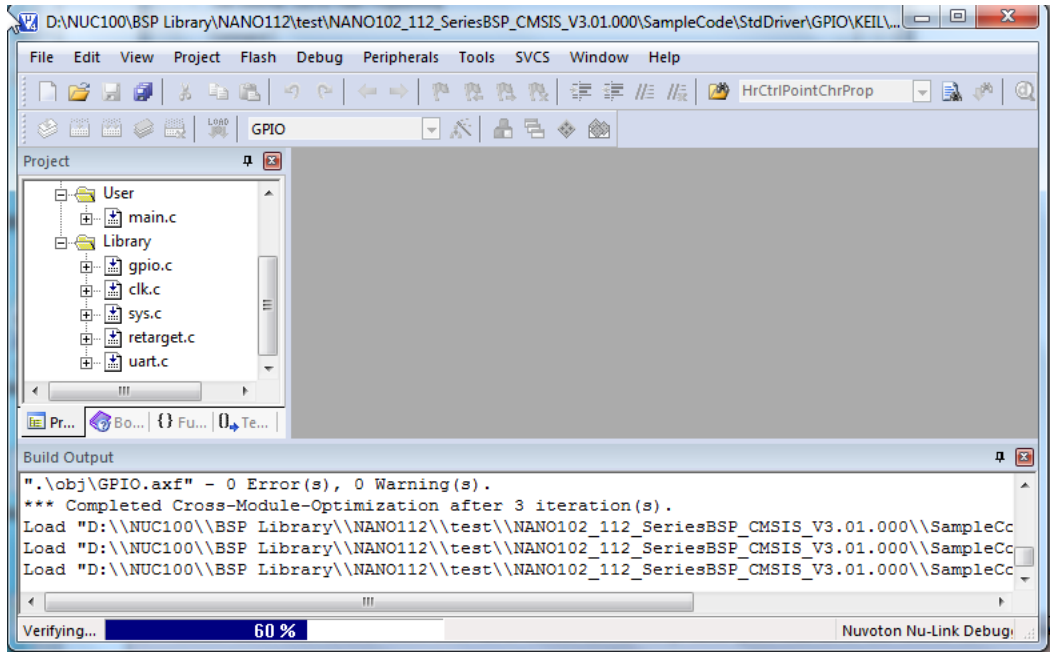

# 5) 点击 4 进入调试画面, 如下

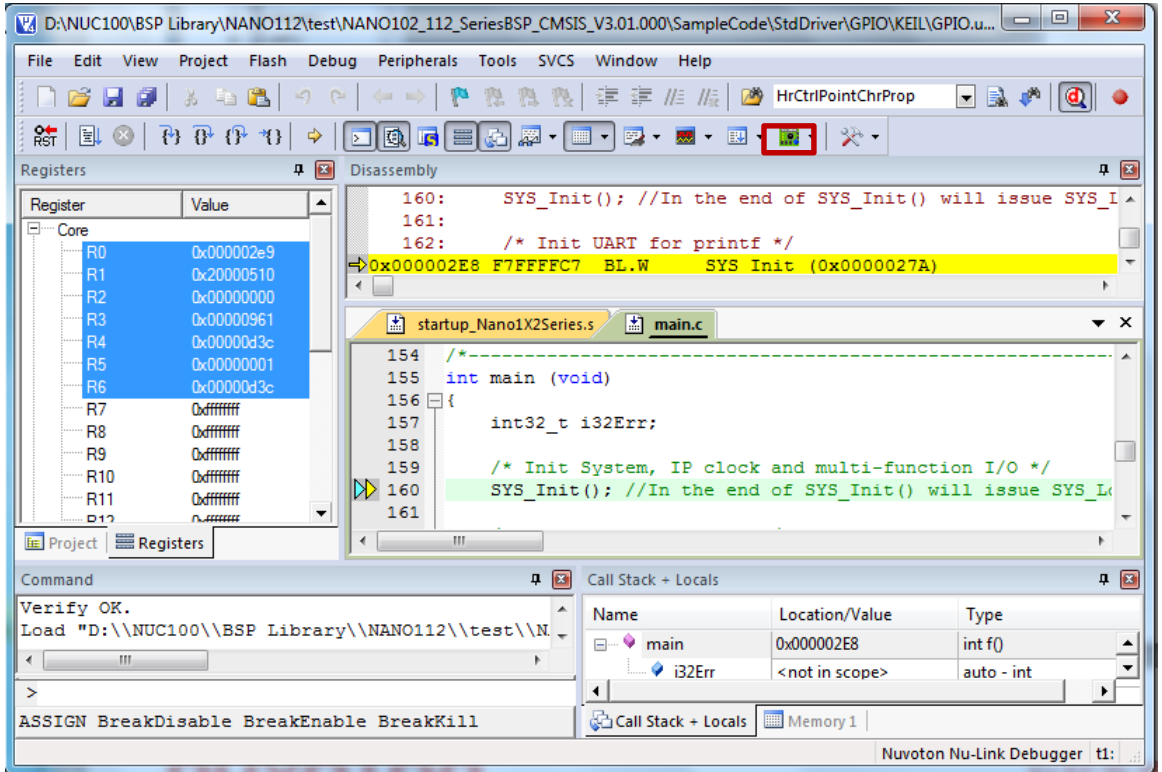

Keil会自动停在main函数,左边显示的是通用寄存器r0-r13, lr, pc, cpsr寄存器的值

点击上图红框中绿色的按钮,就可以看到寄存器列表,点击GP,就会看到GPIO的所有寄存器, 如下图红框所示

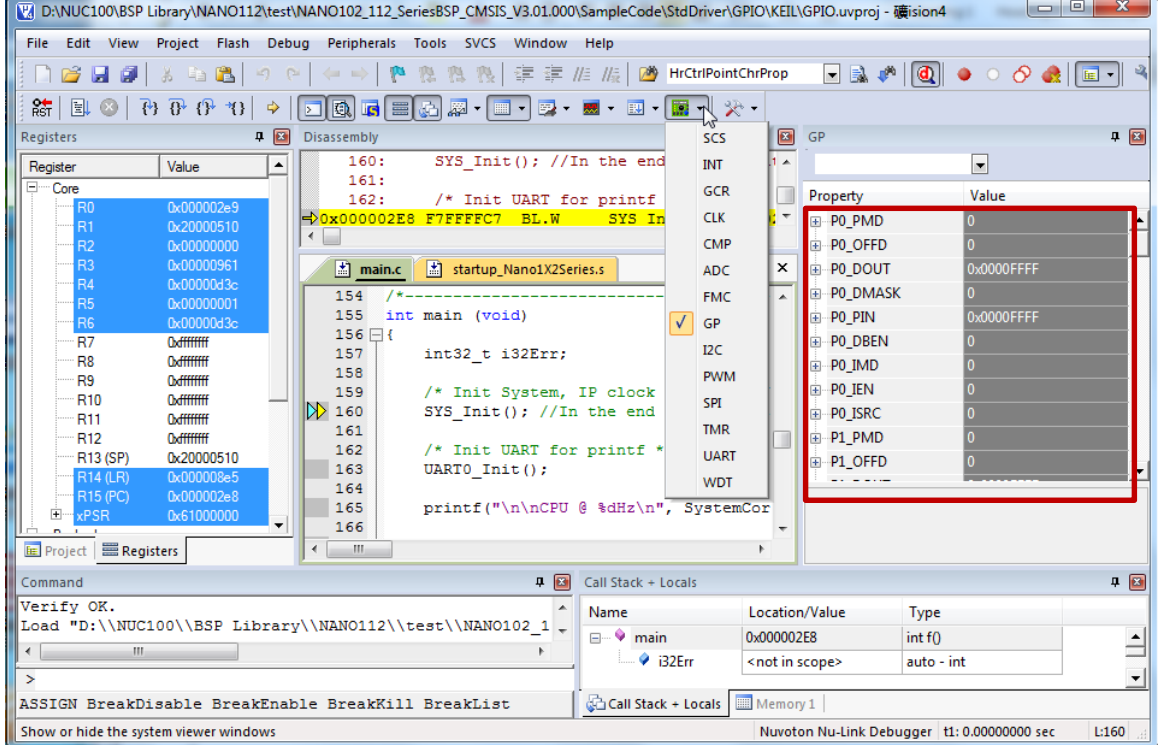

6) 之后就可以进行单步/Free run 等调试动作

#### 可以编译、调试、下载,环境基本就**OK**了。

下面是main.c的一部分代码,重复的函数我都拿掉了,例如:EINT0中断处理函数和EINT1中断处 理函数,两个函数中,我只讲EINT0。

```
#include <stdio.h>
#include "nano1x2series.h"/*所有的寄存器都定义在这个文件里面*/
void GPABC_IRQHandler(void)
{
    /*检查是否PB.5发生了中断*/
    if (PB->ISRC & BIT5) {
        PB->ISRC = BIT5; /*清除中断标志*/
        PD0 = PD0 ^ 1; /*将PD0反转,可以用示波器监测发生了一次PB.5中断*/
        printf("PB.5 INT occurred. \n");
    } else {
        /*其它不期望的中断如果有发生,只是清除中断标志*/
       PA->ISRC = PA->ISRC;
```
### **NUVOTON**

```
 PB->ISRC = PB->ISRC;
        PC->ISRC = PC->ISRC;
        printf("Un-expected interrupts. \n");
    }
}
void EINT0_IRQHandler(void)
{
    /*清除PA.2中断标志*/
    PA->ISRC = BIT2;
     PD0 = PD0 ^ 1; /*将PD0反转,可以用示波器监测发生了一次PA.2中断*/
   printf("PA.2 EINT0 occurred. \n");
}
/*系统初始化函数,包括使能晶振,选择时钟源,使能外设时钟,设定GPIO为特殊功能*/
void SYS_Init(void)
{ 
     /*解锁保护寄存器*/
    SYS_UnlockReg();
     /*使能外部高速晶振HXT*/
    CLK->PWRCTL = (CLK->PWRCTL &~CLK_PWRCTL_HXT_EN_Msk)|(0x1 << CLK_PWRCTL_HXT_EN_Pos); // 
HXT Enabled
    /*等待外部高速晶振HXT稳定*/
   CLK WaitClockReady( CLK CLKSTATUS HXT STB Msk);
     /*CPU选择外部晶振做时钟源*/
    CLK->CLKSEL0 = (CLK->CLKSEL0 &~CLK_CLKSEL0_HCLK_S_Msk) | CLK_CLKSEL0_HCLK_S_HXT;
     /*UART选择外部晶振做时钟源*/
 CLK->CLKSEL1 = (CLK->CLKSEL1 &~CLK_CLKSEL1_UART_S_Msk) | (0x0 << 
CLK_CLKSEL1_UART_S_Pos);// 时钟源来自外部12 MHz 或者 32 KHz 晶振
    /*使能UART0时钟*/
    CLK->APBCLK |= CLK_APBCLK_UART0_EN;
    /* 更新 System Core Clock */
    /* 用户使用 SystemCoreClockUpdate() 自动更新 PllClock, SystemCoreClock 和 CycylesPerUs
       这些变量用于计算波特率,延时等需要用到系统时钟的地方
   */
    SystemCoreClockUpdate();
```

```
 /* 初始化多功能IO引脚 */ 
   /* 将 PB 多功能引脚设为 UART0 RXD 和 TXD , PB13用作UART0 RX, PB14用作UART0 TX */
   SYS->PB_H_MFP &= ~(SYS_PB_H_MFP_PB13_MFP_Msk | SYS_PB_H_MFP_PB14_MFP_Msk);
   SYS->PB_H_MFP |= (SYS_PB_H_MFP_PB13_MFP_UART0_RX | SYS_PB_H_MFP_PB14_MFP_UART0_TX);
    /* 重新锁住写保护寄存器 */
   SYS LockReg();
}
void UART0_Init()
{ 
    /* 初始化UART0,波特率设为115200,默认字节长度8bit,1个STOP位,没有校验位 */
   UART Open(UART0, 115200);
}
/* MAIN function 
*/
int main (void)
{
    int32_t i32Err;
   /* 使能晶振, 设定CPU时钟, 使能外设时钟, 设定多功能引脚 */
    SYS_Init(); 
    /* 初始化UART0 用于 printf */
    UART0_Init();
   printf("\n\nCPU @ %dHz\n", SystemCoreClock);
    printf("+--------------------------------------+ \n");
   printf("| NANO1x2 GPIO Driver Sample Code | \n");
    printf("+--------------------------------------+ \n");
    /* GPIO 基本功能测试 --- 从引脚输入/输出high/low */
   printf(" >> Please connect PB.0 and PD.4 first << \n");
 printf(" Press any key to start test by using [Pin Data Input/Output Control] 
\n\langle n \rangle;
    getchar();/* 使用超级终端从UART0任意输入一个字符开始测试 */
```

```
 /* 将 PB.0 配置为输出模式,PD.4配置为输入模式 */
    GPIO_SetMode(PB, BIT0, GPIO_PMD_OUTPUT);
    GPIO_SetMode(PD, BIT4, GPIO_PMD_INPUT);
   i32Err = 0; printf(" GPIO Output/Input test ...... \n");
   PB0 = 0; /* MPB.0输出0 */
    if (PD4 != 0) {/* 查看PD.4是否也变成0? */
        i32Err = 1; /* 如果PD.4没有变成0,说明PB.0和PD.4要么没有接到一起,要么模式没有设定对 */
    }
   PB0 = 1; /* MPB.0输出1 */ if (PD4 != 1) {/* 查看PD.4是否也变成1? */
        i32Err = 1; /* 如果PD.4没有变成1,说明PB.0和PD.4要么没有接到一起,要么模式没有设定对 */
    }
   /* 如果出错,将打印一些信息,报告出错 */
    if ( i32Err ) {
       printf(" [FAIL] --- Please make sure PB.0 and PD.4 are connected. \n");
    } else {
        printf(" [OK] \n");
    }
    /* GPIO 中断功能测试,将PB.0 和 PD.4 都配置为输入模式 */
    GPIO_SetMode(PB, BIT0, GPIO_PMD_INPUT);
    GPIO_SetMode(PD, BIT4, GPIO_PMD_INPUT);
     printf("\n PB5, PE2, PA2(INT0) and PF2(INT1) are used to test interrupt\n and control 
LED(PD0)\n\n\|';
    /*PD.0外接LED灯,将PD.0配置为输出模式 */
    GPIO_SetMode(PD, BIT0, GPIO_PMD_OUTPUT);
    /* 将 PB.5 配置为输入模式并使能上升沿触发中断 */
    GPIO_SetMode(PB, BIT5, GPIO_PMD_INPUT);
   GPIO EnableInt(PB, 5, GPIO INT RISING); /* 使能 PB.5 上升沿触发中断 */
    NVIC_EnableIRQ(GPABC_IRQn); /* 使能GPA/GPB/GPC中断向量,它们共用一个中断向量 */
```

```
 /* 将PE2 配置为输入模式并打开内部上拉,使能下降沿触发中断 */
 GPIO_SetMode(PE, BIT2, GPIO_PMD_INPUT);
GPIO ENABLE PULL UP(PE, BIT2); /* 使能PE2内部上拉电阻 */
 GPIO_EnableInt(PE, 2, GPIO_INT_FALLING); /* 使能 PE2 下降沿触发中断 */
NVIC EnableIRQ(GPDEF IRQn); /* 使能GPD/GPE/GPF中断向量, 它们共用一个中断向量 */
 /* 将 PA2 配置为外部中断0:EINT0,并使能下降沿触发中断 */
SYS->PA L_MFP = (SYS->PA_L_MFP & ~0xf00) | 0x100; /* PA2用作外部中断0: EINT0 */
GPIO SetMode(PA, BIT2, GPIO PMD INPUT); /* 将PA2设为输入模式 */
GPIO EnableEINT0(PA, 2, GPIO INT FALLING); /* 下降沿触发中断 */
NVIC EnableIRQ(EINT0_IRQn); /* 使能外部中断0向量 */
 /* 将 PF2 配置为外部中断1:EINT1,并使能上升沿/下降沿都触发中断 */
SYS->PF L_MFP = (SYS->PF L_MFP & ~0xf00) | 0x100; /* PA2用作外部中断1: EINT1 */
 GPIO_SetMode(PF, BIT2, GPIO_PMD_INPUT); /* 将PF2设为输入模式 */
GPIO EnableEINT1(PF, 2, GPIO INT BOTH EDGE); /* 上升沿/下降沿都触发中断 */
NVIC EnableIRQ(EINT1_IRQn); /* 使能外部中断1向量 */
 /* 使能IO中断消抖功能,并选择消抖采样周期,注意power down时,没有消抖功能 */
GPIO SET DEBOUNCE TIME(GPIO DBCLKSRC HCLK, GPIO DBCLKSEL 1); /* 选择HCLK作为消抖时钟源 */
GPIO ENABLE DEBOUNCE(PB, BIT5); /* 使能PB.5引脚的消抖功能 */
GPIO ENABLE DEBOUNCE(PE, BIT2); /* 使能PE.2引脚的消抖功能 */
GPIO ENABLE DEBOUNCE(PA, BIT2); /* 使能PA.2引脚的消抖功能 */
 GPIO_ENABLE_DEBOUNCE(PF, BIT2); /* 使能PF.2引脚的消抖功能 */
 /* 等待发生中断 */
 while (1);
```
我们的 M0/M4 系列因为有多个时钟源,所以 CPU 和外设都有多个时钟源可以选择。系统初始化 的步骤如下:

- ◆ 使能外部/内部晶振,并等待晶振稳定(PWRCTL 寄存器和 CLKSTATUS 寄存器)
- ◆ 选择 CPU 时钟源 (CLKSEL0 寄存器, 也就是 HCLK 时钟)
- 选择外设时钟源(CLKSEL1/CLKSEL2 等寄存器)
- 使能外设时钟(APBCLK 寄存器)
- ◆ 设定 GPIO 的功能(PA L MFP/PA H MFP 等寄存器)

}

M0/M4 系列一般有 5 个时钟源可以选择。内部有 2 个晶振: 内部高速晶振 (HIRC) 一般 22.1184M、12M、16M 或者 48M; 内部低速晶振(LIRC), 一般是 10K, 有的 32.768K 外部可以接  $2 \nightharpoonup$ 晶振: 外部高速晶振(HXT), 一般可以接 4M ~ 24M; 外部低速晶振(LXT), 一般接 32.768K

另外再加锁相环(PLL), 可以选择 HXT 和 HIRC 超频到 50M, 或者更高

这 5 种时钟源, 每个外设和 CPU 大都可以选择。

外设选好上面 5 种时钟哪种做时钟源之后,写 APBCLK 寄存器使能时钟

注意:如果外设时钟不等于 **CPU** 时钟**(**比 **CPU** 时钟慢**)**,写外设寄存器的时候需要 **SW** 自己同步。 看门狗一般选择内部 10K 时钟做时钟源,我们就以看门狗代码为例,代码如下: WDT->CTL = WDT\_TIMEOUT\_2POW14| 0 |

 $(0 \ll WDT$  CTL WTRE Pos) |

(1 << WDT\_CTL\_WTWKE\_Pos);/\*喂狗周期 2^14,使能唤醒功能\*/

Delay(200);/\*Delay 200us\*/

WDT->CTL I = WDT\_CTL\_WTE\_Msk :/\*使能看门狗\*/

上面的代码连续写两次CTL寄存器, 第二次写和第一次写之间需要等2个看门狗时钟周期, 就是2 个10K时钟,大概200us

如果上面的代码改成这样: WDT->CTL = WDT\_TIMEOUT\_2POW14| WDT\_CTL\_WTE\_Msk |0 | (0 << WDT CTL WTRE Pos) | (1 << WDT CTL WTWKE Pos);/\*喂狗周期 2^14, 使能唤醒功 能,同时使能看门狗\*/ 这样就不需要 delay 了, 因为同一个寄存器只写一次。 了解调试、下载、仿真的方法之后,接下来我们介绍一下量产工具。

### <span id="page-34-0"></span>**2.5** 量产工具

量产分为先贴片再下载和先下载再贴片两种方式。Nu-Link和Nu-Link MP就属于先贴片,然后通 过板子的SWD接口烧录FW; Nu-Gang和第三方烧录工具例如: 河洛和希尔特就属于先烧录再贴 片。

#### <span id="page-34-1"></span>**2.5.1** 使用 **Nu-Link** 量产

先用上位机ICP Tool将FW下载到Nu-Link中, 然后就可以通过Nu-Link上的按键离线下载。缺点是 一次只能烧录1片板子。

但是ICP tool 提供DOS Command 模式,这样可以在DOS下,使用批处理文件烧录。一台PC最多可 以插16个Nu-Link。每个Nu-Link有独立的ID号。Nu-Link Command Tool的用法可以看Tool带的文 档,里面解释的很清楚。

#### <span id="page-35-0"></span>**2.5.2** 使用 **Nu-Link-MP** 量产

先用ICP Tool将FW下载到Nu-Link MP中,然后就可以通过Nu-Link-MP上的按键离线下载。一次 可以烧录6片板子。

但是该板子里面是不带程序的,需要客户和新唐签NDA拿到ICP library和demo code(负责将应用程 序烧录到目标板),然后将该demo code和应用程序一起编译成一个bin文件,烧录到Nu-Link-MP里 面。上电后,应用程序就会被同时烧录到6片目标板。

下图就是Nu-Link MP, 那两排孔就是SPI接口, 可以接6片目标板

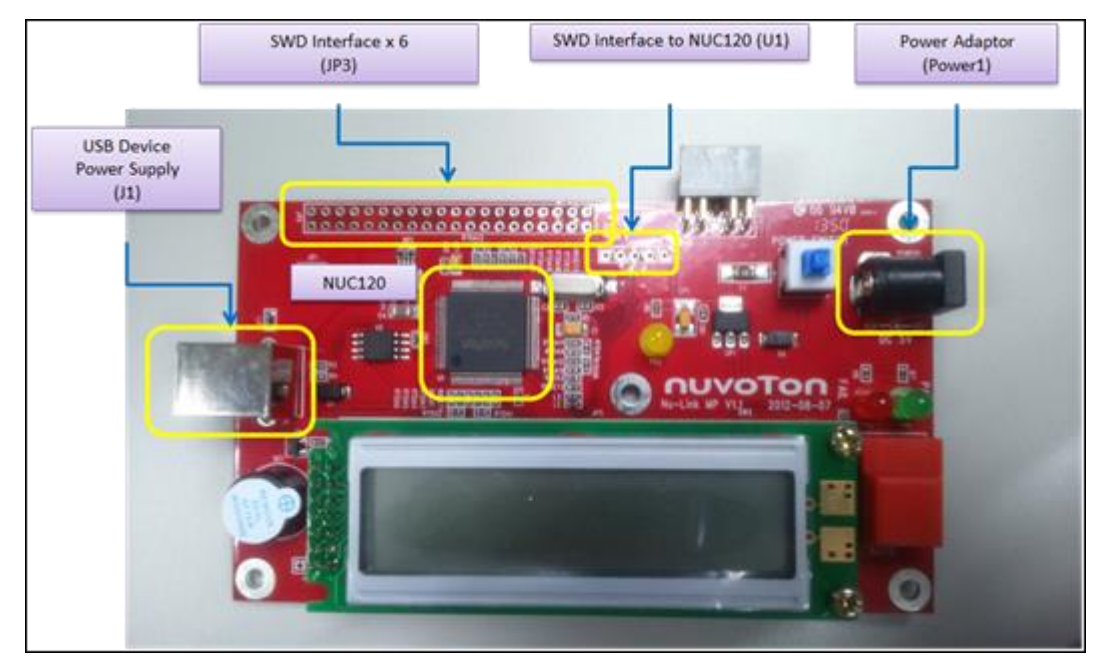

#### <span id="page-35-1"></span>**2.5.3** 使用 **Nu-Gang** 量产

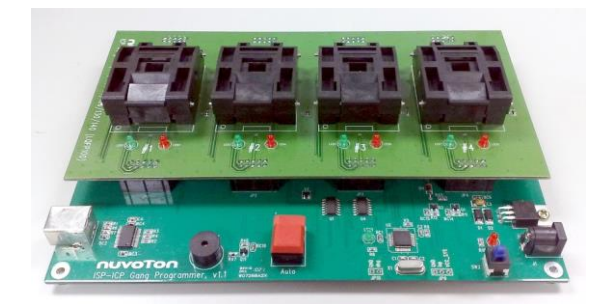

Nu-Gang如上图所示,是新唐出的烧录工具,可以一次烧录4片芯片。它需要先烧录再贴片
#### **2.5.4 Nu-Link-Gang**

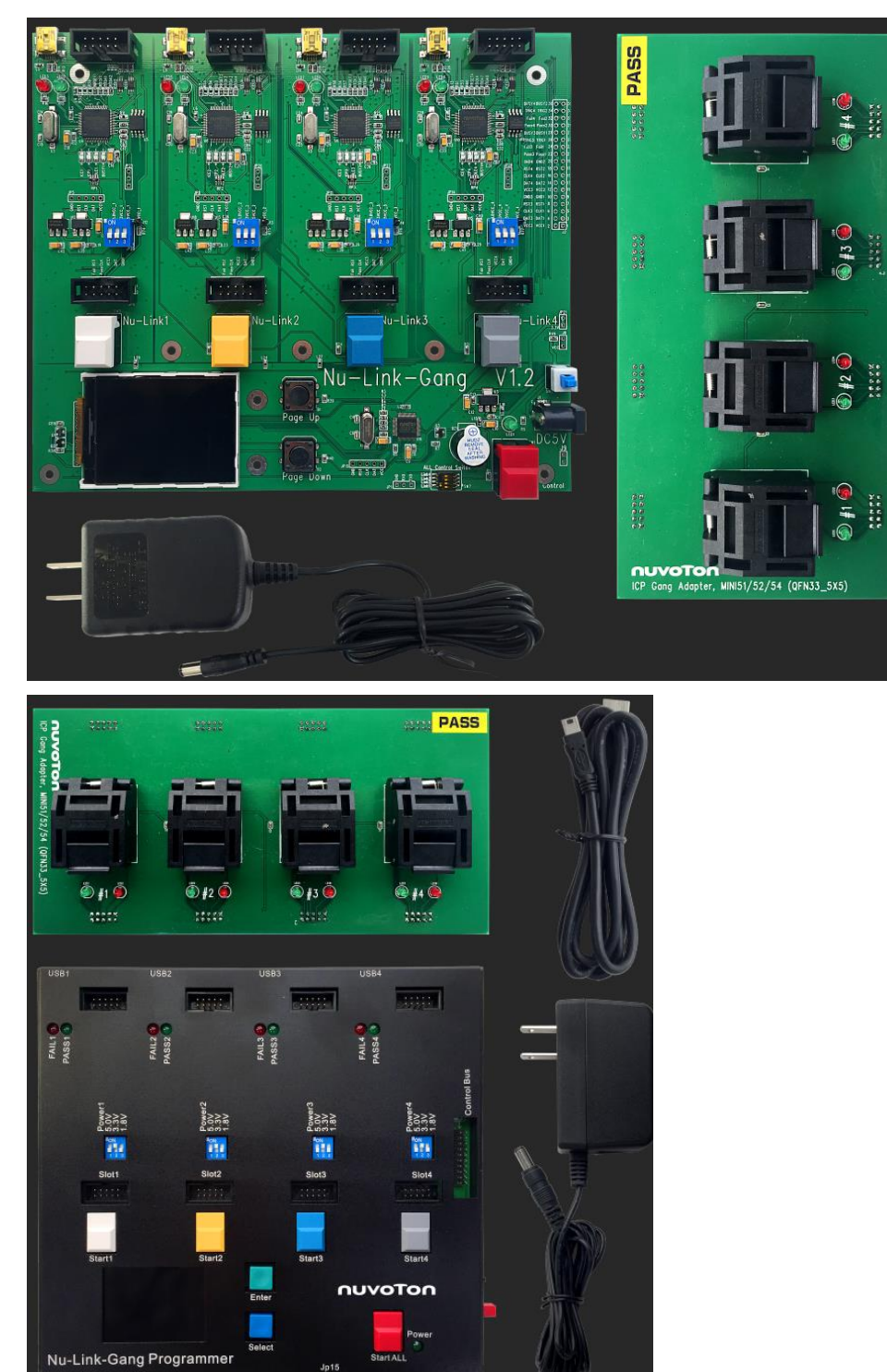

#### **2.5.5 ISP offline Programe Board**

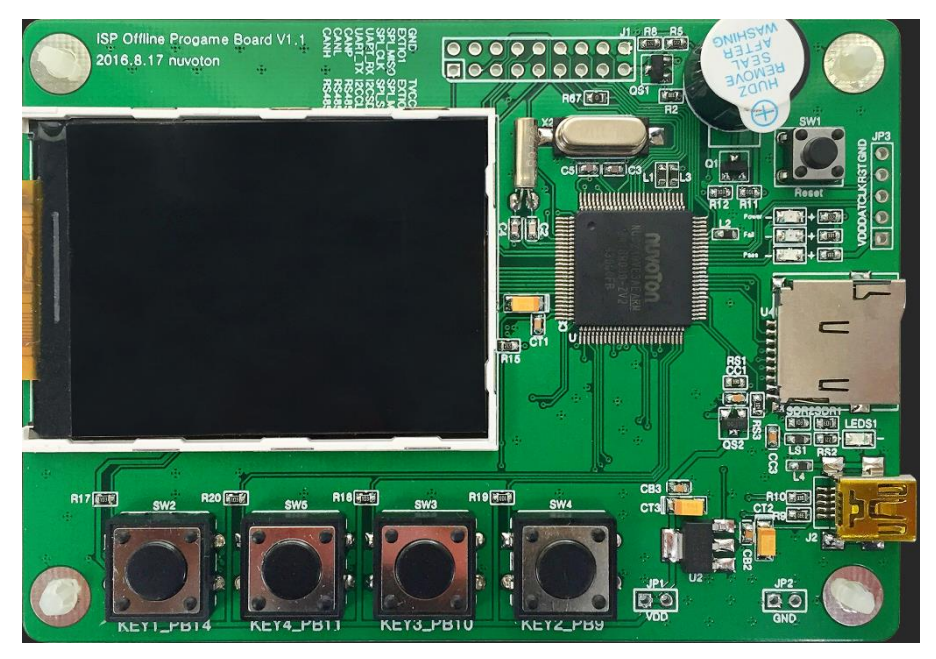

#### **2.5.6** 第三方工具

目前支持新唐芯片烧录的第三方工具包括:河洛、希尔特等

#### **2.6** 总结

至此大家会编译、调试、下载。知道Nu-Link和Nu-Link ME是做什么用的。了解了BSP的结构。 其他一些总结如下:

- 1) 为了省电,整个系统的晶振除了内部 HIRC,其他晶振默认都是不起振的。
- 2) 每个 IP 的时钟默认也是关闭的。
- 3) 所有的 IP 包括 CPU 有多个时钟源可以选择。
- 4) 整个系统要使用的晶振都需要软件起振。
- 5) 每个 IP 在使用之前要选择时钟源+使能时钟, 然后配置多功能引脚。
- 6) 要新建 project 的话建议拿我们 BSP 下面已有的\*.uvproj 文件来改

这些了解之后,基本上对新唐的芯片有了一个整体的认识。下面介绍一些其它好用的工具

### **3 NuTools**

- $\triangleright$  Nu-Link Driver for Keil & IAR
- $\triangleright$  PinView Tool
- > NuPinConfigure Tool
- > NuCAD Tool
- > ICP Tool
- NuGang Programmer
- Nu-Link Command Tool
- > ISP Tool

开发项目需要的工具新唐都为你准备好。

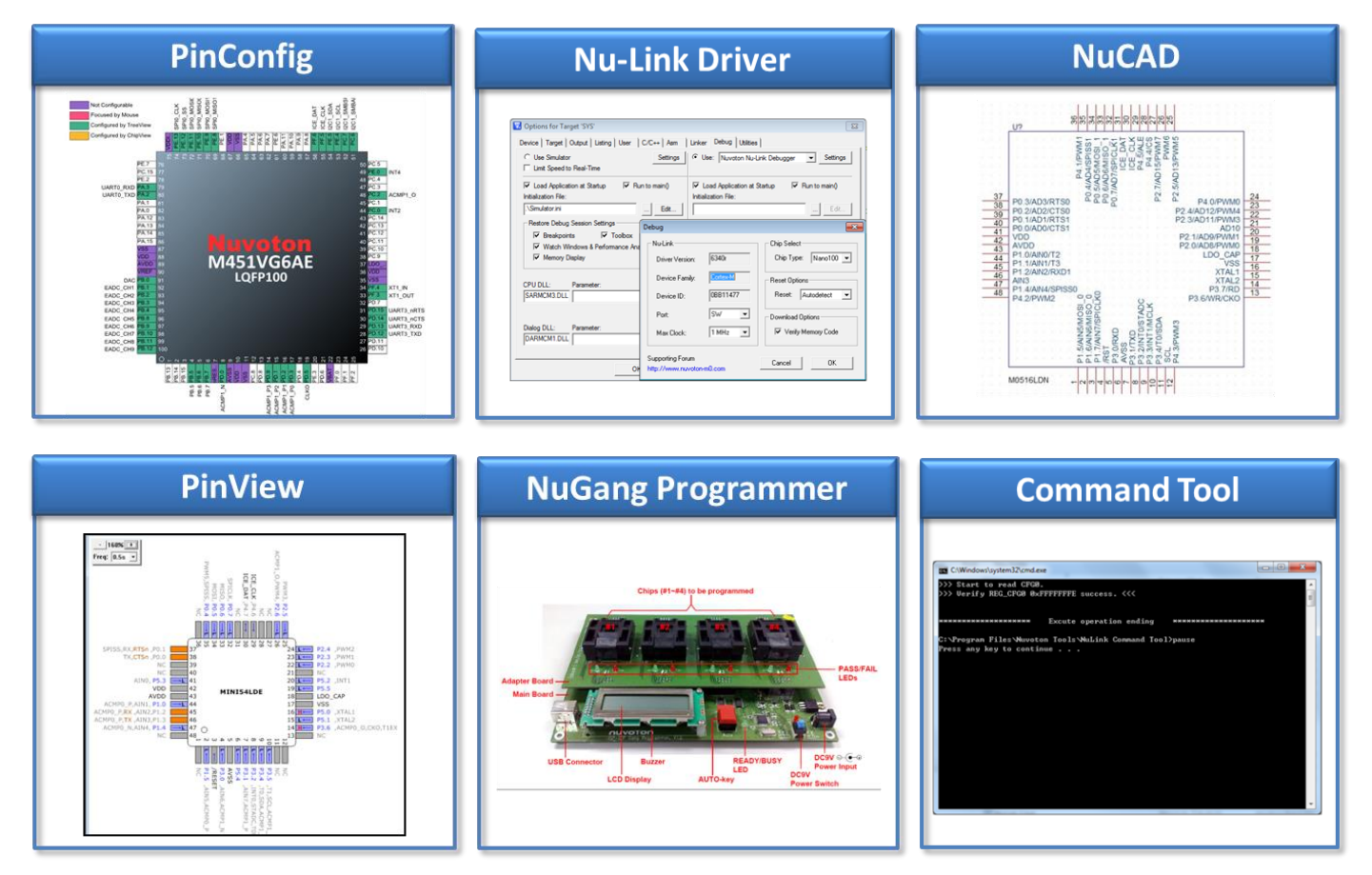

其中Nu-Link Driver, NuGang Programmer和Nu-Link Command Tool前面都介绍过了。下面主要为 大家介绍PinView、NuConfigure和NuCAD。

### **3.1 PinView**——实时查看引脚最佳功能

可以显示管脚目前的状态。提供keil下或者单独运行两种模式。Keil下进入debug模式后,点击 Debug菜单下面有个NuTool-PinView点击就会出现目标芯片的引脚图。

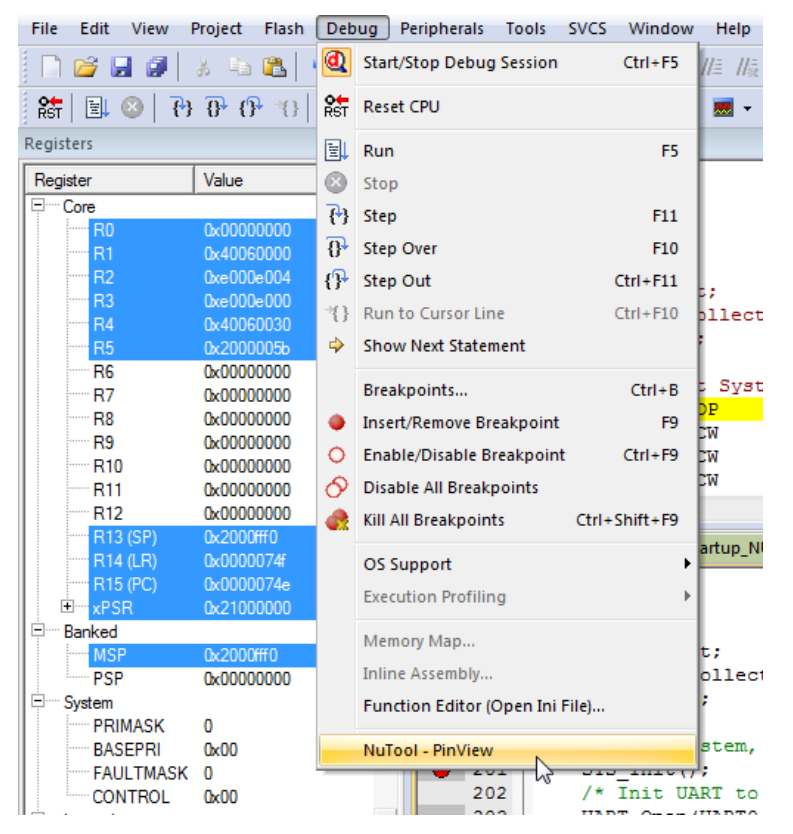

下图是MINI54当前引脚状态图。可以看到PIN37用作RTSn, PIN38用作CTSn, PIN41是P5.3, PIN45用作RX, PIN46用作TX等等

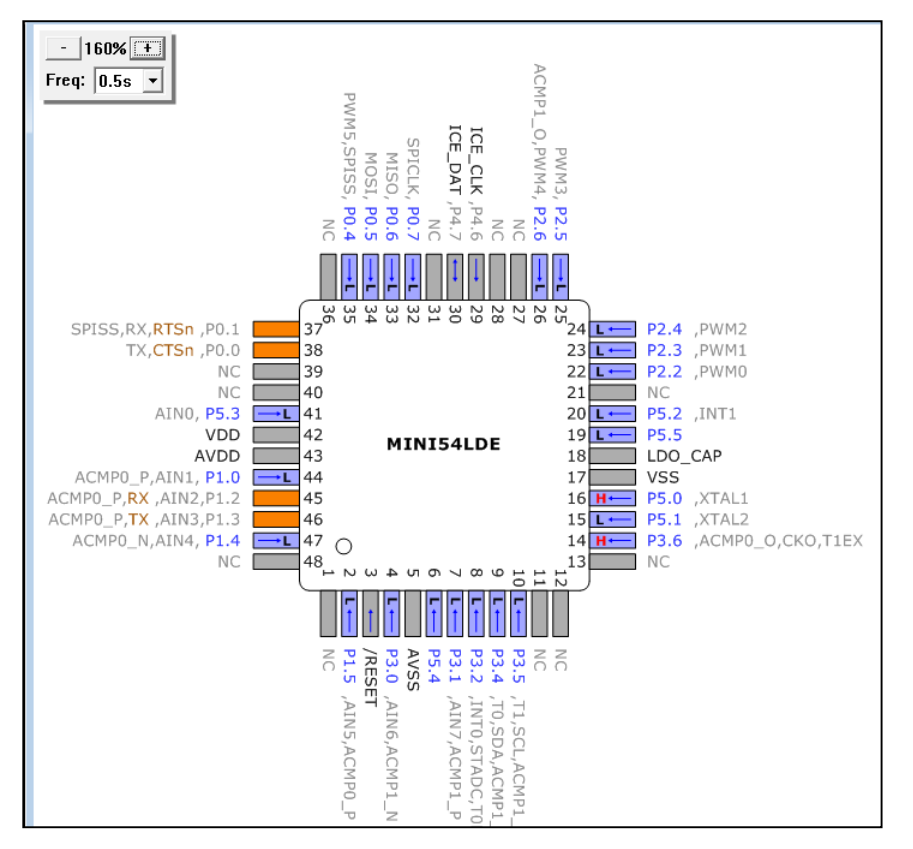

鼠标停在某个管脚上,还会出现如下画面。显示该引脚的MFP设定值,CLK设定值,以及UART 的波特率。

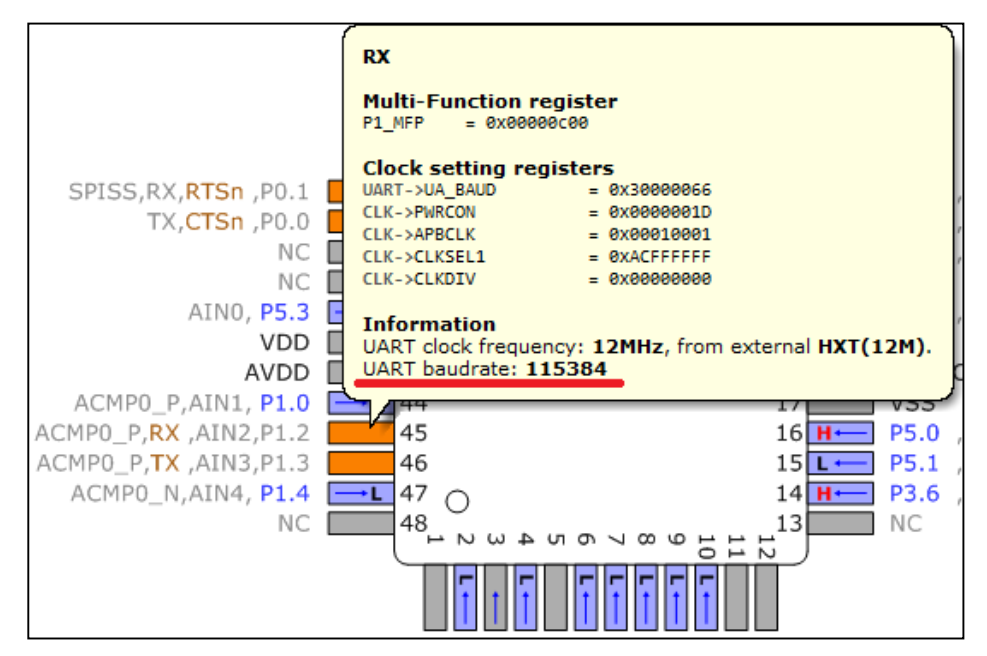

特点如下:

#### 1. 实时显示**MFP**、时钟源、当前传输速度等信息

- 2. 管脚异常警报显示 **(**管脚复用、无效时钟源等**)**
- 3. 刷新频率可调 **Frame Rate (0.5s ~ 10s)**
- 4. 提供独立运行工具, 可不依靠 **IDE(Keil, IAR)**

### **3.2 NuPinConfigure**——引脚功能配置最佳工具

该工具只有独立运行版本。打开之后,左边选择芯片型号。例如:我们选择NUC472VI8AE。之后 就会出现每个引脚的MFP寄存器默认设定。默认都是0x00000000,除了GPG\_MFPH寄存器,这两 根脚默认是ICE\_DAT和ICE\_CLK。

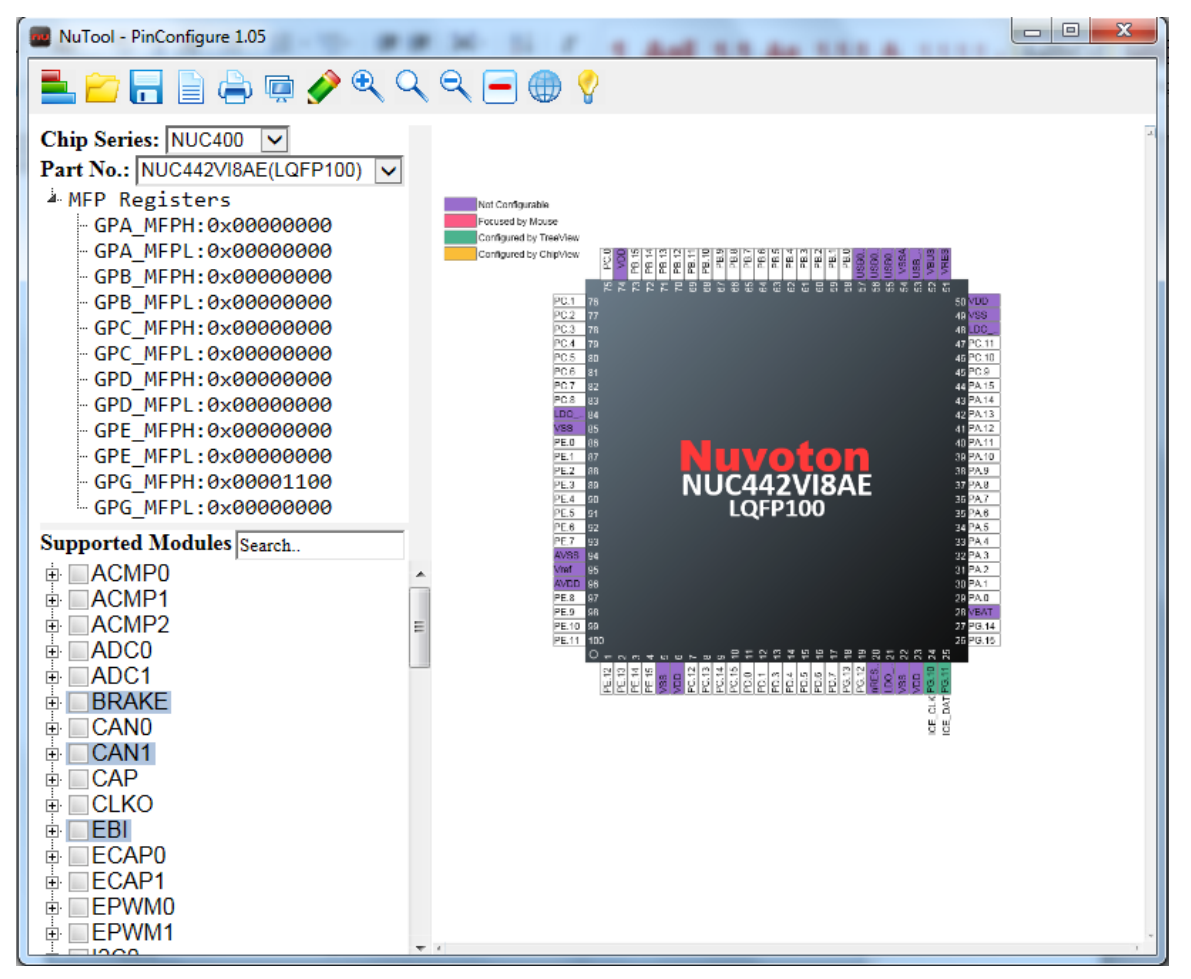

左下角可以为每个功能选择引脚。例如:下图我们选择ACMP0的ACMP0\_N在引脚93。打勾之 后,大家可以看到GPE->MFPL自动变成0x20000000,解决大家自己设定MFP寄存器的烦恼。或者 直接在引脚上点击鼠标左键也会出现引脚功能选择框,也可以选择引脚的功能。然后引脚图 PIN93边上自动出现ACMP0\_N的字样。点击下面红色框的按钮可以自动生成代码。

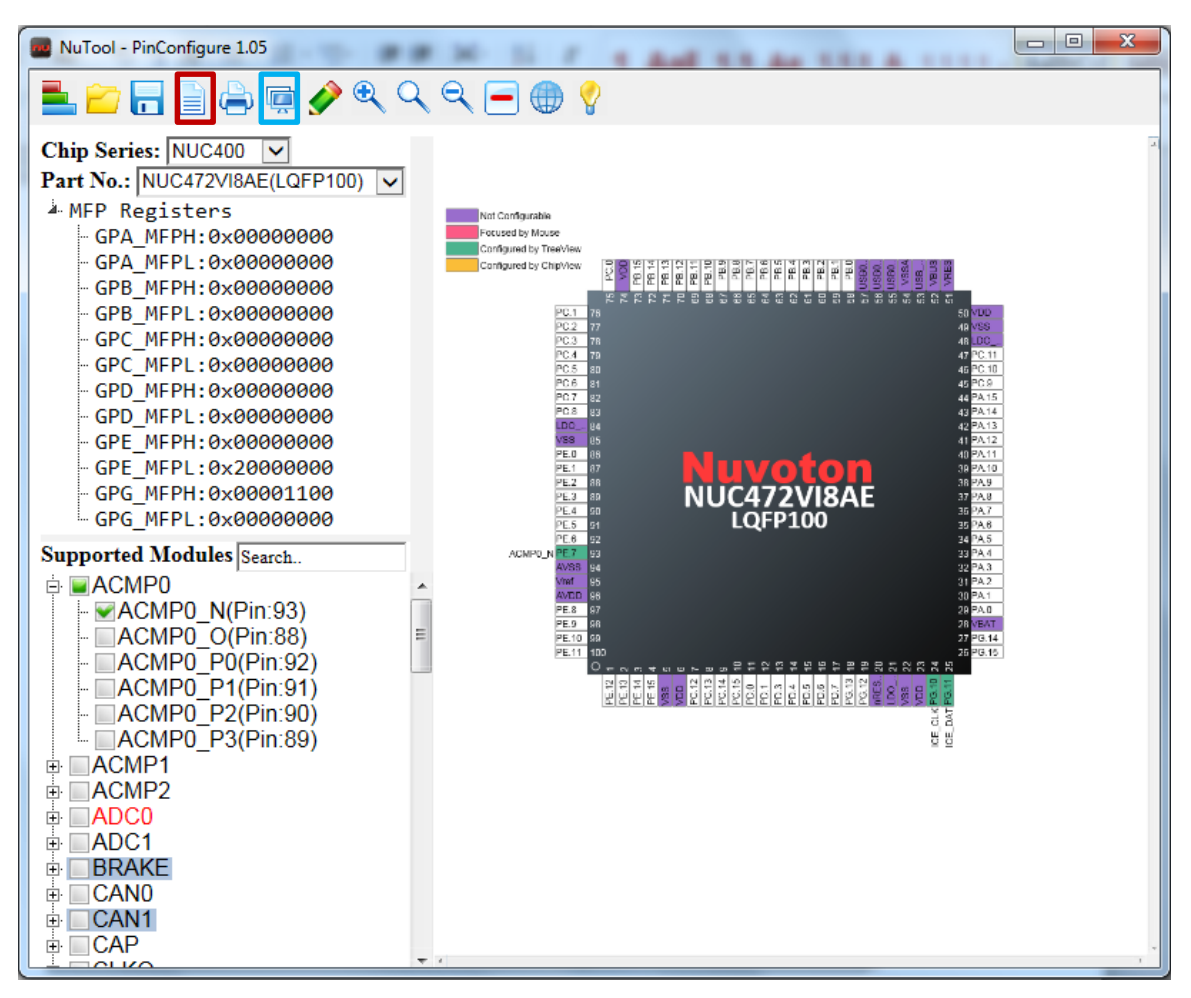

该工具的功能还不止如此奥,引脚配置完之后,点击上图蓝色框中的按钮还能保存成.csv档。该 档案可以load到NuCAD工具里面生成.EDF文件。

#### 总结:

这个工具有3大好处:

1. 解决大封装规划管脚困扰

**→**简易**UI**操作设置 管脚功能

- 2. 产生对应的 **ORCAD Lib** 用档案 **→**降低硬件线路错误机会
- 3. 产生管脚功能设定等相应代码 **→**解决 **MFP** 繁杂的设定代码

### **3.3 NuCAD**——画线路最佳工具

- 1. 双击 NuCAD 工具,选择 PinConfigure 生成的.csv 文件,将生成.EDF 文件。
- 2. 打开 OrCAD Capture, 选择 File->Import Design, 选择 EDIF 页面并打开产生的 EDF 档案, 第二栏字段会自动带出无需设定,第三栏字段到OrCAD安装文件夹下找EDI2CAP.CFG。 (EDI2CAP.CFG档案路径: {OrCAD install directory}\tools\capture\EDI2CAP.CFG)

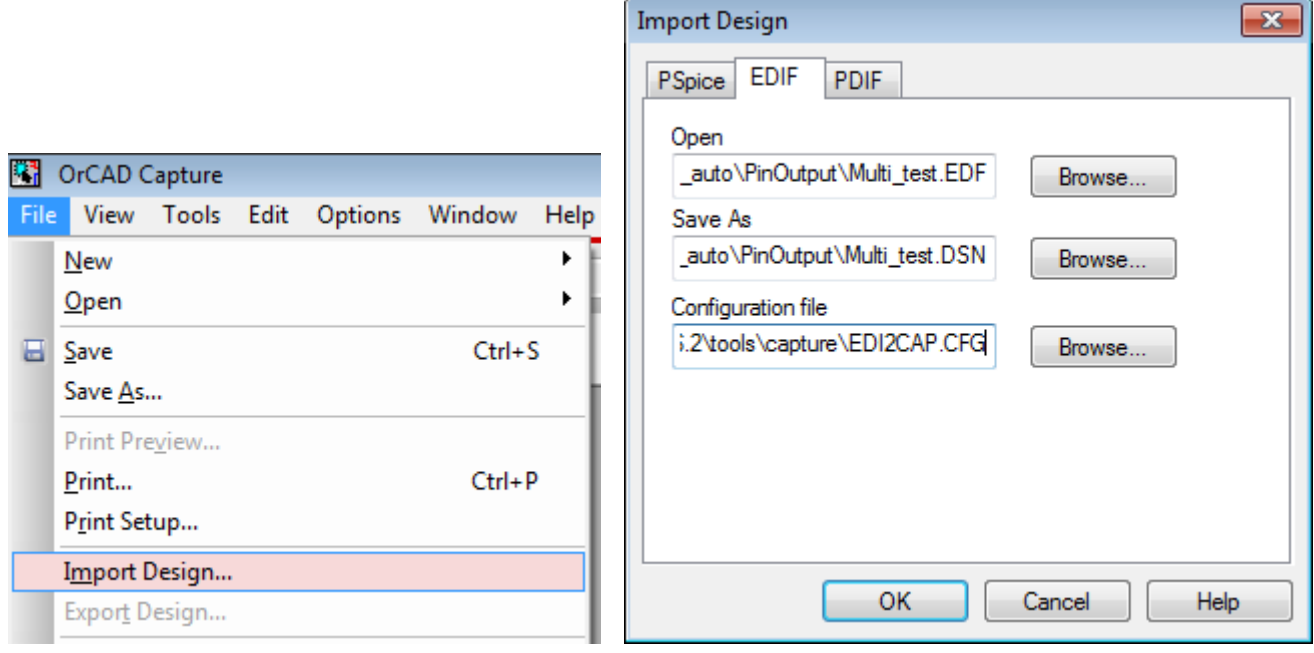

3. Import design 完之后, 在 EDF 档案的文件夹下会产生一个同档名的 OLB 檔, File->Open->Library,

选择OLB档案,即可看到跟PinConfigure工具中一样的的MFP setting的图。(如在step1有选择多 个csv文件, OrCAD接口也会显示多个Part No.)

### 玩转新唐**M0/M4**

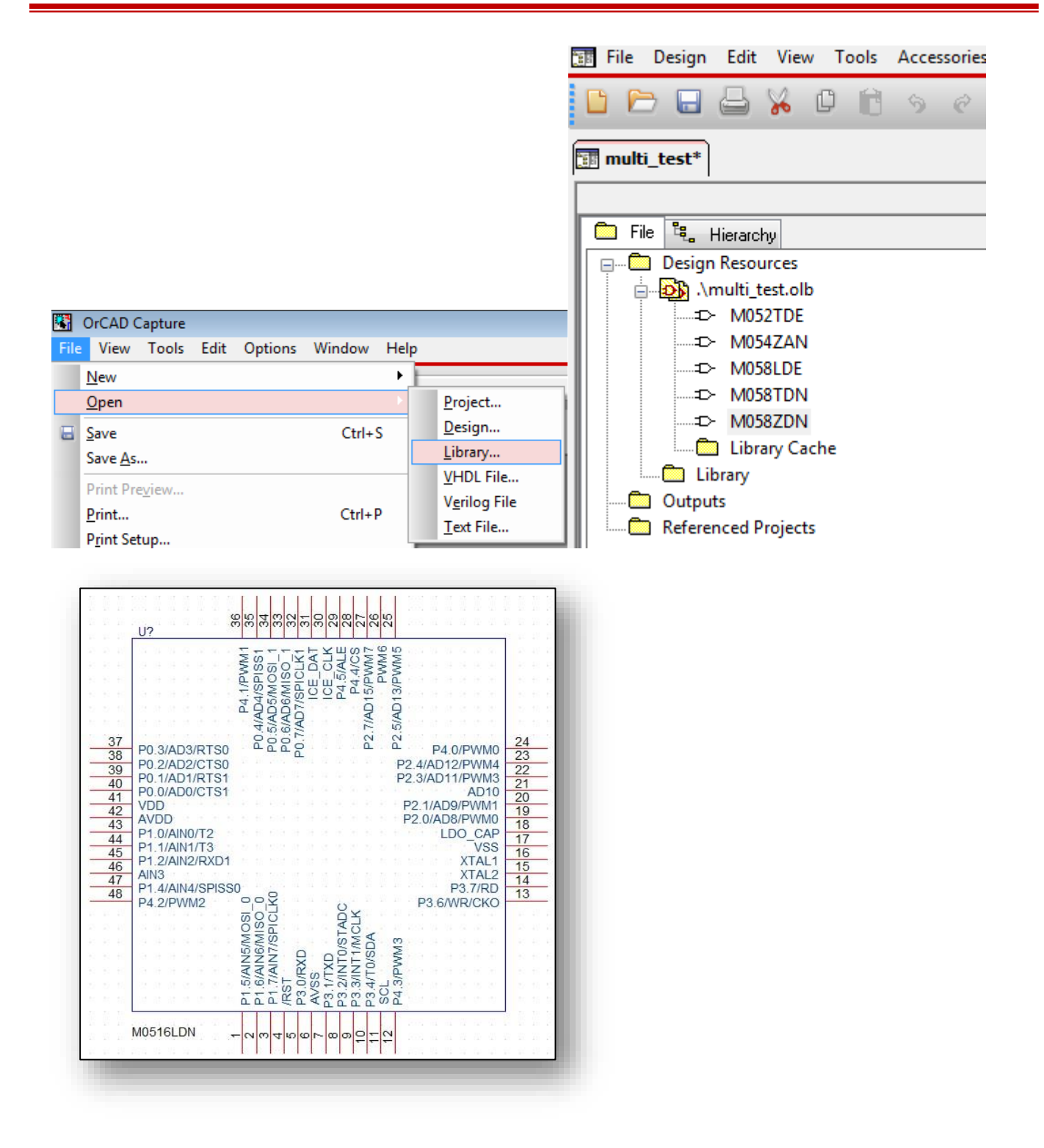

### **4 IP**的初始化流程

### **4.1** 前言

下面介绍的每个IP的初始化流程,目的是要大家了解每个IP的工作原理。一步一步讲解代码是为 了介绍宏和API的使用方法。如果大家要测试某个IP, 我们的BSP SampleCode\StdDriver下针对每 个IP都有几个demo,大家直接跑这些demo 更方便。

#### **4.2** 概述

芯片一般包含5种时钟源:

- ◆ 内部高速振荡器 HIRC(一般是 22.1184M, 也有的是 12M 或者 16M)
- 内部低速振荡器 LIRC(一般是 10K,有的是 32K)
- 外部高速晶振 HXT(范围一般是 4~24M)
- 外部低速晶振 LXT(32K)
- $\div$  PLL

注意:有的芯片外部晶振HXT和LXT是共用引脚的。

为了省电,上电之后,默认只有HIRC是起振的,其他的晶振都需要软件使能才会起振。起振之后 也不是马上供给各个IP,也需要软件使能之后该*IP*才会有时钟,它的寄存器才能被访问和读/写。 每个IP的初始化包括2部分,系统初始化和IP本身功能的初始化,流程如下:

- 1) 系统初始化
	- 选择 IP 时钟源, 一般有上面 5 种可以选择。如果某个 IP 的时钟源不能选择, 则它的时钟 源就是 HCLK(就是 CPU 的时钟)。选择时钟源之前,**IP** 默认选择的时钟源和将选择的 时钟源必须都要保持使能。不然 IP 将不工作。一般 IP 默认选择的时钟都是 HIRC, 如果 IP 想选择 HXT 做时钟源, 必须先使能 HXT(如果没有修改过 Config0, 上电后 HIRC 默认 是使能的),然后IP 才能切换时钟源。千万不能先关闭 HIRC,再切IP 的时钟源,这样IP 会不工作的,或者工作不正常。虽然在切时钟源的时候 **IP** 也许并没有工作,但是也要保 证 **2** 个时钟源(当前选择的和将要选择的)都是使能的才能切时钟源。 注:**Config0** 是用户配置区寄存器,用于配置上电默认使能的时钟、启动的 **Flash**、加密、 使能 **DataFlash** 等
	- 使能 IP 时钟
	- 配置 MFP 寄存器(多功能引脚寄存器)
- 2) 最后配置 IP 的功能

每个 IP 系统初始化步骤都是一样的:选择时钟源、使能时钟、配置多功能引脚。

下面的代码基本上都使用的 NANO112 BSP: *NANO102\_112\_SeriesBSP\_CMSIS\_V3.01.000*。如果 没有特别说明,都在这个 BSP 下编译。其它系列的 BSP 和 NANO112 的 BSP 函数基本上一样, 但是宏定义有些不同。不过各个 IP 的使用方法大同小异, 学会了使用 NANO112, 其它的用起 来也不难。

### <span id="page-46-0"></span>**4.3** 系统内存映射

整个系统ROM分为4块:APROM、LDROM、Dataflash和用于配置区(config Area)。有的芯片还有 SPROM,那就有5块ROM

上电执行APROM还是LDROM中的程序由config area寄存器决定

- APROM:一般用来放用户的程序
- ◆ LDROM: 一般用来放 ISP, 可以通过 UART 或者 USB 更新 APROM 中的程序
- Dataflash:一般用来存放用户的数据。这部分 ROM 有的芯片是独立的一块,有的芯片是从 APROM 中分一块,由软件决定大小
- Config area:用于设定上电之后芯片的一些行为,某些寄存器的缺省值是从 Config area 拿的。 例如:从 APROM 还是 LDROM 开始执行代码,是否使能 BOD,是否使能 dataflash 等等。 Config 区域映射如下:

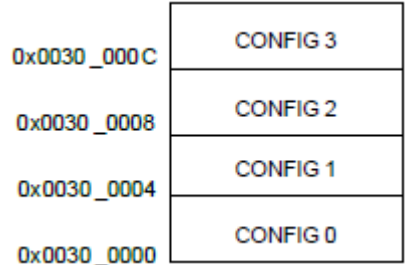

有的芯片只有 CONFIG0 和 CONFIG1,有的芯片有 CONFIG0、CONFIG1、CONFIG2、 CONFIG3。具体有多少个 CONFIG 寄存器,详细请参考 TRM。

#### 注意:*Config area*修改之后需要复位才能起做用。如果不用*ICP tool* 修改*Config area*,而用软件 修改,修改之后需要软件发出*CHIP reset*才能起做用奥!

#### **4.4 IAP**

大多芯片都支持IAP功能,这个功能的好处就是:

- ◆ 如果 LDROM 不用, 而 APROM 不够了, 可以将程序放一部分到 LDROM 中
- 如果 ISP 代码太大,LDROM 中放不下,可以放一部分到 APROM 中
- ◆ 甚至程序可以不用从地址 0x00000000 开始执行, 从 APROM/LDROM 中任意地方开始都行

大家如果对IAP感兴趣,可以看一下《AN\_xxx7\_IAP Application Note\_xx\_xxx.pdf》

### **4.5** 系统初始化

系统初始化包含了时钟(clock)初始化和多功能引脚(Multi Function Pin 简称MFP寄存器)配置。

```
void SYS_Init(void)
{
    /* 解锁保护寄存器 */
    SYS_UnlockReg();/*芯片中很多寄存器是写保护的,例如PWRCTL寄存器,要写这些寄存器需要先解锁*/
    /* 使能外部高速晶振,一般范围是 (4~24 MHz) */
    CLK->PWRCTL |= (0x1 << CLK_PWRCTL_HXT_EN_Pos); // HXT Enabled
    /* 等待外部时钟稳定,一般是12M */
    CLK_WaitClockReady( CLK_CLKSTATUS_HXT_STB_Msk);
    /* HCLK就是CPU 的时钟,切为外部晶振HXT */
    CLK->CLKSEL0 = (CLK->CLKSEL0 &~CLK_CLKSEL0_HCLK_S_Msk) | CLK_CLKSEL0_HCLK_S_HXT;
    /* 使能UART0和UART1两个IP的时钟 */
    CLK->APBCLK |= CLK_APBCLK_UART0_EN; // UART0 Clock Enable
    CLK->APBCLK |= CLK_APBCLK_UART1_EN; // UART1 Clock Enable
    /* 选择UART时钟源 */
    CLK->CLKSEL1 = (CLK->CLKSEL1 & ~CLK_CLKSEL1_UART_S_Msk) | CLK_CLKSEL1_UART_S_HXT;// 选择
外部 12 MHz or 32 KHz 做时钟源
    /* 更新系统用到的变量 */
    /* PllClock, SystemCoreClock 和 CycylesPerUs
    */
    SystemCoreClockUpdate();
    /* 初始化 I/O 多功能引脚 */
    /* PB13用作UART0 接收,PB14用作UART0发送
    */
   SYS->PB H_MFP &= ~(SYS_PB_H_MFP_PB13_MFP_Msk | SYS_PB_H_MFP_PB14_MFP_Msk);
   SYS->PB_H_MFP |= (SYS_PB_H_MFP_PB13_MFP_UART0_RX | SYS_PB_H_MFP_PB14_MFP_UART0_TX);
    /* PB4用作UART1 RTS,PB5用作UART1接收,PB6用作UART1 发送,PB7用作UART1 CTS
    */
```
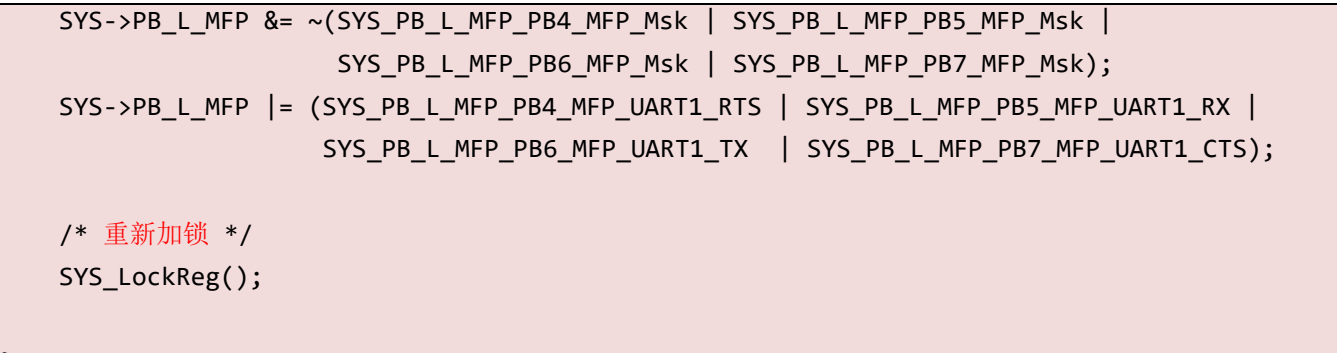

默认 CPU 和内部总线以及各个 IP 大都选择内部高速晶振作为时钟源。除了极少数 IP: WDT 选择内部 10K, LCD 和 RTC 选择外部 32K.

上面的代码,使能了外部高速晶振 HXT 并将 CPU 的时钟切为外部高速晶振。同时 UART0 和 UART1 也切到 HXT 作为时钟源,并使能 UART0 和 UART1 的时钟。配置了 UART0 和 UART1 的引脚, PB13 和 PB14 分别当作 UART0 的 RX 和 TX, PB4、PB5、PB6 和 PB7 分别 作为 UART1 的 RTS、RX、TX 和 CTS。

UART 如果只使用 RX 和 TX 两根脚, RTS 和 CTS 可以用作普通的 GPIO 脚。

#### **4.5.1** 时钟输出功能

}

新唐的M0/M4一般都有时钟输出功能,用于调试内部时钟频率,或者产生时钟给其它芯片使用。 这个功能引脚一般叫CLKO/FCLK, 设定寄存器是FRQDIV

```
Void CKO_Init()
{
    /*使能FRQDIV 时钟*/
    CLK->APBCLK |= CLK_APBCLK_FDIV_EN_Msk;
    /*选择FRQDIV 时钟源为HCLK, 从CKO输出的时钟频率将与HCLK有关*/
    CLK-SCLKSEL2 = (CLK ->CLKSEL2&~(CLK_CLKSEL2_FRQDIV_S_Msk))|(CLK_CLKSEL2_FRQDIV_S_HCLK);//CKO using HCLK
    /*将P3.6配置为CKO功能*/
    SYS->P3 MFP &= ~( SYS MFP P36 Msk);
    SYS->P3_MFP |= (SYS_MFP_P36_CKO);//HCLK 从P3.6输出
    /* CKO 输出的频率为 HCLK/1 */
    CLK->FRQDIV = CLK FRQDIV DIVIDER1 Msk | CLK FRQDIV DIVIDER EN Msk;
}
```
上面的代码使能FRQDIV IP的时钟并选择HCLK(CPU的时钟)为时钟源, 配置P3.6为CKO功能,

最后配置FRQDIV寄存器将HCLK从P3.6输出。

该代码可以在M051\_Series\_BSP\_CMSIS\_Rev3.00.002下编译,只要调用CKO\_Init就可以从P3.6量 到HCLK的时钟了。

有的芯片输出的频率至少要/2,那么输出的频率就是HCLK/2了,这个要注意看CLK IP的FRODIV 寄存器的描述。

#### **4.5.2 HIRC Trim** 功能

新唐有些芯片可以用外部32K trim内部HIRC。一般HIRC全温度范围误差2%左右, 在有些场合这 个精度不够,这时候就可以用外部32K来trim内部HIRC,trim之后HIRC精度可以达到0.25%左右。 Trim功能一旦使能就一直在工作,不会停止。如果外部32K晶振频率飘出范围(内部设定的范围 比较大一般是20K ~ 47K左右), trim就会停止, 并发生中断。所以需要在中断里面重新启动trim 功能。

```
/*LXT 时钟出错或者尝试次数达到限制将发生中断*/
void HIRC_IRQHandler(void)
{
    uint32_t u32IRCStatus;
   /*清除中断标志*/
    u32IRCStatus = SYS->IRCTRIMINT;
    SYS->IRCTRIMINT = u32IRCStatus;
    /*重新启动trim功能*/
    SYS->IRCTRIMCTL = SYS_IRCTRIMCTL_LOOP_32CLK| SYS_IRCTRIMCTL_TRIM_12M;
}
/*使能trim功能*/
void SYS_EnableAutoTrim()
{
    /*取32个32K时钟周期的平均值来trim HIRC*/
    SYS->IRCTRIMCTL = SYS_IRCTRIMCTL_LOOP_32CLK| SYS_IRCTRIMCTL_TRIM_12M;
    /*一旦出错将发生中断*/
    SYS->IRCTRIMIEN = SYS_IRCTRIMIEN_32KERR_EN | SYS_IRCTRIMIEN_FAIL_EN; 
    NVIC EnableIRQ(HIRC IRQn);
}
```
只要调用SYS EnableAutoTrim就可以使能Auto trim功能来trim HIRC了。如果32K晶振飘出范围, 在中断处理函数HIRC\_IRQHandler里面再次启动trim即可。

#### **4.5.3** 复位

新唐的芯片一般有3种软件复位方式:CPU reset、Chip reset和System reset

- CPU reset:就是将 CPU 执行指针 PC 直接指到 0 的地方重新执行程序,其它外设都不复位
- Chip reset:就是整个芯片复位,类似于 POR(power on reset)上电复位的方式,让程序重新执 行
- ◆ System reset: 类似于 Chip reset, 除了不复位晶振电路和 Config Area 的值不会重新加载, 其 它的电路都会被复位

我们常用System reset切到APROM运行,或者切到LDROM运行。系统上电从APROM运行还是从 LDROM运行由Config area决定,但是有时侯软件希望切到某个区域运行,这时候用System reset比 较好。其实用CPU reset也可以, 但是System reset的好处是它会将所有的IP都复位, 防止它们在新 的程序里面乱动作。

#### **4.5.4** 低压检测和复位

低压复位一般有3个东西: BOD、LVR、POR

所谓BOD就是低电压检测,类似于家里电压不稳时,灯闪烁。LVR也是低电压检测。BOD的好处 是它有多个电压可以选择,LVR一般是固定的电压。

POR就是上电复位,需要很低的电压才会触发它,一般是0.2V。就是电压掉到0.2V以下,才会触 发POR复位;或者系统刚上电时也是POR负责复位所有的逻辑。

有的MCU BOD和LVR都有,有的只有BOD。一般LVR和BOD总要使能一个,在掉电的时候做复 位。否则,例如电压掉到1.2V又升到3.3V,MCU可能会工作不正常,这时候就要靠BOD或者LVR 起作用了。

NANOBN 只有BOD, 如果软件关闭了BOD, 那要掉到约0.2V(LDO)才会触发POR复位。

#### NUC100 BOD和LVR都有。

其它系列大家可以细看TRM中的描述。

### **4.6 UART** 初始化

新唐的M0/M4 UART都有16级或者64级FIFO,用来缓存UART数据的收/发。例如:如果RX FIFO 中断触发级别设为14, UART接收14个字节才会发生RDA(接收数据可得)中断。这样可以降低 CPU的负载。上面的情况,如果RX只接收到10个字节怎么办呢?这时候就要用到接收超时中断。 当RX FIFO中收到1个字节以后,定时器就开始计数,如果定时器超时都没有再收到下一个字节就 会发生接收超时中断(RTO)。

每个IP的初始化都需要先初始化时钟,然后才是IP功能初始化。初始化UART之前需要使能要用的 晶振,然后选择时钟源并使能时钟。最后将UART用到的引脚切换为UART功能。

void UART0 Init()

{

}

 /\* UART选择HIRC做时钟源 \*/ CLK->CLKSEL1 = (CLK->CLKSEL1 & ~CLK\_CLKSEL1\_UART\_S\_Msk) | CLK\_CLKSEL1\_UART\_S\_HIRC; /\* 使能UART0 IP的时钟 \*/ CLK->APBCLK |= CLK\_APBCLK\_UART0\_EN; /\* PB13用作UART0 接收,PB14用作UART0发送 \*/ SYS->PB\_H\_MFP &= ~(SYS\_PB\_H\_MFP\_PB13\_MFP\_Msk | SYS\_PB\_H\_MFP\_PB14\_MFP\_Msk); SYS->PB\_H\_MFP |= (SYS\_PB\_H\_MFP\_PB13\_MFP\_UART0\_RX | SYS\_PB\_H\_MFP\_PB14\_MFP\_UART0\_TX); /\* Init UART0 \*/ UART Open(UART0, 115200);/\*默认数据长度为8bit, 没有奇偶校验, 1个停止位\*/ /\*初始化UART1,波特率9600,数据长度8bit,1个停止位,偶校验\*/ UART SetLine Config(UART1, 9600, UART WORD LEN 8, UART PARITY EVEN, UART STOP BIT 1);

这里为了大家看得清楚,把选择时钟源,使能时钟,配置多功能引脚都放到UART0 Init函数里面 了。其实这部分代码大家随意,想放到Sys\_Init也行。

UART Open会根据UART选择的时钟源计算波特率。会用到函数SystemCoreClockUpdate();更新过 的变量。

上面的代码执行之后, UART\_WRITE(UART0, 0x31)就会从UART TX引脚发送0x31了。如果要使 用 printf打印信息, keil project中加入retarget.c 就可以, 然后由宏定义#define DEBUG PORT UART0决定printf从哪个UART口打印。

如果想使用中断接收数据,代码如下:

```
void UART0 Init()
{
   /* 选择UART时钟源 */
    CLK->CLKSEL1 = (CLK->CLKSEL1 & ~CLK_CLKSEL1_UART_S_Msk) | CLK_CLKSEL1_UART_S_HIRC;
    /* 使能UART0 IP的时钟 */
    CLK->APBCLK |= CLK_APBCLK_UART0_EN;
    /* PB13用作UART0 接收,PB14用作UART0发送
   */
   SYS->PB_H_MFP &= ~(SYS_PB_H_MFP_PB13_MFP_Msk | SYS_PB_H_MFP_PB14_MFP_Msk);
   SYS->PB_H_MFP |= (SYS_PB_H_MFP_PB13_MFP_UART0_RX | SYS_PB_H_MFP_PB14_MFP_UART0_TX);
   /* Init UART0 */UART Open(UART0, 115200);/*默认数据长度为8bit, 没有奇偶校验, 1个停止位*/
    /*初始化UART1,波特率9600,数据长度8bit,1个停止位,偶校验*/
    UART_SetLine_Config(UART1, 9600, UART_WORD_LEN_8, UART_PARITY_EVEN, UART_STOP_BIT_1);
    /*设置接收超时时间为40,单位波特率*/
   UART SetTimeoutCnt(UART0, 40);
    /*设置接收FIFO触发级别为14B*/
```

```
UART SET RX FIFO INTTRGLV(UART0, UART TLCTL RFITL 14BYTES);
   /*使能接收FIFO 阀值中断,和接收超时中断*/
   UART_ENABLE_INT(UART0, (UART_IER_RDA_IE_Msk | UART_IER_RTO_IE_Msk));
    NVIC_EnableIRQ(UART0_IRQn);
}
/*UART0中断处理函数*/
void UART0 IRQHandler(void)
{
    uint8_t u8InChar=0xFF;
   uint32 t u32IntSts= UART0->ISR;
    /*发生接收阀值中断或者接收超时中断*/
    if(u32IntSts & (UART_ISR_RDA_IS_Msk| UART_ISR_RTO_IS_Msk)) {
        /* 读走接收FIFO中所有的数据,直到接收FIFO为空 */
        while(UART_GET_RX_EMPTY(UART0)==0) {
            /* 从接收FIFO中读一个数据 */
           u8InChar = UART READ(UART0);
      }
   }
}
```
UART IP有个复位函数: SYS\_ResetModule(UART0\_RST): 其实新唐的芯片每个IP都有单独的复位 控制,用来复位整个IP的逻辑。

### **4.7 GPIO** 初始化

新唐所有的M0/M4芯片基本上所有的IO都可以发生中断,为了符合大家的习惯还是有所谓的外部 中断EINT0和EINT1。有2跟GPIO脚可以配置为EINT0功能和EINT1功能,分别将发生EINT0中断 和EINT1中断。其它的IO脚也会导致发生中断,但是为很多IO共用一个向量的方式,例如: PA/PB/PC共用中断号4,PD/PE/PF共用中断号5。

每个IO内部一般都带内部上拉电阻,软件可以打开。一般用于按键,或者I2C不想外部加上拉电 阻的情况。

每个IO都有边沿中断消抖功能,一般用作按键的时候或者外部输入信号会抖动的情况下需要打 开。

NUC472/NUC442和M451的IO比较特别,它们有多个Power Domain, 就是所有的IO的供电电压可 以不同,在使用时一定要注意。

> NUC472 和 NUC442 Vbat 负责 PG.14、PG.15、PA.0 和 PA.1, 这些脚由 Vbat 负责供电, 所以 **Vbat** 一定要有电,即使不接电池也要和 VDD 接到一起。另外 PG.14 和 PG.15 默认为晶振功 能用于外接 32K 晶振,如果想改为 GPIO 需要修改 Config area。我们一般用 ICP tool 修改 Config area, 因为 Config area 修改之后需要复位才能起做用。用 USB 线将 Nu-Link 和目标板 接到 PC 上, 打开 ICP tool, 连接到目标板。点击 Settings, 然后如红色框所示, 将"Work as GPIO" 打勾

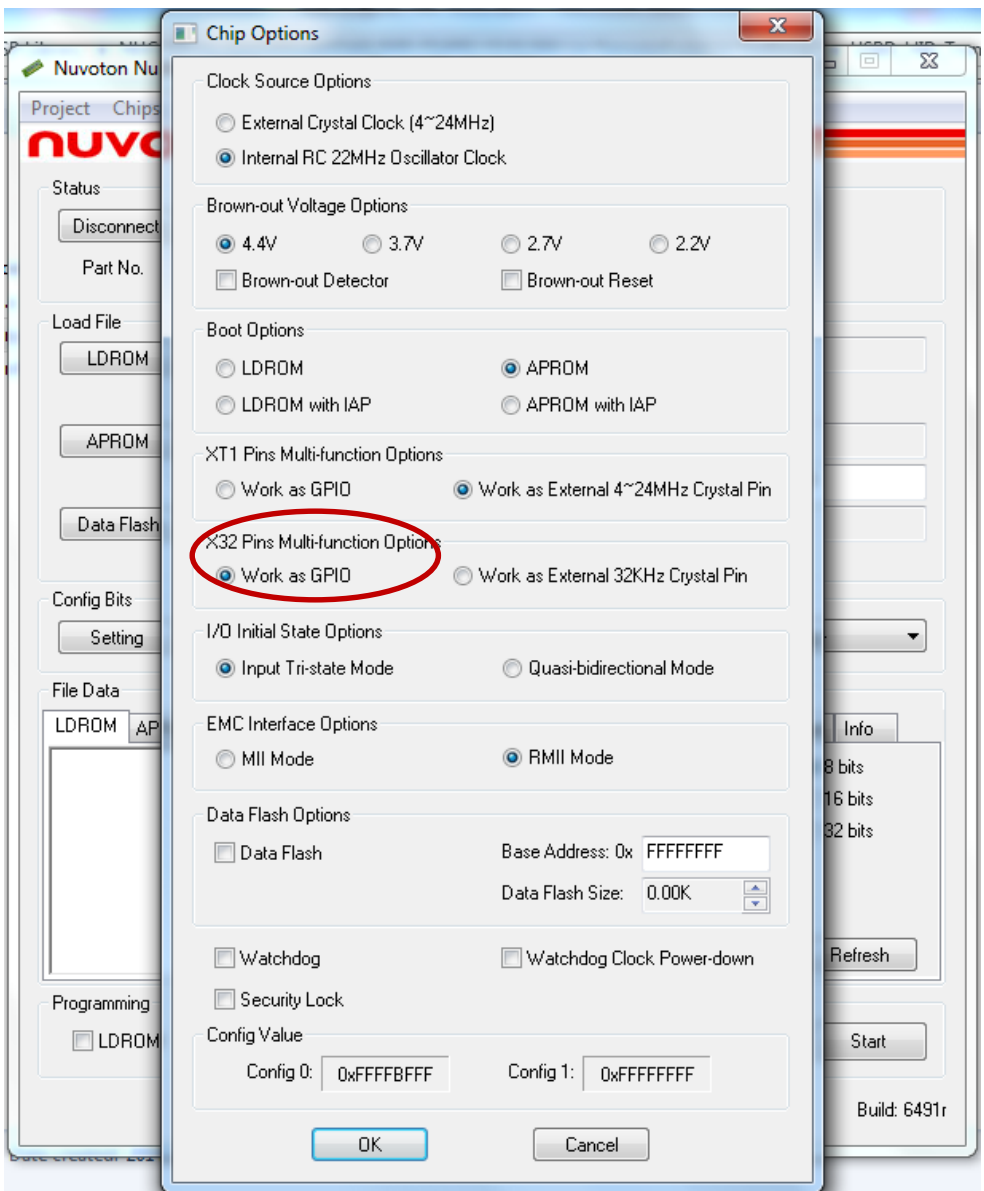

之后打勾 Config, 点击 Start 就修改成功了

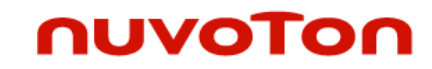

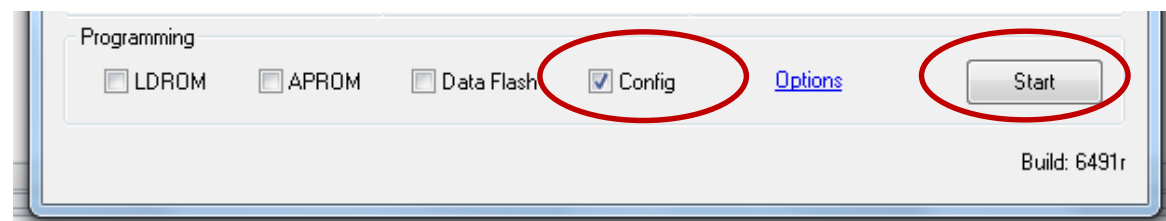

▶ M451 有 Vbat、VDDIO 和 VDD 共 3 个 power domain。Vbat 负责 PF0 ~ PF2, VDDIO 负责  $PE.8 \sim PE.13$ 

并且 Vbat 和 VDD 以及 VDDIO 这 3 个电压可以不同, 例如: VDD 给 5V, VDDIO 可以给 3V, Vbat 可以给 3.6V, 这可以用于板子上有多个电压的情况。

NUC472 Power Domain详细资料如下图:

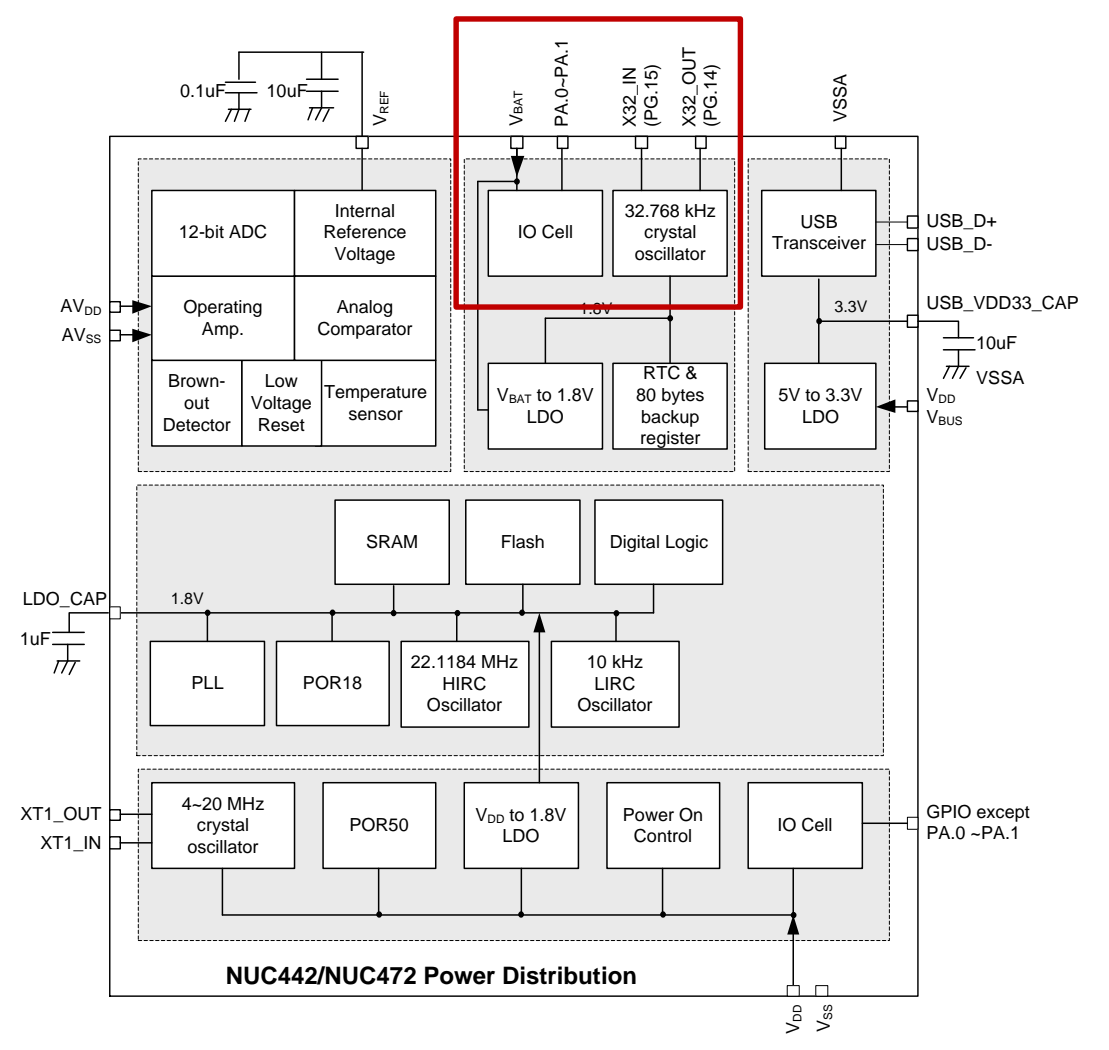

M451 Power Domain详细资料如下图:

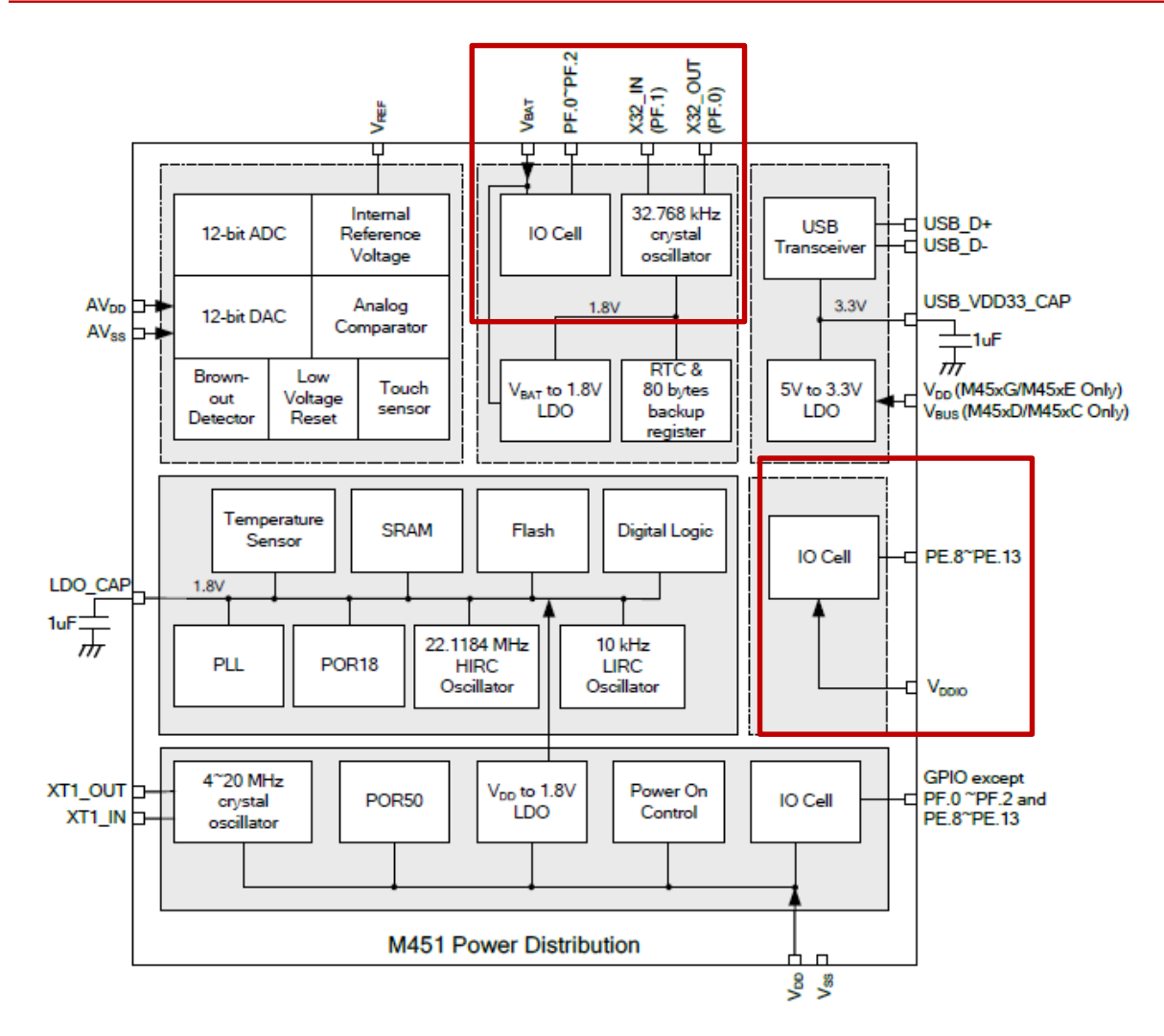

上面的红框是VBAT的范围,右边的红框是VDDIO的范围。

下面介绍一下IO的初始化,IO初始化无非就是将IO设为输入/输出/开漏/准双向等模式,然后反转 IO输出,或者读IO的状态。另外也可能配置为中断。

```
Void GPIO_Init()
{
   /* PB.0 配置为输出,PD.4 配置为输入模式 */
    GPIO_SetMode(PB, BIT0, GPIO_PMD_OUTPUT);
    GPIO_SetMode(PD, BIT4, GPIO_PMD_INPUT);
   /* PD.0 配置为输出*/
    GPIO_SetMode(PD, BIT0, GPIO_PMD_OUTPUT);
   /*从PB0输出0*/
   P B0 = 0:
   /* 将 PB5 配置为输入模式并使能上升沿中断 */
```

```
GPIO_SetMode(PB, BIT5, GPIO_PMD_INPUT);
   GPIO EnableInt(PB, 5, GPIO INT RISING);
   NVIC EnableIRQ(GPABC IRQn);
   /* 将 PE2 配置为输入模式,打开内部上拉,并使能下降沿中断 */
   GPIO_SetMode(PE, BIT2, GPIO_PMD_INPUT);
   GPIO_ENABLE_PULL_UP(PE, BIT2);
   GPIO EnableInt(PE, 2, GPIO INT FALLING);
   NVIC_EnableIRQ(GPDEF_IRQn);
   /* 将 PA2 配置为 EINT0 引脚,并使能下降沿中断 */
   SYS->PA L_MFP = (SYS-&>PA L_MFP & ~ SYS_PA_L_MFP_PA2_MFP_Msk) |
SYS_PA_L_MFP_PA2_MFP_EINT0;
   GPIO_SetMode(PA, BIT2, GPIO_PMD_INPUT);
   GPIO_EnableEINT0(PA, 2, GPIO_INT_FALLING);
   NVIC EnableIRQ(EINT0 IRQn);
   /* 使能消抖功能并选择消抖采样周期。因为PB.5和PE.2以及PA.2都使能了中断,所以最好打开消抖功能 */
   GPIO_SET_DEBOUNCE_TIME(GPIO_DBCLKSRC_HCLK, GPIO_DBCLKSEL_1);
   GPIO ENABLE DEBOUNCE(PB, BIT5);
   GPIO ENABLE DEBOUNCE(PE, BIT2);
   GPIO_ENABLE_DEBOUNCE(PA, BIT2);
}
void GPABC_IRQHandler(void)
{
    /* 检查是否发生PB.5 中断 */
    if (PB->ISRC & BIT5) {
        PB->ISRC = BIT5;/*清除PB.5中断标志*/
       PD0 = PD0 ^ 1;
        printf("PB.5 INT occurred. \n");
    } else {
        /* 不期望的其它中断 */
        PA->ISRC = PA->ISRC;
        PB->ISRC = PB->ISRC;
        PC->ISRC = PC->ISRC;
        printf("Un-expected interrupts. \n");
    }
}
```

```
void GPDEF_IRQHandler(void)
```

```
{
     /*检查是否发生PE.2 中断*/
     if (PE->ISRC & BIT2) {
         PE->ISRC = BIT2;
        PD0 = PD0 ^ 1;
         printf("PE.2 INT occurred. \n");
     } else {
        /* 不期望的其它中断 */
         PD->ISRC = PD->ISRC;
         PE->ISRC = PE->ISRC;
         PF->ISRC = PF->ISRC;
         printf("Un-expected interrupts. \n");
     }
}
void EINT0_IRQHandler(void)
{
     /* 清除 PA.2中断标志 */
     PA->ISRC = BIT2;
     PD0 = PD0 ^ 1;/*反转PD.0*/
    printf("PA.2 EINT0 occurred. \n");
}
```
GPIO IP有个寄存器叫OFFD(OFF Digital),关闭相应管脚的数字通路的意思。如果某个管脚配置 为模拟功能,例如: ADC、DAC、ACMP、SEG、COM、DH1、DH2、V1、V2、V3等功能, 这 些管脚对应的OFFD bit应该使能,关闭到数字区域的通路,避免内部数字器件不停的打开、关闭 而漏电。

### **4.8 Timer** 初始化

新唐的定时器一般有很多功能:普通的定时功能,事件计数功能,捕获功能,超时触发ADC等 等。大家如果感兴趣可以读一下《NANOB Timer功能介绍以及在弱灌注中的应用.pdf》,虽然各 个系列Timer功能有差异,但是使用方法上基本一致,只是细节上有些差异。用到的时钟记得在 Sys\_Init中使能并等待时钟稳定。

这里只介绍简单的定时功能。

```
/*Timer0中断处理函数,Timer0发生超时,捕获等都会发生该中断。但是因为下面的代码只使能了超时中断,所以
该代码只demo超时的处理*/
```

```
void TMR0_IRQHandler(void)
```
{

```
static uint32 t sec = 1;
    printf("%d sec\n", sec++);/*打印时间*/
    // 清除中断标志
   TIMER ClearIntFlag(TIMER0);
}
int Timer_Init(void)
{
    /* Timer0选择HXT做时钟源,并且不除频 */
   CLK SetModuleClock(TMR0 MODULE, CLK CLKSEL1 TMR0 S HXT, CLK TMR0 CLK DIVIDER(1));
   /* 使能Timer0的时钟 */
   CLK EnableModuleClock(TMR0 MODULE);
    /* 初始化Timer0,周期模式,每秒发生一次中断*/
    TIMER_Open(TIMER0, TIMER_PERIODIC_MODE, 1);
   /* 如果要修改预分频和比较寄存器的值可以用下面两个宏 */
   //TIMER_SET_CMP_VALUE(TIMER0, 0xFFFFFF);//修改比较寄存器的值
   //TIMER_SET_PRESCALE_VALUE(TIMER0, 0x0);//修改预分频的值
    /* 使能Timer0中断 */
    TIMER_EnableInt(TIMER0);
   NVIC EnableIRQ(TMR0 IRQn);
    // 启动 Timer 0
    TIMER_Start(TIMER0);
}
```
这个Timer\_Init函数里面使能时钟和IP选择时钟源的函数和3.1[节系统初始化中](#page-46-0)的不太一样,该节中 IP选择时钟源和使能时钟调用的是函数,而3.1[节系统初始化中](#page-46-0)是直接访问寄存器的方式。这两种 方式都可以。3.1节的方式比较节省ROM,本节的方式容易修改。

上面的代码选择外部高速晶振做Timer0的时钟源,并使能Timer0的时钟。配置Timer0为周期模 式,每秒发生一次中断。如果TIMER Open之后还想修改中断发生的频率,可以调用下面的宏定 义修改:

TIMER\_SET\_CMP\_VALUE(TIMER0, 0xFFFFFF);//修改比较寄存器的值 TIMER\_SET\_PRESCALE\_VALUE(TIMER0, 0x0);//修改预分频的值

### **4.9 ADC** 初始化

新唐的ADC采样速度目前从300KSPS~1MSPS不等,通道8~16个不等。一般只有1组ADC,各个 通道轮流采样。也有的是2组ADC,可以同时采样2个通道,例如:M0519。有的芯片有外部参考引 脚Vref,有的只能使用AVDD(模拟电路电源脚)做参考。有的芯片有内部参考和温度传感器。 但是内部参考一般不太准,全温度范围一般误差10%左右。使用内部参考的时候如果**MCU**有**Vref** 引脚可以从Vref输出,然后接1uF到地,这样内部参考更稳定。内部温度传感器使用ADC采样, 规格如下,在Datasheet文件里面:

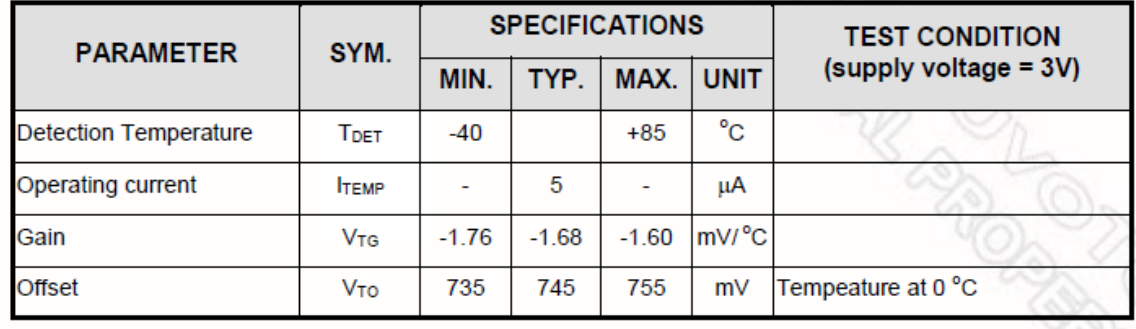

Note: Internal operation voltage comes form LDO.

ADC采样得到的电压值,减去Offset,然后每降低1.68mV温度上升一度。

下面代码演示的是ADC 单端,单次采样模式。照例需要先选择ADC IP的时钟源,使能ADC IP的 时钟,然后配置多功能引脚。用到的时钟记得在Sys\_Init中使能并等待时钟稳定。这里只列出跟 ADC有关的初始化。

```
int32_t ADC_Init (void)
{
    /* 选择时钟源,ADC选HIRC,并且除频=12M/5 */
   CLK SetModuleClock(ADC_MODULE,CLK_CLKSEL1_ADC_S_HIRC,CLK_ADC_CLK_DIVIDER(5));
    /* 使能ADC IP的时钟 */
   CLK EnableModuleClock(ADC MODULE);
    /* 配置 PA.0 用作ADC 通道0 */
    SYS->PA L_MFP = (SYS-&>PA L_MFP & ~SYS_PA_L_MFP_PA0_MFP_Msk) |
SYS PA L MFP PA0 MFP ADC CH0;
    /* 关闭PA.0 的数字通路 */
   PA->OFFD = ((1 \leftrightarrow 0) \leftrightarrow 0) and = (0, 1) /* ADC工作在单端single模式,并使能通道0准备采样 */
   ADC_Open(ADC, ADC_INPUT_MODE_SINGLE_END, ADC_OPERATION_MODE_SINGLE, ADC_CH_0_MASK);
    /* Power on ADC */
```

```
ADC_POWER_ON(ADC);
```

```
 /* 使用AVDD电压作为参考*/
ADC_SET_REF_VOLTAGE(ADC,ADC_REFSEL_VREF);
 /* 使能ADC 中断,转换完成将发生中断*/
ADC EnableInt(ADC, ADC_ADF_INT);
 NVIC_EnableIRQ(ADC_IRQn);
u8ADF = 0;
/* 开始转换 */
 ADC_START_CONV(ADC);
 while (u8ADF == 0);/*等待转换完成*/
/* 取得转换结果 */
 u32Result = ADC_GET_CONVERSION_DATA(ADC, 0);
printf("Channel 0 conversion result is 0x%x\n",u32Result);
 ADC_DisableInt(ADC, ADC_ADF_INT);
```
ADC有3种工作模式:单次、单次循环和连续循环模式。

- 单次:就是在某个使能的通道上完成一次转换就停止
- 单次循环:就是在所有使能的通道上完成一次转换就停止
- 连续循环:就是在所有使能的通道完成一次转换,再完成一次转换,连续不断的转换,直到 软件将其停止

ADC的信号有2种输入模式:单端,差分

单端:就是采样单个通道

差分:就是两个通道的信号相减再采样

上面的代码选择HIRC做ADC的时钟源,并且进行除频,也就是ADC的工作频率为12M/5 = 2.4M。 然后使能ADC的时钟,将PA.0配置为ADC功能,同时关闭PA.0的数字通路。最后配置ADC 为单 端,单次模式,并使能通道0,选择Vref引脚作参考源,并使能ADC中断。启动ADC转换,等转 换完成之后,读取转换结果。

要让ADC工作很容易,但是要用好ADC是不容易的。**ADC**的转换结果受参考电压的影响很大,如 果希望转换结果更准确,参考电压就不能波动。另外如果使能了多个通道轮流采样,因为内部只 有一个采样电容,各个通道之间会互相影响。这个时候可以通过外加电容,并降低ADC的工作频 率,增加ADC的采样时钟等办法来解决。

}

例如:使用ADC检测VDD电压。使用两个400K电阻分压然后拉到PA.0采样,同时PA.1也使能用 来采样其它的信号。这时候如果PA.1的电压比PA.0高,检测到的VDD电压会偏高,否则会偏低。 用示波器看PA.0的信号,也会看到信号是波动的,这个波动很正常。因为PA.1比PA.0高的时候, 采样PA.0时,内部采样电容会放电,将PA.0的电压拉高。这时候降低ADC的工作频率,增加采样 时钟个数,测到的PA.0的值就会正常了。如果PA.1比PA.0低,这时候PA.0外部需要接对地电容, 它可以对PA.0快速充电,测到的PA.0的值就会正常了。

所以,

- 1) 外加电容
- 2) 降低 ADC 工作频率
- 3) 增加 ADC 采样时钟

是调ADC精度常用的手段。

### **4.10 I2C** 初始化

I2C相信大家都不陌生,很多人都用GPIO模拟过I2C。但是模拟的太占CPU资源,并且一般只能模 拟Master,模拟slave还是挺困难的。

下面介绍一下I2C IP。

这个是I2CON寄存器, I2C的控制寄存器

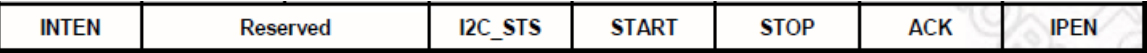

从左往右依次为: 中断使能位, 状态变化指示位, 发送START信号, 发送STOP信号, 回ACK, 使能I2C IP

I2C\_STS:I2C 的状态发生变化该位就会置 1

- ◆ START: 请求 I2C IP 发送 START 信号。一旦发送成功,该 I2C 就作为 I2C Master
- ◆ STOP: 请求 I2C IP 发送 STOP 信号

◆ ACK: 如果收到数据的时候该位为 1, I2C IP 将回 ACK 给对方, 否则回 NACK

其实从I2C的波形就可以看出,I2C协议完全是状态驱动的,从START信号开始,发送/接收地址字 节之后收到ACK/NACK状态,发送/接收数据之后收到ACK/NACK状态,发送STOP

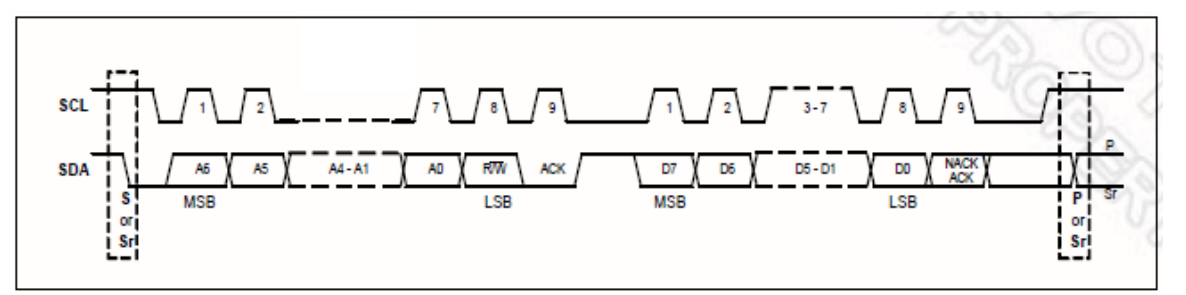

Figure 6-74 l<sup>2</sup>C Protocol

这个就是状态寄存器,状态一旦发生改变,就会发生I2C中断,然后读该寄存器就知道发生了何 事。

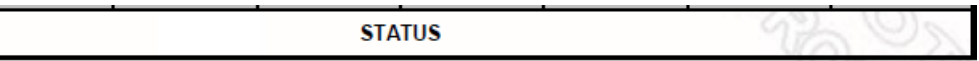

#### **Master Mode Slave Mode STATUS Description STATUS Description**  $0x08$ **Start**  $0xA0$ Slave Transmit Repeat Start or Stop  $0 \times 10$ **Master Repeat Start**  $0xA8$ Slave Transmit Address ACK  $0x18$ **Master Transmit Address ACK** 0xB<sub>0</sub> **Slave Transmit Arbitration Lost**  $0x20$ Master Transmit Address NACK  $0xB8$ Slave Transmit Data ACK  $0x28$ Master Transmit Data ACK  $0xC0$ Slave Transmit Data NACK 0x30  $0xC8$ Master Transmit Data NACK Slave Transmit Last Data ACK 0x38 **Master Arbitration Lost**  $0x60$ Slave Receive Address ACK  $0x40$ Master Receive Address ACK 0x68 **Slave Receive Arbitration Lost**  $0x48$ Master Receive Address NACK 0x80 Slave Receive Data ACK 0x50 Master Receive Data ACK 0x88 **Slave Receive Data NACK** 0x58 **GC mode Address ACK** Master Receive Data NACK 0x70  $0x00$ 0x78 **Bus error GC mode Arbitration Lost** 0x90 **GC mode Data ACK** 0x98 **GC mode Data NACK**  $0xF8$ **Bus Released** Note: Status "0xF8" exists in both master/slave modes, and it won't raise interrupt.

下图就是I2C作为Master和Slave时各个状态的含义表格:

0xF8是总线空闲的状态值,也是STATUS寄存器的缺省值。

下面详细介绍一下上表的各个状态。

#### Master状态介绍:

- $1)$  发送 START 信号成功, 发生 I2C 中断, STATUS 寄存器的值=0x08
- 2) 作为 I2C Master 没有发送 STOP 又发送 START 信号成功, 发生 I2C 中断, STATUS 寄存器的 信 $=0x10$
- $3)$  发送地址+W 成功并收到 ACK, 发生 I2C 中断, STATUS 寄存器的值=0x18
- 4) 发送地址+W 成功并收到 NACK, 发生 I2C 中断, STATUS 寄存器的值=0x20

- 5) 发送数据成功并收到 ACK, 发生 I2C 中断, STATUS 寄存器的值=0x28
- $6$ ) 发送数据成功并收到 NACK, 发生 I2C 中断, STATUS 寄存器的值=0x30
- $7)$  Master 发生仲裁失败, 发生 I2C 中断, STATUS 寄存器的值=0x38
- $8)$  发送地址+R 成功并收到 ACK, 发生 I2C 中断, STATUS 寄存器的值=0x40
- 9) 发送地址+R 成功并收到 NACK, 发生 I2C 中断, STATUS 寄存器的值=0x48
- $10)$  收到数据并返回 ACK, 发生 I2C 中断, STATUS 寄存器的值=0x50
- 11) 收到数据并返回 NACK, 发生 I2C 中断, STATUS 寄存器的值=0x58
- 12) 总线错误, 发生 I2C 中断, STATUS 寄存器的值=0x00

#### Slave状态介绍:

- 1) 收到 RE-START 信号或者 STOP 信号, 发生 I2C 中断, STATUS 寄存器的值=0xA0
- 2) 收到 SLA+R 信号并返回 ACK, 发生 I2C 中断, STATUS 寄存器的值=0xA8
- 3) 作为 Master 仲裁失败 HW 会自动转为 Slave, 之后收到 SLA+R 信号, 发生 I2C 中断, STATUS 寄存器的值=0xB0
- 4) 发送数据并收到 ACK, 发生 I2C 中断, STATUS 寄存器的值=0xB8
- 5) 发送数据并收到 NACK, 发生 I2C 中断, STATUS 寄存器的值=0xC0
- 6) 从接发送最后一个数据,但是居然收到的是 ACK,发生 I2C 中断,STATUS 寄存器的值  $=0xC8$
- $7)$  从接收到 SLA+W 并返回 ACK, 发生 I2C 中断, STATUS 寄存器的值=0x60
- 8) 作为 Master 仲裁失败 HW 会自动转为 Slave, 之后收到 SLA+W 信号, 发生 I2C 中断, STATUS 寄存器的值=0x68
- 9) 收到数据并返回 ACK, 发生 I2C 中断, STATUS 寄存器的值=0x80
- 10) 收到数据并返回 NACK, 发生 I2C 中断, STATUS 寄存器的值=0x88
- 11) 广播模式收到 SLA+W 并返回 ACK, 发生 I2C 中断, STATUS 寄存器的值=0x70
- $12$ ) 广播模式仲裁失败, 发生 I2C 中断, STATUS 寄存器的值=0x78
- 13) 广播模式收到数据并返回 ACK, 发生 I2C 中断, STATUS 寄存器的值=0x90

知道所有的状态之后,配置好I2C,然后在中断里面查看STATUS寄存器,处理状态就可以了。超 时中断是用户设定时间内没有发生状态改变,就会发生超时中断,这个可以防止软件被hold住。

下面是一个读/写EEPROM的例子。照样是先选择用到的IP的时钟源,使能各个IP的时钟,然后配 置多功能引脚,然后是I2C IP功能初始化。另外是I2C 的中断处理函数。中断处理函数中根据 STATUS寄存器的值,进行状态处理。只要调用函数I2C\_SET\_CONTROL\_REG(I2C0, I2C\_SI);清 除状态改变标志,I2C IP就会自动开始下一个状态。

void I2C0 IRQHandler(void)

```
{
    uint32_t u32Status;
    /* 清除中断标志 */
    I2C0->INTSTS |= I2C_INTSTS_INTSTS_Msk;
   /*取得STATUS寄存器的值*/
    u32Status = I2C_GET_STATUS(I2C0);
   /*检查中断标志*/
    if (I2C_GET_TIMEOUT_FLAG(I2C0)) {/*发生超时中断*/
        /* 清除超时中断标志 */
       I2C ClearTimeoutFlag(I2C0);
    } else {/*状态改变中断*/
        if (s_I2C0HandlerFn != NULL)
           s_I2C0HandlerFn(u32Status);
    }
}
  12C 接收回调函数
*/
void I2C MasterRx(uint32 t u32Status)
{
   if (u32Status == 0x08) { \sqrt{\sqrt{5}} START 被发送, 准备SLA+W */
        I2C_SET_DATA(I2C0, (g_u8DeviceAddr << 1)); /* 写 SLA+W 到数据寄存器 I2CDAT */
       I2C_SET_CONTROL_REG(I2C0,_I2C_SI); /*清除状态改变标志, I2C_IP开始发送SLA+W*/
    } else if (u32Status == 0x18) { /* SLA+W 已经发送并且收到ACK */
        I2C_SET_DATA(I2C0, g_au8TxData[g_u8DataLen++]);/*将要发送的数据写到I2CDAT寄存器*/
       I2C_SET_CONTROL_REG(I2C0, I2C_SI); /* 清除状态改变标志, I2C_IP开始发送数据 */
    } else if (u32Status == 0x20) { /* SLA+W 已经被发送并且收到NACK */
        I2C_SET_CONTROL_REG(I2C0, I2C_STA | I2C_STO | I2C_SI); /*发送STOP并重新发送START信号*/
    } else if (u32Status == 0x28) { /* DATA 已经被发送并且收到ACK */
       if (g_u8DataLen != 2) {
           I2C_SET_DATA(I2C0, g_au8TxData[g_u8DataLen++]);/*继续写数据到I2CDAT寄存器*/
          I2C_SET_CONTROL_REG(I2C0,_I2C_SI); /*清除状态改变标志, I2C_IP开始发送数据*/
        } else {
           I2C_SET_CONTROL_REG(I2C0, I2C_STA|I2C_SI);/*清除状态改变标志并再次发送START信号*/
        }
    } else if (u32Status == 0x10) { /* Repeat START 已经被发送,准备SLA+R */
        I2C_SET_DATA(I2C0, (g_u8DeviceAddr << 1) | 0x01); /* 写 SLA+R 到I2CDAT寄存器 */
      I2C_SET_CONTROL_REG(I2C0,_I2C_SI); /*清除状态改变标志,I2C_IP开始发送SLA+R*/
```

```
 } else if (u32Status == 0x40) { /* SLA+R 已经发送并且收到ACK信号 */
       I2C_SET_CONTROL_REG(I2C0,_I2C_SI); /*清除状态改变标志,I2C_IP准备接收数据*/
    } else if (u32Status == 0x58) { /* DATA 收到并且返回NACK */
        g_u8RxData = I2C_GET_DATA(I2C0); /*读取数据*/
       I2C_SET_CONTROL_REG(I2C0,_I2C_STO | I2C_SI); /*清除状态改变标志并发送STOP信号*/
       g_u8EndFlag = 1; } else {
       /* TO DO */
        printf("Status 0x%x is NOT processed\n", u32Status);
    }
}
  I2C 发送回调函数
*/
void I2C_MasterTx(uint32_t u32Status)
{
   if (u32Status == 0x08) { \sqrt{\phantom{a}} START 已经发送,准备SLA+W */
        I2C_SET_DATA(I2C0, g_u8DeviceAddr << 1); /* 写 SLA+W 到寄存器 I2CDAT */
       I2C_SET_CONTROL_REG(I2C0,_I2C_SI); /*清除状态改变标志, I2C_IP开始发送SLA+W */
    } else if (u32Status == 0x18) { /* SLA+W 已经发送并且收到ACK信号 */
       I2C_SET_DATA(I2C0, g_au8TxData[g_u8DataLen++]);/*将要发送的数据写到I2CDAT寄存器*/
        I2C_SET_CONTROL_REG(I2C0, I2C_SI); /*清除状态改变标志,I2C IP开始发送数据*/
    } else if (u32Status == 0x20) { /* SLA+W 已经发送但是收到NACK */
        I2C_SET_CONTROL_REG(I2C0, I2C_STA | I2C_STO | I2C_SI); /*发送STOP并重新发送START信号*/
    } else if (u32Status == 0x28) { /* DATA已经发送并收到ACK */
       if (g u8DataLen != 3) {
          I2C_SET_DATA(I2C0, g_au8TxData[g_u8DataLen++]);/*将要发送的数据写到I2CDAT寄存器*/
           I2C_SET_CONTROL_REG(I2C0, I2C_SI); /*清除状态改变标志,I2C IP开始发送数据*/
       } else {
           I2C_SET_CONTROL_REG(I2C0, I2C_STO | I2C_SI); /*清除状态改变标志并发送STOP信号*/
          g u8EndFlag = 1;
        }
    } else {
       /* TO DO */
        printf("Status 0x%x is NOT processed\n", u32Status);
    }
}
void SYS_Init(void)
```
{

```
 /* Init System Clock */
    /* 解锁保护寄存器 */
   SYS UnlockReg();
    /* 使能 12MHz HXT, 32KHz LXT 和 HIRC */
    CLK_EnableXtalRC(CLK_PWRCTL_HXT_EN_Msk | CLK_PWRCTL_LXT_EN_Msk |
CLK_PWRCTL_HIRC_EN_Msk);
    /* 等待晶振稳定 */
   CLK_WaitClockReady(CLK_CLKSTATUS_HXT_STB_Msk | CLK_CLKSTATUS_LXT_STB_Msk |
CLK CLKSTATUS HIRC STB MS\;
    /* 使能PLL,并且 HCLK 时钟源切为PLL */
   CLK SetCoreClock(32000000);
    /* 选择IP 时钟源,I2C时钟源只能是HCLK */
    CLK_SetModuleClock(UART0_MODULE, CLK_CLKSEL1_UART_S_HIRC, CLK_UART_CLK_DIVIDER(1));
   CLK SetModuleClock(I2C0 MODULE, 0, 0);
    /* 使能 IP 时钟 */
    CLK_EnableModuleClock(UART0_MODULE);
   CLK EnableModuleClock(I2C0 MODULE);
    /* 重新计算变量PllClock, SystemCoreClock and CycylesPerUs */
    SystemCoreClockUpdate();
    /* Init I/O Multi-function */
    /* 配置 PB 作为 UART0 RXD and TXD */
   SYS->PB_L_MFP_&= ~(SYS_PB_L_MFP_PB0_MFP_Msk | SYS_PB_L_MFP_PB1_MFP_Msk);
    SYS->PB_L_MFP |= (SYS_PB_L_MFP_PB0_MFP_UART0_TX | SYS_PB_L_MFP_PB1_MFP_UART0_RX);
    /* 配置PC0和PC1用作 I2C0 */
    SYS->PC_L_MFP = (SYS_PC_L_MFP_PC0_MFP_I2C0_SCL | SYS_PC_L_MFP_PC1_MFP_I2C0_SDA);
    /* 重新加锁 */
   SYS LockReg();
}
void I2C0_Init(void)
```
{

```
 /* 打开 I2C0 并设置波特率为100k */
    I2C_Open(I2C0, 100000);
    /* 打印I2C0 总线时钟 */
   printf("I2C clock %d Hz\n", I2C GetBusClockFreq(I2C0));
   /* 设置2个 I2C0 从机地址, 如果做从机的话, 就用这个函数设置从接地址 */
   I2C SetSlaveAddr(I2C0, 0, 0x15, I2C GCMODE DISABLE); /* Slave Address : 0x15 */
    I2C_SetSlaveAddr(I2C0, 1, 0x35, I2C_GCMODE_DISABLE); /* Slave Address : 0x35 */
    /* 使能 I2C0 中断 */
    I2C_EnableInt(I2C0);
   NVIC EnableIRQ(I2C0 IRQn);
}
/* Main Function 
*/
int32_t main (void)
{
   uint32 t i;
    /* 初始化系统并配置多功能引脚 */
    SYS_Init();
    /* Init UART to 115200-8n1 for print message */
   UART Open(UART0, 115200);
    /*
        该例程设置I2C 总线时钟为100kHz. 然后, 访问 EEPROM 24LC64 进行Byte Write
       和Byte Read 操作, 并检查读到的数据是否等于写入的数据.
    */
    printf("+-------------------------------------------------------+\n");
   printf("| Nano1x2 Series I2C Sample Code with EEPROM 24LC64 |\n");
    printf("+-------------------------------------------------------+\n");
    /* 初始化 I2C0 访问 EEPROM */
    I2C0_Init();
   /* EEPROM从机地址为0x50 */
    g_u8DeviceAddr = 0x50;
```

```
/*地址0写入3,地址1写入4,然后读回比较*/
for (i = 0; i < 2; i++) {
    g_au8TxData[0] = (uint8_t)((i 8 0xFF00) >> 8);g au8TxData[1] = (uint8 t)(i & 0x00FF);
    g_au8TxData[2] = (uint8_t)(g_au8TxData[1] + 3);g u8DataLen = 0;g_u8EndFlag = 0; /* 写数据到EEPROM */
     s_I2C0HandlerFn = (I2C_FUNC)I2C_MasterTx;
    /* I2C 作为Master发送 START信号 */
     I2C_SET_CONTROL_REG(I2C0, I2C_STA);
    /* 等待 I2C 发送完成 */
    while (g_1 \cup g_2) = 0;
    g u8EndFlag = 0;
     /* 从EEPROM读数据 */
    s I2C0HandlerFn = (I2C FUNC)I2C MasterRx;
    g_u8DataLen = \theta;
    g u8DeviceAddr = 0x50;
    /* I2C 作为Master发送 START信号 */
   I2C SET CONTROL REG(I2C0, I2C STA);
    /* 等待I2C 接收完成 */
    while (g u8EndFlag == \theta);
    /* 比较数据 */
    if (g_u8RxData != g_au8TxData[2]) {
         printf("I2C Byte Write/Read Failed, Data 0x%x\n", g_u8RxData);
        return -1;
     }
 }
 printf("I2C Access EEPROM Test OK\n");
```
return 0;

}

总结上面I2C\_MasterRx的流程为:

- 1) I2C\_SET\_CONTROL\_REG(I2C0, I2C\_STA); 发送 START 信号, 之后该 I2C IP 就作为 Master
- 2) 发生 I2C 中断, STATUS=0x08, 表示 START 信号发送成功, 然后软件写 I2CDAT 寄存器, 发送 I2C 地址+W 给 EEPROM
- 3) 发生 I2C 中断, STATUS=0x18, 表示 SLA+W 发送成功并收到 ACK, 然后发送高位地址给 EEPROM
- 4) 发生 I2C 中断, STATUS=0x28, 表示高位地址发送成功并收到 ACK, 然后发送低位地址给 EEPROM
- 5) 发生 I2C 中断, STATUS=0x28, 表示低位地址发送成功并收到 ACK, 然后再次发送 START 信号——Repeat START
- 6) 发生 I2C 中断, STATUS=0x10, 表示 Repeat START 发送成功, 然后发送 I2C 地址+R 给 EEPROM
- $7)$  发生 I2C 中断, STATUS=0x40, 表示 SLA+R 发送成功, 并收到 ACK, 然后不设 ACK bit, 将回 NACK 给 EEPROM
- 8) 发生 I2C 中断, STATUS=0x58, 收到 EEPROM 返回的数据并回 NACK 给 EEPROM

把这个流程对应I2C\_MasterRx函数仔细看一下,相信不难懂。 发送的流程也类似,在此就不再赘述。

#### **4.11 I2S** 初始化

新唐的I2S接口可以外接audio codec, 例如: 接新唐的NAU8822, NAU8810等。一般支持I2S数据 格式和MSB Justified数据格式,有一些支持PCM mode A和PCM mode B格式。可以作为I2S Master 和I2S slave, 一般情况下都是作为I2S slave使用, 不然播放不同采样率的音频, MCLK引脚出不同 的频率给audio codec比较困难。

I2S 接口如下, 共5根脚:

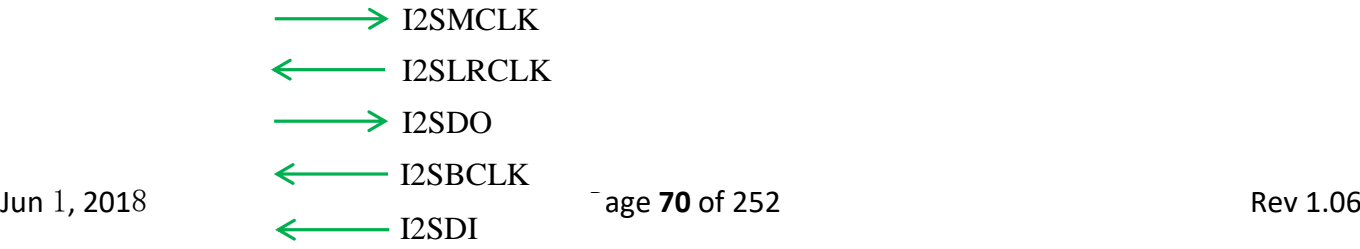

- ◆ I2SMCLK: 由 I2S Master 提供。I2S 做 Master 时提供 MCLK 给 audio codec, 它应该=采样频 率\*2\*256, 例如: 如果采样频率=44.1K 则 MCLK 应该给=44.1\*2\*256 = 22.5792M
- LRCLK:由 I2S Master 提供。是左右声道的时钟信号
- **◇ I2SDO: I2S 数据输出**
- I2SBCLK:由 I2S Master 提供。I2S 收/发数据时每个 bit 的时钟。它应该=分辨率\*采样率\*通 道数。例如: 16bit, 48K, stereo 的数据, BCLK 输出的频率=16×48×2 = 1536K
- $\diamond$  I2SDI: I2S 数据输入

下面的波形是MSB Justified的波形,左声道LRCLK拉high, 右声道LRCLK拉low。MSB优先, BCLK上升沿latch数据。各种不同的I2S格式,波形也是不同的。

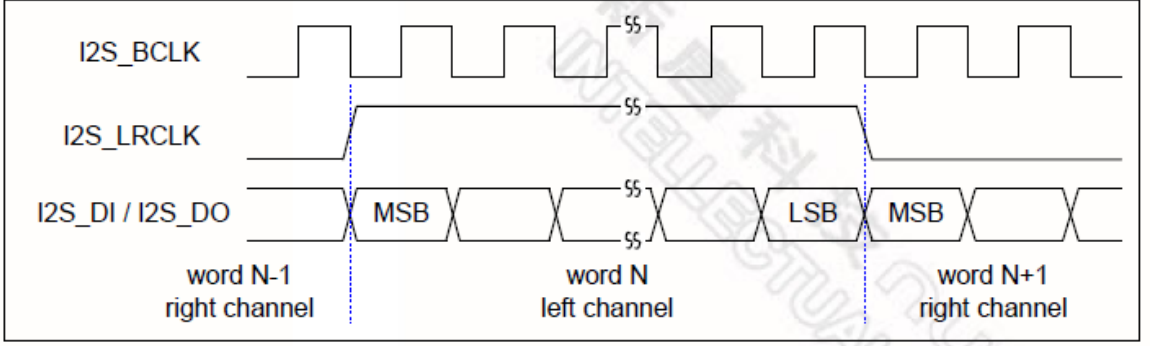

Figure 6.16-26 MSB Justified Data Format Timing Diagram

下面以M451的I2S 为例说明I2S的用法。M451 I2S和SPI1两个IP共用逻辑电路, 所以I2S的说明放 在SPI IP里面。SPI1和SPI2可以作为2个I2S接口使用,而SPI0是单纯的SPI。

该I2S发送和接收各有4级32bit FIFO, 一般我们设定TX/RX 阀值中断是2。对于TX来说, 当发送 FIFO中有效数据<=2时,会发生TX 阀值中断;对于RX来说,当接收FIFO中的有效数据>=2时, 会发生RX 阀值中断。

也就是将该4级FIFO分成2块做ping-pong。对于发送来说先把4个FIFO都填满,然后发生TX threshold中断时表示第一块已经发送出去,可以填2笔数据到TX FIFO中,此时TX在发送第二块; 再次发生TX threshold中断时,表示第二块已经发送出去,可以填2笔数据到TX FIFO中。对于RX 也是一样的,每次发生RX 阀值中断,可以读两笔数据出来。

下面的demo code, I2S作为slave, 数据宽度16bit, stereo, I2S 波形。采样率由I2S Master决定。 只demo I2S可以收发数据而已,如果连接了audio code,还要通过I2C去初始化audio codec。我们的 M451 BSP里面目录SampleCode\StdDriver下面有2个demo: I2S\_Master和I2S\_Slave。将两片M451

板子的I2S对接,一个跑I2S\_Master, 一个跑I2S\_Slave, 就可以测试I2S的特性。 void I2S\_Init(void) { uint32 t u32RxValue1, u32RxValue2; /\* SPI1选择PCLK1作为时钟源,默认PCLK1的时钟等于HCLK的时钟 \*/ CLK SetModuleClock(SPI1\_MODULE, CLK\_CLKSEL2\_SPI1SEL\_PCLK1, MODULE\_NoMsk); /\* 使能SPI1的时钟 \*/ CLK EnableModuleClock(SPI1\_MODULE); /\* 配置 SPI1 相关引脚 \*/ /\* GPA[7:4] : SPI1\_CLK (I2S1\_BCLK), SPI1\_MISO (I2S1\_DI), SPI1\_MOSI (I2S1\_DO), SPI1\_SS (I2S1\_LRCLK) \*/ SYS->GPA\_MFPL &= ~(SYS\_GPA\_MFPL\_PA4MFP\_Msk | SYS\_GPA\_MFPL\_PA5MFP\_Msk | SYS\_GPA\_MFPL\_PA6MFP\_Msk | SYS\_GPA\_MFPL\_PA7MFP\_Msk); SYS->GPA\_MFPL |= (SYS\_GPA\_MFPL\_PA4MFP\_SPI1\_SS | SYS\_GPA\_MFPL\_PA5MFP\_SPI1\_MOSI | SYS\_GPA\_MFPL\_PA6MFP\_SPI1\_MISO | SYS\_GPA\_MFPL\_PA7MFP\_SPI1\_CLK); /\* I2S1使用SPI1接口, 配置为16bit, Stereo, I2S format, 使能TX和RX FIFO threshold中断, 连续发 送数据0xAA00AA01, 0xAA02AA03, ..., 0xAAFEAAFF 每个发送5000次, 然后改变TX的值\*/ /\* I2S 外设时钟频率等于 PCLK1 的时钟频率 \*/ I2S Open(SPI1, I2S MODE SLAVE, 0, I2S DATABIT 16, I2S STEREO, I2S FORMAT I2S); /\* 初始化发送数据计数 \*/ g u32DataCount =  $\theta$ ; /\* 初始化发送/接收数据 \*/  $g$  u32TxValue = 0xAA00AA01;  $u32RxValue1 = 0;$  $u32RxValue2 = 0;$  /\* 使能TX/RX threshold 中断 \*/ I2S\_EnableInt(SPI1, I2S\_FIFO\_TXTH\_INT\_MASK| I2S\_FIFO\_RXTH\_INT\_MASK); NVIC\_EnableIRQ(SPI1\_IRQn); while(1) { /\* 改变要发送的数据 \*/  $if(g u32DataCount >= 50000)$  { g\_u32TxValue = 0xAA00AA00 | ((g\_u32TxValue + 0x00020002) & 0x00FF00FF); /\* g\_u32TxValue: 0xAA00AA01, 0xAA02AA03, ..., 0xAAFEAAFF \*/

```
 printf("TX value: 0x%X\n", g_u32TxValue);
```
```
g_u32DataCount = \theta;
         }
    }
}
uint32_t g_au32PcmRecBuf[96];
/*I2S1 中断处理函数*/
void SPI1_IRQHandler()
{
    uint32_t u32I2SIntFlag;
    uint32 t i, u32Idx;
     u32I2SIntFlag = SPI1->I2SSTS;
     /*发生Tx Threshold中断*/
     if(u32I2SIntFlag & SPI_I2SSTS_TXTHIF_Msk)
     {
         /* 写2 笔TX 值到 TX FIFO */
        I2S_WRITE_TX_FIFO(SPI1, g_u32TxValue);
        I2S WRITE TX FIFO(SPI1, g_u32TxValue);
        g u32DataCount += 2;
   }
   /*发生Rx Threshold中断*/
   if(u32I2SIntFlag & SPI_I2SSTS_RXTHIF_Msk)
   {
        g_au32PcmRecBuf[g_u32RecPos++] = I2S_READ_RX_FIFO(SPI1);
         g_au32PcmRecBuf[g_u32RecPos++] = I2S_READ_RX_FIFO(SPI1);
        if(g_u32RecPos >= 96)g u32RecPos = 0;}
}
```
上面的代码在M451SeriesBSP\_CMSIS\_v3.00.005里面, SampleCode\StdDriver\I2S\_Slave目录下。

上面的demo, 通过I2S发送一些数据出去, 就是说I2S不一定非得传输音频数据, 也可以拿来单纯 的传输数据用。通过RX收到的数据我们也没有做进一步的处理,只是放在变量g\_au32PcmRecBuf 中。如果做USB声卡应用, g\_au32PcmRecBuf里面的数据可以通过USB发送到PC上。

## **4.12 LCD** 初始化

这里的LCD指的是段式LCD驱动IP,新唐的NANO100系列和NANO112都有带段式屏的驱动。一 般最多6个COM, 40个SEG。驱动方式有R-Type(电阻分压), C-Type(电荷泵), 以及Ext\_C-Type(外部电容分压模式)。

- ◆ C-Type 优点是可以保持电压, 即使系统 VDD 已经掉到段式屏期望电压以下, V1/V2/V3 输出 的电压仍可以保持,缺点是比较耗电
- $\Diamond$  R-Type 和 Ext\_C-Type 都不能保持电压, 就是说当系统 VDD 往下掉的是, LCD IP 打出的波形 电压也会跟着往下掉。R-Type 是在 V1/V2/V3 上接电阻分压, 缺点是因为到地一直有个通路, 将一直漏电。优点是 IP 内部有带分压电阻,外面引脚可以不用再接电阻了,但是仍需要接电 容到地。
- Ext\_C-Type 是最省电的方式,在 V/V2/V3 接电容到地即可。这种模式不会漏电。

在TRM(技术参考手册)里面有各个模式的参考电路,大家一看就明白了。

```
void LCD_Init(void)
{
    /* LCD使用外部32K做时钟源,需要先使能32K晶振 */
    CLK->PWRCTL |= (0x1 << CLK_PWRCTL_LXT_EN_Pos); // LXT Enable
    /* 等待晶振稳定 */
    CLK_WaitClockReady(CLK_CLKSTATUS_LXT_STB_Msk); 
    /* 使能LCD的时钟 */
    CLK->APBCLK |= CLK_APBCLK_LCD_EN;
    /* 配置LCD多功能引脚: COMs, SEGs, V1 ~ V3, DH1, DH2,并关闭相应引脚的数字通路 */
    MFP_LCD_TYPEA();
   /* LCD 初始化,使用C-Type, 4个COM,1/3 bias,频率除以64,充电泵充电到3V */
   LCD_Open(LCD_C_TYPE, 4, LCD_BIAS_THIRD, LCD_FREQ_DIV64, LCD_CPVOl_3V);
   LCD EnableDisplay();
   /*全屏点亮*/
    LCD->MEM \theta = 0x3F3F3F3F;
    LCD->MEM_1 = 0x3F3F3F3F;
    LCD->MEM_2 = 0x3F3F3F3F;LCD->MEM 3 = 0x3F3F3F3F;LCD->MEM_4 = 0x3F3F3F3F;
    LCD->MEM_5 = 0x3F3F3F3F;
```

```
LCD->MEM 6 = 0x3F3F3F3F;LCD->MEM 7 = 0x3F3F3F3F;
LCD->MEM 8= 0x3F3F3F3F;
```
上面的代码因为LCD要用外部32K做时钟源,所以先使能32K晶振并等待晶振稳定。因为LCD只能 选择32K做时钟源,所以不用再选择时钟源。然后使能LCD IP的时钟,并配置多功能引脚,关闭 相关引脚的数字通路。LCD配置为C-Type, 1/3偏压, 频率除以64就是32K/64=512

如果LCD会闪,或者某些地方特别黑/特别淡,这个一般有2个原因:LCD频率太快、给LCD的电 压太高/太低

一般查看如下几点:

}

- 频率太快,可以调整 LCD\_FREQ\_DIV64 的值
- $\div$  LCD 的电压太高, 如果是 C-Type 就调整一下充电泵的电压, 如果是 R-Type/Ext C-Type 调整 一下 VLCD 的电压。
- ◆ 另外量一下 V1/V2/V3 输出的电压是不是 1/3 VLCD, 2/3VLCD, VDD 和 GND, 如果不是, 可能 V1/V2/V3 外面没有接电容到地,所以电压稳不住。接上电容应该就可以了。

下图是COM/SEG的波形图,只显示了COM0/COM1/COM5和SEG0/SEG1的波形,其它的COM和 SEG波形都是类似的。

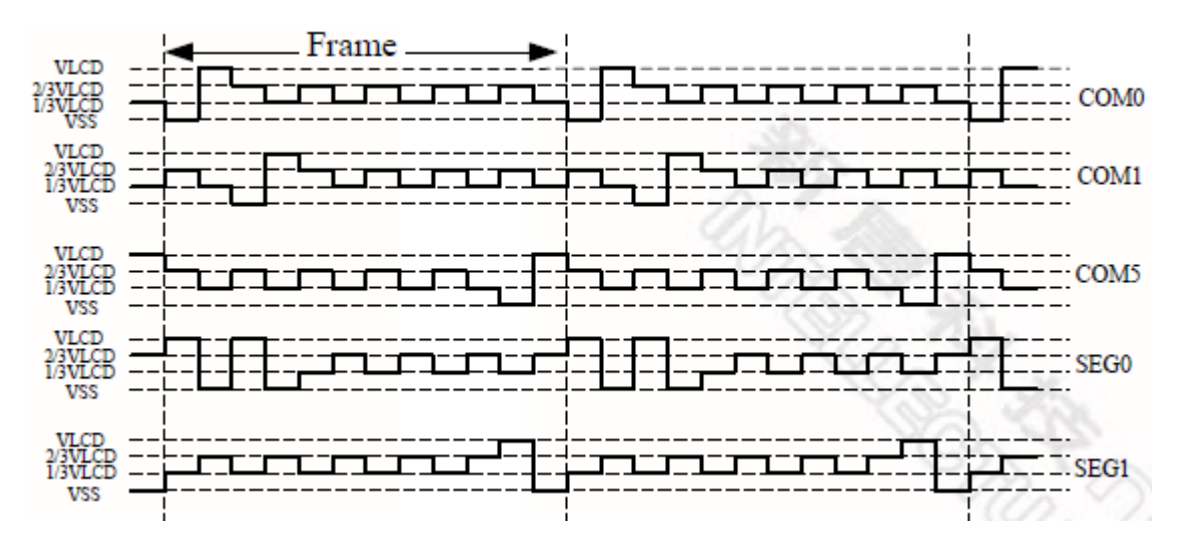

- ◆ 一个 Frame 有 6 个 COM, 大家可以看到 Frame 标记范围内有 6 个周期, 每个周期的时间 2/512s(如果频率除以 64 的话)
- ◆ SEG0-COM0 和 SEG0-COM1 亮
- ◆ SEG1-COM5 亮

### **4.13 PWM** 初始化

PWM就是脉冲宽度调制。说白了就是可以输出波形,波形的频率、高电平宽度/低电平宽度都可 以调节。PWM IP的功能很多,除了输出基本的波形,还能捕获、输出互补的波形、中心对齐的 波形或者触发ADC进行采样,以及刹车等等功能。

新唐芯片的PWM有的多达24路,频率可以到100M或者更高。

下面的demo,只demo简单的PWM输出波形的功能。从PWM0的通道0输出100HZ的波形,高电平 占30%。要使用更复杂的功能,需要详细研读TRM(技术参考手册)

```
int32_t PWM_init (void)
{
```

```
 /* 使能PWM0通道0/1的时钟 */
CLK_EnableModuleClock(PWM0_CH01_MODULE);
/* PWM0 IP选择HCLK作时钟源 */
CLK_SetModuleClock(PWM0_CH01_MODULE, CLK_CLKSEL1_PWM0_CH01_S_HCLK, 0);
 /* 配置 PB8 和 PB9用作PWM0的通道0和通道1 */
SYS->PB_H_MFP = (SYS->PB_H_MFP & ~(SYS_PB_H_MFP_PB8_MFP_Msk | SYS_PB_H_MFP_PB9_MFP_Msk))
           \mid SYS_PB_H_MFP_PB8_MFP_PWM0_CH0 \mid SYS_PB_H_MFP_PB9_MFP_PWM0_CH1;
 /* PWM0 frequency is 100Hz, duty 30% */
PWM ConfigOutputChannel(PWM0, 0, 100, 30);
 /* 使能PWM0的通道0输出功能 */
PWM_EnableOutput(PWM0, PWM_CH_0_MASK);
/* 开始输出波形 */
PWM_Start(PWM0, PWM_CH_0_MASK);
while(1);
```
}

之后从PB8就会量到100HZ的波形,占空比30%。

函数PWM\_ConfigOutputChannel(PWM0, 0, 100, 30); 通过修改下面四个寄存器实现功能

◆ PWM0 选择 HCLK 做时钟源,假设 HCLK 工作在 32M,预分频之后 PWM0 频率=32M/32=1M PWM0->PRES = (PWM0->PRES&~PWM\_PRES\_CP01\_Msk)  $| 0x1F$ ;//divided by (CP01 + 1) PWM0->CLKSEL = PWM\_CLK\_DIV\_1<<PWM\_CLKSEL\_CLKSEL0\_Pos;//通道0输入时钟再 除以1

- $\Diamond$  PWM0 Timer 0 工作在连续模式, 将会连续输出 PWM 波形 PWM0->CTL = PWM\_CTL\_CH0MOD\_Msk;//continuous mode
- 设置频率和占空比。频率=1M/10000 = 100HZ,总共计数 10000,duty 时间占 3000\*/ PWM0->DUTY0 = 3000<< PWM\_DUTY0\_CM\_Pos| 10000;

我觉得直接修改寄存器更有弹性,不过就是要熟悉这四个寄存器。

- PRES 就是 PWM 的预分频寄存器。PWM 的时钟源经过 PRES 预分频之后传给 PWM0 的 CLKSEL 寄存器
- ◆ PWM0 的 CLKSEL 可以再次进行分频, 所以 PWM 可以输出很慢的频率
- CTL 寄存器用于设定 PWM Timer 工作在 one-shot 模式还是连续模式,以及波形是否要反转等 等
- DUTY 寄存器用于设定 PWM 输出波形的频率和占空比

## **4.14 RTC** 初始化

RTC实时时钟,就是用来显示时/分/秒、年/月/日/星期等信息的。上电之后,初始化完成,只要不 断电,它就一直自动记录当前时间。任何时候都可以从它内部的寄存器读出当前的时间和日期

RTC一般使用外部32K做时钟源,RTC准不准,关键就看32K晶振是否准了。一般32K晶振都会有 一定的误差。如果希望RTC非常准,32K晶振就要进行补偿。新唐的RTC一般都带频率补偿寄存 器。补偿值需要软件自行填入。一般一批32K晶振误差都差不多,使用频率计数器测一下晶振, 然后将补偿值填入RTC就可以了。补偿值具体应该填多少,TRM(技术参考手册)里面RTC部分 介绍的很详细,这里就不再赘述。

RTC除了做时钟, 还能产生Tick中断和Alarm中断, 并能唤醒系统。

RTC中有两个特别的寄存器INIR和AER,上电之后需要写0xa5eb1357到该寄存器,让RTC退出复 位状态;AER是读/写使能寄存器,默认RTC的大多寄存器只能读,有的读都不可以。写0xA965到 该寄存器可以解锁寄存器读/写 512 ~ 1024个 RTC时钟周期不等,不同的芯片这块规定不同。

RTC的时钟源为32K,512个clock就是16ms,一般设定RTC功能,这个时间都够用了。

### **4.14.1 NUC505** 的 **RTC**

NUC505的RTC需要特别介绍一下,因为这个RTC支持按键开机/关机功能。

下图是RTC的方块图,大家注意左边,除了Vbat脚和32K晶振脚之外,RTC还有2个脚: RTC\_nRWAKE、RTC\_RPWER。

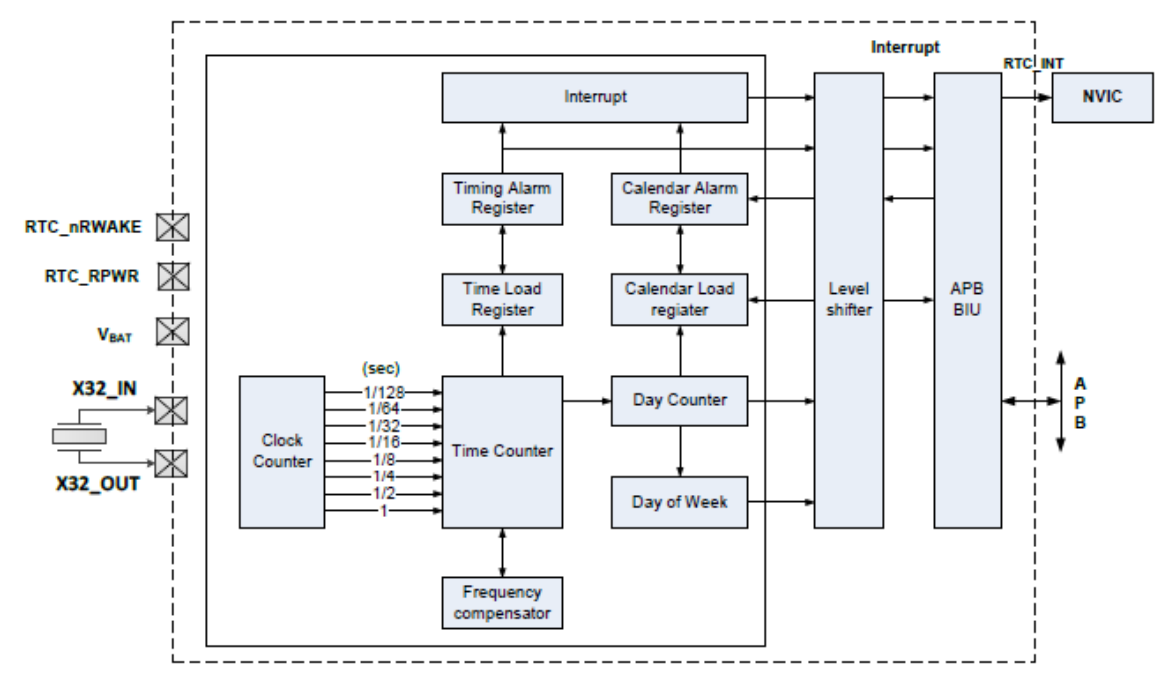

这两个脚的作用描述如下: nRWAKE拉low一定时间(时间长度由RTC\_FREQADJ寄存器的 PKEYTIME[26:24]决定,这个寄存器下面会介绍),RPWR就会输出high,RPWR可以接到片外 LDO,使能LDO给整个芯片供电。

下面介绍一下RTC几个特别的寄存器。

#### 4.14.1.1 POWCTL寄存器

#### RTC Power Time-out Register (RTC\_POWCTL)

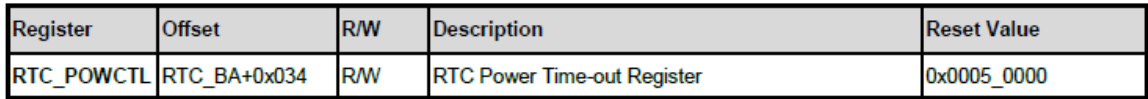

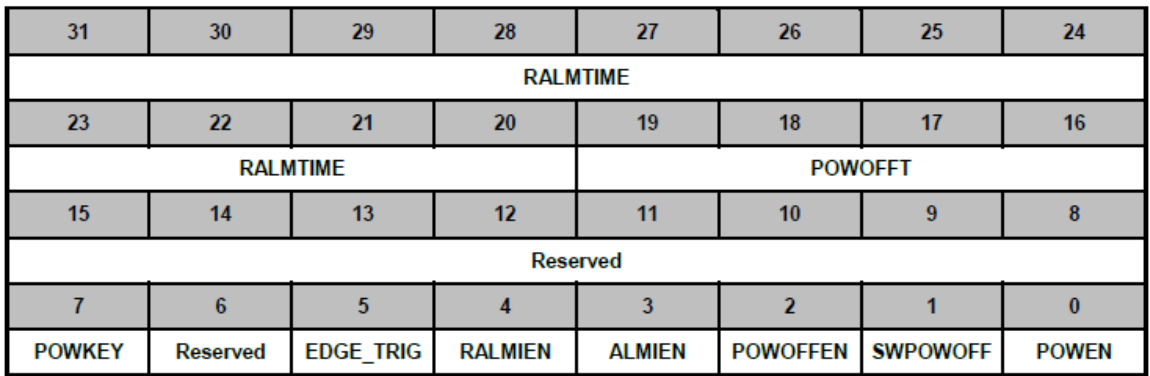

这个寄存器用于控制系统上电和断电。

▶ POWEN: 开机时由 IBR(NUC505 内部有一块 ROM 用于存放启动代码,用户不能修改该区域) 设为 1, 使得 USER 在放开 nRWAKE 后仍保持供电 (RPWR 保持为 High)

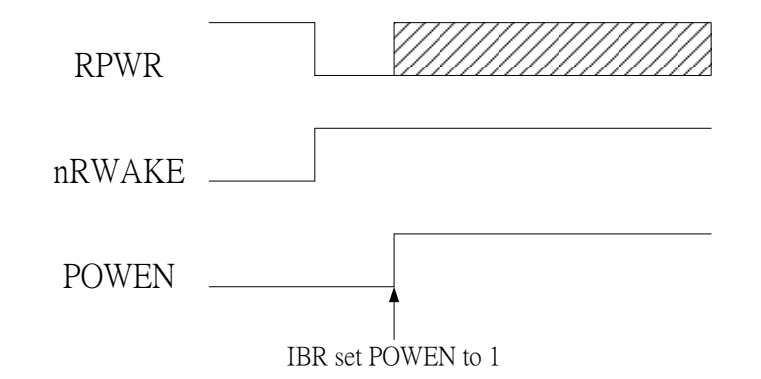

开机时如果POWEN没有设置为1, USER在放开nRWAKE后(high), RPWR就恢复为Low。

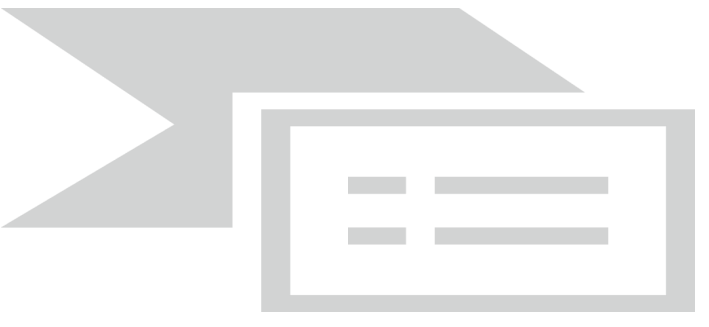

一般来说nRWAKE为Low,RPWR则为High (两种关机情况例外- 软件关机&硬件关机)

- ▶ SWPOWOFF 和 POWOFFEN 这两个 bit: SWPOWOFF 用于软件关机, POWOFFEN 用于硬件关机, 一般就是长按关机键关机。
	- 只要 SWPOWOFF=1, POWEN=0 既可以实现软件关机。 SWPOWOFF 设为 1 时, 即使 nRWAKE 为 Low, RPWR 仍会为 Low。如果希望 nRWAKE 为 low 时先不要关机等 nRWAKE 为 high 时再关, 则只要 POWEN=0 就行了, SWPOWOFF 不要置为 1。
	- POWOFFEN 与 POWOFFT 是搭配使用的, 功能类似 Notebook 长按电源键强迫关机 (是由 硬件控制关机)。 POWOFFEN:使能长按强制关机功能 POWOFFT : 长按时间= (POWOFFT + 3)秒 长按 nRWAKE 键(POWOFFT + 3)秒后, 会强制关机
- ▶ ALMIEN 和 RALMIEN 用于配置 Alarm 功能。Alarm 可以设定绝对时间 alarm 或者相对时间 alarm。
	- ALMIEN: 绝对时间 Alarm
	- RALMIEN: 相对时间 Alarm

RTC可以从Deep Sleep或者Power Off唤醒系统, 但是只有Alarm可以唤醒, Tick不行(只有

NUC505 Tick不能唤醒系统,其它的例如: NUC100, NANO都可以唤醒)。如果是从Power off唤 醒系统,则不会发生Alarm中断,但是Alarm 中断标志会被置。

总结:

- 1、系统进入 power off mode 有 2 种方法
	- a) 软件方法: SWPOWOFF =  $1,$  PWREN =  $0$
	- b) 硬件方法: 长按 nRWAKE 按键关机
- 2、长按 nRWAKE 开机时间由下面的寄存器中的 PKEYTIME 决定,默认 0.25s

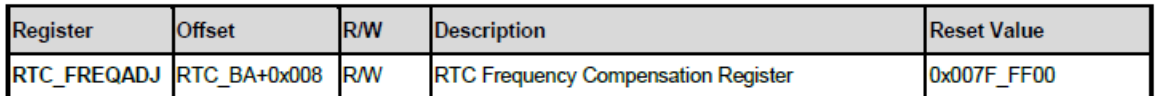

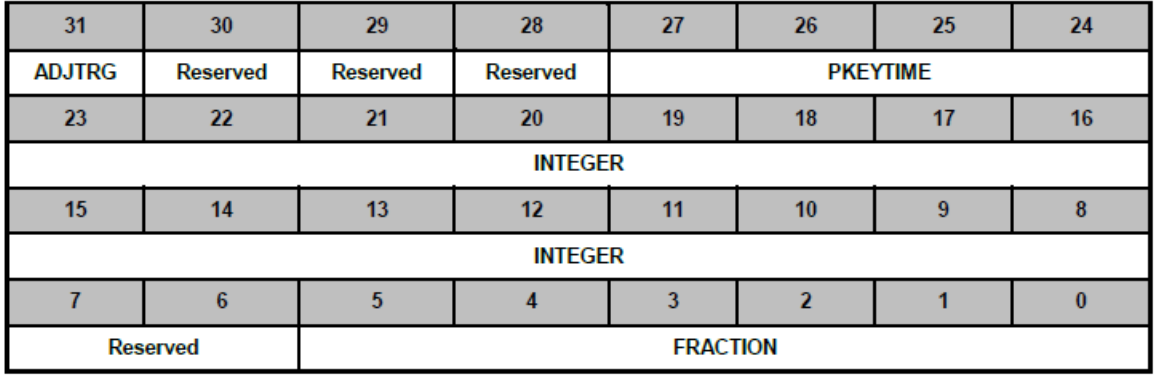

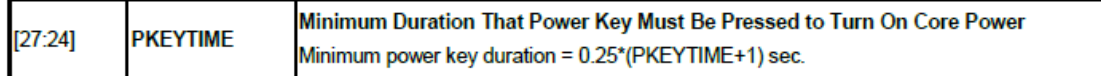

#### 3、相对 alarm 时间就是填 RALMTIME,单位 s

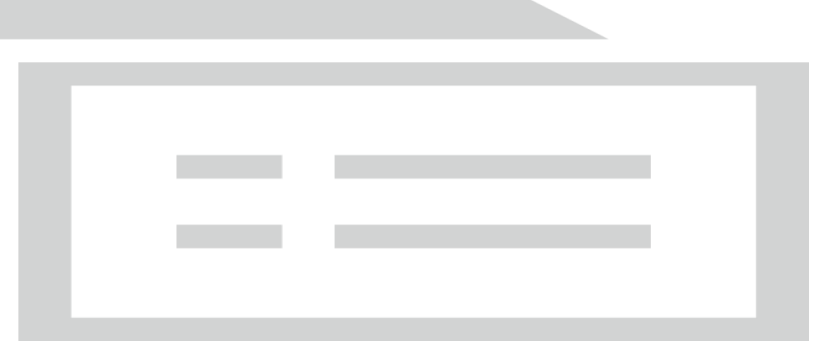

#### 4.14.1.2 Alarm设定寄存器

绝对时间 Alarm 可以填日期和时间,寄存器如下。这两个寄存器除了日期和时间之外还有 6 个 Mask bit, 如红框所示

### **RTC Time Alarm Register (RTC TALM)** And the state of the state of the state of the state of the state of the state of the state of the state of the state of the state of the state of the state of the state of the state of

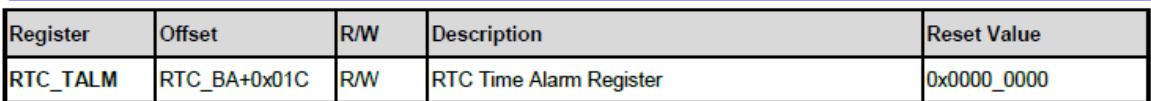

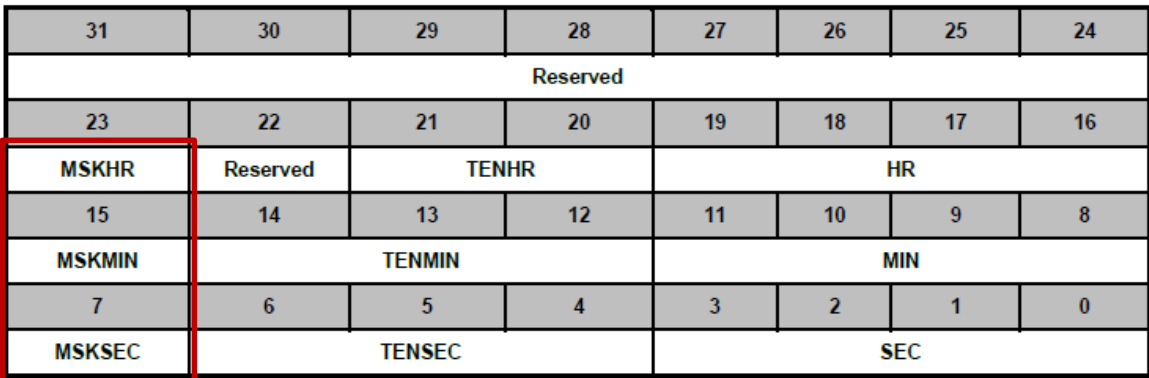

#### RTC Calendar Alarm Register (RTC CALM)

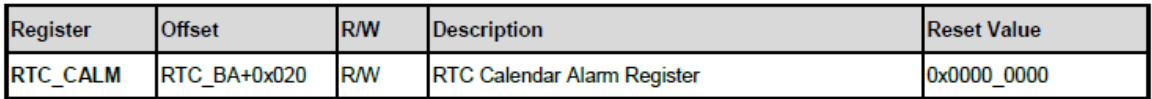

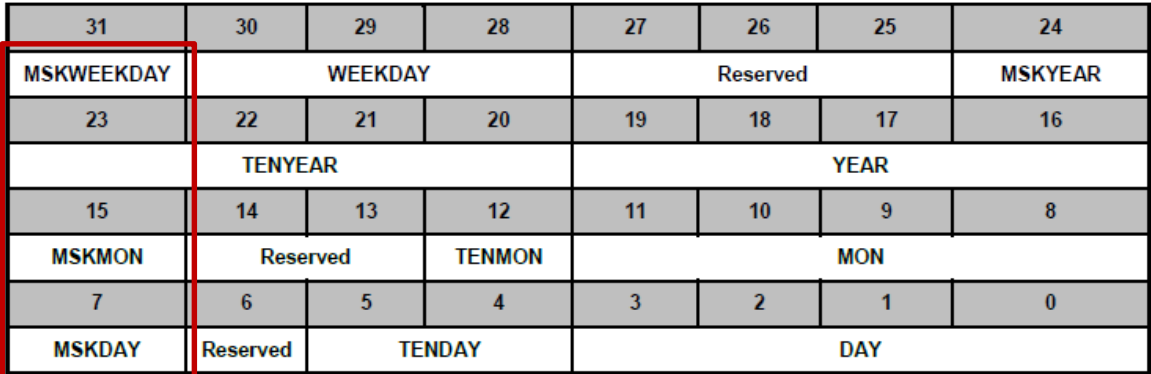

#### 例如 MSKDAY bit 定义如下

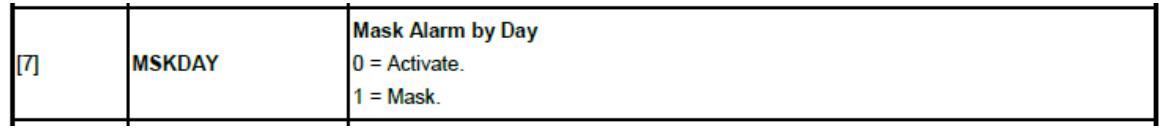

这个bit置1,就是不care DAY的意思,就是设置的Alarm与哪天无关。

### **4.14.2 RTC** 代码

下面的代码设定RTC时间和日期,并使能每秒Tick一次的中断。

```
void RTC_TickHandle(void)
{
   S RTC TIME DATA T sCurTime;
    /* 取得当前时间并打印 */
   RTC GetDateAndTime(&sCurTime);
    printf(" Current 
Time:%d/%02d/%02d %02d:%02d:%02d\n",sCurTime.u32Year,sCurTime.u32Month,sCurTime.u32Day,sCurT
ime.u32Hour,sCurTime.u32Minute,sCurTime.u32Second);
    g_u32TICK++;
}
/*RTC中断处理函数*/
void RTC_IRQHandler(void)
{
    /*发生Tick 中断*/
    if ( (RTC->RIER & RTC_RIER_TIER_Msk) && (RTC->RIIR & RTC_RIIR_TIF_Msk) ) {
       RTC->RIIR = 0x2;RTC TickHandle();
    }
}
int32_t RTC_Init(void)
{
   S RTC TIME DATA T sInitTime;
    /*使能外部低速晶振LXT (32 KHz) */
    CLK->PWRCTL |= CLK_PWRCTL_LXT_EN_Msk;
    /* 等待外部32K晶振稳定 */
    CLK_WaitClockReady(CLK_CLKSTATUS_LXT_STB_Msk);
    /* 使能RTC的时钟 */
    CLK->APBCLK |= CLK_APBCLK_RTC_EN_Msk; 
    /* RTC初始化为2015年7月9日12点30分0秒,礼拜四,24小时模式 */
    sInitTime.u32Year = 2015;sInitTime.u32Month = 7;
```

```
sInitTime.u32Day = 9;sInitTime.u32Hour = 12;
sInitTime.u32Minute = 30;sInitTime.u32Second = 0;sInitTime.u32DayOfWeek = RTC TUESDAY;
sInitTime.u32TimeScale = RTC CLOCK 24;
RTC Open(&sInitTime);
 /* 设置Tick周期 */
RTC SetTickPeriod(RTC TICK 1 SEC);
 /* 使能RTC Tick中断 */
RTC_EnableInt(RTC_RIER_TIER_Msk);
 NVIC_EnableIRQ(RTC_IRQn);
g u32TICK = 0;
```
RTC使能函数如上,因为它需要用32K做时钟源,所以需要先使能32K时钟。RTC只能选择32K做 时钟源。然后使能RTC时钟。然后就可以初始化时间和日期,并配置中断。上面的代码其实就是 NUC505BSPV3.00.002\SampleCode\StdDriver\RTC\_Time\_Display里面的, 我把跟RTC有关的初始 化代码都挪到RTC\_Init里面了而已。

其它M0/M4的RTC都比NUC505的功能简单多了,只能设定时间、日期、alarm、Tick功能。但是 使用方法和NUC505是一样的:都需要填INIR和AER寄存器之后才能读/写RTC寄存器,除了没有 控制开机/关机功能。

## **4.15 SPI** 初始化

}

新唐的SPI IP除了有常用的4线1-bit模式,有的还有two-bit和Quad Mode。做slave时还可以不用片 选信号SS,就是常说的3-线模式。另外,片选信号有的芯片有2根SS0和SS1。

SPI一般4根线SPI\_SS、SPI\_CLK、SPI\_MOSI、SPI\_MISO

> Two-Bit 模式有 2 根输出脚 MOSI0 和 MOSI1, 以及 2 根输入脚 MISO0 和 MISO1, 它们可以 分别连到不同的 SPI slave 上,实现同一根片选,相同的 CLK,发送不同的数据到不同的设备 上去

> Qual Mode 就是常说的 4-bit 模式, 它比 1-bit 速度快。是否可以使用 4-bit 模式, 一般由外接的 SPI slave 设备决定

SPI的CLK频率最快一般可以达到30M,不同的芯片有点差异,有的快些有的慢些。

另外, SPI还支持使用PDMA收/发数据, 或者用FIFO收/发数据。FIFO一般2级~8级。其实测试下 来FIFO模式收/发数据比PDMA快,因为SPI可以连续接收数据到FIFO中,SPI总线上的数据之间可 以没有间隔,只要软件来得及读走,这个速度可以达到SPI的极限;但是PDMA收/发需要时间, SPI收到数据,通知PDMA,然后PDMA读走数据,再通知SPI可以触发下一笔了,这之间需要很 多个SPI IP时钟。目前测试最慢需要23个PCLK时钟。

所以如果要将SPI速度调到最大建议使用FIFO模式,如果SW要做其它事情,来不及收数据, PDMA+FIFO是很好的选择。

下面的代码将SPI配置为SPI\_MASTER, MSB优先, 波形为 SPI\_MODE 0, 每笔数据 32bit长, SPI\_CLK频率2M。写SPI TX寄存器就会将数据发送出去,读SPI RX寄存器就会得到从MISO引脚 收到的数据。可以将SPI0接口的MISO0和MOSI0对接,这样发送出去的数据就会从RX寄存器读 到。

所谓波形就是设定CLK idle 极性,上升沿/下降沿发送,上升沿/下降沿锁存。

SPI\_MODE\_0就是CLK默认低电平,下降沿发送,上升沿锁存。

按照SPI规格定义,SPI总共有4种波形,其它波形也都大同小异。

```
int SPI_Init(void)
{
   uint32 t u32DataCount, u32TestCount, u32Err;
    /* SPI0选HCLK做时钟源 */
   CLK SetModuleClock(SPI0 MODULE, CLK CLKSEL2 SPI0 S HCLK, 0);
    /* 使能SPI0 IP的时钟 */
   CLK EnableModuleClock(SPI0 MODULE);
   /* 将PB12、PB13、PB14、PB15配置为 SPI0 功能*/
    SYS->PB_H_MFP = (SYS_PB_H_MFP_PB12_MFP_SPI0_MOSI0 | SYS_PB_H_MFP_PB13_MFP_SPI0_MISO0
                   | SYS_PB_H_MFP_PB14_MFP_SPI0_SCLK | SYS_PB_H_MFP_PB15_MFP_SPI0_SS0);
    /* 将SPI0配置为master, MSB 优先, 每笔32-bit, SPI Mode-0 timing, clock is 2MHz */
   SPI_Open(SPI0, SPI_MASTER, SPI_MODE_0, 32, 2000000);
   /*LSB 优先可以用下面的宏*/
   //SPI_SET_LSB_FIRST(SPI0);
    /* 将SPI0片选配置为low level有效. */
    SPI0->SSR |= SPI_SSR_SS_LTRIG_Msk;//片选level 有效
```

```
SPI0->SSR &= ~SPI_SSR_SS_LVL_Msk;//片选low 有效
   /*使能片选,SS引脚将拉low*/
   SPI0->SSR = SPI0->SSR | 0x1;/* SPI0 Loopback test, 就是自己发自己收 */
   u32Err = 0; for(u32TestCount=0; u32TestCount<10000; u32TestCount++) {
        /* 将要发送的数据写到SPI0 TX0寄存器 */
        SPI_WRITE_TX0(SPI0, u32TestCount);
        /* 触发开始发送,发送的同时将接收 */ 
       SPI_TRIGGER(SPI0);
        /* 同时也收到数据 */
        g_au32DestinationData0[u32DataCount] = SPI_READ_RX0(SPI0);
        /* 检查收到的数据 */ 
        if(u32TestCount!= g_au32DestinationData0[u32DataCount])
                break;
        } 
    }
    while(1);
}
```
## **4.16 ACMP** 初始化

比较器有两根输入脚分别命名为: 正端(positive)和负端(negative)外加一根输出脚。比较两根输入 脚的电压,如果正端电压大于负端,输出高电平,否则输出低电平。比较结果可以输出到引脚上 也可以读比较状态寄存器得到(输出引脚就可以当作普通IO使用)。

负端输入电压有几个选择:比较器负端引脚(由外部输入电压)、内部阶梯电阻分压、内部参考电 压和模拟地。如果选择内部阶梯电阻分压,分压公式如下:

比较电压 = AVDD x (1/6 +CRV/24), CRV =  $0 \sim 15$ 

比较器工作原理很好理解,要用好比较器,还需要理解它的很多电气特性。比较重要的有下面的7 项

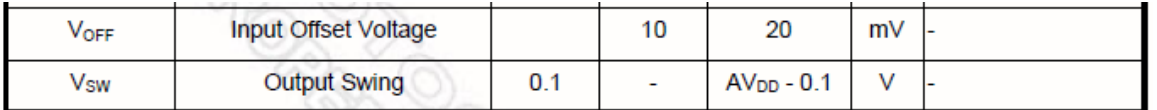

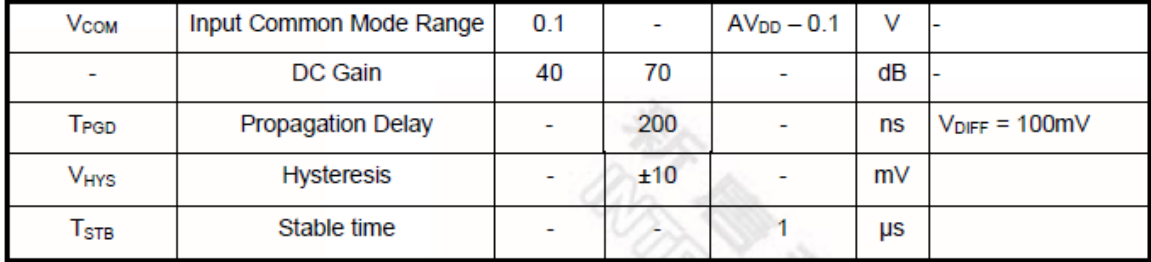

> Input Offset Voltage: 输入电压偏移, 就是输出为 0 时, N 端接地, P 端需要施加的电压

- > Output Swing: 是指输出摆幅, 就是输出信号最大值和最小值之间的差值
- > Input Common Mode Range: 是指输入共模电压范围, 就是(N+P)/2 的范围
- > DC Gain: 是指放大倍数, 40db 就是指放大 100 倍。输出/输入 放大 100 倍
- > Propagation Delay: 是指传输延迟。
- $\triangleright$  Hysteresis: 是指迟滞。例如: P 比 N 大输出不是马上变 high 的, 而是 P 要比 N 高 10mV 才会 变 high; P 比 N 低的时候也不是马上变 low, 而是 P 比 N 低 10mV 之后, 输出才会变 low
- > Stable time: 比较器的输出从低电平变高电平, 或者从高电平变低电平所需要的时间

#### 下面是ACMP的初始化代码

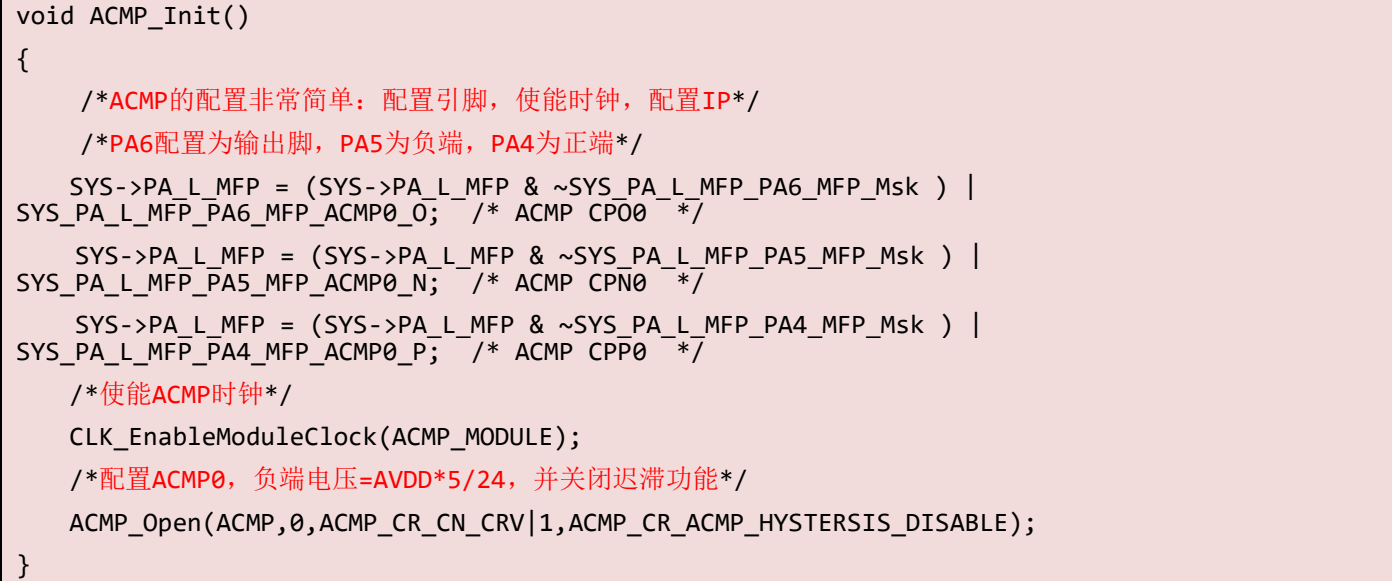

有了上面的代码ACMP就会动了。然后通过ACMP\_GET\_OUTPUT(ACMP, 0)就可以得到比较结果了。

如果希望使用中断的方式,下面的代码可以打开中断:

```
ACMP_ENABLE_INT(ACMP, 0);
   NVIC_EnableIRQ(ACMP_IRQn);
/* 中断处理函数 */
void ACMP_IRQHandler()
```
{

}

ACMP\_CLR\_INT\_FLAG(ACMP, 0);

但是ACMP IP不止上面的功能,有的芯片中的ACMP还支持Single SLOP和Sigma\_Delta模式。 Single SLOP就是单斜式,一般用于测量热敏电阻,例如:PT100的值。

Sigma\_Delta 测量精度比较高,但是速度不快,一般10几次/s

这两个功能在BSP里面都有对应的demo code,放在BSP中目录SampleCode\StdDriver下面。这里就 不介绍了。

### **4.17 WDT** 初始化

看门狗用来防止代码死机。软件设定喂狗间隔之后,如果到时间没有喂狗,说明软件跑飞了,这 时候看门狗就会复位整个系统,从头重新跑。

喂狗间隔由WDT 控制寄存器WTIS决定。超时时间到, WDT ISR寄存器的WDT IS将置为'1'。软 件可以轮询该标志喂狗或者使能WDT中断在中断里面喂狗。一般在主循环里面喂狗,这样主循环 死掉了就会复位。如果在中断里面喂狗,就是程序死的中断都没有了才会复位,例如:发生了 HardFault中断,因为它的优先级比较高,如果没有实现HardFault中断处理函数,默认的HardFault 中断处理函数就是死循环,看门狗的中断没有机会再发生了,就会复位系统。

超时之后, WDT IP会延迟一段时间(复位延迟时间WTRDSEL)等软件喂狗,该时间内没有喂狗, 才会发生复位。

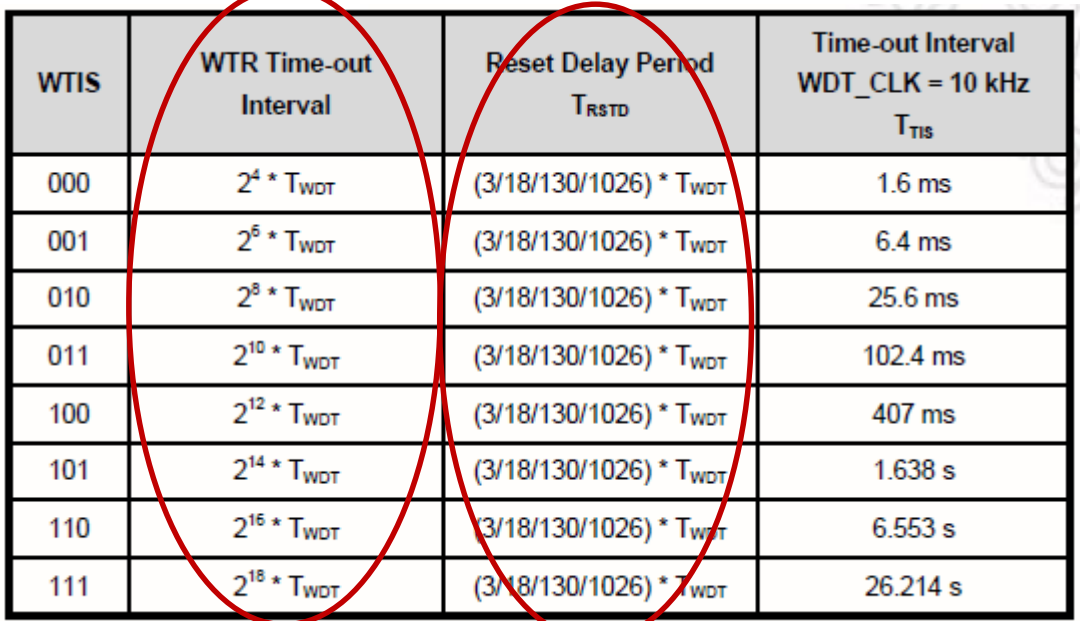

Table 6-12 Watchdog Time-out Interval Selection

上图红色框中的两列分别是超时间隔和复位延迟。

看门狗超时+复位波形图如下:

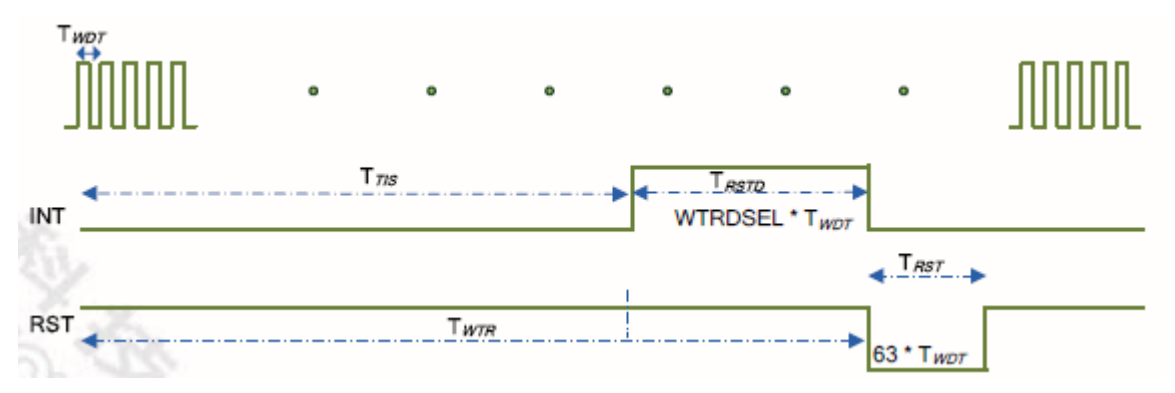

Trus是喂狗超时间隔

TRSTD是复位延迟

TRST是复位时间,复位信号拉low 63个WDT时钟周期

看门狗初始化代码如下,WDT一般不能选时钟源,只能以内部低速晶振(10K)做时钟源。

```
void WDT_Init()
{
   /*解锁*/
   SYS UnlockReg();
   /* 使能内部低速晶振 LIRC */
   CLK EnableXtalRC(CLK PWRCTL LIRC EN Msk);
   /* 等待LIRC 稳定 */
    CLK_WaitClockReady( CLK_CLKSTATUS_LIRC_STB_Msk);
   /*使能看门狗时钟*/
   CLK_EnableModuleClock(WDT_MODULE);
   /* 重新加锁 */
   SYS LockReg();
   /* 配置看门狗 */
   /* WDT 寄存器是写保护的, 所以配置WDT之前需要解锁 */
    SYS_UnlockReg();
    /* WDT 超时间隔选择 2^14 WDT时钟, 关闭复位系统功能, 关闭唤醒系统功能 */
    WDT_Open(WDT_TIMEOUT_2POW14, 0, FALSE, FALSE);
```
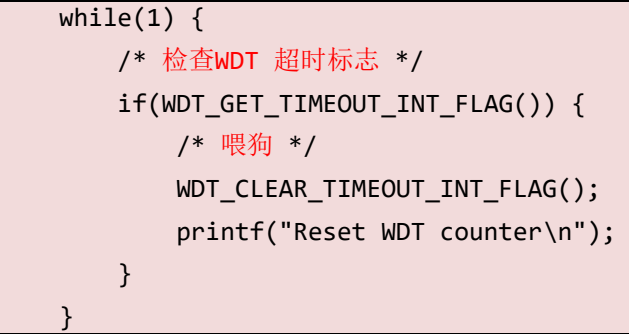

看门狗除了复位系统功能,还可以将系统唤醒。MCU进入idle或者掉电模式,可以用WDT唤醒。 进入power down之前, 硬件会自动喂一次狗。

上面蓝色的两句代码大家一定会觉得罗嗦,写在这里只是为了提醒大家WDT的寄存器是写保护 的,配置WDT和喂狗都需要解锁才行。

### **4.18 WWDT** 初始化

窗看门狗一般固定是用HCLK/2048做时钟源,超时时间是固定的64个时钟周期。但是WWDT有自 己的预分频寄存器,可以将超时时间最多延长2048倍,如下图。

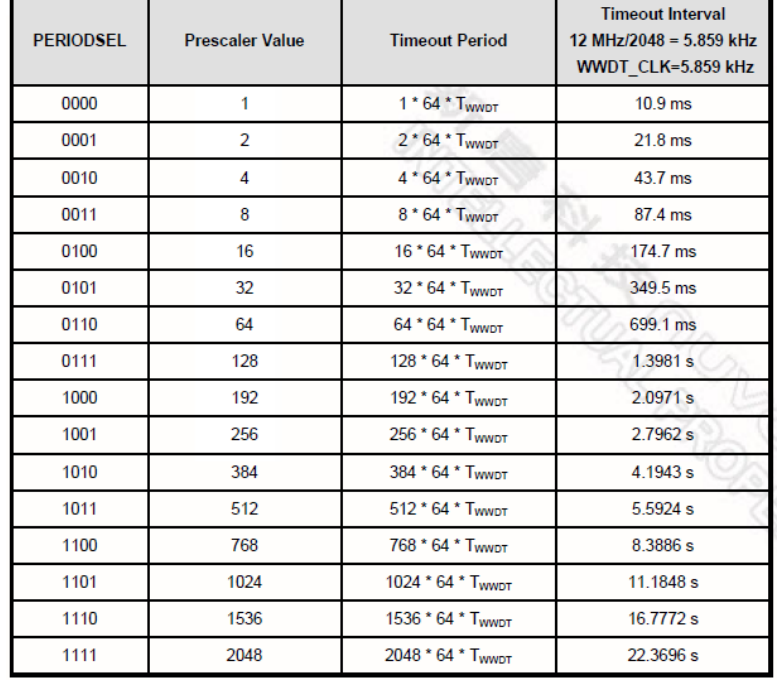

Table 6-13 Window Watchdog Prescaler Value Selection

WWDT计数器是下数计数器,它的值在0 ~ WINCMP之间时,才能写WWDTRLD寄存器喂狗,否 则WWDT将复位系统。

看门狗和窗看门狗的区别就是WWDT上电之后一旦使能,就不能关闭,并且不能随意喂狗,这可 以防止软件跑飞误将看门狗关闭,或者误喂狗。它用HCLK做时钟源,所以power down时它不能

## **NUVOTON**

### 工作。

下面是WWDT的初始化代码,WWDT我们在中断里面喂狗

```
void WWDT_Init()
{
   /* 解锁写保护寄存器 */
   SYS UnlockReg();
    /* 使能外部晶振HXT (4~24 MHz) */
   CLK EnableXtalRC(CLK PWRCTL HXT EN Msk);
    /* 等待外部 12MHz 晶振稳定 */
    CLK_WaitClockReady( CLK_CLKSTATUS_HXT_STB_Msk);
    /* HCLK选择HXT做时钟源 */
   CLK SetHCLK(CLK CLKSEL0 HCLK S HXT, CLK HCLK CLK DIVIDER(1));
    /* WWDT 寄存器是写保护的, 所以配置WWDT之前需要解锁。但是前面我们没有加锁,其实这句是不需要的 */
    SYS_UnlockReg();
    /* WWDT 超时时间为768 * 64 WWDT 时钟, 比较寄存器的值为32,时间就是 768 * 32 WWDT时钟 ,使能
WWDT 计数器比较中断 */
    WWDT_Open(WWDT_PRESCALER_768, 0x20, TRUE);
    /* 使能 WWDT (和WDT共享中断号) 超时中断 */
   NVIC EnableIRQ(WDT IRQn);
}
/*中断处理函数*/
void WDT_IRQHandler(void)
{
    // 喂狗并清除中断标志
   WWDT_RELOAD_COUNTER();
    WWDT_CLEAR_INT_FLAG();
    printf("WWDT counter reload\n");
}
```
### **4.19 FMC** 初始化

新唐的M0/M4都是内嵌ROM(Flash)的,FMC(Flash Memory Controller)就是用来读/写ROM的IP。 它支持擦除/读/写等命令。

该IP的寄存器很简单,主要为: 地址(ISPADR)、数据(ISPDAT)、命令(ISPCMD)、触发(ISPTRG)

地址寄存器:将要操作的 ROM 地址,用于存放读/写/擦除/向量重映射等的 ROM 地址

数据寄存器:将要写到 ROM 中数据,或者从 ROM 中读出来的数据

命令寄存器:将要进行的操作命令

触发寄存器:该寄存器写 1,就执行命令寄存器中指定的命令

例如:擦除地址0x1000,代码如下:

 $ISPADDR = 0x1000$ :

 $ISPCMD = 0x22$ :

#### $ISPTRG = 1$ :

while (ISPTRG  $& 0x1$ );

等ISPTRG 清为0, 擦除就完成了。

写Flash, 只能由1变0, 不能由0变1, 所以如果想由0变1只能执行擦除的动作, 将一个page 全部擦 成0xFFFFFFFF。

#### 芯片中所有的**ROM**都用该**IP**操作,所不同的只是地址不同**.**

- ▶ APROM 基地址为 0x00000000
- **▶ LDROM 基地址为 0x00100000**
- $\triangleright$  Dataflash 基地址由 config1 寄存器决定, 或者固定的。详细要看 TRM 中的描述
- Config 区域地址为 0x300000

### 注意:*Config area*修改之后需要复位才能起做用。如果不用*ICP tool* 修改*Config area*,而用软件 修改,修改之后需要软件发出*CHIP reset*才能起做用奥!

ROM每次擦除一个page, 每个page 512字节。写操作只能将ROM中'1'变成'0', 不能将'0'变 成'1',从'0'变成'1'只能用擦除命令。

ROM每次读/写4个字节,所以注意读**/**写的地址一定要**4**对齐。

下面是FMC读/写 dataflash的例子, dataflash提前用ICP tool在config0中使能, 基地址在config1中设 好,假设基地址=0x3000。

```
#define DATA FLASH TEST BASE 0x3000
int32_t u32Addr = DATA_FLASH_TEST_BASE;
uint32 t u32Pattern = 0x5A5A5A5A;
void dataflash_test()
{
   /*解锁写保护寄存器*/
   SYS_UnlockReg();
    /* 使能 FMC ISP 功能 */
    FMC_Open();
```

```
/* 擦除一个page */
FMC Erase(u32Addr);
 /*写4 Bytes到dataflash地址0*/
FMC_Write(u32Addr, u32Pattern);
/*读dataflash地址0*/
u32data = FMC_Read(u32Addr);
 if (u32data != u32Pattern) {/*比较读到的数据是否等于写入的数据*/
    /*数据不相等*/
   return -1;
 }
 /*写4 Bytes到dataflash地址4*/
FMC Write(u32Addr+4, u32Pattern);
/*读dataflash地址4*/
u32data = FMC\_Read(u32Addr+4); if (u32data != u32Pattern) {/*比较读到的数据是否等于写入的数据*/
    /*数据不相等*/
   return -1;
 }
```
读/写/擦除 LDROM/APROM或者Config area都用上面的函数,只是给的地址不同。

另外,为了防止软件误写LDROM/APROM/Config area,这几个部分写/擦除都需要写ISPCON寄存 器使能相应的ROM update才行。对应函数如下:

FMC\_EnableConfigUpdate()/\*使能Config Area Update功能\*/

FMC\_EnableLDUpdate ()/\*使能LDROM Update功能\*/

FMC\_EnableAPUpdate ()/\*使能APROM Update功能\*/

大家注意上面几个函数和函数FMC\_Open,要调用这4个函数,注意先执行解锁。

### **4.20 PDMA** 初始化

新唐很多芯片带PDMA, P是peripheral的意思, 就是该DMA适用于外设和SRAM之间传输数据, 当然SRAM和SRAM之间传输也可以,但是不能IP到IP直接传。另外有的PDMA还支持计算CRC。

PDMA一般有多个通道,每个通道可以由软件选择给哪个IP使用,例如:每个通道有下面一个选 择列表(只选择了一部分,实际很长)

}

 $00000 =$  Connect to SPI0 TX.  $00001 =$  Connect to SPI1 TX. 00010 = Connect to UART0 TX. 00011 = Connect to UART1 TX.  $00100 =$ Reserved  $00101 =$  Reserved.  $00110 =$  Reserved.  $00111 =$  Reserved.  $01000 =$  Reserved.  $01001 =$  Connect to TMR0.  $01010 =$  Connect to TMR1  $01011 =$  Connect to TMR2.  $01100 =$  Connect to TMR3.  $10000 =$  Connect to SPI0 RX.

#### 我们可以将PDMA CH1选给SPI0 TX, CH2选给SPI0 RX

PDMA有一个限制就是源地址和目标地址必须4对齐。

一般支持PDMA的外设有SPI、UART、ADC、Timer捕获等等,我们以SPI为例说明PDMA的用 法。

初始化分为两部分: SPI初始化, 并使能PDMA: PDMA初始化通道1和通道2, 通道1给SPI0 TX, 通道2给SPI0 RX。将SPI0 MISO和MOSI接到一起, 做loopback测试。

```
/*PDMA中断处理函数,传输完成或者出错,或者超时等都会发生中断*/
void PDMA_IRQHandler(void)
{
   uint32 t status = PDMA GET INT STATUS();
   if (status & 0x2) { /* 通道1发生中断, SPI0发送完成 */
       PDMA CLR CH_INT_FLAG(1, PDMA_ISR_TD_IS_Msk);
   } else if (status & 0x4) { /* 通道2发生中断, SPI0接收完成 */
        if (PDMA_GET_CH_INT_STS(2) & 0x2)/* 传输完成中断 */
            u32IsTestOver = 1;
       PDMA CLR CH_INT_FLAG(2, PDMA_ISR_TD_IS_Msk);
    } else
        /*其它中断都没有使能,理论上不应该发生*/
        printf("unknown interrupt, status=0x%x !!\n", status);
}
void SYS_Init(void)
{
    /* 系统初始化 */
    /* 解锁写保护寄存器 */
    SYS_UnlockReg();
```

```
 /* 使能外部 12MHz HXT, 32KHz LXT 和 内部高速晶振HIRC */
    CLK_EnableXtalRC(CLK_PWRCTL_HXT_EN_Msk | CLK_PWRCTL_LXT_EN_Msk |
CLK PWRCTL HIRC EN M\dot{s}k);
    /* 等待晶振起振 */
    CLK_WaitClockReady(CLK_CLKSTATUS_HXT_STB_Msk | CLK_CLKSTATUS_LXT_STB_Msk | 
CLK_CLKSTATUS_HIRC_STB_Msk);
    /* 使能PLL,并将HCLK的时钟源切成PLL */
   CLK SetCoreClock(32000000);
   /* 选择 IP 时钟源(HCLK就是CPU的时钟),UART0选择HIRC做时钟源, SPI0选择HCLK做时钟源 */
   CLK SetModuleClock(UART0_MODULE, CLK CLKSEL1_UART_S_HIRC, CLK_UART_CLK_DIVIDER(1));
   CLK SetModuleClock(SPI0 MODULE, CLK CLKSEL2 SPI0 S HCLK, 0);
    /* 使能 IP 时钟 */
   CLK EnableModuleClock(UART0 MODULE);
   CLK EnableModuleClock(SPI0 MODULE);
    CLK_EnableModuleClock(DMA_MODULE);
    /* 重新计算变量PllClock, SystemCoreClock and CycylesPerUs */
    SystemCoreClockUpdate();
    /* 配置多功能引脚 */
    /* 配置 PB0/PB1 用作UART0 RXD 和 TXD */
    SYS->PB_L_MFP &= ~(SYS_PB_L_MFP_PB0_MFP_Msk | SYS_PB_L_MFP_PB1_MFP_Msk);
   SYS->PB_L_MFP |= (SYS_PB_L_MFP_PB0_MFP_UART0_TX | SYS_PB_L_MFP_PB1_MFP_UART0_RX);
    /* 配置SPI0多功能引脚 */
    SYS->PB_H_MFP = (SYS_PB_H_MFP_PB12_MFP_SPI0_MOSI0 | SYS_PB_H_MFP_PB13_MFP_SPI0_MISO0
                    | SYS_PB_H_MFP_PB14_MFP_SPI0_SCLK | SYS_PB_H_MFP_PB15_MFP_SPI0_SS0);
    /* 重新加锁 */
   SYS LockReg();
}
int main(void)
{
    uint32_t u32Err=0;
    uint32_t i;
```
# **NUVOTON**

```
 /* 系统初始化:使能晶振,选择IP时钟源,使能IP时钟,配置多功能引脚 */
   SYS Init();
    /* 配置UART为 115200-8n1 用于printf */
   UART Open(UART0, 115200);
    /* 将SPI0配置为master, MSB first, 每笔32-bit, SPI Mode-0 timing, 总线时钟为2MHz */
   SPI_Open(SPI0, SPI_MASTER, SPI_MODE_0, 32, 2000000);
   /* 使能硬件自动片选功能, 收/发数据时硬件将自动拉片选, 选择SPI0 SS0 引脚并配置为低电平有效. */
   SPI_EnableAutoSS(SPI0, SPI_SS0, SPI_SS0_ACTIVE_LOW);
    /*初始化SPI0 将发送的数据*/
    for(i=0; i<PDMA_TEST_COUNT; i++)
       g_au32SrcData[i] = 0x55550000 + i; /*初始化PDMA*/
    /* 打开通道1和通道2 */
   PDMA Open(3 \lt\lt 1);
    /* 配置通道 1,每笔数据32bit,共发送PDMA_TEST_COUNT笔 */
   PDMA SetTransferCnt(1, PDMA WIDTH 32, PDMA TEST COUNT);
   /*配置通道1源地址为g_au32SrcData ,增加;目的地址为SPI0->TX0寄存器,固定*/
   PDMA SetTransferAddr(1, (uint32 t)g au32SrcData, PDMA SAR INC, (uint32 t)&SPI0->TX0,
PDMA_DAR_FIX);
   /*关闭PDMA超时功能*/
   PDMA SetTimeOut(1, 0, 0x5555);
    /*使能发送完成中断*/
   PDMA EnableInt(1, PDMA IER TD IE Msk);
    /*配置通道 2,每笔数据32bit,共发送PDMA_TEST_COUNT笔*/
   PDMA SetTransferCnt(2, PDMA WIDTH 32, PDMA TEST COUNT);
    /*配置通道2源地址为SPI0->RX0,固定;目的地址为g_au32DstData,增加*/
   PDMA SetTransferAddr(2, (uint32 t)&SPI0->RX0, PDMA SAR FIX, (uint32 t)g au32DstData,
PDMA_DAR_INC);
   /*关闭超时功能*/
    PDMA_SetTimeOut(2, 0, 0x5555);
    /*使能发送完成中断*/
   PDMA EnableInt(2, PDMA IER TD IE Msk);
```
/\* 将通道1配置为SPI0 TX, 通道2配置为SPI0 RX, 然后触发PDMA开始工作 \*/

```
 PDMA_SetTransferMode(1, PDMA_SPI0_TX, 0, 0);
PDMA SetTransferMode(2, PDMA SPI0 RX, 0, 0);
 PDMA_Trigger(1);
PDMA Trigger(2);
 /* 使能 PDMA IRQ */
 NVIC_EnableIRQ(PDMA_IRQn);
 /* SPI使能RX PDMA和TX PDMA */
SPI_TRIGGER_RX_PDMA(SPI0);
 SPI_TRIGGER_TX_PDMA(SPI0);
 /* 等待PDMA完成 */
while(u32IsTestOver == 0); /* 检查收到的数据 */
 for(i=0; i<PDMA_TEST_COUNT; i++) {
    if(g\;au32SrcData[i] != g\;au32DstData[i]) { } u32Err ++;
     }
 }
 if(u32Err)
     printf(" [FAIL]\n\n");
 else
     printf(" [PASS]\n\n");
while(1);
```
上面的代码main函数中首先初始化系统和UART,然后初始化SPI0和PDMA通道1和通道2。PDMA 通道1发送数据到SPIO TX寄存器,通道2从SPIO RX寄存器接收数据。触发PDMA通道1和通道2, 触发SPI0 发送PDMA和接收PDMA,之后PDMA就会开始工作。

SPI0通知PDMA通道1写数据到SPI0 TX寄存器,等SPI0发送完毕会通知PDMA通道写下一笔数 据。

SPI0收到数据之后,通知PDMA通道2从SPI0 RX寄存器抓数据。

}

### **4.21 DAC** 初始化

我们以NANO100BN的DAC来说明DAC的用法和特点

- ▶ NANO100 支持 2 个 12-bit DAC 通道
- > 支持组模式 (2 组 DAC 同步更新输出)
	- ▶ 2个 DAC 通道同步更新
	- > Channel 0 决定触发模式
	- > 如果数据更新没有使用 PDMA, 在下一个转换开始之前, 软件必须更新好两个 DACx\_DAT 寄存器
- ▶ 有 3 种触发方式
	- 软件
	- 定时器
	- **PDMA**
- > 上电稳定时间: 6 us
	- DACPWONSTBCNT (14 bit 可编程, 单位 PCLK)
	- DAC 上电之后, 等待 DACPWONSTBCNT+1 个 PCLK 开始转换
- 转换完成时间: 2 us (500k sample/sec)
	- WAITDACCONV (8 bit 可调, 单位 PCLK), 用于 PDMA 触发 DAC 时, 保证 DAC 转换 完成。PDMA 间隔 WAITDACCONV 个 PCLK 才会更新一笔数据。

下面的代码使用软件触发的方式,组模式,不用选择时钟源,时钟源默认为PCLK

```
void DAC_Init()
{
   /* 使能 DAC 时钟 */
    CLK->APBCLK |= CLK_APBCLK_DAC_EN_Msk;
    /* 配置多功能引脚 PC.6 和 PC.7 用作 DAC */
   SYS->PC L_MFP &= ~(SYS_PC_L_MFP_PC6_MFP_Msk | SYS_PC_L_MFP_PC7_MFP_Msk);
    SYS->PC_L_MFP |= SYS_PC_L_MFP_PC6_MFP_DA_OUT0 | SYS_PC_L_MFP_PC7_MFP_DA_OUT1;
    /* 关闭PC.6 and PC.7引脚的数字通路,防止漏电 */
   GPIO DISABLE DIGITAL PATH(PC, (1 \leftrightarrow 6) | (1 \leftrightarrow 7));
    /* 设置软件触发DAC转换 */
   DAC Open(DAC, 0, DAC WRITE DAT TRIGGER);
   DAC_Open(DAC, 1, DAC_WRITE_DAT_TRIGGER);
   /* 使能 DAC 组模式 */
   DAC_ENABLE_GROUP_MODE(DAC);
```
/\* 使能 DAC0 中断. 组模式中使能一个通道就可以了 \*/

```
DAC_ENABLE_INT(DAC, 0);
   NVIC EnableIRQ(DAC IRQn);
   // 等待两个通道ready
   while(DAC_IS_BUSY(DAC, \theta) == 1);
   while(DAC_IS_BUSY(DAC, 1) == 1);
   /*写第一笔数据到2个DATA寄存器*/
   DAC_WRITE_DATA(DAC, 0, a16Sine[index0]);
   DAC WRITE DATA(DAC, 1, a16Sine[index1]); // 写通道1将触发 DAC 开始转换
}
/*中断处理函数*/
void DAC_IRQHandler(void)
{
    // 清除中断标志
    DAC_CLR_INT_FLAG(DAC, 0);
    /*写下一笔数据*/
   DAC WRITE DATA(DAC, 0, a16Sine[index0]);
   DAC_WRITE_DATA(DAC, 1, a16Sine[index1]); // 写通道1将触发 DAC 开始转换
   index\theta = (index\theta + 1) % SINE ARRAY SIZE;
   index1 = (index1 + 1) % SINE ARRAY SIZE;
     return;
}
```
## **4.22 EBI** 初始化

新唐的EBI接口可以用来外接IO设备、SRAM等符合INTEL接口的设备。接的外设访问地址为 0x60000000,如果有多个EBI接口,其它的EBI接口访问地址详见芯片的技术参考手册(TRM)。一 般EBI有两种接口:INTEL模式和MOTOROLA模式。INTEL模式就是读/写用/RD和/WR两根线分 别控制; MOTOROLA模式就是一根RW线, 高电平读, 低电平写。

- > EBI 可以支持的外设访问范围, 从 64K~1MB 不等。
- > 外部总线时钟 MCLK 的频率可以编程。
- 数据宽度支持 8bit 和 16bit 两种
- > 下列时序可以改变
	- 数据访问时间 (tACC)
	- 地址锁存使能时间 (tALE)
	- 数据访问保持时间 (tAHD)
- > 为了节省引脚数,地址和数据总线是复用的
- ▶ 不同访问条件下, 支持 idle cycle 可配置, [0, 15]MCLK

EBI连接外设示意图如下,因为地址线和数据线是共用的,74H373用于锁存共用的地址线部分。 例如下图, 数据线只用8-bit, 所以AD[7:0]是地址和数据共用的, AD[15:8]只用于地址。所以地址 AD[7:0]先送到74H373锁存,然后AD[7:0]再给数据用。

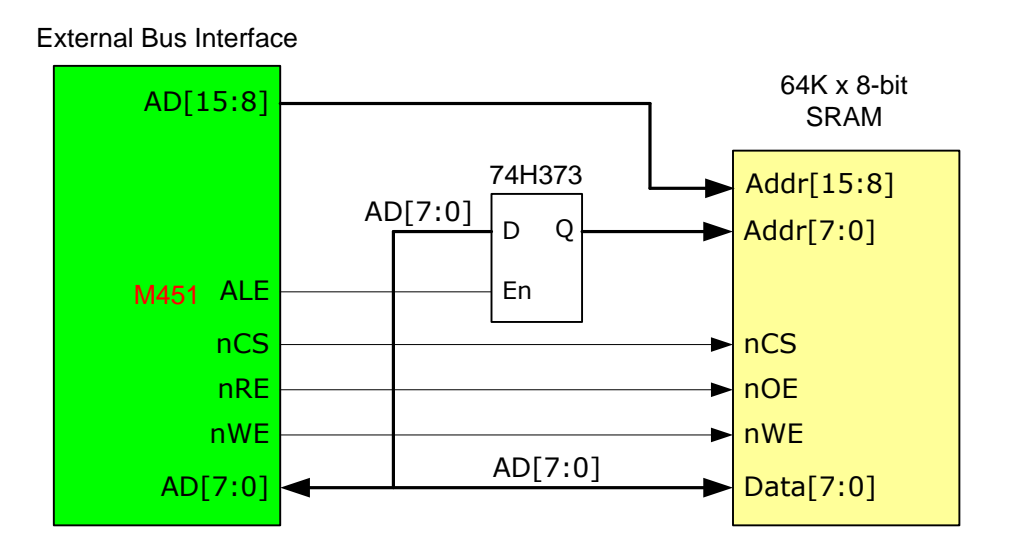

nWRL和nWRH用于Byte access 一个 16-bit 位宽的 IO 或者 SRAM, 决定访问高位字节或者低位字 节

上面的示意图因为数据线只接了8bit,所以用不到nWRL和nWRH。下面的原理图是16-bit位宽,就 需要接nWRL和nWRH了。

原理图如下:

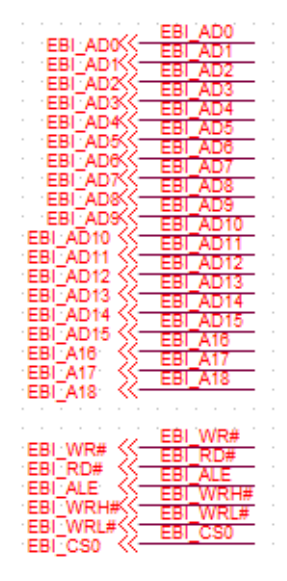

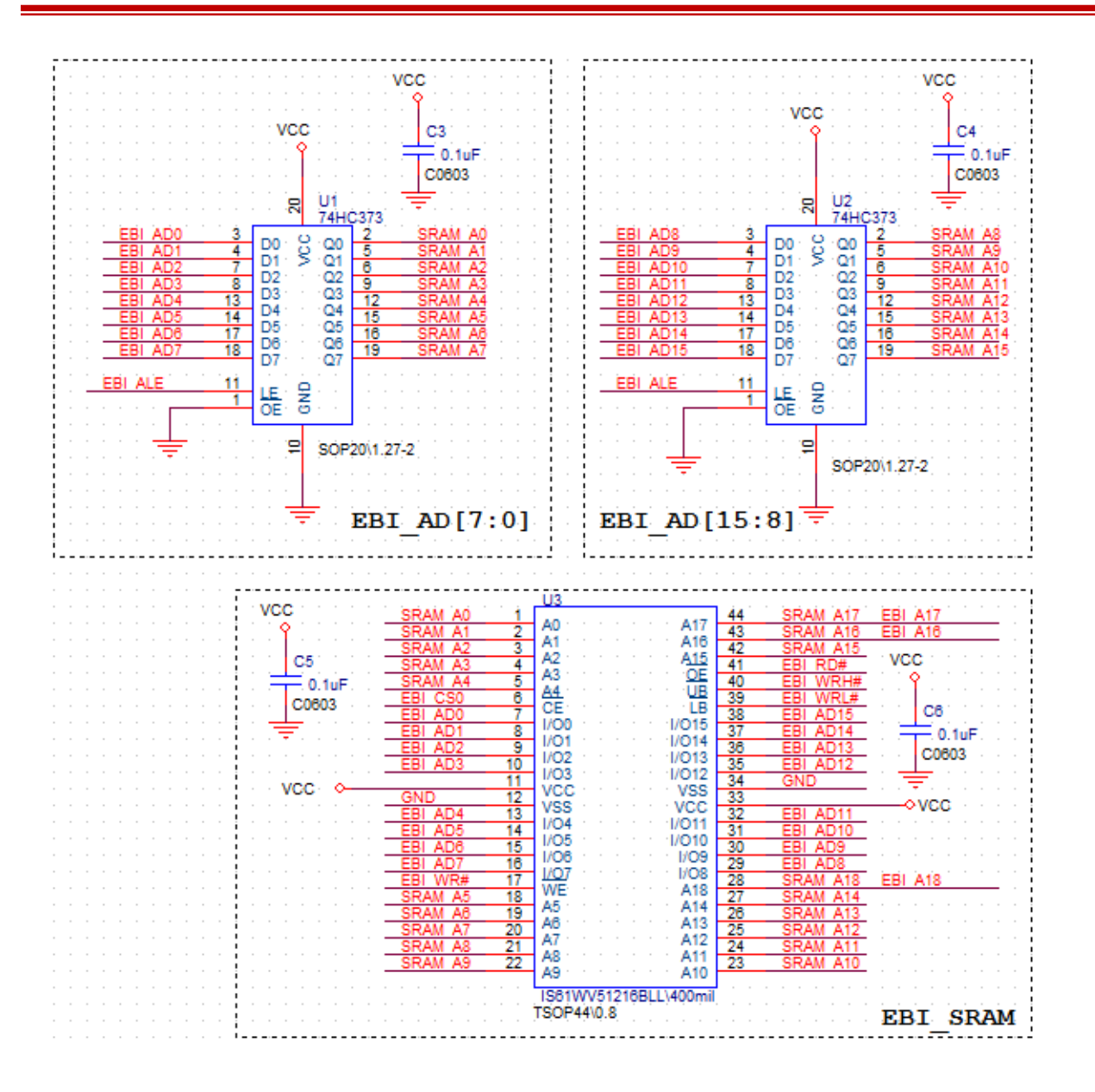

下面是M451 EBI外接SRAM的范例,EBI只能用HCLK做时钟源,所以它的时钟源不可以选择。 EBI引脚配置如下::

- $-$  AD0  $\sim$  AD7 on PA.0  $\sim$  PA.7
- $-$  AD8  $\sim$  AD15 on PC.0  $\sim$  PC.7
- AD16 ~ AD19 on PD.12 ~ PD.15
- nWR on PD.2
- nRD on PD.7
- nWRL on PB.0
- nWRH on PB.1

# **NUVOTON**

- nCS0 on PD.8

- ALE on PD.9

- MCLK on PD.3

引脚配置函数如下:

{

### void Configure\_EBI\_16BIT\_Pins(void)

```
 /* EBI AD0~7 pins on PA.0~7 */
 SYS->GPA_MFPL |= SYS_GPA_MFPL_PA0MFP_EBI_AD0 | SYS_GPA_MFPL_PA1MFP_EBI_AD1 |
                 SYS GPA_MFPL_PA2MFP_EBI_AD2 | SYS_GPA_MFPL_PA3MFP_EBI_AD3 |
                  SYS_GPA_MFPL_PA4MFP_EBI_AD4 | SYS_GPA_MFPL_PA5MFP_EBI_AD5 |
                 SYS GPA_MFPL_PA6MFP_EBI_AD6 | SYS_GPA_MFPL_PA7MFP_EBI_AD7;
```
/\* EBI AD8~15 pins on PC.0~7 \*/

```
SYS->GPC_MFPL |= SYS_GPC_MFPL_PC0MFP_EBI_AD8 | SYS_GPC_MFPL_PC1MFP_EBI_AD9 |
                 SYS GPC MFPL PC2MFP_EBI_AD10 | SYS_GPC_MFPL_PC3MFP_EBI_AD11 |
                  SYS_GPC_MFPL_PC4MFP_EBI_AD12 | SYS_GPC_MFPL_PC5MFP_EBI_AD13 |
                 SYS GPC MFPL PC6MFP EBI AD14 | SYS GPC MFPL PC7MFP EBI AD15;
```
/\* EBI AD16~19 pins on PD.12~15\*/

```
SYS->GPD_MFPH |= SYS_GPD_MFPH_PD12MFP_EBI_ADR16 | SYS_GPD_MFPH_PD13MFP_EBI_ADR17 |
                 SYS GPD_MFPH_PD14MFP_EBI_ADR18 | SYS_GPD_MFPH_PD15MFP_EBI_ADR19;
```

```
/* EBI nWR and nRD pins on PD.2 and PD.7 */SYS->GPD_MFPL |= SYS_GPD_MFPL_PD2MFP_EBI_nWR | SYS_GPD_MFPL_PD7MFP_EBI_nRD;
```

```
/* EBI nWRL and nWRH pins on PB.0 and PB.1 */ SYS->GPB_MFPL |= SYS_GPB_MFPL_PB0MFP_EBI_nWRL | SYS_GPB_MFPL_PB1MFP_EBI_nWRH;
```

```
/* EBI nCS0 pin on PD.8 */SYS->GPD_MFPH |= SYS_GPD_MFPH_PD8MFP_EBI_nCS0;
```

```
 /* EBI ALE pin on PD.9 */
```

```
 SYS->GPD_MFPH |= SYS_GPD_MFPH_PD9MFP_EBI_ALE;
```

```
 /* EBI MCLK pin on PD.3 */
```
SYS->GPD\_MFPL |= SYS\_GPD\_MFPL\_PD3MFP\_EBI\_MCLK;

}

引脚配置好之后,下面是EBI的功能初始化。M451有2个EBI接口,我们使用EBI0,总线数据宽度 16bit, CS信号低电平有效

```
void EBI_Test()
{
    uint32_t u32WriteData;
    uint32 t u32Idx;
   uint32 t u32EBIsize = 512 * 1024;
    /*使能EBI的时钟,EBI只能选择HCLK做时钟源*/
    CLK_EnableModuleClock(EBI_MODULE);
    Configure_EBI_16BIT_Pins();
    /* 初始化 EBI bank0,16bit数据宽度,普通时序,cs低电平有效,访问外部 SRAM */
    EBI Open(EBI BANK0, EBI BUSWIDTH 16BIT, EBI TIMING NORMAL, 0, EBI CS ACTIVE LOW);
    /*写数据测试如下*/
    /*每次写1个字节*/
    u32Idx = 0;u32WriteData = 0x5A5A5A5A;
    while(u32Idx < u32EBIsize)/*外接的EBI设备的Size*/
    {
       EBI0 WRITE DATA8(u32Idx, (uint8 t)(u32WriteData));
        u32Idx++;
   }
   /*每次写2个字节*/
   u32Idx = 0;
   u32WriteData = 0x00000000;
   while(u32Idx < u32EBIsize)
   {
       EBI0_WRITE_DATA16(u32Idx, (uint16_t)(u32WriteData));
        u32Idx += 2;
    }
    /*每次写4个字节*/
    u32Idx = 0;
    u32WriteData = 0xFFFFFFFF;
    while(u32Idx < u32EBIsize)
    {
       EBI0 WRITE_DATA32(u32Idx, (uint32_t)(u32WriteData));
       u32Idx += 4;}
}
```
# **NUVOTON**

读数据的函数如下,1字节读,2字节读,4字节读都是可以的

EBI0 READ DATA8(u32Idx); EBI0 READ DATA16(u32Idx); EBI0 READ DATA32(u32Idx);

```
虽然EBI0数据宽度是16bit的,但是CPU可以访问8-bit、16-bit和32-bit
```
上面的读写函数详细宏定义如下:

#define EBI\_BANK0\_BASE\_ADDR 0x60000000UL /\* EBI0 基地址 \*/

#define EBI\_BANK1\_BASE\_ADDR \_\_0x60100000UL /\* EBI1基地址\*/

#define EBI0\_READ\_DATA8(u32Addr) (\*((volatile unsigned char \*)(EBI\_BANK0\_BASE\_ADDR+(u32Addr))))

```
#define EBI0_WRITE_DATA8(u32Addr,u32Data) (*((volatile unsigned char *)(EBI_BANK0_BASE_ADDR + (u32Addr)))
= (u32Data))
```
接在EBI0的设备访问地址0x60000000,接在EBI1的设备访问地址0x60100000。

### **4.23** 密码 **IP** 初始化

NUC442/NUC472有带一个密码IP,该IP支持伪随机数产生、AES、DES/TES、SHA

下面以AES加解密为例说明该IP的用法:

```
/*AES加密密码128-bit*/
uint32 t au32MyAESKey[8] = {
     0x00010203, 0x04050607, 0x08090a0b, 0x0c0d0e0f,
};
/*AES加密初始化向量*/
uint32 t au32MyAESIV[4] = {
     0x00000000, 0x00000000, 0x00000000, 0x00000000
};
/*要加密的数据*/
align(4) uint8 t au8InputData[] = {
    0x00, 0x11, 0x22, 0x33, 0x44, 0x55, 0x66, 0x77, 0x88,
    0x99, 0xaa, 0xbb, 0xcc, 0xdd, 0xee, 0xff
};
__align(4) uint8_t au8EncOutData[32];
__align(4) uint8_t au8DecOutData[32];
/*密码IP中断处理函数*/
volatile void CRYPTO_IRQHandler()
```
{

}

```
if (AES GET INT FLAG()) \{g AES done = 1;
     AES_CLR_INT_FLAG();
 }
```
下面这段代码执行以后,密码IP就开始工作了

```
Void AES_Test()
{
    /*使能密码IP的时钟,只能选HCLK为时钟源*/
    CLK EnableModuleClock(CRPT MODULE);
    /*使能中断*/
    NVIC_EnableIRQ(CRPT_IRQn);
    AES ENABLE INT();
    /*AES ECB模式加密,密码128-bit*/
    AES Open(0, 1, AES MODE ECB, AES_KEY_SIZE_128, AES_IN_OUT_SWAP);
    /*设置加密密码*/
    AES_SetKey(0, au32MyAESKey, AES_KEY_SIZE_128);
    /*设置初始化向量*/
    AES SetInitVect(0, au32MyAESIV);
    /*配置DMA*/
    AES_SetDMATransfer(0, (uint32_t)au8InputData, (uint32_t) au8EncOutData, 
sizeof(au8InputData));
    g_AES_done = 0;/*启动DMA, 加密一个block就结束*/
    AES_Start(0, CRYPTO_DMA_ONE_SHOT);
    while (!g AES done);/*等待密码IP加密结束*/
    /*AES ECB模式解密,密码128-bit*/
    AES Open(0, 0, AES MODE ECB, AES KEY SIZE 128, AES IN OUT SWAP);
    /*设置解密密码*/
    AES SetKey(0, au32MyAESKey, AES_KEY_SIZE_128);
    /*设置初始化向量*/
    AES SetInitVect(0, au32MyAESIV);
    /*配置DMA*/
    AES_SetDMATransfer(0, (uint32_t) au8EncOutData, (uint32_t) au8DecOutData, 
sizeof(au8InputData));
```

```
g AES done = 0;
/*启动DMA,解密一个block就结束*/
AES_Start(0, CRYPTO_DMA_ONE_SHOT);
while (!g AES done); /*等待密码IP解密结束*/
```
最后将看到au8DecOutData里面的数据等于au8InputData里面的数据。如果要加密的数据不是16B 的倍数, 硬件将自动补足。加密输出的字节数是16B的倍数。

### **4.24 SC** 初始化

}

Smart Card IP 接 口 符 合 ISO7816 规 范 。 其 实 ISO7816 收 / 发 数 据 的 波 形 跟 UART 一 样: 1bit START+8bit 数据 + 1bit 偶校验 + 2bit STOP。

按照ISO7816的规定,发送数据之后多久卡必须回数据,不然就认为超时;连续发送数据之间至 少需要间隔多久才可以发下一笔;等等时序要求,都由硬件实现。虽然软件可以模拟这些超时时 间,但是是无法过EMV2000认证的。另外,软件模拟也会花费MCU比较多的时间。关于SC协 议, 在4.3节[ISO7816](#page-216-0)有详细的介绍。

SC接口有4根脚: SC\_CLK、SC\_DATA、SC\_RST、SC\_PWR。因为该四根脚之间有严格的时序要 求,如果要符合ISO7816规范,卡槽和SC接口之间不要接任何开关、电容和电阻。如果不需要符 合ISO7816规范,可以随意。但是SC\_PWR给卡上电之后,需要额外的等待时间,这就需要用函数 retval = SCLIB\_ActivateDelay(2, FALSE, 33/\*额外等待时间\*/);代替retval = SCLIB\_Activate(2, FALSE);

复位序列之后,卡会回ATR字串,能准确无误拿到该字串,就说明SC接口接的基本没有问题了 新唐有提供SC library, 大家只要调用该library就可以了。

下面介绍一下用该library, 如何拿到ATR。

中断处理函数:

```
/*我们使用SC2接到SC卡卡槽*/
```

```
void SC2_IRQHandler(void)
```
{

// Please don't remove any of the function calls below

if(SCLIB\_CheckCDEvent(2))

return; // Card insert/remove event occurred, no need to check other event...

```
 SCLIB_CheckTimeOutEvent(2);/*处理超时事件*/
```

```
SCLIB CheckTxRxEvent(2); /*处理收发事件*/
```

```
SCLIB CheckErrorEvent(2); /*处理出错事件*/
```
return;

## **NUVOTON**

}

系统初始化:

```
void SC2_Init()
{
    /*使能SC2的时钟*/
    CLK_EnableModuleClock(SC2_MODULE);
    /*SC2选择外部12M做时钟源,然后除频12M/3= 4M, SC_CLK将输出4M时钟*/
    CLK SetModuleClock(SC2_MODULE, CLK_CLKSEL3_SC2SEL_HXT, CLK_CLKDIV1_SC2(3));
    /*配置多功能引脚*/
    SYS->GPA_MFPL = SYS_GPA_MFPL_PA2MFP_SC2_DAT | SYS_GPA_MFPL_PA3MFP_SC2_CLK |
            SYS_GPA_MFPL_PA4MFP_SC2_PWR | SYS_GPA_MFPL_PA5MFP_SC2_RST;
    /*打开SC2, 不检测卡插入引脚, SC_PWR引脚拉high有效*/
    SC_Open(SC2, SC_PIN_STATE_IGNORE, SC_PIN_STATE_HIGH);
    NVIC EnableIRQ(SC2 IRQn);
}
```
Cold RESET IC卡,拿到ATR之后,发送一个命令给IC卡

```
/*要发送到IC卡的命令,以及命令长度*/
uint8 t g cmd1buf[] = {0x00, 0x}A4, 0x00, 0x00, 0x02, 0xDF, 0x01};
uint32_t g_cmd1len = 7;
void SC2_Test()
{
    SC2 Init();
   /* 等待卡插入,如果没有卡检测引脚,该函数将马上返回 */
    while(SC_IsCardInserted(SC2) == FALSE);
    // 发送Activate Timing到slot 2
    retval = SCLIB ActivateDelay(2, FALSE, 33);/*如果PWR上电之后,需要比较久的时间稳定,用这个函
数传入额外的等待时间, 33个ETU*/
    /*成功拿到ATR*/
    if(retval == SCLIB SUCCESS) {
         /*打印ATR的内容*/
         SCLIB_GetCardInfo(2, &s_info);
         printf("ATR: ");
        for(i = 0; i < s_info.ATR_Len; i++) printf("%02x ", s_info.ATR_Buf[i]);
         printf("\n");
         /*发送命令给IC卡*/
         SCLIB_StartTransmission(2, g_cmd1buf, g_cmd1len, g_cmdrsp, &g_cmd1rsplen);
```

```
 printf("get response\n");
        /*打印响应的结果*/
        for(i = 0; i \lt g cmd1rsplen; i++) printf("%02x ", g_cmdrsp[i]);
         printf("\n");
    }
}
```
Nano100BSeriesBSP\_v3.01.000\SampleCode\StdDriver\SC\_ReadATR是读ATR的demo,大家可以跑 一下这个程序测试SC 读ATR的过程。

## **4.25 PS2D** 初始化

新唐的芯片有的支持PS2 Device IP, 可以接到PC上有PS2 Host接口的设备上。PS2 接口就两根线 CLK和DATA,硬件提供16个字节的发送FIFO,用于缓存数据,接收没有FIFO。

1) PS2 Device 发送到 Host 的帧结构如下,类似 UART 的波形:1-bit START + 8-bit DATA+1-bit Parity + 1-bit STOP, 奇校验:

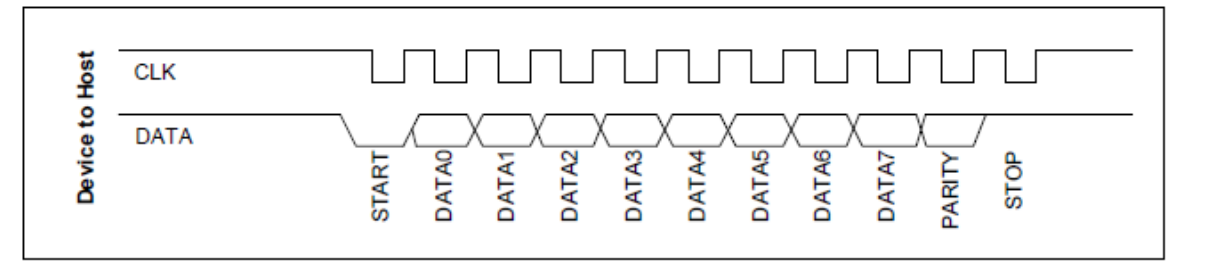

#### Figure 5-88 Data Format of Device-to-Host

当CLK为高电平时,Device可以改变数据;CLK为低电平时Host会将数据读走。连续两个字节之 间的间隔为100us

2) PS2 Host 发送到 Device 的帧结构如下, 也类似于 UART 的波形, 但是多了一个 ACK 位: 1bit START + 8-bit DATA+1-bit Parity + 1-bit STOP + ACK, 奇校验

## **NUVOTON**

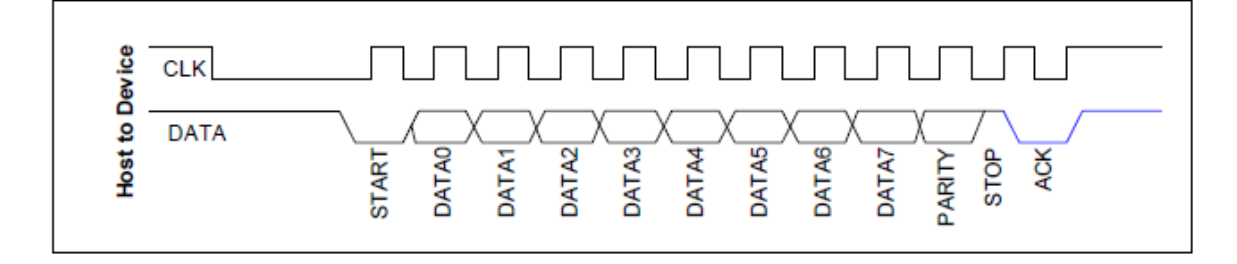

#### Figure 5-89 Data Format of Host-to-Device

CLK为低电平时Host改变数据,CLK为高电平时Device将数据读走。时序跟Device端正好相反。

Host要发送数据,必须先将CLK强制拉low 100us,然后将DATA拉low,再释放CLK。之后Device 就会在CLK脚上产生时钟信号,一帧发送完毕,Device会将DATA 拉low,回ACK信号给Host。 ACK信号之后,如果Host不释放DATA, Device将继续产生时钟信号, 直到DATA被释放。

注意:PS2CLK和PS2DATA两根引脚配置为PS2功能之后,仍可以通过PS2CON寄存器的 FPS2DAT和FPS2CLK这两个bit来控制这两根脚的状态,同时通过PS2STATUS寄存器来查看这两 根脚的状态。

### void PS2\_Init(void) { /\* 使能P2SD IP的时钟 \*/ CLK EnableModuleClock(PS2 MODULE); /\* 将PF.2和PF.3配置位PS2 PS2DAT 和 PS2CLK \*/ SYS->GPF\_MFP = SYS\_GPF\_MFP\_PF2\_PS2\_DAT | SYS\_GPF\_MFP\_PF3\_PS2\_CLK; PS2 Open(); /\*使能PS2D中断\*/ PS2\_EnableInt(PS2\_PS2CON\_RXINTEN\_Msk | PS2\_PS2CON\_TXINTEN\_Msk); NVIC EnableIRQ(PS2 IRQn); } /\*中断处理函数\*/ void PS2\_IRQHandler(void) { uint32\_t u32RxData; /\* 接收中断 \*/ if(PS2\_GET\_INT\_FLAG(PS2\_PS2INTID\_RXINT\_Msk)) { /\* 清除PS2 接收中断标志 \*/
```
 PS2_CLR_RX_INT_FLAG();
     /* 读数据 */
    u32RxData = PS2 Read();
}
/* 发送中断 */
if(PS2_GET_INT_FLAG(PS2_PS2INTID_TXINT_Msk))
{
   /* 清除PS2 发送中断标志 */
   PS2_CLR_TX_INT_FLAG();
}
```
有了上面的代码,就可以通过PS2 接口收发数据了。

PS2初始化代码照例分为

- > 使能 PS2D 时钟, 配置 PS2D 多功能引脚
- > PS2D 功能初始化

}

上面的代码只是实现PS2接口收发而已,如果要实现PS2的鼠标、键盘,还要遵循它们的协议。

NUC100\_120BSP\_v3.00.002\SampleCode\StdDriver\PS2下面有PS2通讯的范例,它是PS2鼠标的代 码,有兴趣大家可以跑跑看。

### **4.26 EMAC** 初始化

新唐NUC472有带一个EMAC接口,符合IEEE802.3协议,支持10M/100Mbps,支持连接MII和 RMII接口的PHY。

NUC472主频可以跑到84M, 此速度下,所有SRAM都给EMAC用的情况下, TCP连接下, 传输速 度可以达到18Mbps。一般情况下, SRAM不会全部给EMAC使用, 使用EMAC的速度实际上慢多 了。

EMAC收发的数据结构称为描述符——descriptor

默认BSP里面定义了4个发送descriptor, 4个接收descriptor。这些descriptor连成一个环, 轮流给 EMAC和CPU使用。

- > 接收时, descriptor 先切给 EMAC 使用, 接收一包结束, EMAC 会自动切给 CPU 使用, CPU 用完由软件再切给 EMAC 使用。
- > 发送时, descriptor 先给 CPU 使用, 要发送的数据填到 descriptor 里面之后, 切给 EMAC 使用, EMAC 发送完毕自动再切给 CPU 使用。

EMAC接口比较复杂,

- ◆ 对于 RMII 接口: PHY 上接 25M 晶振, 由 PHY 产生 50M 晶振通过 REFCLK 引脚接到 NUC472 上;对于 MII 接口,接收从 RXCLK 引脚输入时钟,发送从 TXCLK 输入时钟,这两 个时钟都由 PHY 提供, 100Mbps 时是 25M 的, 10Mbps 时是 2.5M 的, 不需要接 REFCLK 引 脚
- ◆ 对于 RMII 接口: 发送 2 根引脚 TXD0/TXD1, 接收 2 根引脚 RXD0/RXD1; 对于 MII 接口发 送 4 根引脚,接收 4 根引脚
- ◆ COL0 和 CRS 只用于 MII 接口时半双工模式下
- ◆ MDC 和 MDIO 用于访问 PHY 内部寄存器, MDC 是 clock, MDIO 是 data
- ◆ RXDV 引脚为输入引脚, 外接 MII 时作为接收数据有效脚, 接 RMII 时接到 PHY CRS\_DV 脚

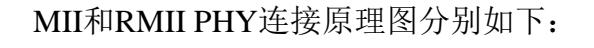

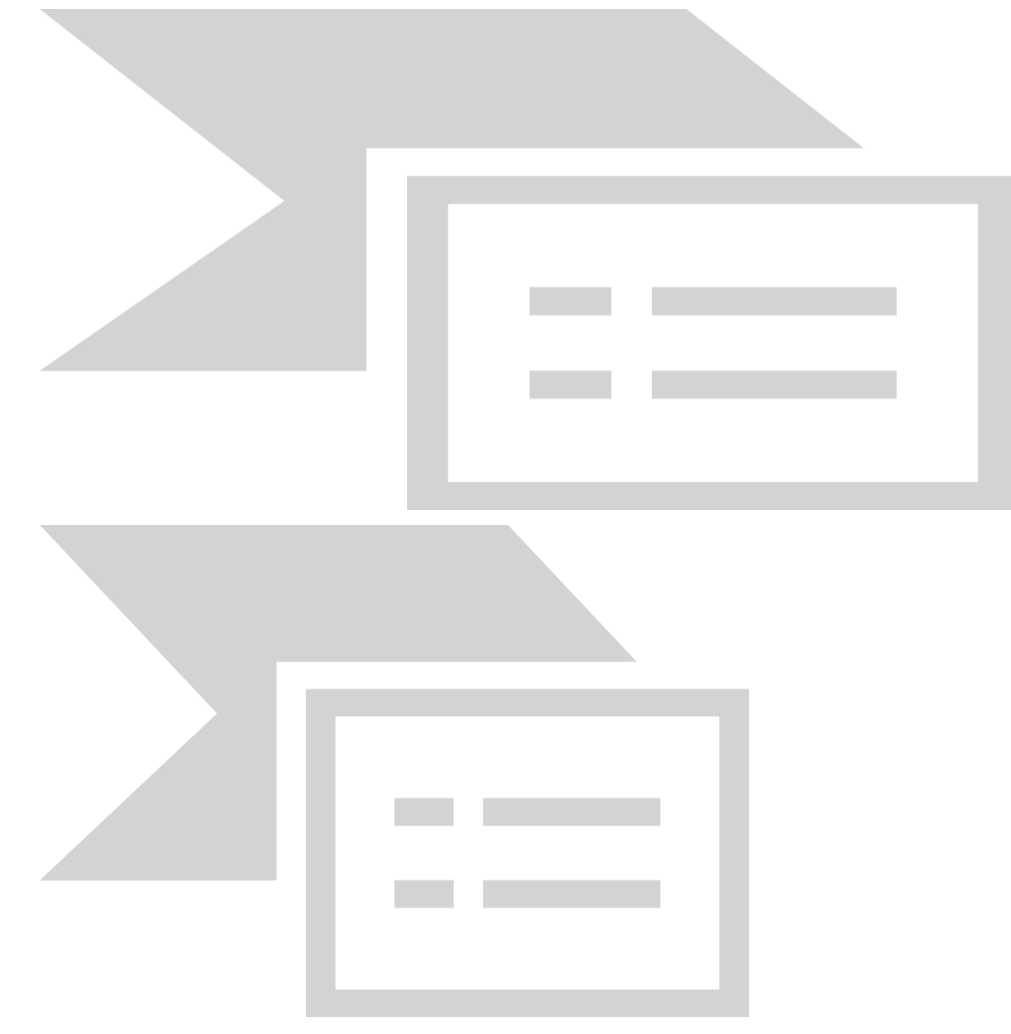

下面的代码假设外接RMII。

Void EMAC\_Init()

```
{
    /*使能EMAC时钟*/
   CLK_EnableModuleClock(EMAC_MODULE);
   /* 配置MDC 时钟频率: HCLK / (127 + 1) = 656 kHz , 系统run在 84 MHz */
   CLK SetModuleClock(EMAC MODULE, 0, CLK CLKDIV3 EMAC(127));
   /* 配置 RMII 引脚 */
   SYS->GPC_MFPL = SYS_GPC_MFPL_PC0MFP_EMAC_REFCLK |
                      SYS GPC MFPL PC1MFP EMAC MII RXERR |
                       SYS_GPC_MFPL_PC2MFP_EMAC_MII_RXDV |
                       SYS_GPC_MFPL_PC3MFP_EMAC_MII_RXD1 |
                      SYS GPC MFPL PC4MFP EMAC MII RXD0 |
                       SYS_GPC_MFPL_PC6MFP_EMAC_MII_TXD0 |
                      SYS GPC MFPL PC7MFP EMAC MII TXD1;
   SYS->GPC_MFPH = SYS_GPC_MFPH_PC8MFP_EMAC_MII_TXEN;
   /* 使能RMII接口相关引脚 high slew rate, IO口可以快速翻转 */
   PC->SLEWCTL |= 0x1DF;
   /* 配置 MDC, MDIO at PB14 & PB15 */
   SYS->GPB_MFPH = SYS_GPB_MFPH_PB14MFP_EMAC_MII_MDC | SYS_GPB_MFPH_PB15MFP_EMAC_MII_MDIO;
   /* 配置EMAC IP,默认使能 RMII 接口 */
    EMAC_Open(g_au8MacAddr);
    /*使能发送和接收中断*/
    NVIC_EnableIRQ(EMAC_TX_IRQn);
    NVIC_EnableIRQ(EMAC_RX_IRQn);
    /*启动EMAC开始发送和接收*/
   EMAC_ENABLE_RX();
    EMAC_ENABLE_TX();
    While(1);
}
/*发送中断*/
void EMAC_TX_IRQHandler(void)
{
    // 移动发送Descriptor指针,发送下一包数据
    EMAC_SendPktDone();
}
```

```
uint8_t auPkt[1514];
uint32_t u32PktLen;
/*接收中断*/
void EMAC_RX_IRQHandler(void)
{
   while(1) {
       // 查看是否有收到数据包,如果有,将数据存到auPkt里面
        if(EMAC_RecvPkt(auPkt, &u32PktLen) == 0)
           break;
        // 分析收到的数据
       process rx packet(auPkt, u32PktLen);
        // 将当前接收Descriptor切给EMAC使用,并触发接收下一包
       EMAC RecvPktDone();
    }
}
```
目录NUC472\_NUC442\_BSP\_CMSIS\_V3.01.001\SampleCode\StdDriver\EMAC\_TxRx下面是EMAC 收发的demo程序。

网络上抓到的数据都是有格式的,符合 TCP/IP UDP 等 协 议 。 协 议 的 解 析 代 码 在 NUC472\_NUC442\_BSP\_CMSIS\_V3.01.001\ThirdParty\lwip-1.4.1下面,我们移植了LwIP协议栈,放 在BSP里面,方便大家使用。

## **5** 中级篇

### **5.1 CAN**

新唐的芯片有的带1个CAN,有的带2个CAN。都是BOSCH的C\_CAN,所以它的稳定性或者错误 处理能力是毋庸置疑的。

### **5.1.1 CAN** 协议介绍

CAN协议包含4部分:帧结构、错误侦测、错误抑制和比特率

#### 5.1.1.1 总线物理特性

CAN在1986年由BOSCH研发,用于汽车电子。1993年成为国际标准ISO 11891-1。

CAN总线除了电源和地线还有2根线: CAN H和CAN L,串行差分传输。实际接线图注意各有 120欧姆终端电阻,用于避免信号反射 。

CAN定义了两种状态:显性(Dominant)和隐性(Recessive),定义如下图。其实显性就是逻辑'0', 隐性就是逻辑'1'。因为CAN总线采用线'与'的规则进行总线仲裁: 1&0 = 0, 0胜出, 所以0为显 性。

### *0.5<CAN\_H - CAN\_L <0.9* 状态未知

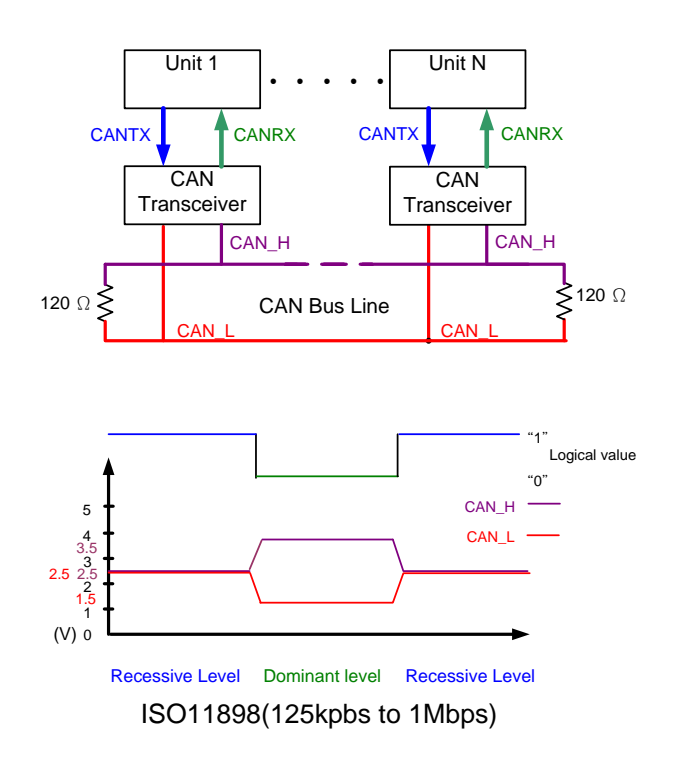

#### **Recessive**

 **CAN\_H - CAN\_L < 0.5v**

### **Dominant**

 **CAN\_H - CAN\_L > 0.9v**

CAN总线通讯速度1K ~ 1Mbps, 1Mbps大概可以传40m,5kbps可以传10公里。

#### 5.1.1.2 冲突检测

CAN总线是多主机的,所以必须加入冲突检测,方法为CSMA/CR:冲突检测多路访问/冲突解 决。

基本思想:任何站点要向总线发送信息时,首先要侦听总线上是否有其他站点正在传送信息,如 果总线空闲,则可以进行传送;如果已监听到介质上有载波,即有其它站点正在传送信息,则必 须等待介质平静之后才能进行传送的处理,这样就会使信道上的冲突大大减少。CAN总线以消息的 方式传递数据,速度1Kbps到1Mbps。通过远程帧,从远程节点请求数据;通过数据帧发送数据到 远程节点。支持错误检测,错误通知,错误恢复和错误限制。

这些错误处理的机制导致CAN的一大特点:抗干扰能力很强。有人会将CAN和RS485比较,认为 都是差分传输的,抗干扰能力是不是一样?差别在出错之后的处理。CAN检测到错误,硬件会帮 忙处理,而RS485需要软件做;另外CAN的传输距离非常远,5kbps可以达到10公里。

关于错误处理,后面会详细介绍。

#### 5.1.1.3 帧结构

CAN有两种帧格式,11比特ID和29比特ID,就是发送的ID域长度不一样,这两种帧分别称为标准 帧和扩展帧。我的理解就是11bit ID不够用,后来扩展到29bit了。

帧类型可以分为数据帧、远程帧、错误帧和超载帧。另外数据帧和远程帧之间还有帧间隔。下面 详细介绍这四种帧类型

1) 数据帧,数据帧是用来发送数据给对方的,由 7 个不同的域组成,支持标准和扩展帧。

7 个域除了帧头和帧尾 SOF 和 EOF 之外,剩下的为仲裁域、控制域、数据域、CRC 校验域、应 答域

大家可以看这 7 个域, 仲裁域可以是 12 比特或者 32 个比特, 就是因为 ID 的长度不同导致的

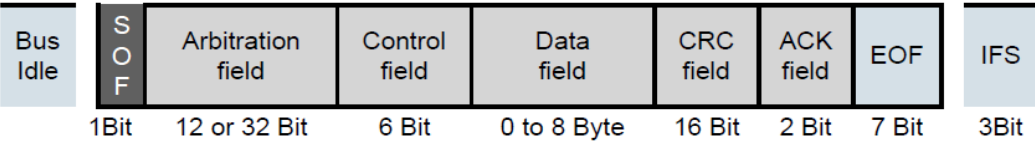

下图可以看出仲裁域(Arbitration Field)的ID有11-bit和29-bit两种

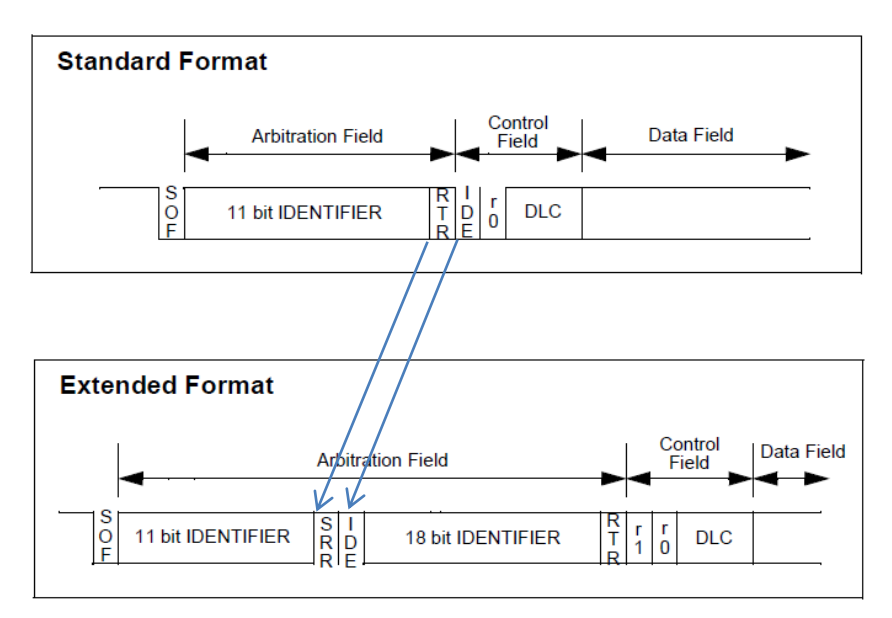

大家看上面这两张图就会明白标准格式和扩展格式数据帧的不同。标准格式ID为11位,扩展格式 ID为29位。标准帧的RTR对应扩展帧的SRR位置,就是说它们两个在同一个位置,只是名字不同而 已, IDE位置是一样的。RTR是远程帧和数据帧的标志位, 数据帧RTR为0, 远程帧RTR为1, 扩展 帧SRR固定为1。根据线与的原则可以看出,标准数据帧优先级高于扩展数据帧。IDE位用来标志 是否为扩展帧,标准帧IDE为0,扩展帧IDE为1。

到RTR/SRR这里,如果是0就是标准数据帧,如果是1可能是远程帧或者扩展帧:需要再看IDE,如 果IDE是0,就是标准远程帧,如果是1就是扩展帧;然后再看扩展帧中RTR位置的值决定是扩展数 据帧还是扩展远程帧。

假设标准帧中RTR叫RTR1,扩展帧中的RTR我们叫RTR2

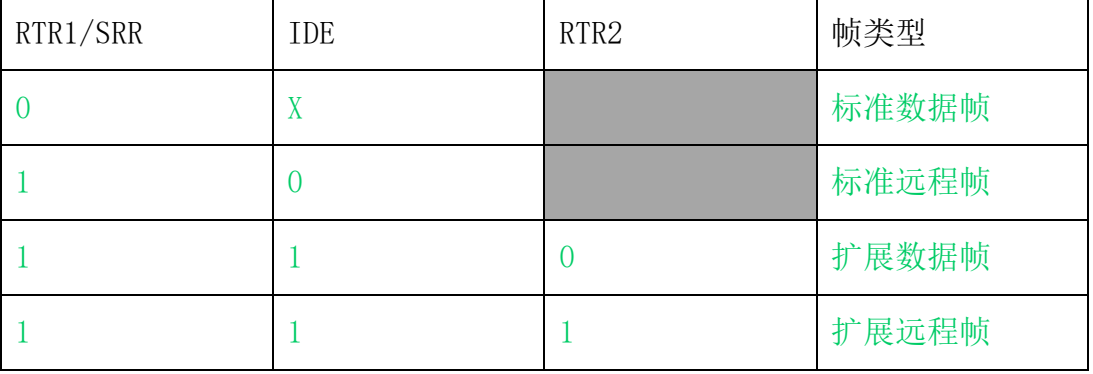

下图详细说明各个域的长度:

- 帧起始标志 1-bit
- 仲裁域有 12-bit 或者 32-bit
- $\triangleright$  控制域 6-bit
- 数据域最多 8 个字节
- ▶ CRC域 16-bit
- $\triangleright$  ACK 域 2-bit
- 帧结束标志 7-bit
- 3-bit 的帧间隔

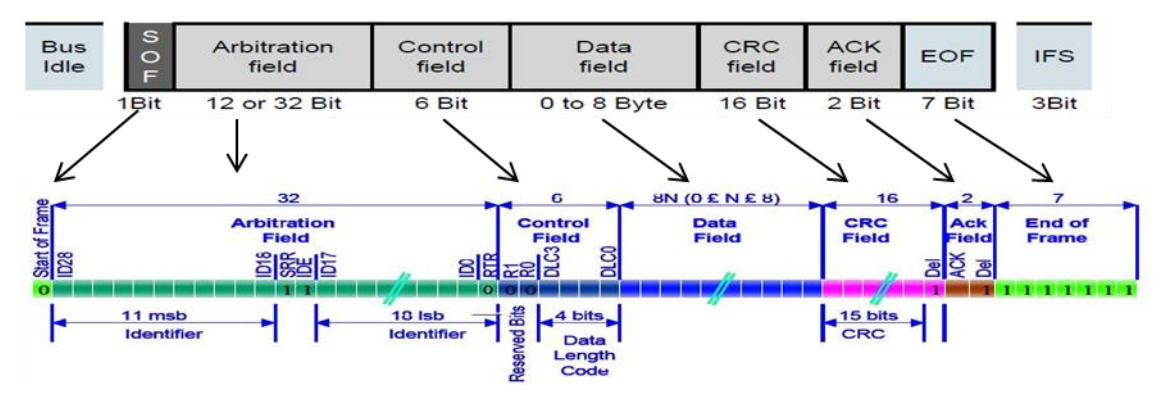

这张图将各个域标志得更清楚,帧开始,就是0;仲裁域包含11/29比特ID+标准位;接下来是控 制域,这个域主要用来表示后面的数据域的长度为多少字节;如果数据域长度非0,接下来就是 数据域: 然后是CRC校验和应答域,最后是帧结束。从这个帧就可以知道,要发送一个CAN的帧 需要设定哪些域,总共包括:ID域,远程/数据帧、扩展帧/标准帧、发送的数据长度、以及要 发送的数据

- 2) 远程帧。远程帧和数据帧非常类似,只是远程帧没有数据域。远程帧是用来请求对方发送数 据用的,远程帧也支持标准和扩展帧。数据帧的 RTR 域填 1,然后再拿掉数据域就是远程帧
- 3) 错误帧,顾名思义就是发生错误时发送的帧,不管什么错误都发送这个帧。错误帧的作用不 是用来通知其他节点发生了什么错误,而只是通知所有节点发生了错误。错误帧分两个域, ERROR flag 域和分割符。Error flag 域为各个节点发送的 Error Flag 的叠加。Error flag 为何会叠加呢?因为一个节点发现错误发送 6 个 Error Flag 出来, 根据填充原则: 不可以有 6 个连续相同的比特,所以其他节点将发现填充错误,也会发送错误帧,这样 Error Flag 最 多会有 12 个。Error flag 有 passive 和 Acitve 之分, 这是因为节点处的状态不同, 处于 ACTIVE 的节点, 就发送 Active error flag, 就是发 6个'0', 处于 Passive 状态的节点就 发送 Passive error flag,就是发 6 个'1'。节点的状态变化在后面讲

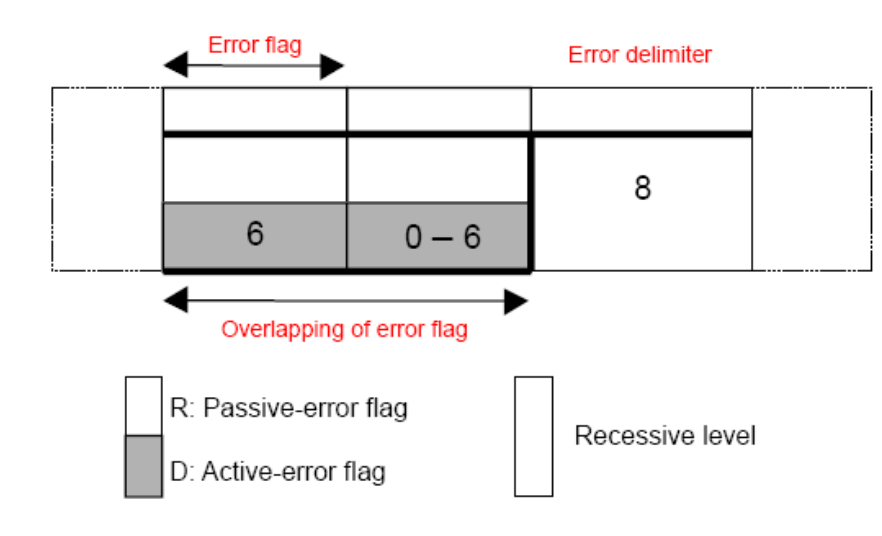

4) 超载帧。顾名思义就是某个节点来不及处理数据了,希望其他节点慢点发送数据帧或者远程 帧。

另外还有多种情况也可以发送超载帧: 接收端点 EOF 域最后一个 bit 检测到 0, 判定有节点要 抢发,节点可以发送超载帧干扰发送。不知道大家有注意到没有,超载帧和错误帧是一样的。 之所以有两个名字,是因为如果发送的是超载帧,错误计数不会增加,否则就会增加。错误 计数就关系到节点的状态变化。

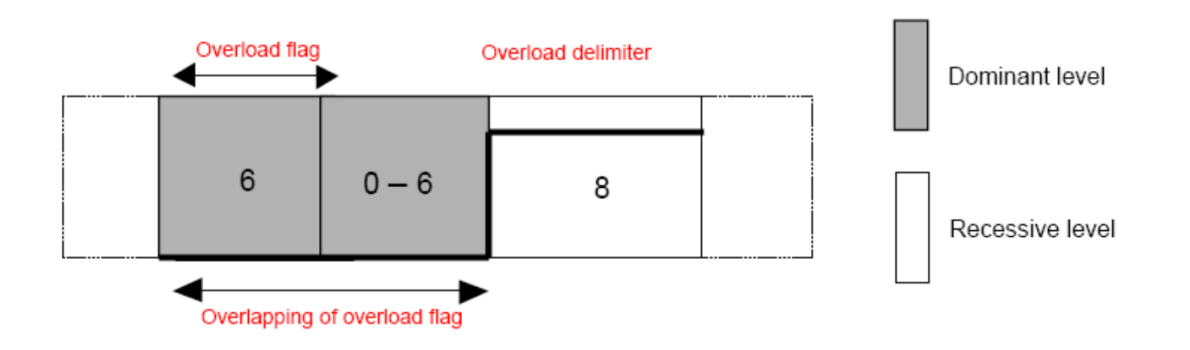

5) 帧间隔。用来间隔数据帧和远程帧。就是数据帧和数据帧之间,远程帧和远程帧之间,数据 帧和远程帧之间都会加入帧间隔。帧间隔如图所示有两种格式,一种是 3 个 1,一种是 3+8 个 1。多出来的 8 个 1 是当节点是 passive 状态,并且发送了帧。为什么呢?因为处于 passive 状态的节点,本身错误计数就很多了,所以要减缓它发送的 bit 数量

帧间隔格式如下:

#### > 非'error passive' 的节点 或者为前一个帧的接收者.

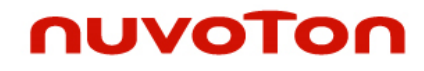

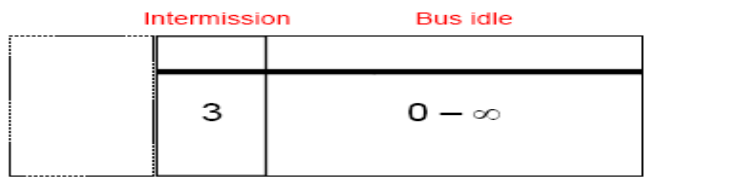

Recessive level

### > 'error passive' 的节点, 并且前一个帧是该节点发送的.

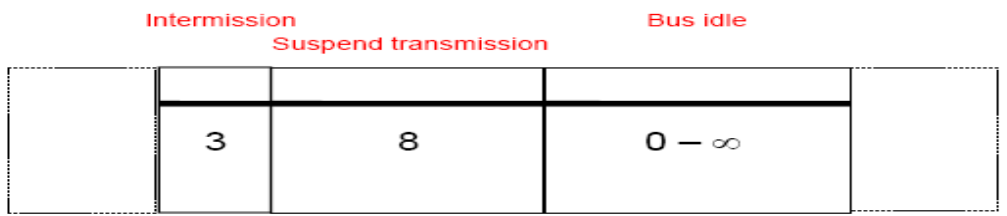

#### 5.1.1.4 错误侦测

错误有5种,都会导致发送错误帧。

- 比特错误,发送和监控到的比特不同;
- 填充错误,侦测到连续 6 个比特电平相同;
- > 校验错误,收到帧之后计算出的 CRC 值和接收到的不同;
- > 格式错误,某个固定格式的地方出现无效值
- 应答错误,发送端在应答域没有检测到 0

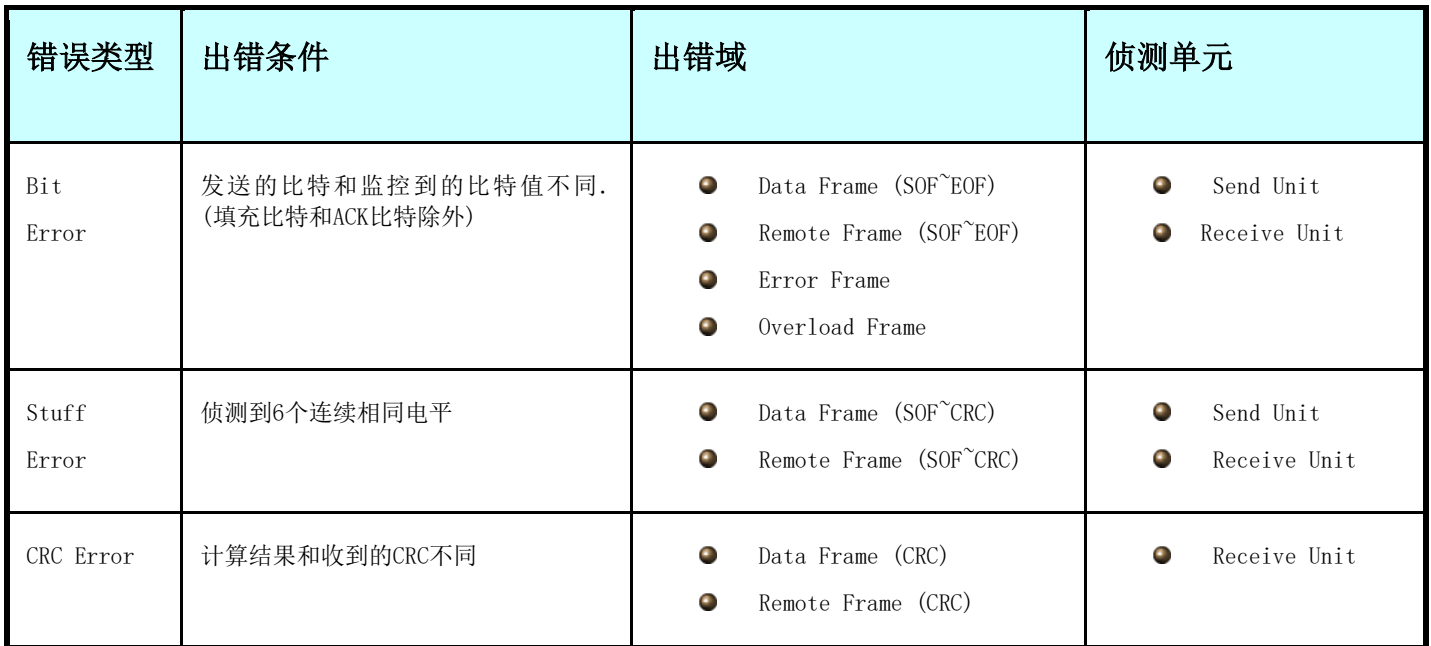

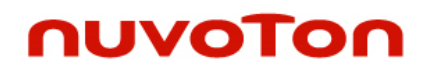

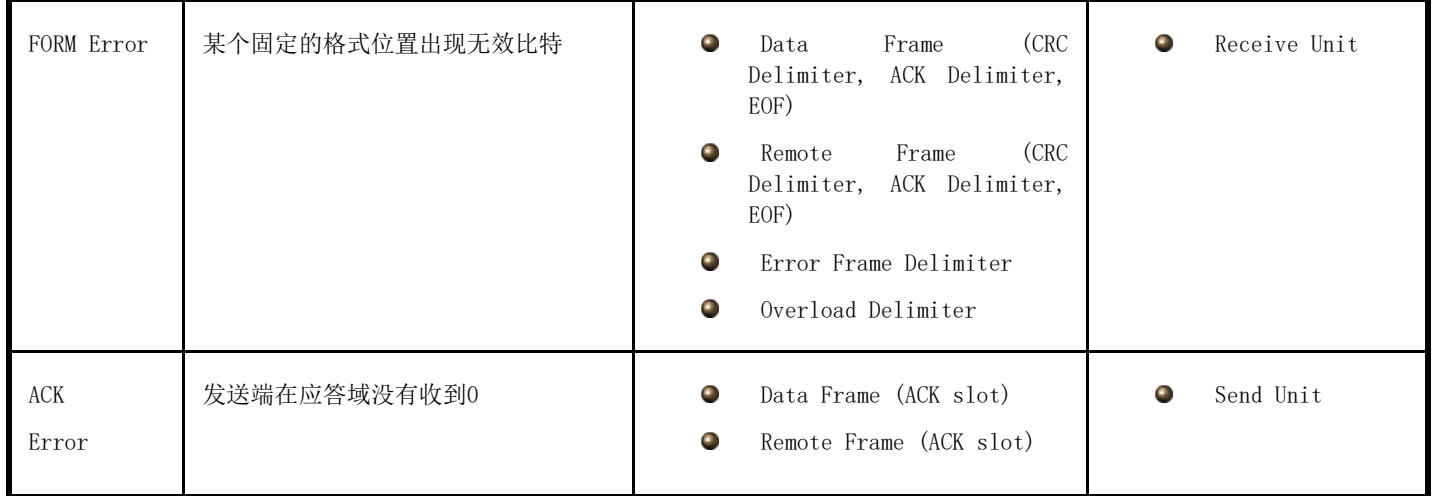

仲裁域如果发生bit error,不算错误,错误计数值不会增加。其它域发生bit error,会导致发 送Active Error Flag或者Passive Error Flag。仲裁失败之后,要等对方发送完毕(EOF 7 bit), BUS空闲3 bit time之后才能再次重传。

#### 5.1.1.5 错误计数

前面提到节点会有很多状态,例如:Active状态、Passive状态

节点根据错误计数值改变状态,根据不同的错误条件 ,TEC和REC会有不同的变化(增加或减少) 而TEC和REC的总数,会导致节点状态的改变。

C\_CAN内部Error counter的增减,也是根据这个表来做的

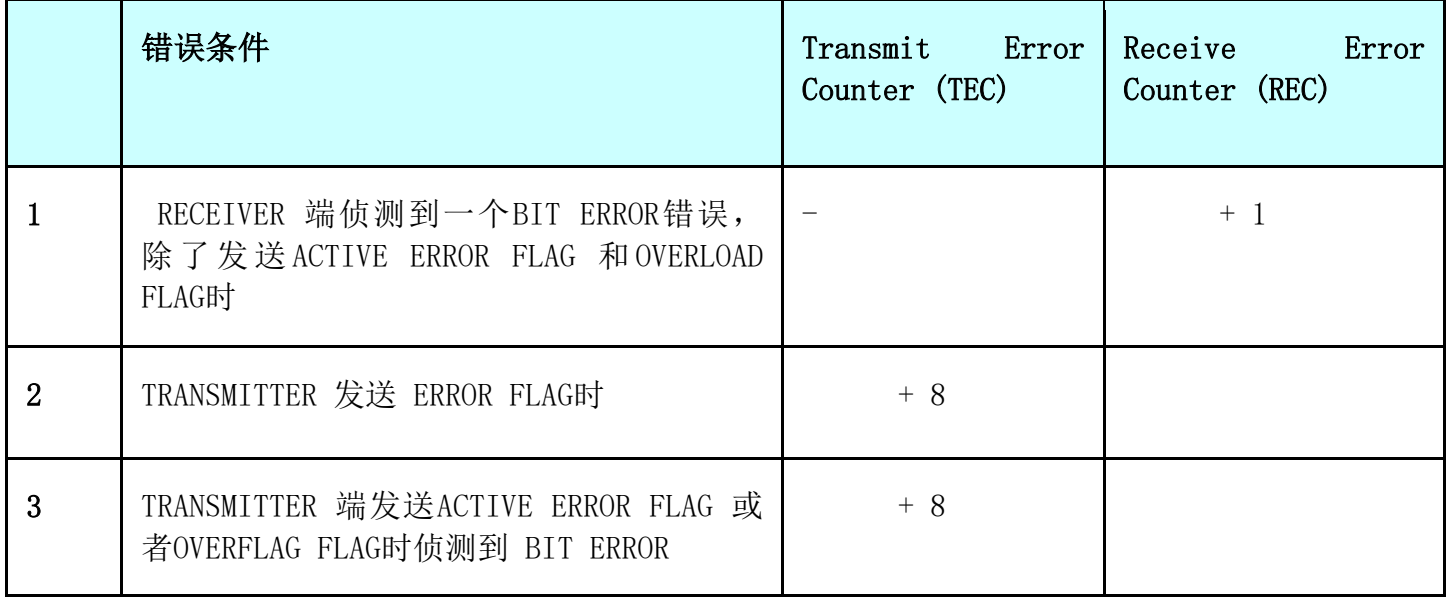

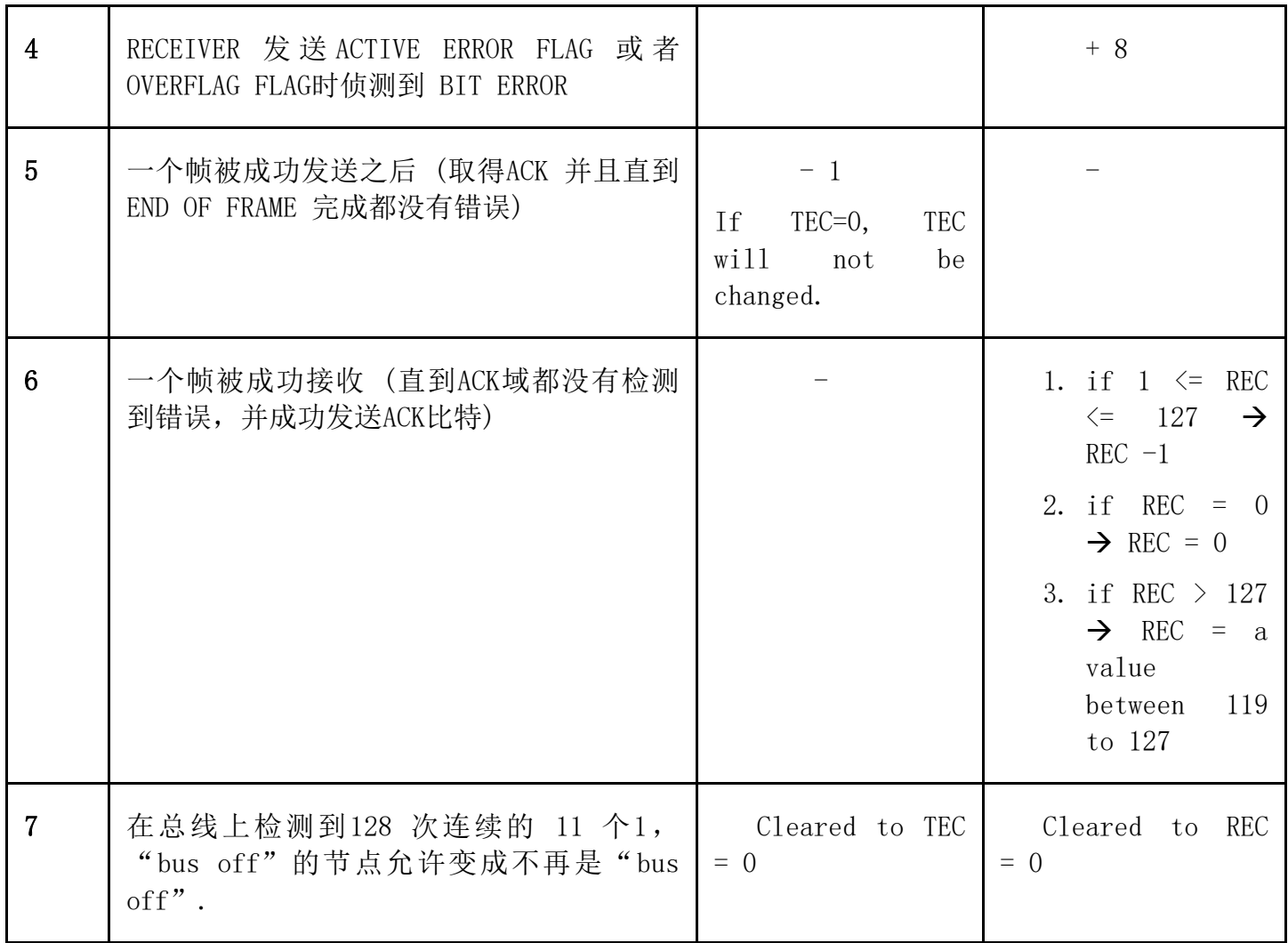

#### 5.1.1.6 错误抑制

一个节点挂到CAN总线上之后,处于ACTIVE状态;TEC>127或者REC>127导致节点进入passive 状 态;TEC>255之后节点处于bus off状态,就是不允许再往bus上发送东西了;处于bus off状态的 节点,在检测到128个连续的11个1之后将回到active状态。

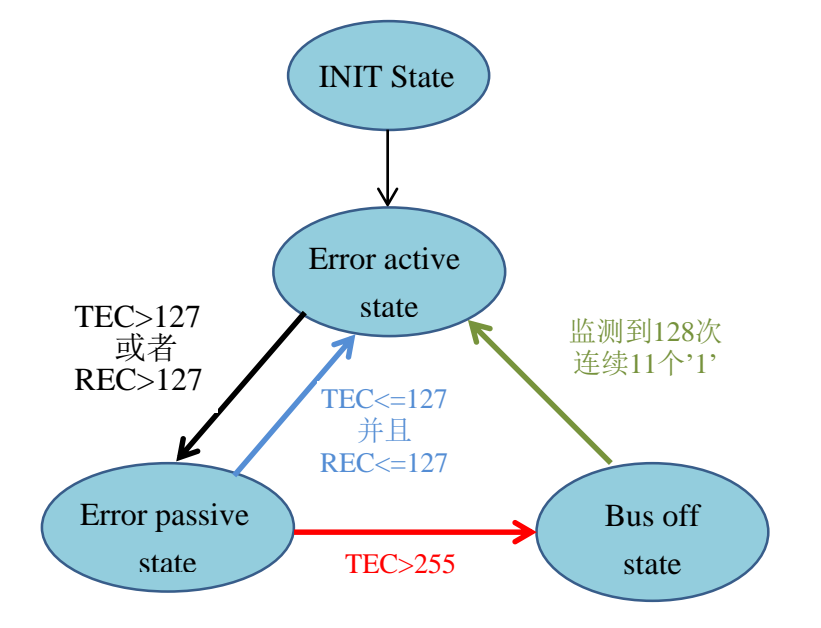

节点各个状态改变如上图所示

#### 5.1.1.7 比特率

接下来给大家讲一下比特率,这个是CAN通讯的关键,比特率决定每个比特占用的时间,如图所示 分为4部分:同步段、传输延迟、PHASE\_SEG1、PHASE\_SEG2。采样点落在PHASE\_SEG1、PHASE\_SEG2 之间最好。

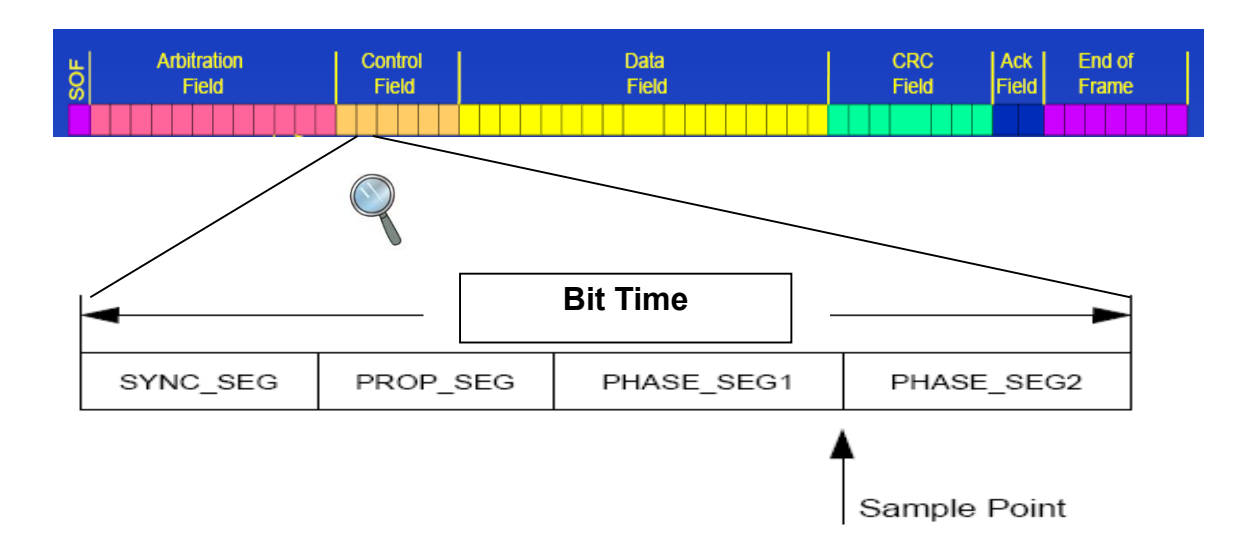

这4个段的时间单位称为tq: time quantum 的缩写,时间长度为1/(CAN 总线工作频率)。同步段 长度固定, 为一个tq, 传输延迟段[1, 8]个tq; PHASE\_SEG1为[1, 8]个tq; PHASE\_SEG2为[1,8]个 tq。比特时间为X = SYNC\_SEG+PROP\_SEG+PHASE\_SEG1+PHASE\_SEG2,X的范围为[8,25]个tq。假设 希望的波特率为B,CAN总线工作频率为R则:B=R/X。所以决定波特率的关键有两个,CAN总线的工 作频率和每个比特占用的tq数就是X的值。

4个段中满足上述条件的的有很多组合,随便挑一个就可以。

| <b>Parameter</b> | Range      | Remark                                                                            |
|------------------|------------|-----------------------------------------------------------------------------------|
| <b>BRP</b>       | [132]      | defines the length of the time quantum tq                                         |
| Sync_Seg         | 1 tq       | fixed length, synchronization of bus input to APB clock                           |
| Prop_Seg         | $[1 8]$ tq | compensates for the physical delay times                                          |
| Phase Seg1       | $[18]$ tq  | may be lengthened temporarily by synchronization                                  |
| Phase Seg2       | $[1 8]$ tq | may be shortened temporarily by synchronization                                   |
| <b>SJW</b>       | $[14]$ tq  | may not be longer than either Phase Buffer Segment                                |
|                  |            | This table describes the minimum programmable ranges required by the CAN protocol |

Table 5-16 CAN Bit Time Parameters

举个例子,CAN总线波特率公式如果写成这样:

CAN Speed (bps) = Fin / ( $(BPR+1)*(T1+T2+3)$ )

where Fin: System clock freq.

BPR: System clock freq divider

T1: Phase Segment  $1 +$  Prop Segment - 1.

T2: Phase Segment  $2 - 1$ .

Fin/(BRP+1)就是CAN总线的工作频率,就是上面的R。T1+T2+3就是每个比特所占时间。这个3的来 由除了T1减掉1, T2减掉1之外, 还有同步段固定的1个tq

例如:CPU runs 48MHz, Set T1=2,T2=3,BPR=5

 $\rightarrow$  CAN speed = 48000/(5+1)(2+3+3)=1000kps

CAN协议中错误处理部分都由硬件实现了,软件要关心的协议部分就是数据帧和远程帧,ID的值, 以及波特率。

下面讲解一下新唐CAN IP的用法。

### **5.1.2** 新唐 **CAN IP** 特点

新唐的CAN IP与CAN 2.0 PART A和B规格兼容。

内部有32个Message Object(在Message RAM中),每个就是一个完整的CAN帧。IP内部结构如下 图:

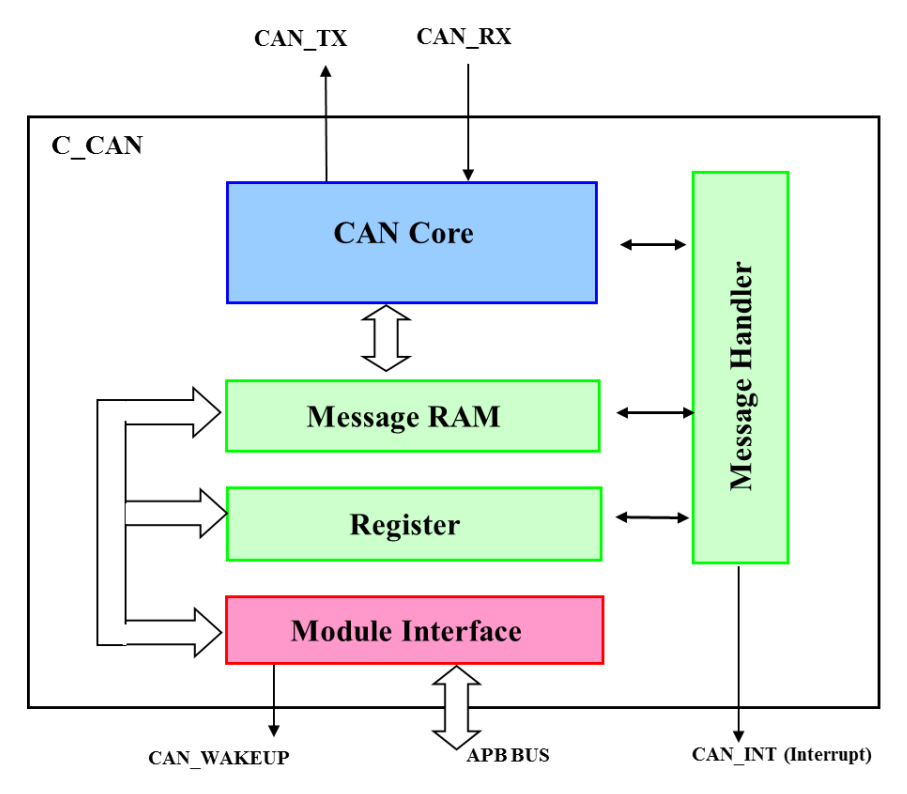

这32个Message Object每个都可以单独配置,也可以多个做成FIFO。由Message Handler和CAN Core共同访问。FIFO中最后一个Message Object的EoB=1,其它的EoB都为0。FIFO中所有的 Message Object配置都一样,除了EoB。

## **NUVOTON**

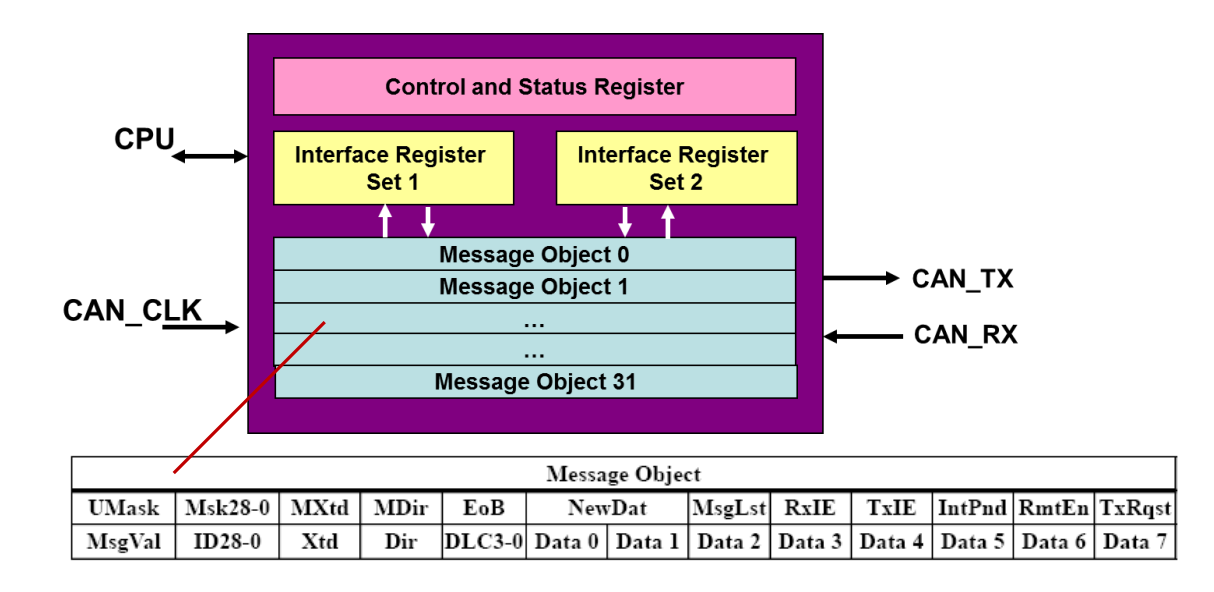

每个Message Object都包含如上红色线指向的表中的信息, 总共25项。为了避免CPU读Message Object和Message Handler之间冲突, CPU不能直接访问Message Object, 而只能通过2组接口寄存 器:IF1和IF2来访问。

每个接口的寄存器对应修改Message Object中下面的信息

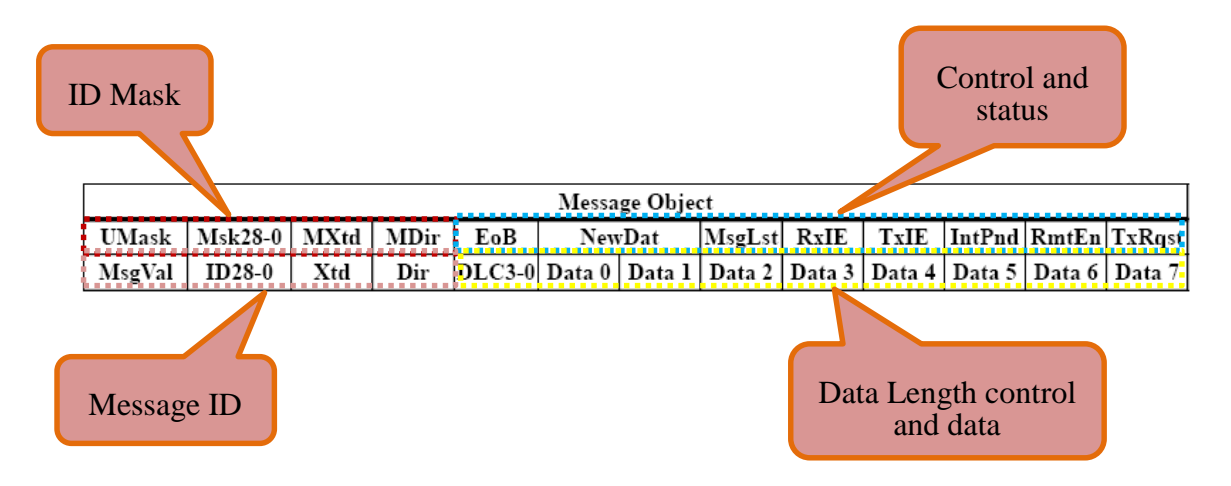

上图中

- Msk28-0 定义在寄存器 IFn\_MASK1 和 IFn\_MASK2 中
- ▶ MXtd 和 MDir 定义在寄存器 IFn\_MASK2 中
- EoB、NewDat、MsgLst、RxIE、TxIE、IntPnd、RmtEn、TxRqst 、DLC3-0、UMask 都定义在 IFn\_MCON 寄存器中
- ID15-0 定义在 IFn\_ARB1 寄存器中
- MsgVal、Xtd、Xdir 和 ID28-16 定义在 IFn\_ARB2 寄存器中

ID Mask和Message ID是对应的, Message ID中的信息可以由ID Mask进行掩码。

- > 没有设定 Mask, 如果 BUS 上有个 Message ID 是 0x1, 而此节点 ID 也设为 0x1, 则此节点"会" 将 Message 后面的 Data 收进来;反之, 如果此节点 ID 设为 0x3, 则此节点"不会"将 Message 后 面的 Data 收进来
- ▶ 有设定 Mask, 并将 Mask ID bit1 设为 0x0, 表示 bit1 " don't care"

依照上例, ID设为0x3的节点 "会"将BUS上0x1的Message后面的Data收进来。

下面详细介绍一下上图中的4个域:

#### ID Mask:

- 掩码只跟接收数据有关, 跟发送无关
- UMask: 是否使用掩码
- Msk28-0: ID 掩码
- MXtd: Xtd bit 掩码, 是否过滤标准帧和扩展帧
- MDir: Message方向掩码, 是否过滤数据帧和远程帧
- 掩码为0表示 "Don't care"

#### Message ID:

- 这些bit用来决定帧中各个域的值
- Dir: 发送 / 接收 (数据帧/远程帧)
- Xtd: 11-bits / 29-bits ID (标准帧/扩展帧)
- **ID28-0:** Message ID
- MsgVal: 该Message object 是否有效。要修改某个Message Object的内容, 需要先将 该位设为'0',改好之后再恢复成'1'。
	- ◆ 发送Message Object: 设定MsgVal=1, ID域, 并且TxRqst=1, 该Message Object将被发送
	- 接收Message Object:设定MsgVal=1和ID域即可

Control and status:

- EOB: 如果多个Message Object做FIFO的话,该位置'1', 说明是FIFO中最后一个 Message Object。
- NewDat: 发送数据时, 表示数据已经更新, 数据开始发送时, HW会将其清0; 接收 数据时表示收到了新的数据

- MsgLst: 接收到数据的时候, 如果NewDat 已经为1, 表示上一包数据软件还没有来 得及读走,该位将置为1
- RxIE: 成功接收到一个帧IntPnd将被置为1, 中断将发生
- TxIE: 成功发送一个帧IntPnd将被置为1, 中断将发生
- IntPnd:如果RxIE或者TxIE为'1', 如果该Message Object导致中断发生, 该位将被 置1
- RmtEn:远程帧接收使能。如果该位为'1', 收到远程帧, 该Message Object 的 TxRqst将由HW置1, 返回数据给对方
- TxRqst: 如果该位为'1', 该Message Object请求发送。发送的可能是远程帧可能是 数据帧, 由Dir 决定, Dir = 0发送远程帧, Dir = 1发送数据帧。如果远程帧发送之 前,先收到了数据帧,该Message Object的TxRqst将被清0, NewDat和IntPnd将被置 为1,然后发生中断,通知MCU收到了数据

Data Length Control and Data就是要发送的数据长度和数据。

总结:**Message Object**的**MsgVal=1**,该**MsgVal**就是有效的。然后接收根据**ID28-0**过滤数据帧, 想发送该**Message Object**的话,只要将**TxRqst=1**并且**NewDat=1**即可。如果想更新发送**Message Object**的数据,无需将**MsgVal=0**再更新数据,只要将**CMASK**寄存器的**TxRqst=1**同时将**MCON**寄 存器的**NewDat=1**即可。等数据发送完毕**hw**发现**NewDat=1**会自动将**TxRqst=1**再次发送该**Message Object**

下表列出发送数据帧、接收数据帧、发送远程帧、接收远程帧的配置。不论哪种情况下,ID都要 配置,如果发送数据帧,则要发送的数据以及长度也要配置好。

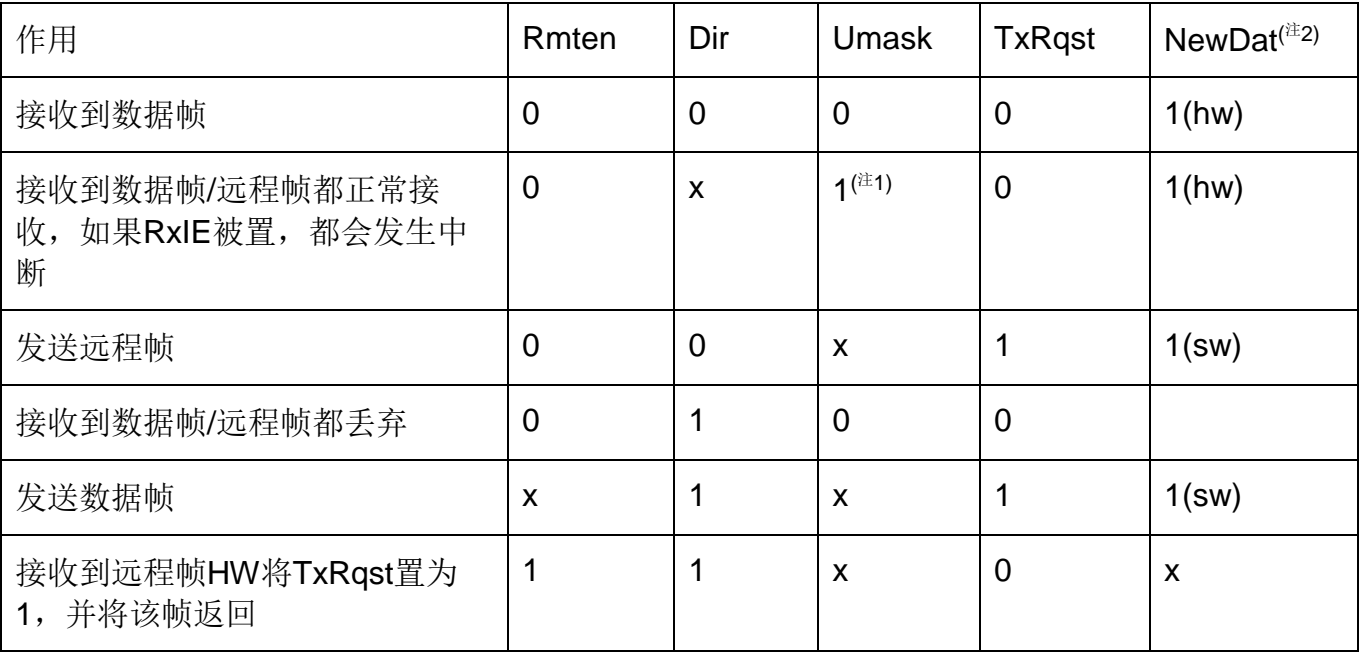

sw:表示由软件置1

hw:表示硬件会置1

注**1**:Umask=1意思是使用Mask过滤,将Umask=1同时MDir=0就可以将远程帧当作数据帧接收进 来.

注**2**:发送数据时软件将NewDat置1,接收到数据时NewDat由硬件置1。

### 5.1.2.1 接收数据帧

- 1) 软件配置 Message Object
	- ▶ 只接收数据帧: Dir = 0, RmtEn = 0, UMask = 0, TxRqst = 0, MsgVal=1
	- ▶ 数据帧和远程帧都接收: Dir = 0, RmtEn = 0, UMask = 1, Mdir=0, TxRqst = 0
	- > 接收远程帧, 并且回数据帧给对方: Dir = 1, RmtEn = 1, UMask = 0/1, TxRqst = 0
- 2) 收到数据
	- > 如果 RxIE 被置, 则 IntPnd 将被置, 中断将发生, 然后读 CAN IIDR 寄存器, 如果值为 0x00001 ~ 0x0020 就是 Message Object 导致的中断
	- > 写 0x7F 到 CMASK 寄存器, 然后写要读的 Message Object 的 Number 到 CREO 寄存器。 将整个 Message Object 的内容传到 IFn 接口寄存器, 同时将 IntPnd 和 NewDat 清为 0

#### 5.1.2.2 发送数据帧

- 1) 软件配置 Message Object
	- $\triangleright$  Dir = 1, RmtEn = 0, NewDat = 1, MsgVal = 1, TxRqst = 1
- 2) 数据帧发送完毕
	- > 如果 TxIE 被置 IntPnd 将被置 1, 中断将发生, 然后读 CAN\_IIDR 寄存器, 如果值为 0x00001 ~ 0x0020 就是 Message Object 导致的中断,可以得知是哪个 Message Object 发送 完毕
- 3) 更新数据
	- ▶ 更新数据的时候, Message Object 里面的 MsgVal 和 TxRqst 不需要清为 0
	- > 即使只更新一个字节,DAT\_A1+DAT\_A2 或者 DAT\_B1+DAT\_B2 寄存器中的 4 个字节必 须一起写到 Message Object 里面
	- ▶ 写 0x87 到 CMASK 寄存器, 然后写要更新的 Message Object 的 Number 到 CREQ 寄存器。 数据将更新到 Message Object 里面, 同时 TxRqst 将被置为 1

> 如果更新数据的时候,该 Message Object 已经在发送了。发送完之后, TxRqst 将被 HW 置为 0。为了防止这种情况发生,可以将 MCON 寄存器中的 NewDat 一起置位, 写到 Message Object 中。这样 NewDat 将阻止 TxRqst 被清为 0, 刚更新的数据会再次被发送。

#### 5.1.2.3 接收远程帧

- 1) 软件配置 Message Object
	- >  $Dir = 1$ , RmtEn = 1, NewDat=x, TxRqst=0, 无论 UMask = 1/0, 接收到远程帧之后, TxRqst 由 HW 置 1, 然后该 Message Object 的数据将返回。如果 RxIE 和 TxIE 任意一个使 能,都将发生中断。
	- ▶ Dir = 0/1, RmtEn = 0, UMask = 0, 收到的远程帧将被丢弃
	- > Dir = 0/1, RmtEn = 0, UMask = 1, Mdir=0, 收到的远程帧中的 ID + IDE + RTR + DLC 将 保存到 Message Object 里面,并且 NewDat 将由 HW 置 1,有点像收到数据帧。如果 RxIE 使能将发生中断

#### 5.1.2.4 发送远程帧

- 1) 软件配置 Message Object
	- $\triangleright$  Dir = 0, NewDat=1, TxRqst = 1
- 2) 如果返回数据
	- > 如果 RxIE 被置为 1, IntPnd 将被置为 1, 中断将发生

#### 5.1.2.5 中断处理

发生中断时,CAN\_IIDR寄存器中读到的是优先级最高的中断号,而与Message Object发生中断的 时间无关。

状态中断有最高的优先级, CAN Core更新CAN STATUS寄存器就会发生该中断。CAN中断是否 发生由CAN\_CON bit[3](EIE)和bit[2](SIE)决定。

Message Object 1有最高优先级, Message Object 32有最低优先级。

Message中断通过清除IntPnd清除,状态中断通过读CAN\_STATUS寄存器清除。

#### 5.1.2.6 特殊模式

- **D**isabled **A**utomatic **R**etransmission mode
- $\triangleright$  Silent Mode
- Loopback Mode
- $\triangleright$  Basic Mode

通过下面两张图,大家可以很容易理解Silent Mode和Loopback Mode。如果Silent Mode和Loopback Mode同时使能,就相当于Tx和Rx接到一起,并且不接到CAN BUS上。

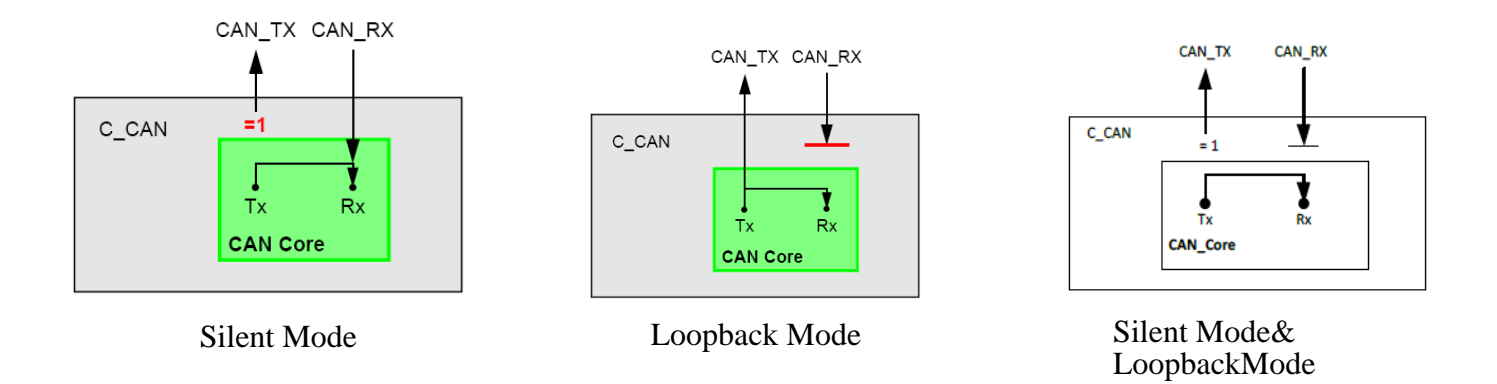

数据发送时如果发生仲裁失败或者没有收到ACK,数据会自动重传。自动重传功能可以通过 CAN\_CON寄存器的DAR比特关闭。

Basic Mode就是如果你不想用Message Object的方式收发数据,可以直接用IF1和IF2这两个接口的 寄存器直接收发。

### **5.1.3** 寄存器

大家如果不喜欢调用API函数的方式写程序,也可以直接访问寄存器。比较方便的方法就是直接 参考\Library\StdDriver\src\can.c中的API函数来改,这些函数中CAN基本的收发流程都写好了,改 起来很方便。

为了方便大家使用寄存器,下面以NUC230\_240 TRM中CAN IP寄存器为例,详细介绍一下CAN IP的寄存器。CAN IP的寄存器很多, CAN IF1\_xxx和CAN\_IF2\_xxx打头的寄存器就是两组访问 Message Object的接口寄存器。另外还有一些控制和状态寄存器。

#### 5.1.3.1 CAN\_CON

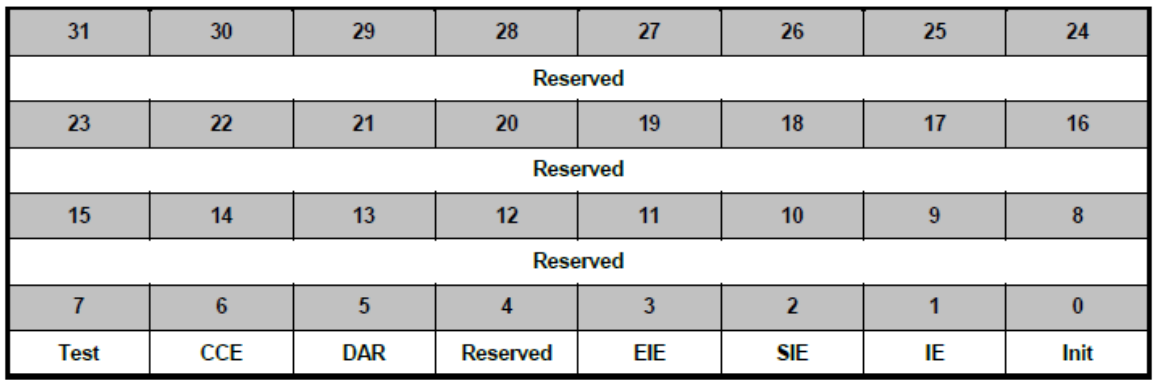

CCE 和 Init 同时=1 才可以访问 BTIME 和 BRPE 寄存器

DAR 控制是否使能自动重传

- ◆ EIE 使能出错中断, CAN STATUS 寄存器中 BOff 和 EWarn 比特将导致发生出错中断
- ◆ SIE 状态改变中断, CAN STATUS 寄存器的值发生改变将导致发生该中断
- IE 中断使能位,控制 Message Object 中 TxIE 或者 RxIE 是否可以发生中断

### 5.1.3.2 CAN\_STATUS

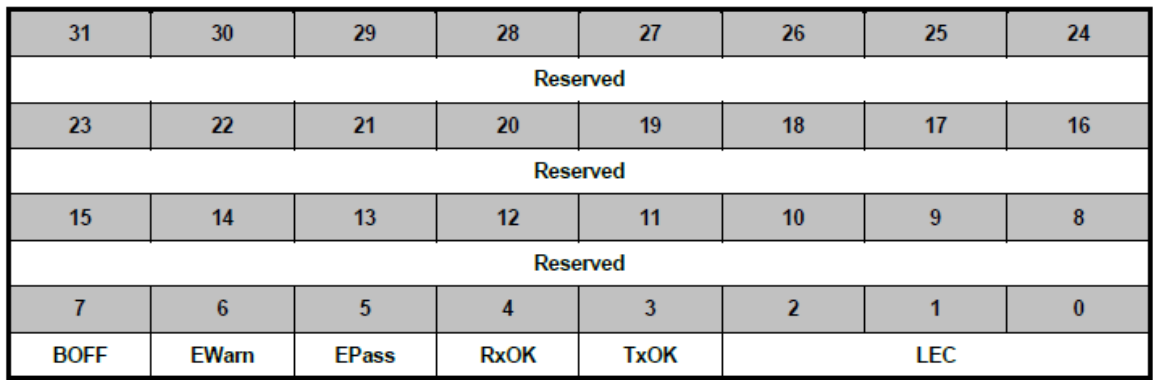

- ◆ BOFF 是只读的, 1: 表示 CAN IP 在 bus off 状态
- EWarn 是只读的,1:表示至少一个错误计数值(发送错误、接收错误)>=96 了
- EPass 是只读的,1:表示 CAN IP 在 error passive 状态
- RxOK 表示成功接收到信息,跟过滤无关
- TxOK 表示信息被成功发送,ACK 收到
- LEC 是错误码,TRM 中该寄存器介绍后面有个表格,介绍了错误码代表的含义

### 5.1.3.3 CAN\_ERR

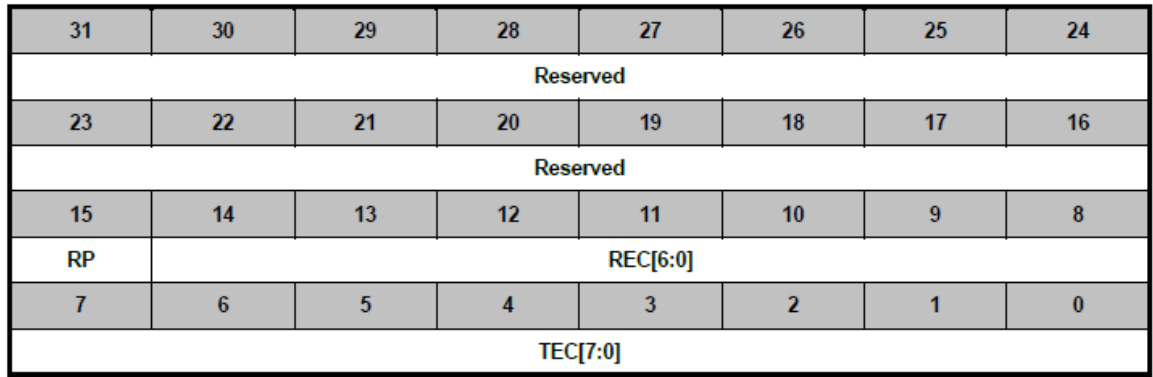

该寄存器用于显示当前错误计数

- RP 接收错误计数已经达到 error passive level 了
- **◇ REC 接收错误计数[0,127]**
- ◆ TEC 发送错误计数[0,255]

### 5.1.3.4 CAN\_BTIME

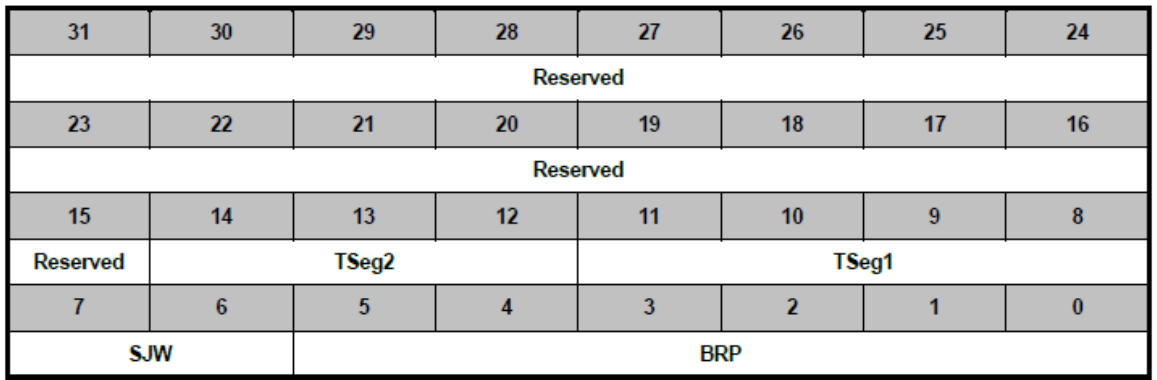

该寄存器用来设定波特率,只有CAN\_CON[6]和CAN\_CON[0]同时等于1才可以写。 波特率公式: HCLK时钟频率/(TSeg2+TSeg1+3)/(BRP+1)

假设BTIME寄存器的值为0x2301, HCLK=8M, 则CAN的波特率=8M/2/8=500kbps

### 5.1.3.5 CAN\_IIDR

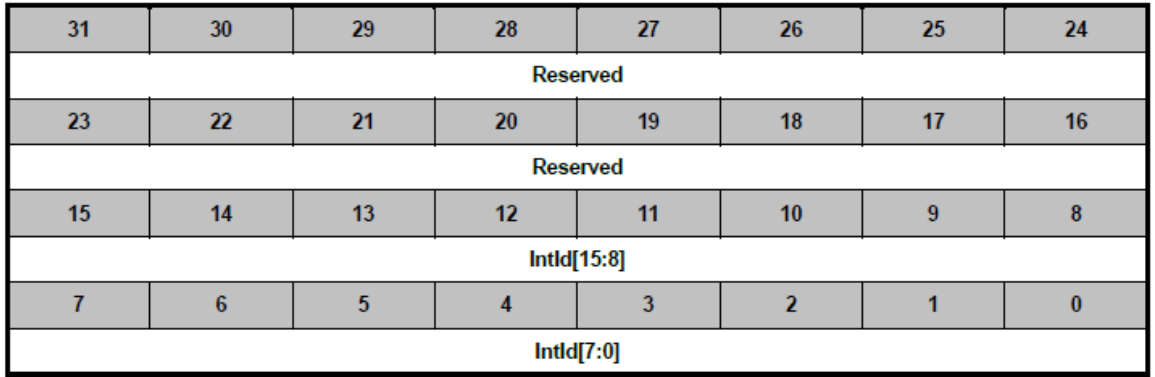

中断指示寄存器用于指示哪个Message Object发生了中断还是发生了状态中断,详细解释如下表

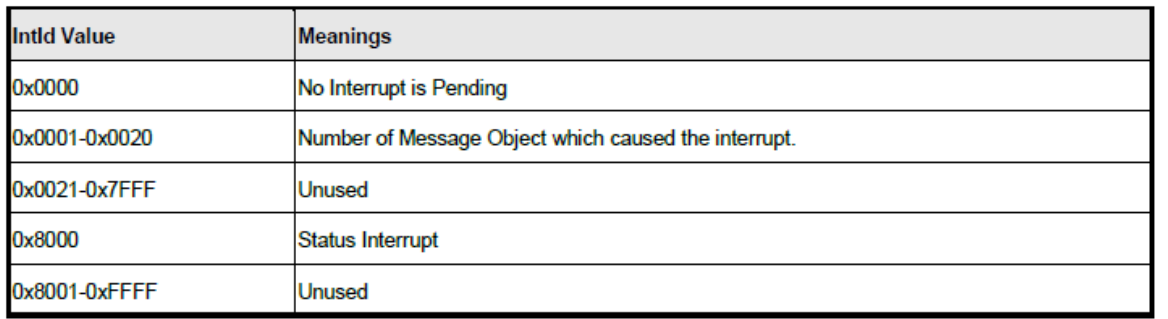

Table 6-11 Source of Interrupts

#### 5.1.3.6 CAN\_TEST

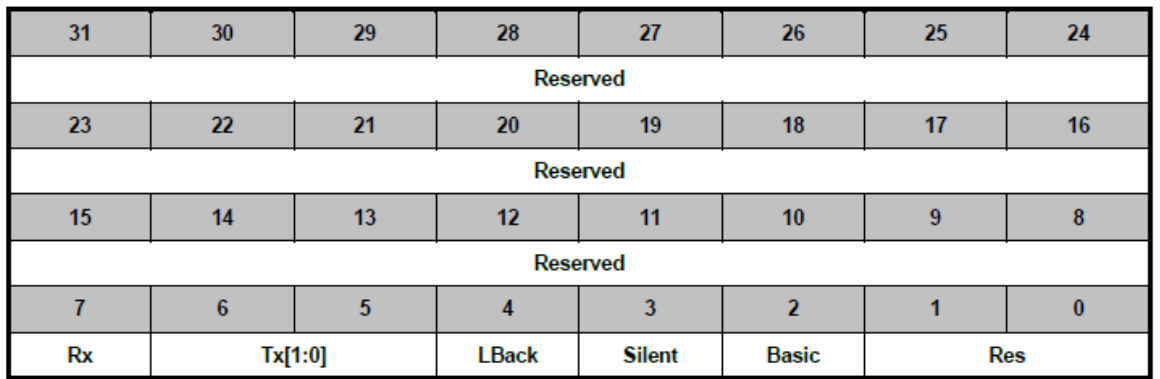

该寄存器用于决定CAN IP工作在哪种模式,就是上面介绍的4种特殊模式中的Silent, Loopback, Basic模式都在这里使能

#### 5.1.3.7 CAN\_BRPE

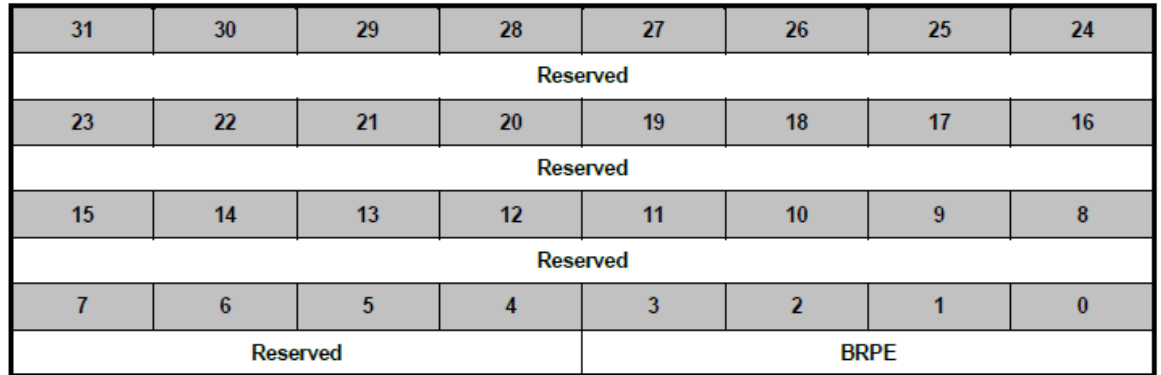

该寄存器和CAN\_BTIME中的BRPE一起组合成一个10-bit的预除频值

#### 5.1.3.8 IFx寄存器

IF1和IF2接口每个有下面一组寄存器,IF1是左边一组,IF2是右边一组。这两组寄存器功能一模 一样。

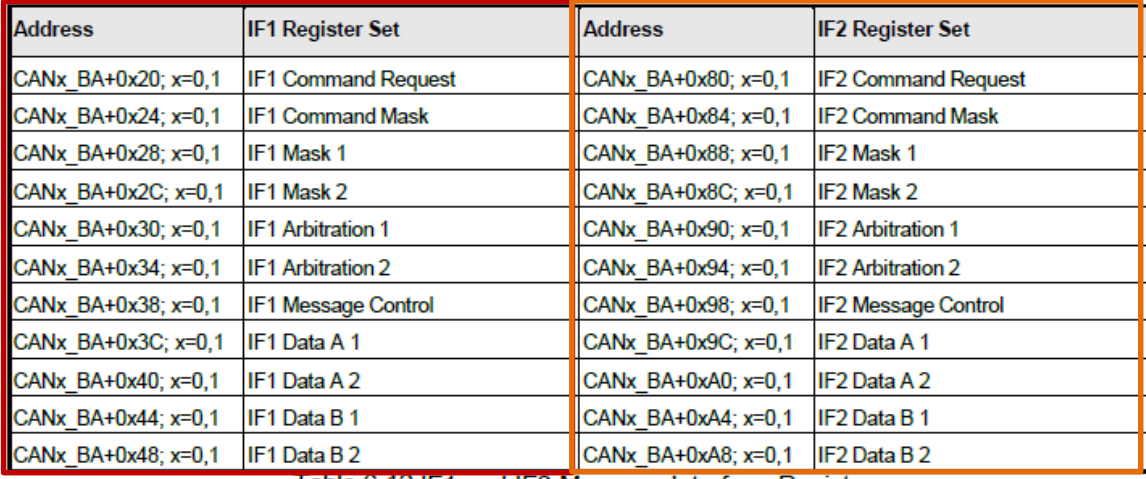

Table 6-12 IF1 and IF2 Message Interface Register

### 5.1.3.9 CAN\_IFn\_CREQ

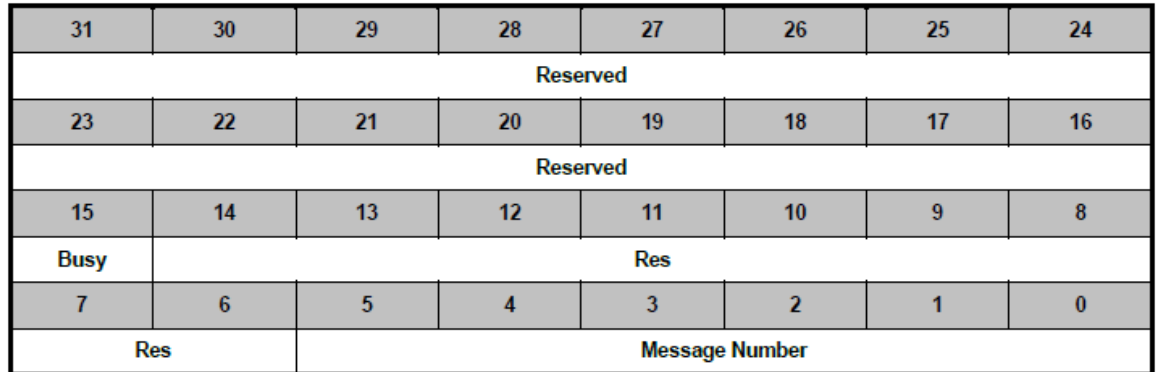

IF1/IF2的一组寄存器都填好之后,通过该寄存器下命令将IFn寄存器的值写到Message Object中或 者将Message Object中的值读到IFn寄存器中

- Busy=1 表示读/写操作正在进行
- Message Number 范围[1,32]

#### 5.1.3.10 CAN\_IFn\_CMASK

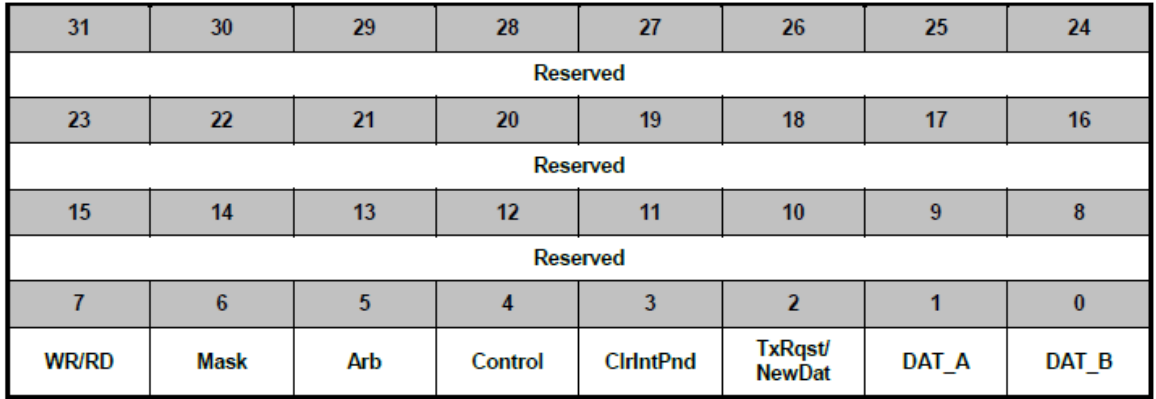

该寄存器用于控制IFn寄存器中哪些域更新到Message Object中或者从Message Object中读回

- WR/RD 控制读/写操作,0:读,1:写
- $\diamond$  Mask: 读写 ID Mask + MDir + MXtd 域
- $\diamond$  Arb: 读/写 ID + Dir + Xtd + MsgVal 域
- Control:读/写控制域
- ◆ ClrIntPnd: 读 Message Object 的同时清除 Message Object 中 IntPnd 位
- ◆ TxRqst/NewDat: 写操作设置 Message Object 中 TxRqst 位, 读操作同时清除 NewDat 位
- DAT\_A:读/写前面 4 个字节
- **◇ DAT\_B**: 读/写后面 4 个字节

#### 5.1.3.11 CAN\_IFn\_MASK1

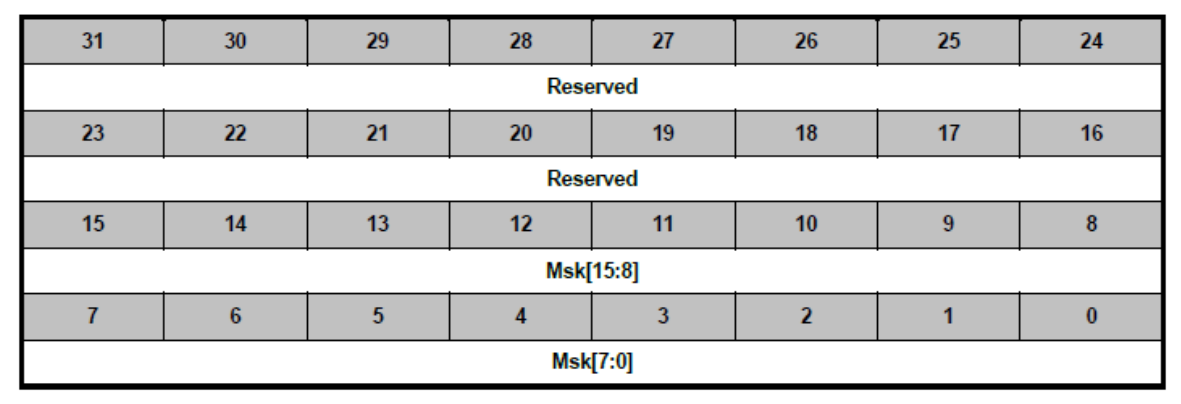

ID的Mask寄存器,0表示该bit不参与接收过滤。29bit ID时,就是扩展帧时,用于存放ID的15 ~ 0 位的Mask。11bit ID时不用该寄存器

### 5.1.3.12 CAN\_IFn\_MASK2

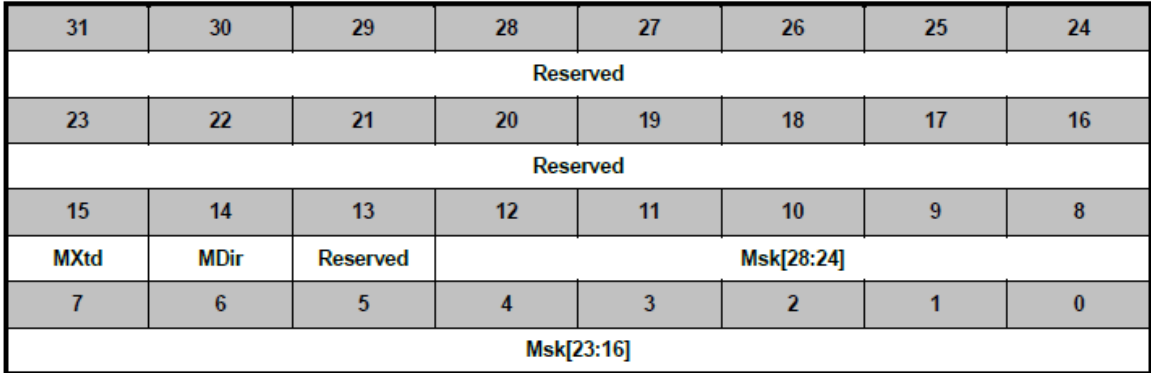

- ◆ MXtd: 如果 CAN\_IFn\_MCON 寄存器中 UMask=1, MXtd=0 表示接收过滤 ID 时只比较低 11 位
- ◆ MDir: 如果 CAN\_IFn\_MCON 寄存器中 UMask=1, MDir=0 表示数据帧和远程帧都当作数据 帧一样接收
- ◆ 29 bit ID 时, Msk 28 ~ 16 用于存放 ID 的 28 ~ 16 位的 Mask; 11bit ID 时放在 Msk 28 ~ 18

#### 5.1.3.13 CAN\_IFn\_ARB1

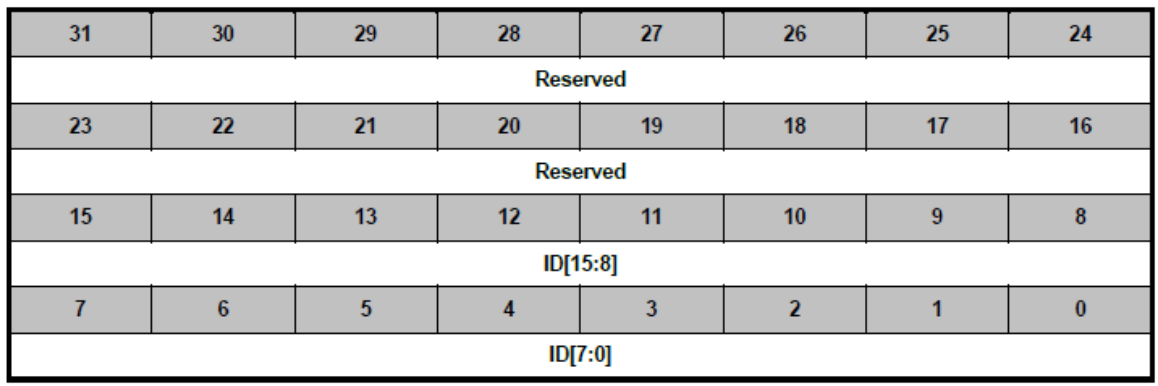

ID寄存器,29-bit ID时,就是扩展帧时,用于存放ID 15 ~ 0位

#### 5.1.3.14 CAN\_IFn\_ARB2

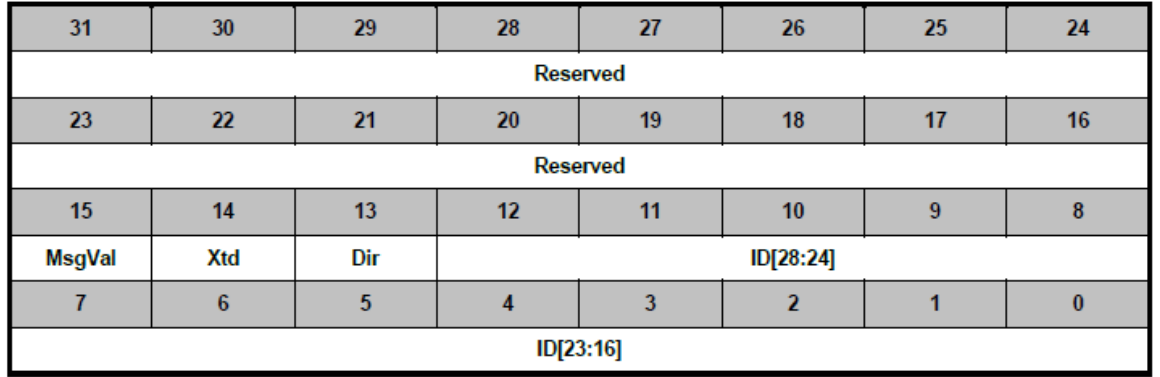

◆ MsgVal: Message Object 有效位。某个 Message Object 被配置为发送或者接收该位必须为 1

Xtd:1:扩展帧,0:标准帧

Dir:1:数据帧,0:远程帧

ID:29-bit ID 时用于存放 ID 28 ~ 16 位,11-bit ID 时放在 ID 28 ~ 18 位

5.1.3.15 CAN\_IFn\_MCON

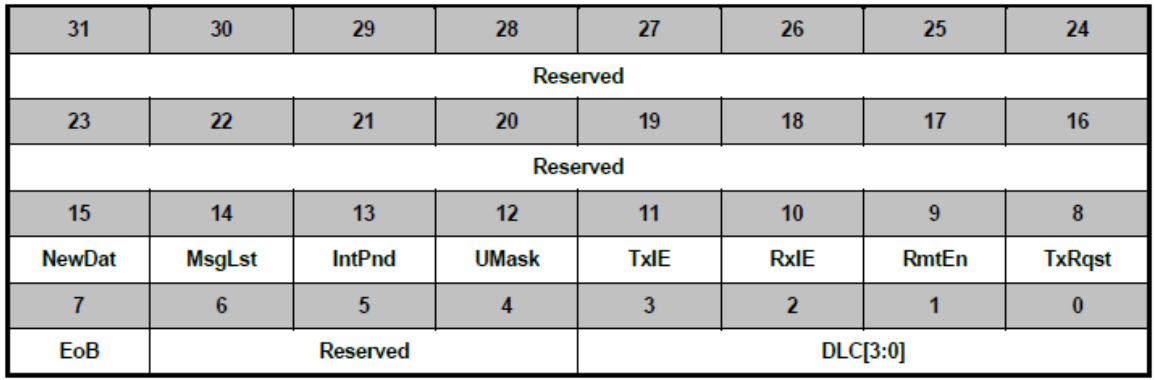

- ◆ NewDat: 读操作 Message Object 中 NewDat 位存到这里, 写操作修改 Message Object 中 NewDat 的值
- ◆ MsgLst: 对于接收 Message Object, 读操作时, 该位用于存放 Message Object 中 MsgLst 位的 值
- IntPnd:读操作时 Message Object 中 IntPnd 的值存到这里
- UMask:控制 Message Object 是否使用 Mask 进行接收过滤
- TxIE:是否使能该 Messsage Object 的发送中断,决定 IntPnd 是否会置为 1
- RxIE: 是否使能该 Messsage Object 的接收中断,决定 IntPnd 是否会置为 1
- RmtEn:1:使能远程帧的接收,收到远程帧之后,如果该镇配置为发送(Dir=1),该帧会自动 返回
- TxRqst:读操作时,Message Object 中 TxRqst 的值存到这里
- ◆ EoB: End Of Buffer 标志。如果 Message Object 是独立的 EoB=1, 如果多个 Message Object 组 合成 FIFO, 前面的 Message Object 的 EoB=0, 最后一个 EoB=1
- DLC:数据域的长度

### 5.1.3.16 CAN\_IFn\_DAT\_A1/A2/B1/B2

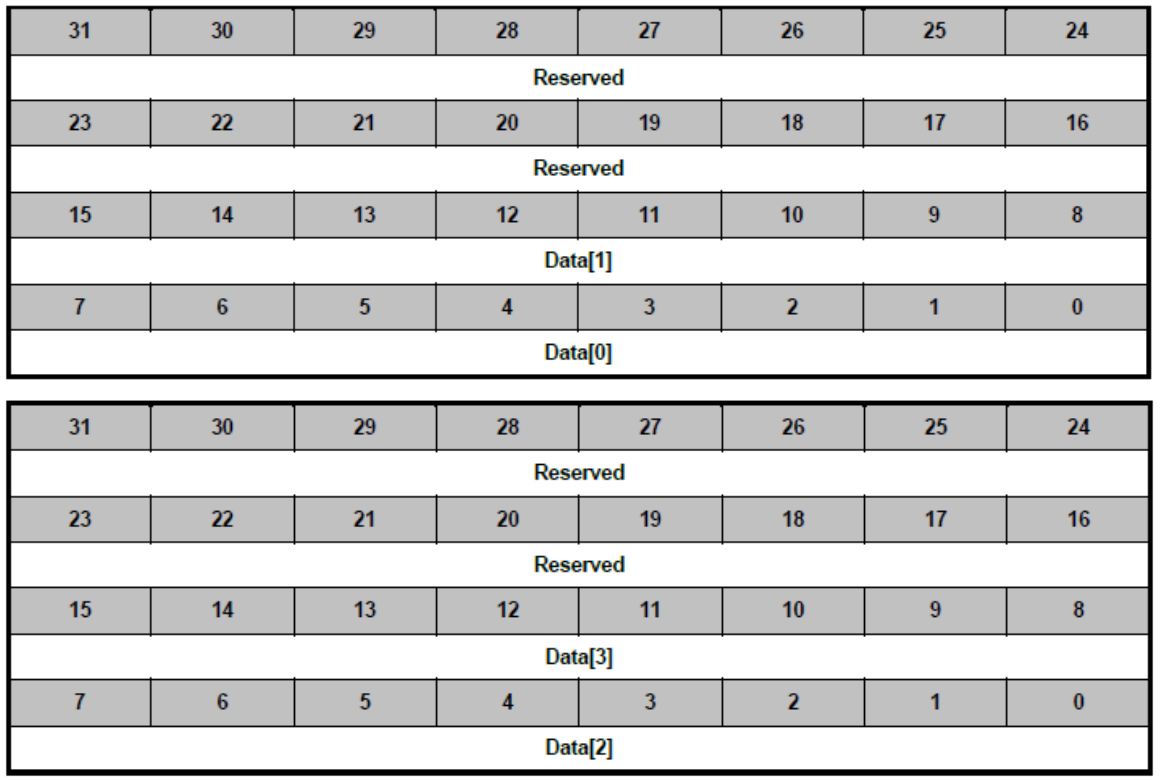

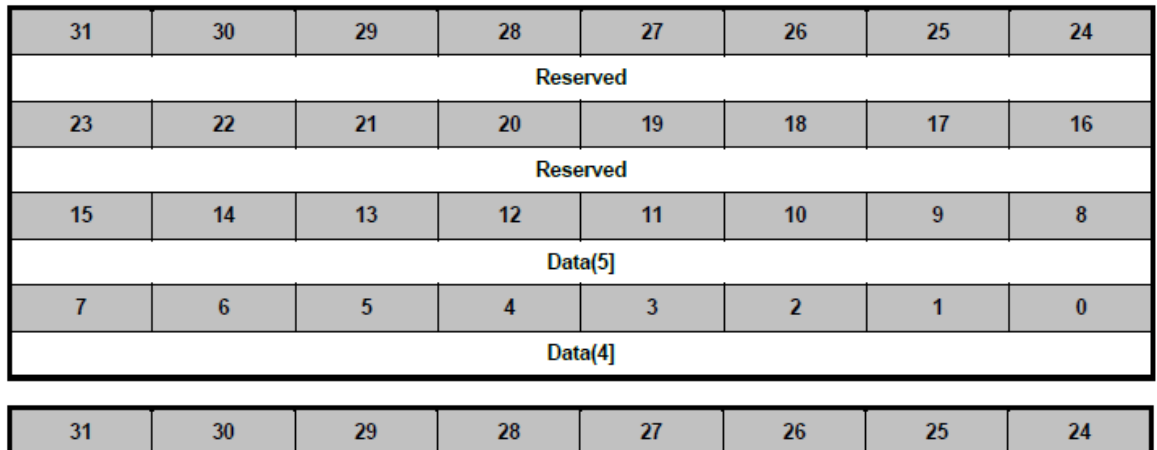

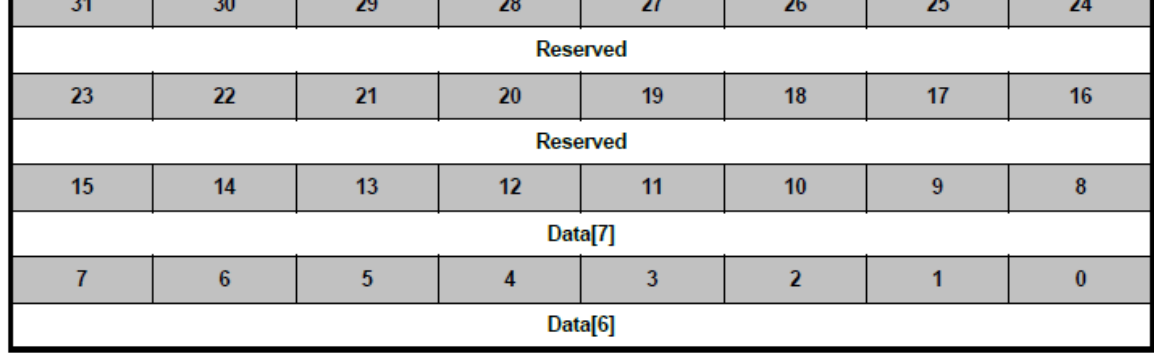

CAN 的数据帧最多可以带8个字节的数据,这8个字节就放到上面的4个寄存器里面

### 5.1.3.17 CAN\_TXREQ1和CAN\_TXREQ2

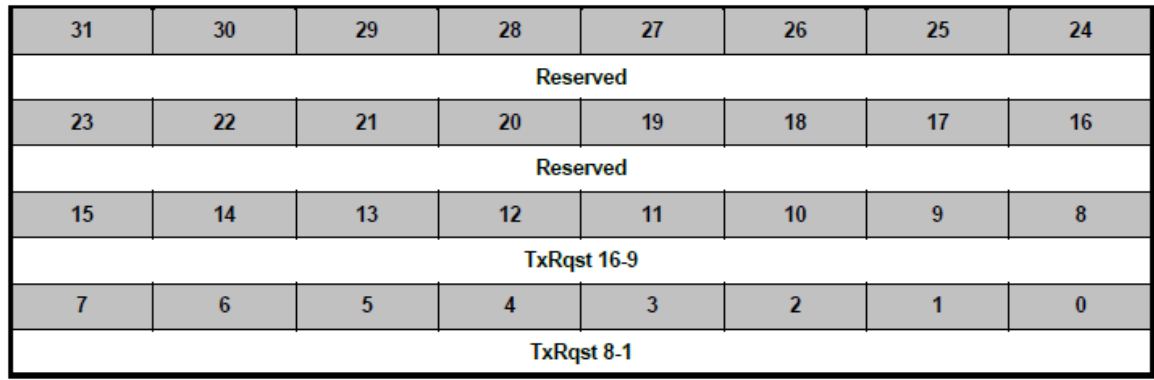

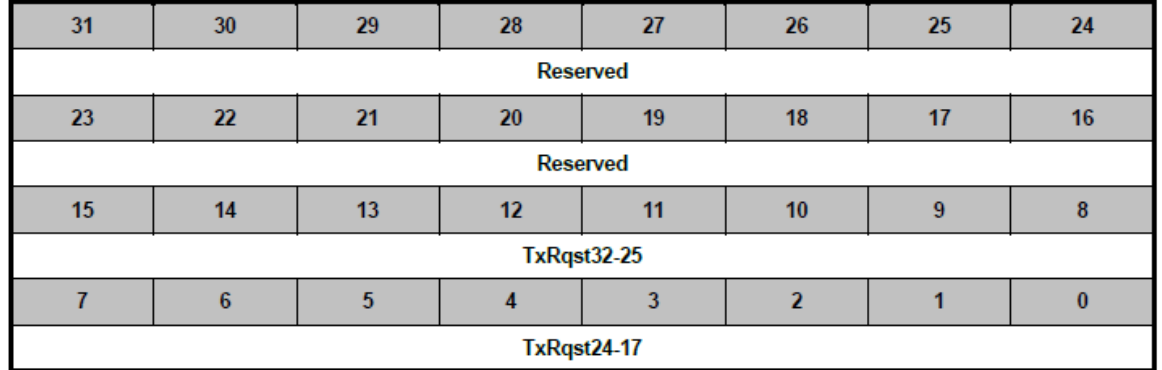

这两个寄存器是只读的,反映32个Message Object中TxRqst的状态

### 5.1.3.18 CAN\_NDAT1和CAN\_NDA2

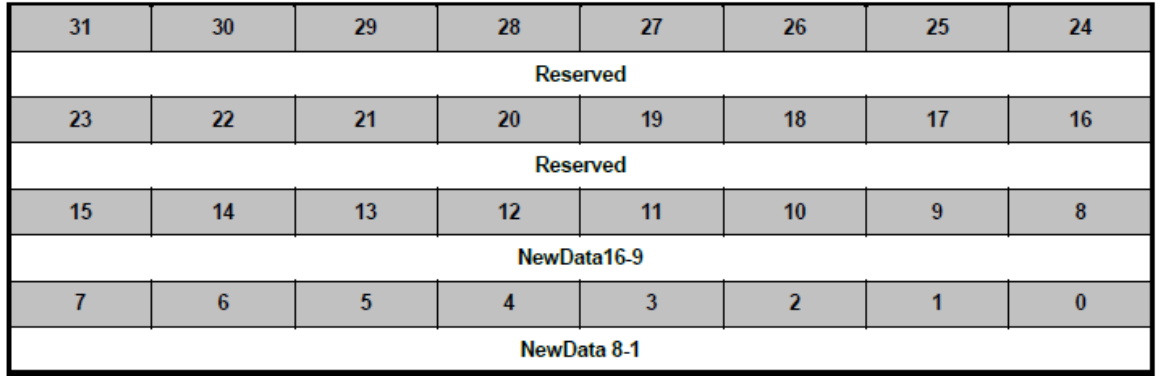

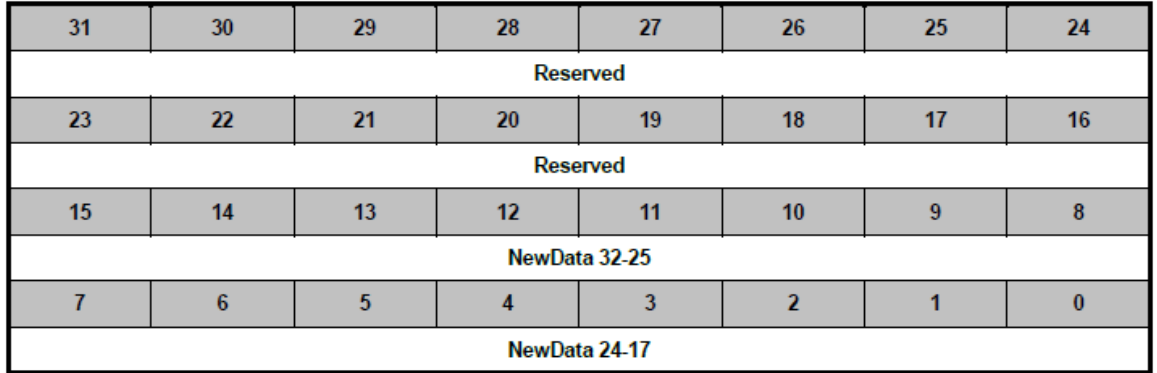

这两个寄存器是只读的,反映32个Message Object中NewDat的状态

### 5.1.3.19 CAN\_IPND1和CAN\_IPND2

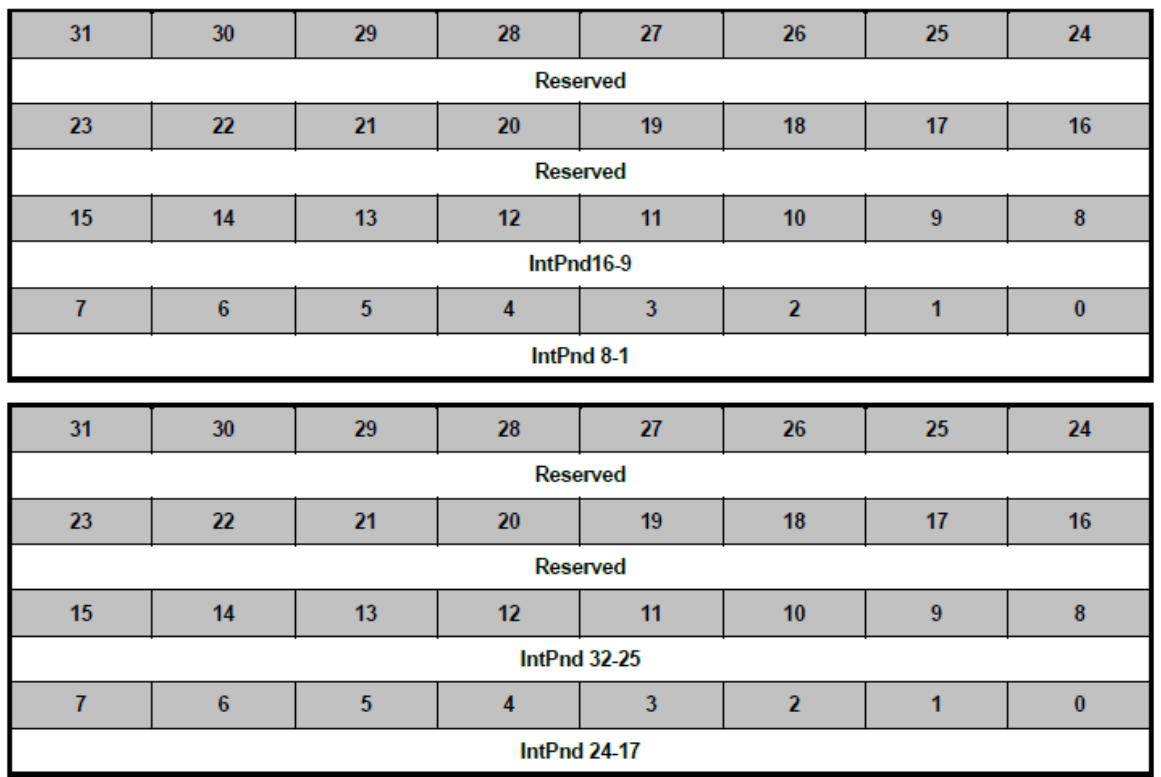

这两个寄存器是只读的,反映32个Message Object中IntPnd的状态

### 5.1.3.20 CAN\_MVLD1和CAN\_MVLD2

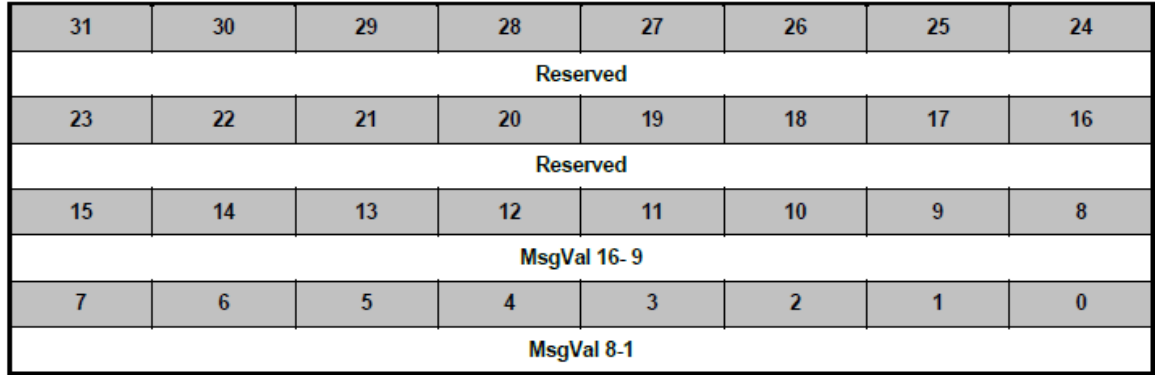

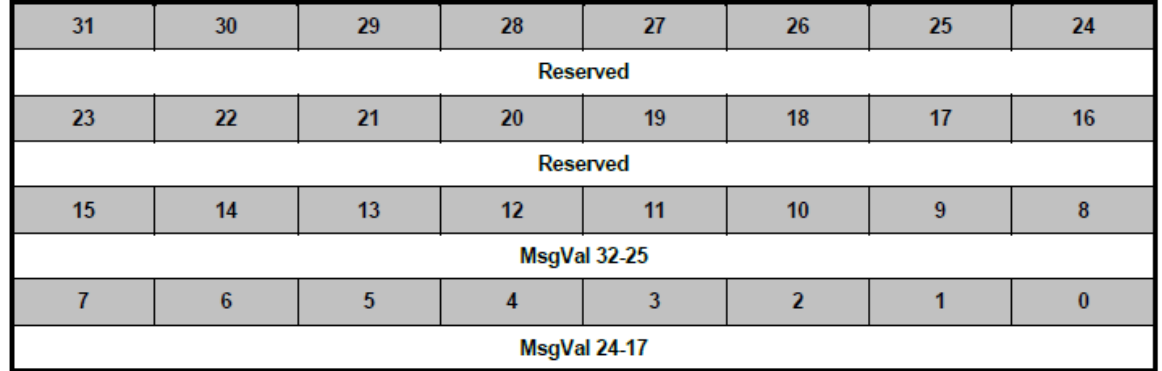

这两个寄存器是只读的,反映32个Message Object中MsgVal的状态

#### 5.1.3.21 CAN\_WU\_EN和CAN\_WU\_STATUS

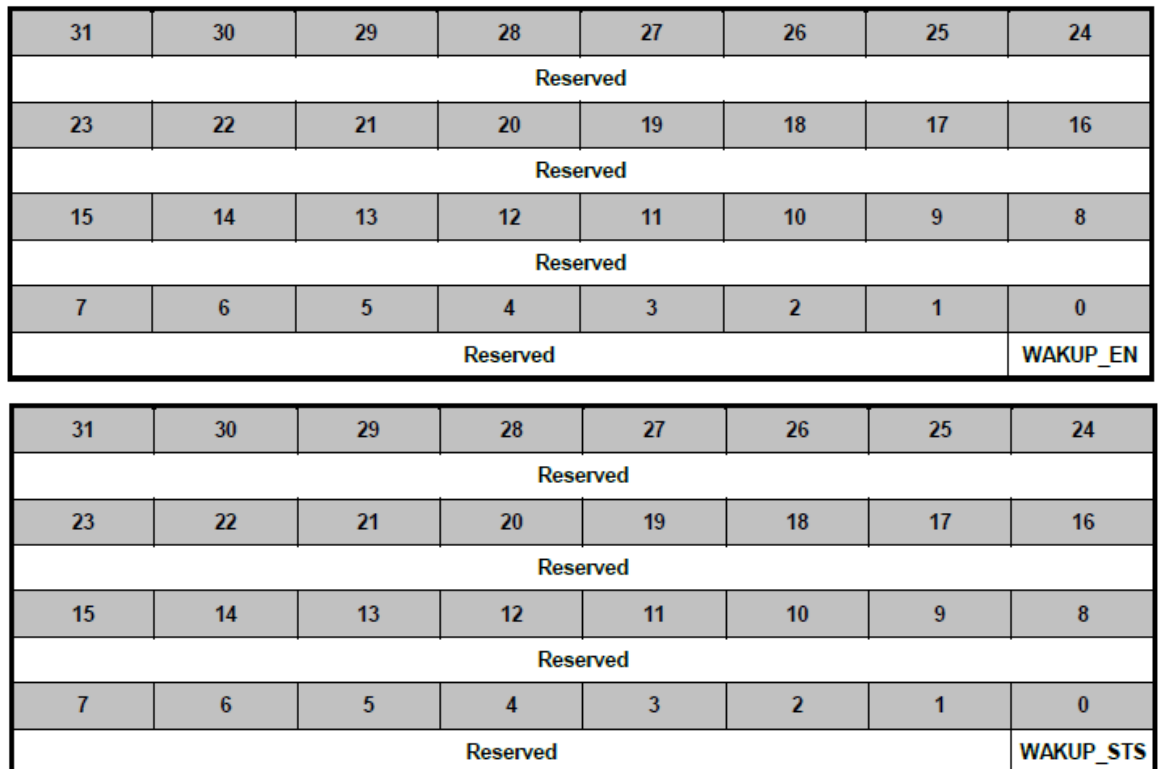

Rx引脚下降沿可以唤醒系统

### **5.1.4** 代码分析

下面的代码分为发送和接收两部分,接收方配置0、5、31共3个Message Object,接收ID分别为 0x7FF、0x12345、0x7FF01的数据帧。发送方配置1、2、3共3个Message Object,发送ID分别为 0x7FF、0x12345、0x7FF01的数据帧。发送方发送完毕退出,接收方接收完毕也退出。双方 CAN\_Init函数是一样的,所以只在接收代码里面放了一份,发送代码里面照抄就行了。

CAN IP的初始化也是包括:使能时钟、配置多功能引脚、CAN IP功能配置

## **NUVOTON**

#### 1) 接收代码

```
STR_CANMSG_T rrMsg[32];
static volatile uint32 t g MessageNum;
/*初始化CAN*/
Void CAN_Init()
{
    /*使能CAN0 的时钟*/
   CLK_EnableModuleClock(CAN0_MODULE);
   /* 配置 CANTX0和CANRX0 引脚*/
   SYS->GPD_MFP &= ~(SYS_GPD_MFP_PD6_Msk | SYS_GPD_MFP_PD7_Msk);
   SYS->GPD_MFP = SYS_GPD_MFP_PD6_CAN0_RXD | SYS_GPD_MFP_PD7_CAN0_TXD;
   /* 配置比特率 */
   CAN_Open(CAN0, 500000, CAN_NORMAL_MODE);//500K
}
/*接收函数*/
void Test NormalMode Rx(CAN T *tCAN)
{
    /*配置Message Object Number 0,接收ID为0x7FF的标准帧 */
   if(CAN SetRxMsg(tCAN, MSG(0), CAN STD ID, 0x7FF) == FALSE) {
        printf("Set Rx Msg Object failed\n");
        return;
    }
   /*配置Message Object Number 5,接收ID为0x12345的扩展帧 */
   if(CAN_SetRxMsg(tCAN, MSG(5), CAN_EXTID, 0x12345) == FALSE) {
        printf("Set Rx Msg Object failed\n");
        return;
    }
   /*配置Message Object Number 31,接收ID为0x7FF01的扩展帧 */
   if(CAN_SetRxMsg(tCAN, MSG(31), CAN_EXT_ID, 0x7FF01) == FALSE) {
        printf("Set Rx Msg Object failed\n");
        return;
     }
#ifndef USING_INTERRUPT
     /* 轮询中断Message ID */
   while(1) {
       while(tCAN->IIDR == 0); / /* 等待 IDR 改变 */
       /* 读Messsage Number为tCAN->IIDR - 1的Message Object, 并清除中断标志和NewDat标志 */
```

```
 CAN_Receive(tCAN, tCAN->IIDR - 1, &rrMsg[tCAN->IIDR - 1]); 
    }
#else
    /*使用中断函数处理Message Object*/
    CAN_EnableInt(tCAN, CAN_CON_IE_Msk); /* 使能 CAN Message ID 改变中断 */
    NVIC_EnableIRQ(CAN0_IRQn);
#endif
}
/*中断处理函数*/
void CAN0_IRQHandler(void)
{
    uint32_t u8IIDRstatus;
    u8IIDRstatus = CAN0->IIDR;
    if(u8IIDRstatus == 0x00008000) { /* 状态中断 (错误状态和状态改变) */
        if(CAN0->STATUS & CAN_STATUS_RXOK_Msk) {
           CAN0->STATUS &= ~CAN STATUS RXOK Msk; /* 接收到数据包,与过滤规则无关 */
        }
        if(CAN0->STATUS & CAN_STATUS_TXOK_Msk) {
           CAN0->STATUS &= ~CAN_STATUS_TXOK_Msk; /* 发送成功*/
        }
        /* 出错 */
        if(CAN0->STATUS & CAN_STATUS_EWARN_Msk) {
        }
        if(CAN0->STATUS & CAN_STATUS_BOFF_Msk) {
        }
    } else if(u8IIDRstatus != 0) {
        /*记录哪几个Message Object收到过数据*/
       g MessageNum | = (1 \times (u8IIDRstatus-1)); /*接收数据并清除中断标志*/
        CAN_Receive(CAN0, u8IIDRstatus-1, &rrMsg[u8IIDRstatus-1]);
   \} else if(CAN0->WU STATUS == 1) {
       CAN0\rightarrow WU_STATUS = 0; /* Write '0' to clear */
    }
}
```
#### 2) 发送方代码

```
/*发送函数*/
void Test NormalMode Tx(CAN T *tCAN)
{
    STR_CANMSG_T tMsg;
    /* 发送 11-bit ID的标准帧,包含2个字节的数据域 */
    tMsg.FrameType = CAN_DATA_FRAME;
    tMsg.IdType = CAN_STD_ID;
   tMsg.Id = 0x7FF;tMsg.DLC = 2;tMsg.Data[0] = 7;tMsg.Data[1] = 0xFF; /*将信息写到Message Object里面,并触发发送*/
   if(CAN Transmit(tCAN, MSG(1), 8tMsg) == FALSE) {
        printf("Set Tx Msg Object failed\n");
        return;
    }
    /* 发送 29-bit ID的扩展帧,包含3个字节的数据域 */
    tMsg.FrameType = CAN_DATA_FRAME;
    tMsg.IdType = CAN_EXT_ID;
   tMsg.Id = 0x12345;tMsg.DLC = 3;tMsg.Data[0] = 1;tMsg.Data[1] = 0x23;tMsg.Data[2] = 0x45;/*将信息写到Message Object里面,并触发发送*/
   if(CAN_Transmit(tCAN, MSG(2), \& tMsg) == FALSE) {
        printf("Set Tx Msg Object failed\n");
        return;
    }
    /* 发送 29-bit ID的扩展帧,包含4个字节的数据域 */
    tMsg.FrameType = CAN_DATA_FRAME;
    tMsg.IdType = CAN_EXT_ID;
   tMsg.Id = 0x7FF01;tMsg.DLC = 4;tMsg.Data[0] = 0xA1;
```

```
tMsg.Data[1] = 0xB2;tMsg.Data[2] = 0xC3;tMsg.Data[3] = 0xD4; /*将信息写到Message Object里面,并触发发送*/
   if(CAN Transmit(tCAN, MSG(3), \& tMsg) == FALSE) {
        printf("Set Tx Msg Object failed\n");
        return;
    }
    while(g_MessageNum != 0xE);//等待所有的Message Number 发送结束
}
/*中断处理函数*/
void CAN0_IRQHandler(void)
{
    uint32_t u8IIDRstatus;
    u8IIDRstatus = CAN0->IIDR;
    if(u8IIDRstatus == 0x00008000) { /* 状态中断 (错误状态和状态改变) */
        if(CAN0->STATUS & CAN_STATUS_RXOK_Msk) {
           CAN0->STATUS &= ~CAN STATUS RXOK Msk; /* 接收到数据包,与过滤规则无关 */
        }
        if(CAN0->STATUS & CAN_STATUS_TXOK_Msk) {
            CAN0->STATUS &= ~CAN_STATUS_TXOK_Msk; /* 发送成功*/
        }
        /* 出错 */
        if(CAN0->STATUS & CAN_STATUS_EWARN_Msk) {}
       if(CAN0->STATUS & CAN STATUS BOFF Msk) {}
    } else if(u8IIDRstatus != 0) {
        /*记录哪几个Message Object收到过数据*/
       g MessageNum | = (1 \times (u8IIDRstatus-1)); /*清除中断标志*/
        CAN_CLR_INT_PENDING_BIT(CAN0, (u8IIDRstatus - 1));
   \} else if(CAN0->WU STATUS == 1) {
       CAN0->WU_STATUS = 0; /* 写 '0' 清除 */
    }
}
```
调用Test\_NormalMode\_Rx(CAN\_T \*tCAN)之后,Message Object就准备好接收指定的ID。

找 两 块 板 子 一 块 跑 Test\_NormalMode\_Rx(CAN\_T \*tCAN) , 一 块 跑 发 送 函 数 Test\_NormalMode\_Tx(CAN\_T \*tCAN)。两块板子的CAN通过CAN Tanceiver接到一起。先跑 接收 代码,还是先跑发送代码无所谓的,因为发送方没有收到ACK信号会自动重传。

上面的代码每个带CAN的芯片的 BSP 里面都有, 例如: NUC230\_240 Series BSP CMSIS V3.01.001\SampleCode\StdDriver下面CAN\_NormalMode\_Transmit和CAN\_NormalMode\_Receive两 个demo。大家可以测试一下。

### **5.2 USB Device**

提起USB Device相信大家都不陌生: U盘、鼠标、键盘、投影仪等等很多人都用过。将其接到 USB Host接口, USB Host识别之后会安装驱动, 然后USB Host就能和USB Device通讯。例如: USB 键盘接到PC机上, PC机枚举USB设备, 并安装相应的驱动, 之后就可以互通。

PC机怎样知道此USB设备是什么设备呢?怎样知道如何通讯呢?这就要学习USB协议了。PC识别 USB Device的过程称为枚举。枚举过程中PC会拿到USB Device的所有描述符。PC通过分析这些描 述符,就会知道这是什么USB Device,都包含哪些通讯方式:控制、块、中断、等时。之后PC就 知道应该怎样通讯了。

USB Device 不能自己发送数据到USB Host,必须等USB Host向USB Device要数据才能回。USB主 机用不同的时间间隙与不同的设备进行通讯。如下图, 假设USB Host和A、B两个设备通讯, 时隙 可能如下分配:

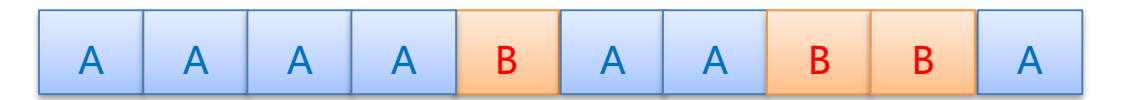

### **5.2.1 USB** 协议简介

从USB org下载USB协议之后,主要看第九章就行了,其他章节快速浏览一遍就行。

插入USB Host的USB device会有下面6种状态: 插入USB Host、上电、缺省、分配地址、配置、挂 起/resume

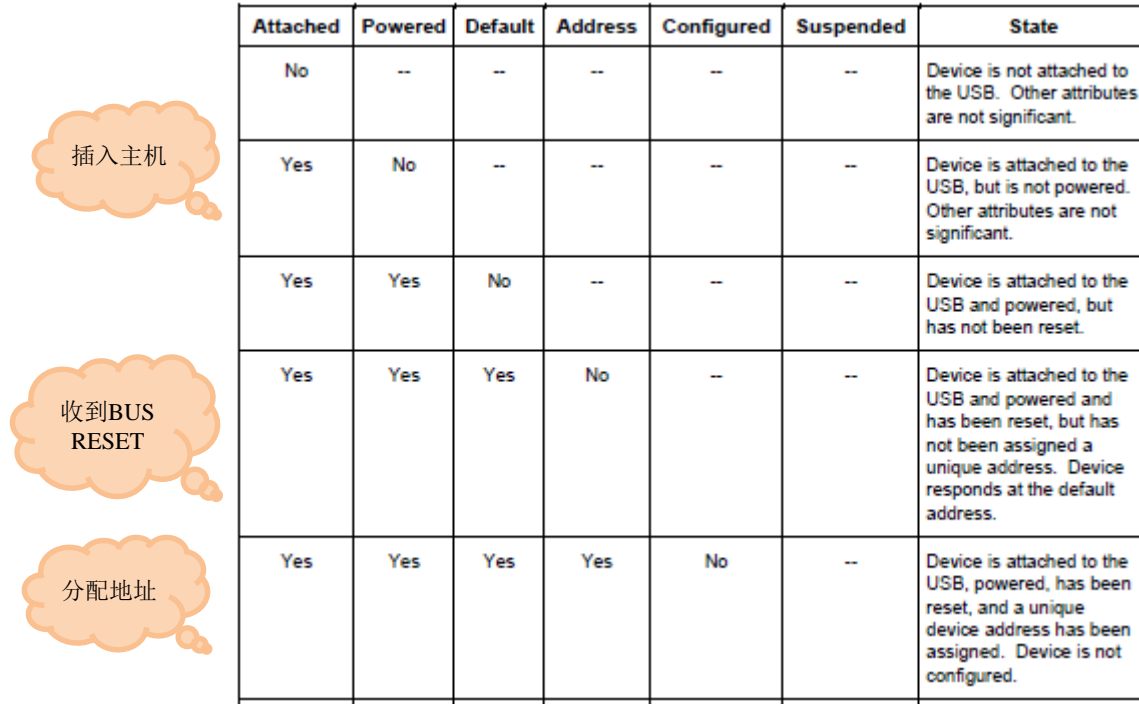

### *Device*收到*SET\_CONFIGURATION*命令代表主机枚举成功

下图右边是USB总线拓扑结构,一个主机最多可以接127个从机。每段线缆长度限制:低速3m、 高速/全速 5m。左边是USB线,一般有5根脚,常用的是4根脚,还有一根ID脚用于OTG时判断是 Device还是Host用的。D+/D-两根脚做差分传输。

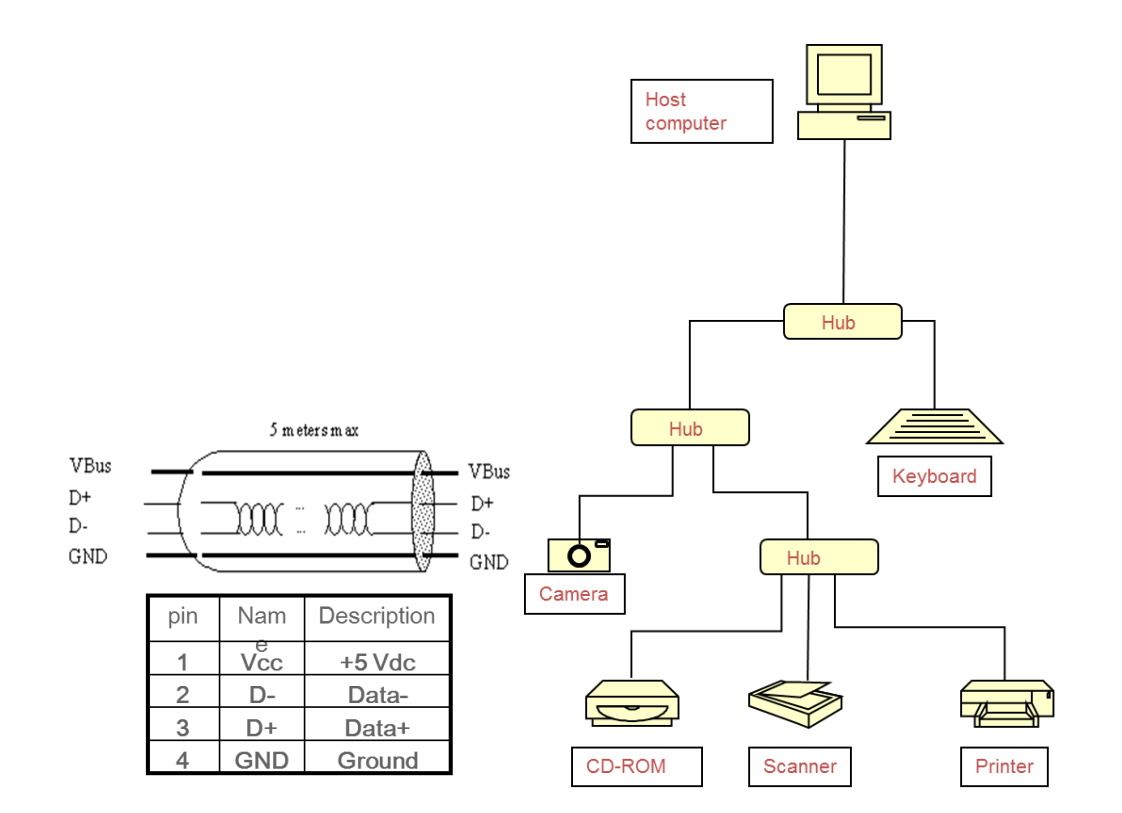

#### 5.2.1.1 USB设备地址

一个主机接如此多从机,怎么区分从机呢?靠USB设备地址。每个USB设备都有唯一的设备地 址, 在枚举的时候由主机分配。地址是用来识别USB设备的, 总共7-bit, 最多可以表示127个设 备,其中地址0是所有USB设备的默认地址。USB设备一插入主机时,地址就是0,然后主机会尽 快给它分配一个地址。

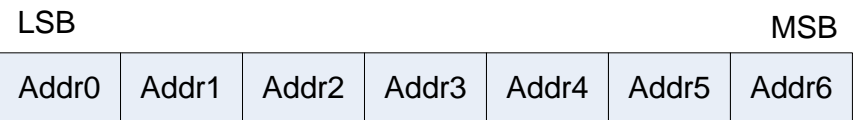

#### 5.2.1.2 USB端点地址

每个USB设备包含很多端点(Endpoint),设备怎么区分端点呢?靠端点地址。每个端点有端点地址 和端点类型。USB IP根据端点地址操作对应的USB端点。

端点地址由端点号+方向组成,端点号4-bit,方向1-bit。方向就是指IN 和OUT,代表数据传输的 方向。IN代表该端点是负责发送数据到Host的,OUT代表该端点是负责从Host接收数据的。大家 注意在USB中方向都是对USB Host而言的, 就是说IN是指传输数据到USB Host, OUT是指USB Host传输数据到USB Device。

端点是有方向的,同一个端点地址可以同时支持IN和OUT,也可以只支持IN或者OUT。

- > USB Host 发送数据时会带 USB 端点地址, 指定由哪个端点负责处理。USB IP 会根据端点地 址将收到的数据放到该端点对应的 buffer 中。
- > USB Host 接收数据时也会带 USB 端点地址, 指定由哪个端点负责处理。USB IP 会根据端点 地址从对应的 buffer 拿数据返回。

USB支持4种传输类型(端点类型):控制传输、块传输、中断传输、等时传输。每种传输作用不 同。

- > 控制传输: 用来收/发 USB 命令。它的端点地址是 0, 这个是强制规定的。一个设备插入主机, 主机就开始枚举过程。*枚举就是通过控制端点拿到设备的各种描述符。*
- 块传输:一般用于大量数据传输,只要主机有空就会传输该端点的数据
- > 中断传输: 一般用于鼠标和键盘。它的特点是主机每隔一定的时间来要数据,如果主机比较 忙,这个间隔是不保证的
- 等时传输:一般用于传输语音数据。它的特点是主机每隔 1ms 传输一次数据,主机一定要尽 力保证这个间隔。因为语音数据一旦跟不上,就会听到断音,而这个一般不允许。

关于传输类型后面会详细介绍。

一个USB物理设备一般可以包含多个USB 设备,这种叫USB复合设备,例如:USB Audio + USB HID设备,这种设备插入USB Host之后,会同时枚举出两个USB 设备。

以上面USB Audio+USB HID复合设备为例, 说明端点地址的作用。假设: 端点地址1为IN, 传输 类型为同步;端点地址2为OUT,传输类型为同步;端点地址3同时支持IN和OUT,传输类型为中 断。

- > 如果 USB Host 要接收声音数据(录音), 就发送 IN token 包到端点地址 1;
- ▶ 如果 USB Host 要发送声音数据 (播放), 就发送 OUT token 包到端点地址 2;
- ▶ 如果想发送私有的数据, 就要发送 OUT token 到端点地址 3;
- > 如果想接收私有的数据, 就要发送 IN token 到端点地址 3;

至此大家应该理解端点地址和传输类型的作用和关系,这对于下面理解端点描述符有很大的帮 助。

#### <span id="page-147-0"></span>5.2.1.3 USB的描述符

USB Host要识别USB device靠的就是各种USB 描述符:设备描述符、配置描述符、接口描述符、 端点描述符、字符串描述符。

描述符中记录了设备类型、厂商ID、产品ID、端点情况、版本号等众多信息。主机通常依照这些 信息来加载相应的设备驱动。读这些描述符信息的过程,称之为"枚举"。

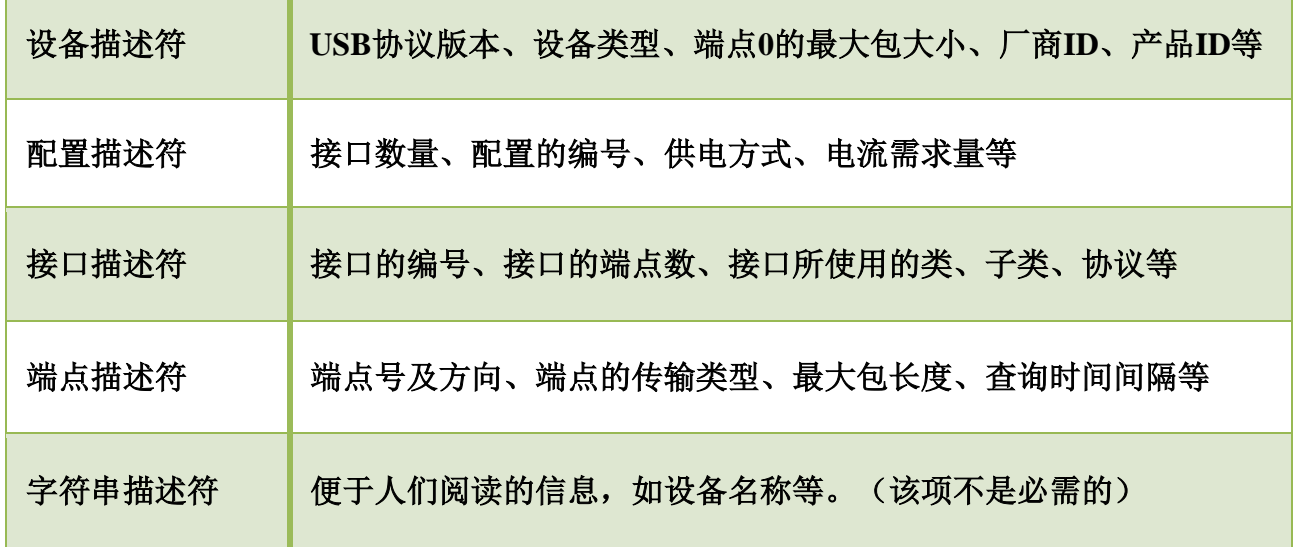

USB Spec中9.6节详细描述了各种USB描述符,它们的逻辑结构如下:

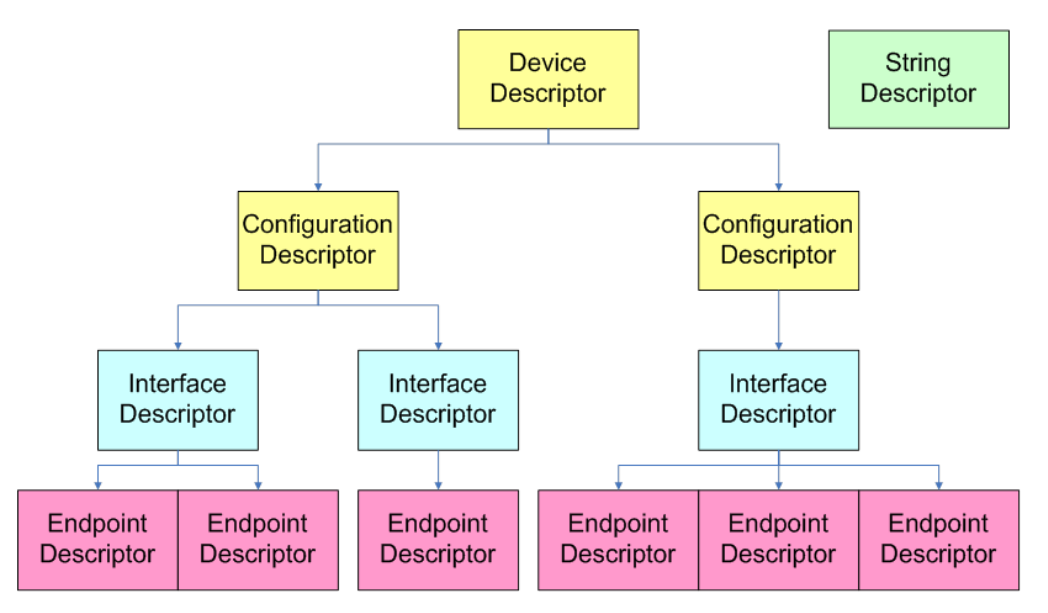

枚举时,USB Host会先要设备描述符,然后要配置描述符。要配置描述符的时候USB device要把 接口描述符和端点描述符一起上传。

```
要实现一个USB设备关键就是准备USB描述符,下面是一个USB HID设备的描述符
```
/\*USB 设备描述符, 下面的VID和PID是很重要的, 它决定了USB主机装哪个驱动。VID是跟USB组织申请的, PID是 各个公司给每个产品分配的 \*/ const uint8\_t gu8DeviceDescriptor[] = {

### **NUVOTON**

```
LEN DEVICE, /* bLength */
    DESC_DEVICE, /* bDescriptorType */
    0x10, 0x01, /* bcdUSB */
    0x00, /* bDeviceClass */
    0x00, /* bDeviceSubClass */
    0x00, /* bDeviceProtocol */
    EP0_MAX_PKT_SIZE, /* bMaxPacketSize0 */
    /* idVendor */
   USBD VID & 0x00FF,
   (USBD VID & 0xFF00) >> 8,
    /* idProduct */
   USBD PID & 0x00FF,
    (USBD_PID & 0xFF00) >> 8,
    0x00, 0x00, /* bcdDevice */
    0x01, /* iManufacture */
    0x02, /* iProduct */
    0x00, /* iSerialNumber - no serial */
    0x01 /* bNumConfigurations */
};
/* USB 配置描述符,它包含了接口和端点描述符 */
const uint8 t gu8ConfigDescriptor[ ] ={
    /*配置描述符*/
   LEN CONFIG, /* bLength */
    DESC_CONFIG, /* bDescriptorType */
    /* wTotalLength */
    (LEN_CONFIG + LEN_INTERFACE + LEN_HID + LEN_ENDPOINT * 2) & 0x00FF,
   ((LEN_CONFIG + LEN_INTERFACE + LEN_HID + LEN_ENDPOINT * 2) & 0xFF00) >> 8,
    0x01, /* bNumInterfaces */
    0x01, /* bConfigurationValue */
    0x00, /* iConfiguration */
    0x80 | (USBD_SELF_POWERED << 6) | (USBD_REMOTE_WAKEUP << 5),/* bmAttributes */
   USBD MAX POWER, /* MaxPower */
    /* 接口描述符: HID */
   LEN INTERFACE, /* bLength */
    DESC_INTERFACE, /* bDescriptorType */
    0x00, /* bInterfaceNumber */
```
### **NUVOTON**

```
 0x00, /* bAlternateSetting */
    0x02, /* bNumEndpoints */
    0x03, /* bInterfaceClass */
    0x00, /* bInterfaceSubClass */
    0x00, /* bInterfaceProtocol */
   0x00, /* iInterface */ /* HID 描述符 */
    LEN_HID, /* Size of this descriptor in UINT8s. */
    DESC_HID, /* HID descriptor type. */
    0x10, 0x01, /* HID Class Spec. release number. */
   0x00, /* H/W target country. */ 0x01, /* Number of HID class descriptors to follow. */
   DESC HID RPT, /* Descriptor type. */
    /* Total length of report descriptor. */
   sizeof(HID DeviceReportDescriptor) & 0x00FF,
    (sizeof(HID_DeviceReportDescriptor) & 0xFF00) >> 8,
   /* 端点描述符: 中断IN, 地址为INT_IN_EP_NUM */
    LEN_ENDPOINT, /* bLength */
    DESC_ENDPOINT, /* bDescriptorType */
    (INT_IN_EP_NUM | EP_INPUT), /* bEndpointAddress */
   EP INT, / bmAttributes */ /* wMaxPacketSize */
   EP2 MAX PKT SIZE & 0x00FF,
    (EP2_MAX_PKT_SIZE & 0xFF00) >> 8,
   HID_DEFAULT_INT_IN_INTERVAL, /* bInterval */
    /* 端点描述符: 中断 out. 地址为INT_OUT_EP_NUM */
    LEN_ENDPOINT, /* bLength */
    DESC_ENDPOINT, /* bDescriptorType */
    (INT_OUT_EP_NUM | EP_OUTPUT), /* bEndpointAddress */
    EP_INT, /* bmAttributes */
    /* wMaxPacketSize */
    EP3_MAX_PKT_SIZE & 0x00FF,
    (EP3_MAX_PKT_SIZE & 0xFF00) >> 8,
   HID DEFAULT INT IN INTERVAL /* bInterval */
};
```
/\*字符串描述符 \*/

```
const uint8 t gu8StringLang[4] =
{
   4, / blength */DESC STRING, /* bDescriptorType */
   0x09, 0x04
};
/*字符串描述符 */
const uint8_t gu8VendorStringDesc[] =
{
    16,
   DESC STRING,
    'N', 0, 'u', 0, 'v', 0, 'o', 0, 't', 0, 'o', 0, 'n', 0
};
/*字符串描述符 */
const uint8_t gu8ProductStringDesc[] =
{
   26, /* bLength *DESC STRING, /* bDescriptorType */
    'H', 0, 'I', 0, 'D', 0, ' ', 0, 'T', 0, 'r', 0, 'a', 0, 'n', 0, 's', 0, 'f', 0, 'e', 0, 
'r', 0
};
/*字符串描述符 */
const uint8 t gu8StringSerial[26] =
{
    26, // bLength
    DESC_STRING, // bDescriptorType
 'A', 0, '0', 0, '2', 0, '0', 0, '1', 0, '4', 0, '0', 0, '9', 0, '0', 0, '3', 0, '0', 0, 
'4', 0
};
```
该HID设备除了控制端点0,还有两个端点:中断IN和中断OUT INT\_IN\_EP\_NUM和INT\_OUT\_EP\_NUM是端点地址,它们可以一样,也可以不一样。

- > 如果 INT\_IN\_EP\_NUM=2, INT\_OUT\_EP\_NUM=3, PC 就会看到中断 IN 端点地址为 2, 中断 OUT 端点地址为 3。然后 PC 就会发送数据到端点地址 3,并从端点地址 2 接收数据。USB device 将要发送的数据放到地址 2 对应的 RAM 中,并从地址 3 对应的 RAM 中收数据。
- > 如果 INT\_IN\_EP\_NUM=2, INT\_OUT\_EP\_NUM=2, PC 就会看到端点地址 2 既可以 IN 也可以 OUT。然后 PC 就会发送数据到端点地址 2,并从端点地址 2 接收数据。USB device 将要发送 的数据放到地址 2 方向为 IN 对应的 RAM 中, 并从地址 2 方向为 OUT 对应的 RAM 中收数据。

各个字符串描述符就是在USB HOST上查看USB设备时,看到的各个USB设备描述。例如:此设 备的用途,公司名字等等。

至此大家应该了解端点地址、端点类型、各种描述符它们之间的关系。

下面介绍一下四种传输类型。

#### 5.2.1.4 控制传输

控制传输整个R/W过程如下,包含3个阶段:SETUP阶段、数据阶段、状态阶段。

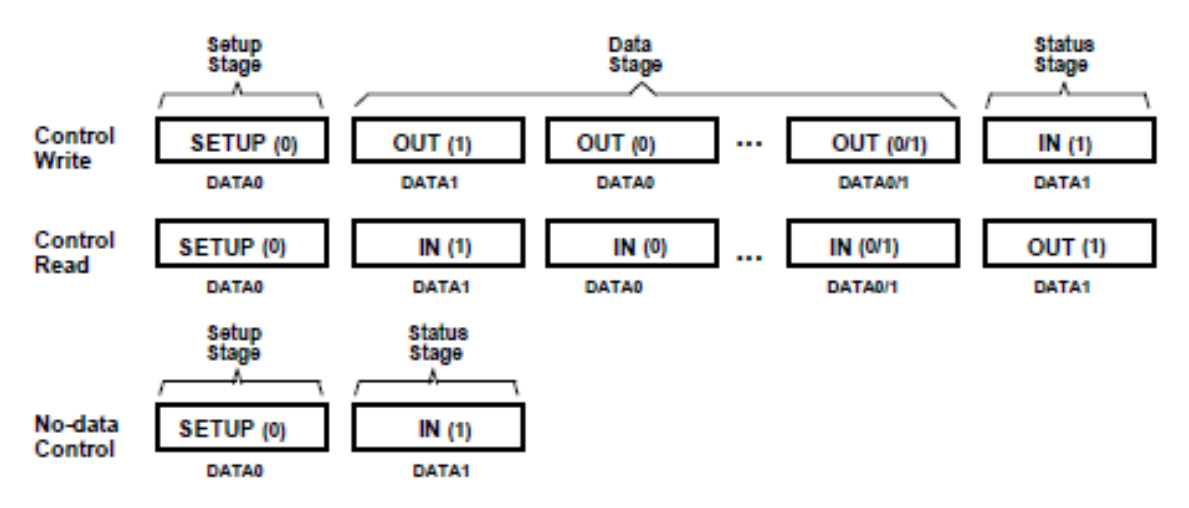

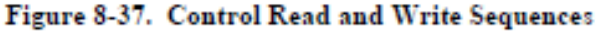

上图中SETUP、IN、OUT Token(令牌)都是硬件负责发送。

- > 控制写:
	- SETUP 阶段: 主机发送 SETUP 令牌, USB device 知道这是 USB 命令, 会将后面的 8 个 字节的命令存到单独的 SETUP buffer 中。
	- 数据阶段: 然后 Host 就会发送 OUT 令牌到端点地址 0, Device 就知道这是控制端点的数 据, 会将数据放到控制端点的 OUT buffer 中, 并回 ACK。如果 Host 收到 NACK, 它会 重发

- 状态阶段: 接收完毕 device 需要回一个 Zero 包给主机。Zero 包就是数据长度是 0 的数据 包。
- 控制读:
	- SETUP 阶段: 主机发送 SETUP 令牌, USB device 知道这是 USB 命令, 会将后面的 8 个 字节的命令存到单独的 SETUP buffer 中。
	- 数据阶段: 然后 Host 会发送 IN 令牌到端点地址 0, Device 就知道这是 Host 要求发送数据 到主机,如果此时控制端点的 IN buffer 中有数据,硬件就会将数据回给主机。否则回 NACK 给主机。如果收到 NACK, Host 会一直重复 IN token, 直到收到 ACK。
	- 状态阶段: 接收完毕 Host 会回一个 Zero 包给 Device。Zero 包就是数据长度是 0 的数据包, Device 要注意接收该包

由此可知,Device不能自己收/发数据,是由Hos控制的。

下图是所有的令牌(Token)以及对应的值,每个Token都是8-bit,格式如图8-1。例如: OUT 令 牌PID值是0xE1, IN令牌PID值是0x69。

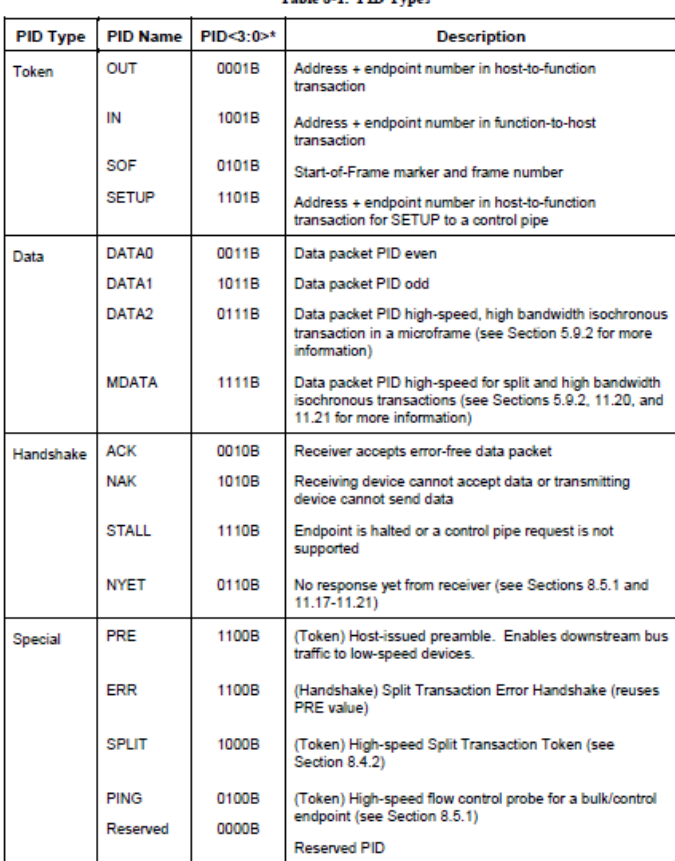

Takis 0.1 DTD Types

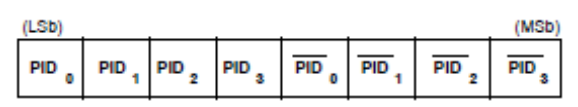

Figure 8-1. PID Format

"Note: PID bits are shown in MSb order. When sent on the USB, the rightmost bit (bit 0) will be sent first.

下面详细解剖一下这3各阶段,了解这3各阶段很关键,特别是状态阶段一定不能错,如果主机不 能完成状态阶段,它就会停止枚举。你就会看到一个叹号!

1) SETUP 阶段

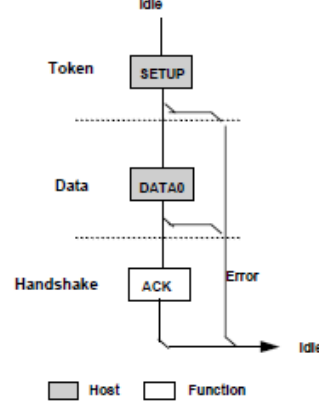

Figure 8-36. Control SETUP Transaction

第一行主机发送 SETUP Token, 第二行主机发送 DATA0 Token+数据, 第三行 Device 回 Ack, SETUP 阶段结束

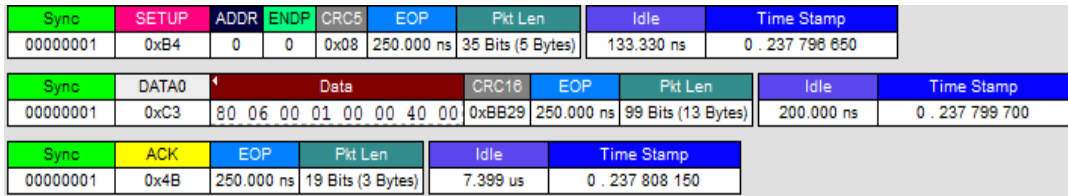

上图是用 USB 逻辑分析仪从 PC 上抓到的 SETUP 阶段的包,可以很清楚的看到 SETUP+DATA0+ACK 令牌。

SETUP 数据包格式如下,固定的 8 个字节。第二个字节是 bRequest 域如右表。以上图的 SETUP 命令为例: 0x06 表示取得描述符,接下来 wValue 域为 0x0100, 表示取得设备描述符。 软件将设备描述符填到控制传输 IN buffer 里面, 主机就会发 IN 令牌拿走。同时软件别忘记准 备接收状态阶段(触发控制传输 OUT buffer,准备接收 Zero 包)。而 wLength 域表示 IN/OUT 的数据长度,该长度不能超过设备描述符中说明的最大包大小。

bmRequestType D6..5 说明该命令的类型:

- > 0: 表示该命令是 USB 标准命令
- ▶ 1: 表示该命令是 USB Class 命令, 例如: USB Audio Class, USB HID Class 等等
- ▶ 2: 表示是厂商自己定义的命令

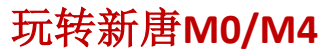

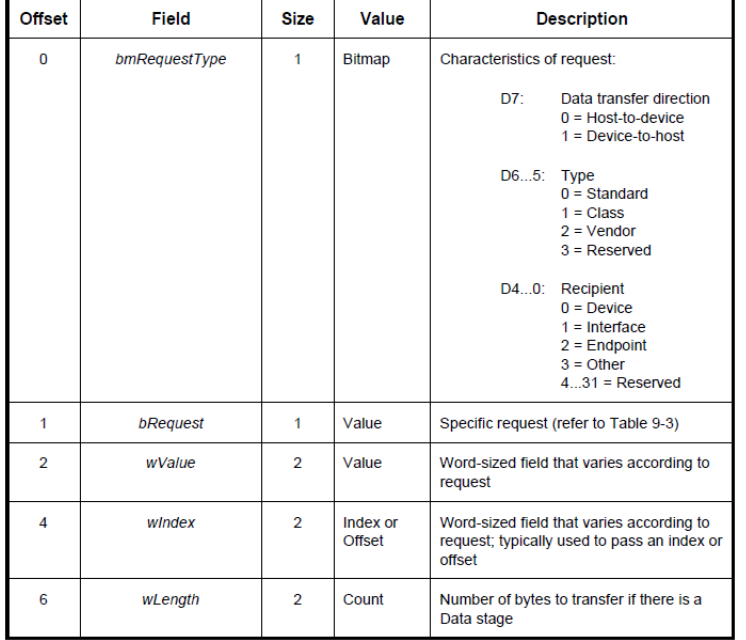

#### Table 9-2. Format of Setup Data

#### Table 9-4. Standard Request Codes

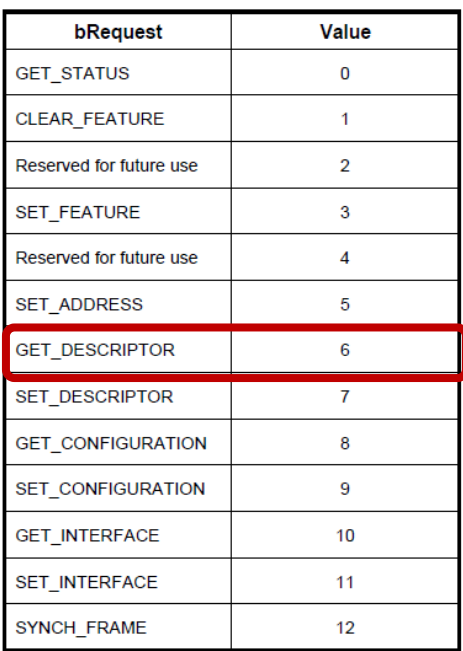

#### Table 9-5. Descriptor Types

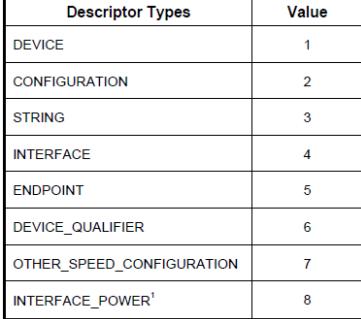

#### 2) 数据阶段

以主机接收数据为例, 主机发送 IN 令牌, DATA1 令牌+从机回数据, DATA0 令牌+从机回 数据,DATA1 令牌+从机回数据,DATA0 令牌+从机回数据…主机回 ACK。DATA0/DATA1 令牌是轮流的,不能出错。每个 DATAx 令牌后面跟的数据长度不能大于最大包大小,控制传 输的最大包大小定义在设备描述符里面。

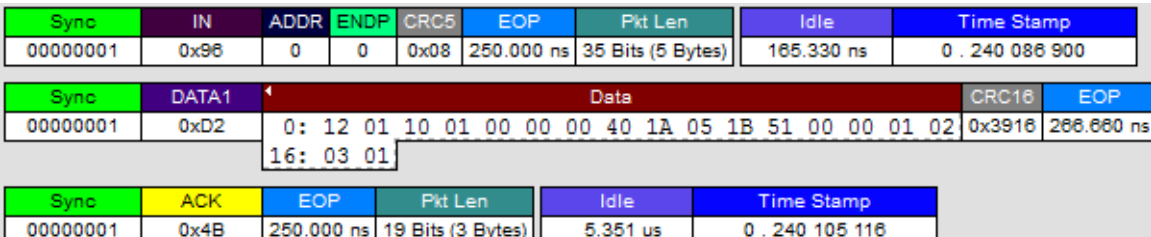

3) 状态阶段

以主机接收数据为例(数据阶段是 IN), 则状态阶段主机发 OUT 令牌, DATA1 令牌+数据 给从机,从机回 ACK。大家可以看到状态阶段的数据长度是 0,并且一定用 DATA1 令牌, 不管数据阶段最后结束是 DATA0 还是 DATA1 都发 DATA1。并且状态阶段一定和数据阶段 方向相反。数据阶段是 IN, 状态阶段就是 OUT; 数据阶段是 OUT, 状态阶段就是 IN。 如果大家看一下 M0 BSP 中 USBD 的代码就会发现每次控制端点收到数据都会触发另一个端 点发送一个 Zero 包, 就是因为要完成状态阶段。USB2.0 IP 中"清除 CEP 回 NACK"(就是 让控制端点回 ACK 的意思)就是用于状态阶段。

| Sync.       | OUT        | ADDR ENDP CRC5 |   |                              | <b>EOP</b> | Pkt Len                                         |  | <b>Idle</b>       |  | Time Stamp        |
|-------------|------------|----------------|---|------------------------------|------------|-------------------------------------------------|--|-------------------|--|-------------------|
| 00000001    | 0x87       | ٥              | ٥ | 0x08                         |            | 250.000 ns 35 Bits (5 Bytes)                    |  | 133.330 ns        |  | 0.240 112 050     |
|             |            |                |   |                              |            |                                                 |  |                   |  |                   |
| <b>Sync</b> | DATA1      | Data           |   | CRC16                        | <b>EOP</b> | Pkt Len                                         |  | Idle              |  | <b>Time Stamp</b> |
| 00000001    | 0xD2       |                |   |                              |            | 0 bytes   0x0000   250.000 ns 35 Bits (5 Bytes) |  | 183.330 ns        |  | 0.240 115 100     |
|             |            |                |   |                              |            |                                                 |  |                   |  |                   |
| <b>Sync</b> | <b>ACK</b> | <b>EOP</b>     |   |                              | Pkt Len    | Idle                                            |  | <b>Time Stamp</b> |  |                   |
| 00000001    | 0x4B       |                |   | 266.660 ns 20 Bits (3 Bytes) |            | 136.049 us                                      |  | 0.240 118 200     |  |                   |

状态阶段

#### 5.2.1.5 块传输

只要主机有空,并且有块传输等待处理,主机就会处理

- 接收数据流程:主机发送 IN 令牌,DATA0 令牌+从机回数据,DATA1 令牌+从机回数据, DATA0 令牌+从机回数据,DATA1 令牌+从机回数据……,主机回 ACK
- 发送数据流程:主机发送 OUT 令牌,DATA0 令牌+数据,DATA1 令牌+数据,DATA0 令牌+ 数据,DATA1 令牌+数据…..,从机回 ACK

每个DATAx令牌后面跟的数据长度不能大于最大包大小,块传输的最大包大小定义在端点描述符 里面。每一个DATAx令牌后面都跟一个ACK。

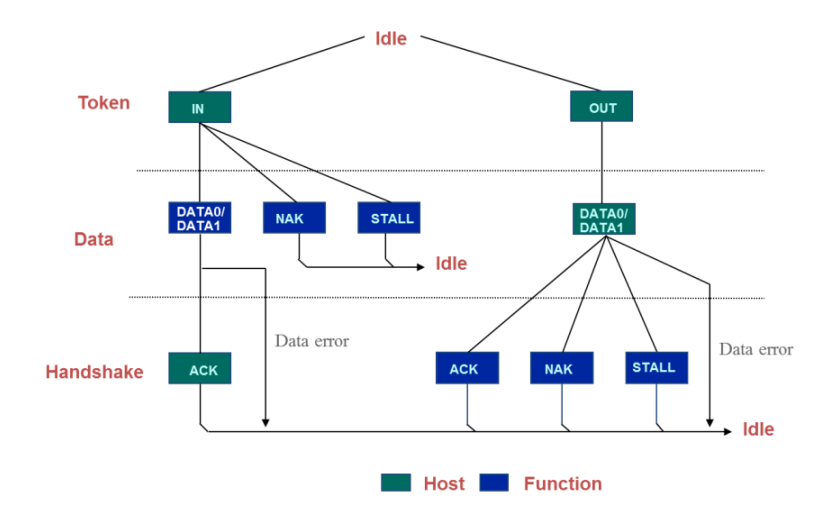

#### 5.2.1.6 中断传输

- 接收数据流程:主机发送 IN 令牌,DATA0 令牌+从机回数据,DATA1 令牌+从机回数据, DATA0 令牌+从机回数据,DATA1 令牌+从机回数据…..,主机回 ACK
- 发送数据流程:主机发送 OUT 令牌,DATA0 令牌+数据,DATA1 令牌+数据,DATA0 令牌+ 数据, DATA1 令牌+数据….., 从机回 ACK

每个DATAx令牌后面跟的数据长度不能大于最大包大小,中断传输的最大包大小定义在端点描述 符里面。但是对于HID设备,每次收发的字节数是固定的,定义在HID报告描述符里面。[4.2.4](#page-171-0)节 有HID报告描述符的例子,大家可以看一下。

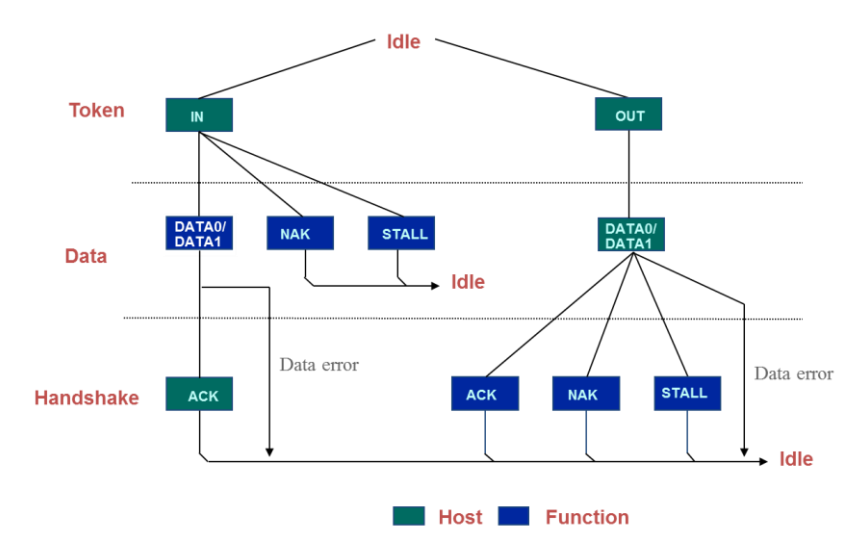

大家如果用心读了块传输,就会发现中断传输和块传输流程一模一样。所不同的只是中断传 输主机是按照一定的间隔来拿数据的,最快 1ms 收/发一次。

# **NUVOTON**

#### 5.2.1.7 等时传输

等时传输没有ACK, 它只关心按时发送数据, 而不关心数据是否发送成功

- 接收数据流程:主机发送 IN 令牌,DATA0 令牌+从机回数据,DATA1 令牌+从机回数据, DATA0 令牌+从机回数据, DATA1 令牌+从机回数据…..
- 发送数据流程:主机发送 OUT 令牌,DATA0 令牌+数据,DATA1 令牌+数据,DATA0 令牌+ 数据,DATA1 令牌+数据…..

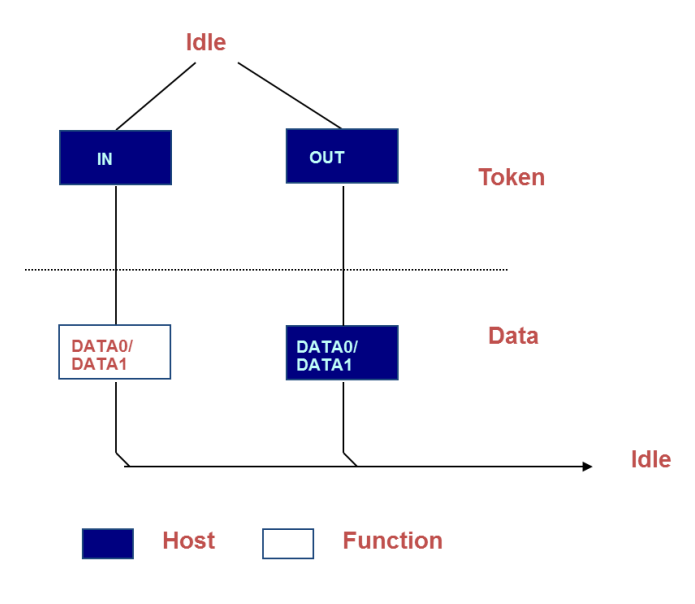

#### 5.2.1.8 最大数据包

上面描述符的例子中,端点描述符有个参数:最大包大小。这个参数很重要。USB主机从设备接 收数据时,怎么知道数据传输完毕呢?

### **USB**规定,只要传输的包**size**小于最大包**size**就认为传输结束

大家会说,前面SETUP包格式里面不是有数据阶段长度参数wLength吗?根据这个值主机不是就 知道数据阶段已经结束了吗?这个问题只能说是USB的规定,如果USB主机收到一个包size小于最 大包size, 不用等到收到wLength个字节, 传输就提前结束了。

例如: 如果最大包大小 64B, 传输了60B, 就认为结束。又或者最大包大小64B, 要传输的数据 128B,2包传输完毕之后,如果主机继续发IN token,这时候必须回长度是0 的数据包给主机。

下表是各个传输类型规定的最大包大小,实际说明的最大包大小不能大于该值:

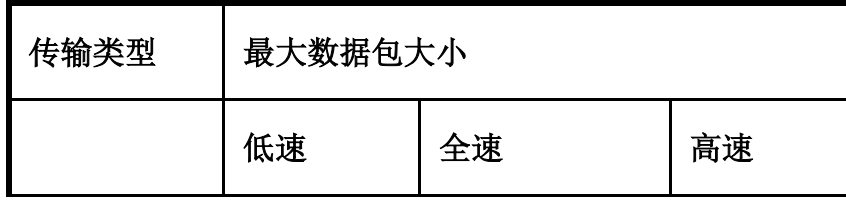

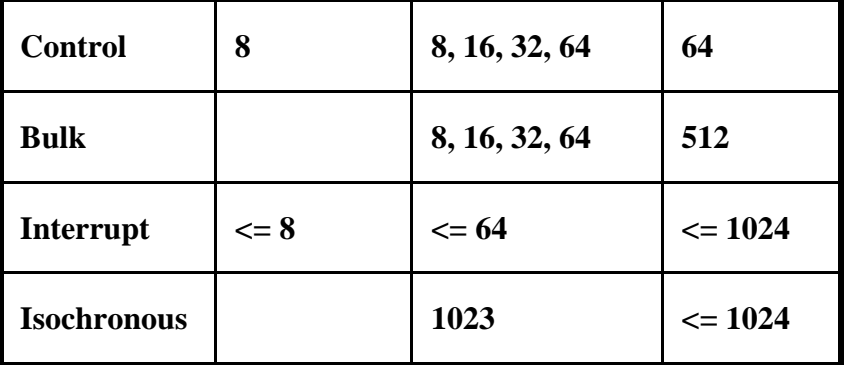

#### 5.2.1.9 设备检测

设备插入主机之后,主机怎么知道有设备插入了呢?怎么知道该设备是全速/高速还是低速设备 呢?就靠DP/DM脚上的上拉电阻

- > 主机(hub)下行端口整合了 2个 15K 欧姆的下拉电阻。平时总线状态为 SE0 状态(DP = DM = 0V),表示没有设备插入。
- > 当设备插入时, 总线状态变成 IDLE (DP = 3.3V DM = 0V), DP 由设备内部的上拉电阻拉高 (1.5K),表示插入的是全速/高速设备。而低速设备上拉接在 DM 上。

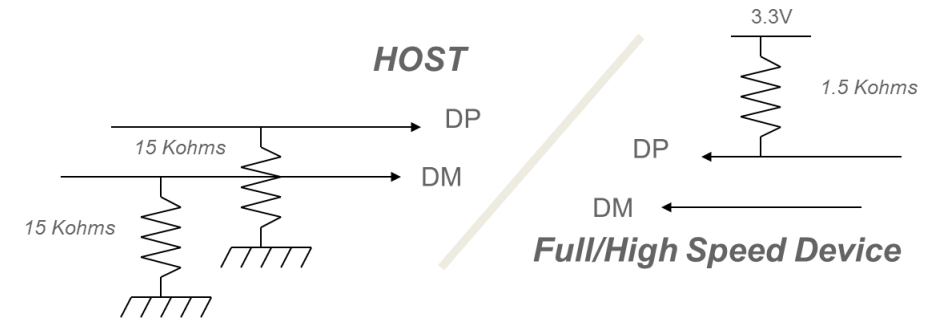

#### 5.2.1.10 总结

以上USB协议就介绍完了,总结如下:

- 1) USB 有 4 种传输类型: 控制、中断、块和等时
- 2) 每个 USB 设备有独立的设备地址, 每个端点有独立的端点地址
- 3) 每个端点地址可以只支持 IN 或者 OUT, 也可以同时支持 IN 和 OUT
- 4) 每个 USB 设备必须要有控制传输, 端点地址固定为 0, 同时支持 IN 和 OUT
- 5) 枚举过程主要通过控制传输拿到设备所有的描述符
- 6) 控制传输分为 3 个阶段: SETUP 阶段、数据阶段、状态阶段

#### **5.2.2** 新唐 **USB1.1 IP** 特点

新唐的USB1.1 IP 与USB1.1规格兼容,速度12Mbps,一般有6~8个端点。控制端点IN用一个,

### **NUVOTON**

OUT用一个,剩下的可以给其它设备用,例如:如果USB有6个端点,控制端点用掉2个,还有4个 端点: USB Audio录音一个, 放音一个, HID设备中断IN一个, 中断OUT一个, 这就是UAC+HID 的复合设备。

客户经常把USB IP支持的端点索引号和端点地址混淆,大家看一下下面端点地址和内部端点的索 引对应关系是不是会清楚一点?

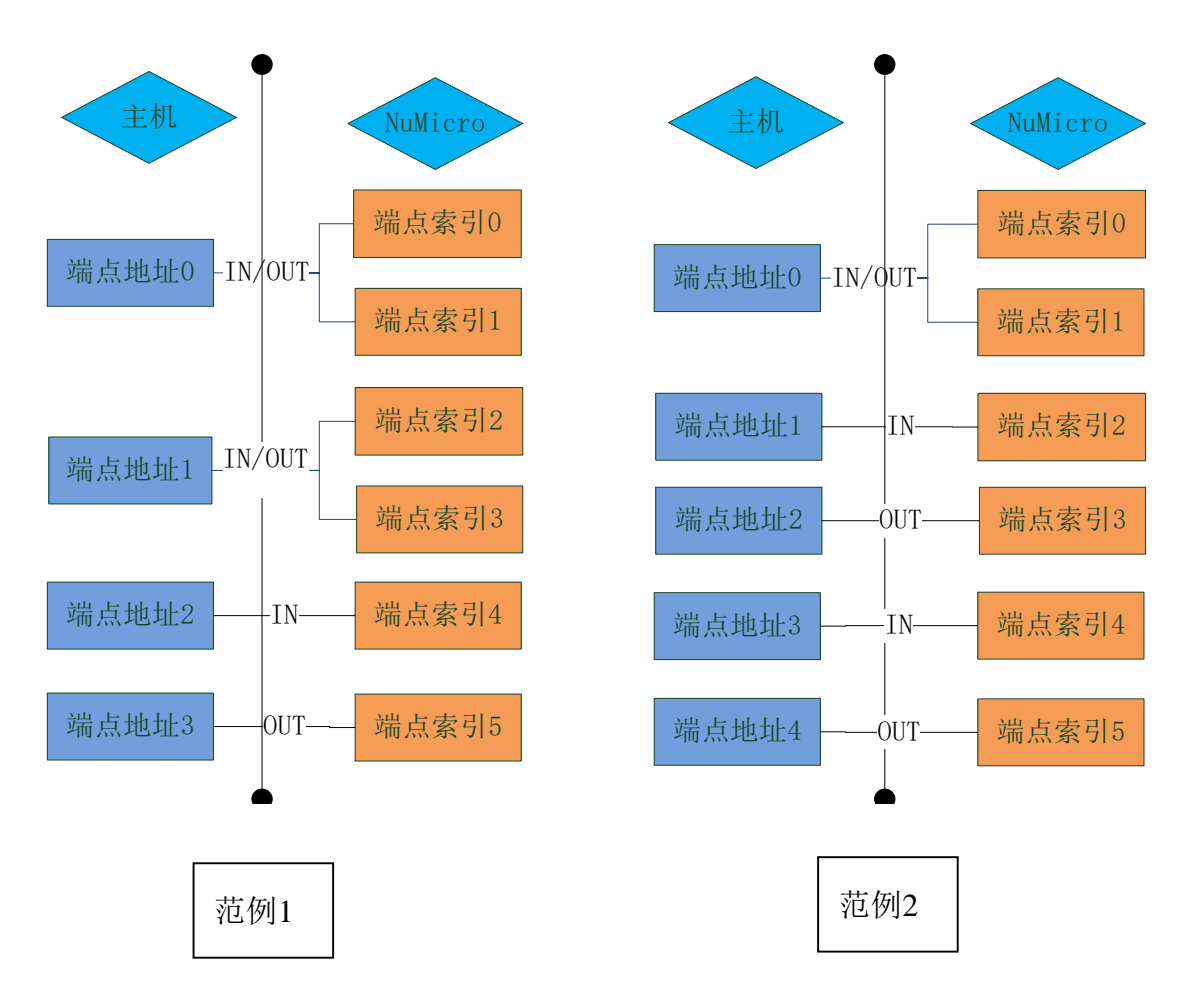

因为USB1.1的IP内部的端点要么是IN要么是OUT,只能选一个。如果某个端点地址同时支持IN和 OUT,那么它就对应USB IP内部2个端点。例如:范例1中的端点地址0和端点地址1分别对应USB IP的2个端点索引。

下面我们以NUC123的USB IP为例说明新唐全速USB device的特点。新唐目前各个全速USB Device都是兼容的,知道了NUC123的USB IP的用法,NANO120、NUC120也就通了。

#### 5.2.2.1 NUC123 USB IP的特点

▶ 与 USB 2.0 Full-Speed specification 兼容.

- 提供 1 个中断向量(23),4 种中断事件.
	- WAKEUP( 唤醒主机)
	- FLO ( 热插拔检测中断)
	- USB ( USB 事件, 像 IN ACK, OUT ACK)
	- BUS ( USB Bus 事件, 像 suspend,reset)
- 支持 4 种传输类型
	- Control
	- Bulk
	- Interrupt
	- Isochronous
- ▶ 提供 8 endpoints, 可以配置成 Control/Bulk/Interrupt/Isochronous 传输类型
- > 包含 512 bytes 内部 SRAM 作为 USB buffer。这些 buffer 就是用作 SETUP buffer、IN buffer 和 OUT buffer 的, 用来和主机之间收/发数据
- 提供远程唤醒功能,可以将处于休眠状态的主机唤醒.

所有的寄存器列表如下,上半部分是系统设定部分,下半部分是每个端点都有这样的一组寄存器

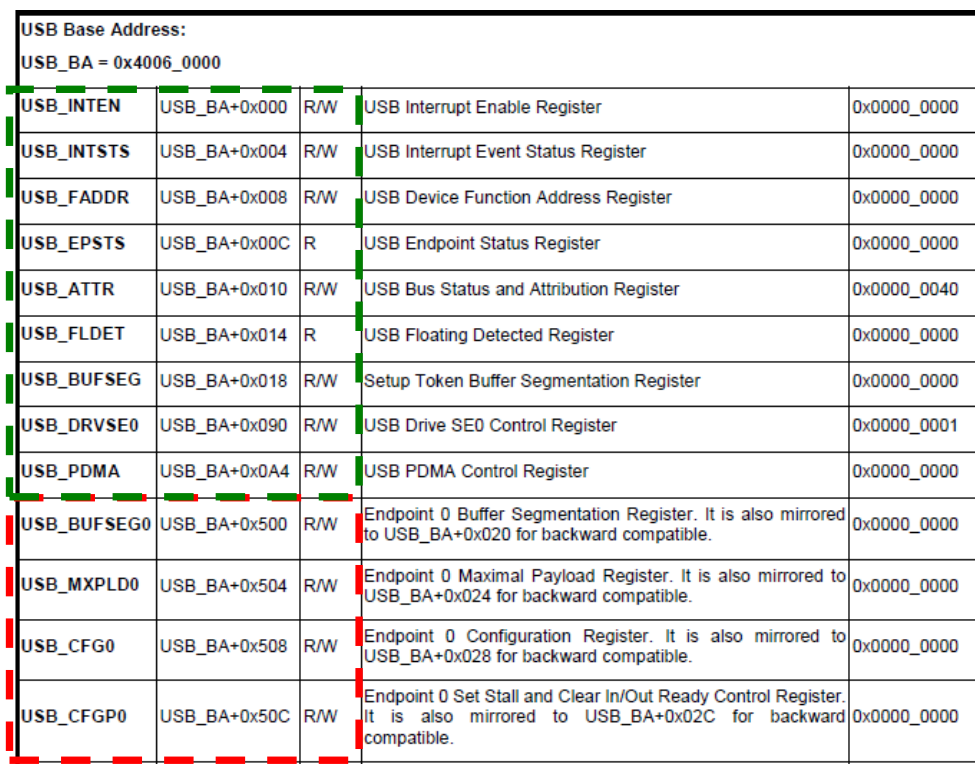

下面为大家介绍这些寄存器的详细用法。

1) 中断使能寄存器 USB\_INTEN

一般我们会使能 BUS\_IE(USB 总线中断)、USB\_IE(USB 事件中断)、FLDET\_IE(热插 拔中断)

#### USB Interrupt Enable Register (USB INTEN)

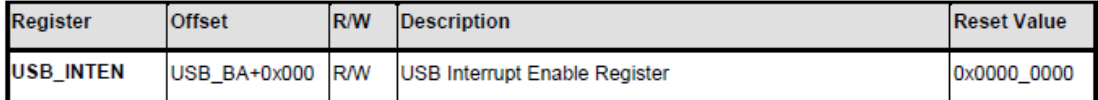

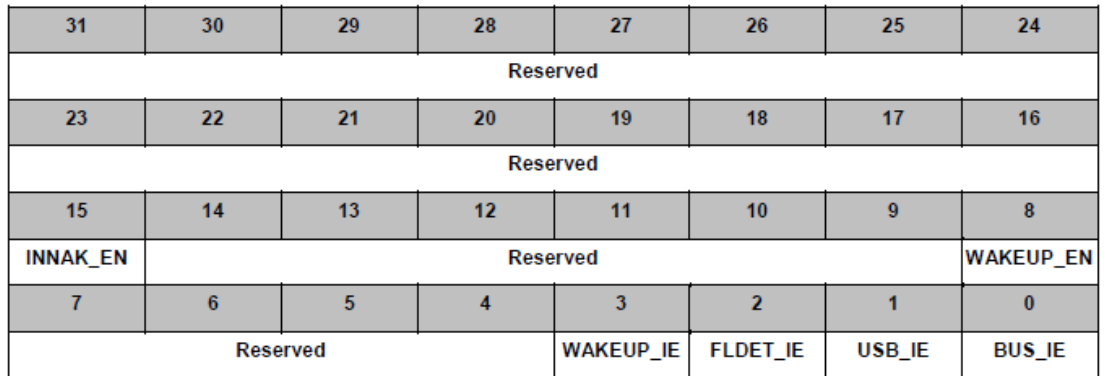

#### 2) 中断状态寄存器 USB\_INTSTS

发生中断时,先读中断状态寄存器,查看bit[3:0]

- > 如果 BUS\_STS 被置, 说明发生了 USB 总线事件, 然后再看 USB\_ATTR 寄存器 bit[3:0 查 看具体发生什么事件
- > 如果 USB\_STS 被置, 说明发生 USB 事件, 再看 bit[31]和 bit[23:16]。如果 bit[31]被置说 明发生 SETUP 事件,读 SETUP buffer 查看主机发送了什么 USB 命令;如果 bit[23:16]被 置,说明对应端点发生中断,再查看 USB\_EPSTS 寄存器具体发生何种事件
- > 如果 FLDET STS 被置,再看 USB\_FLDET 寄存器,查看是插入还是拔出

#### **USB Interrupt Event Status Register (USB INTSTS)**

This register is USB Interrupt Event Status register; clear by writing '1' to the corresponding bit.

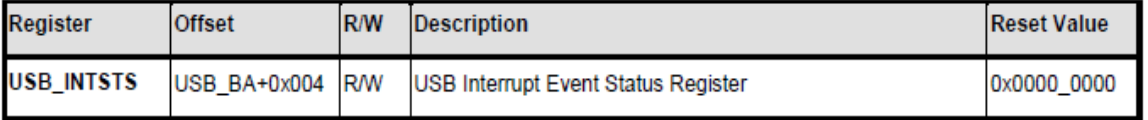

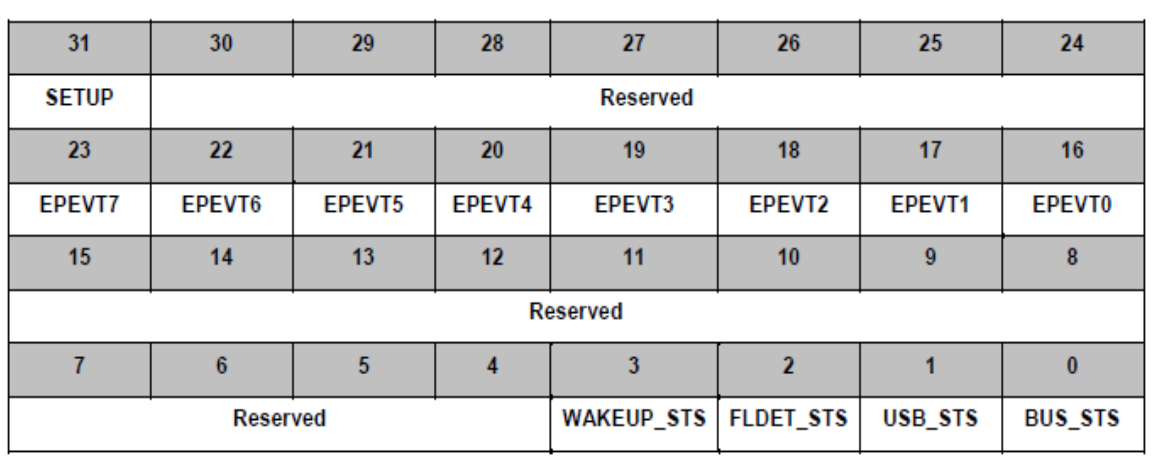

### 3) 设备地址寄存器 USB\_FADDR

主机分配给该设备的 USB 设备地址要写到该寄存器里面,这样主机发下来的包 USB IP 才知 道是给自己的

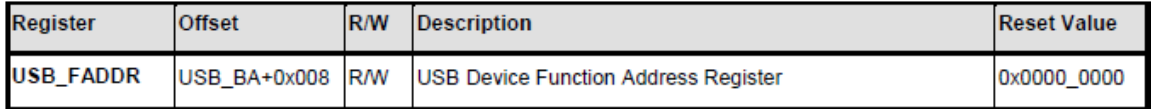

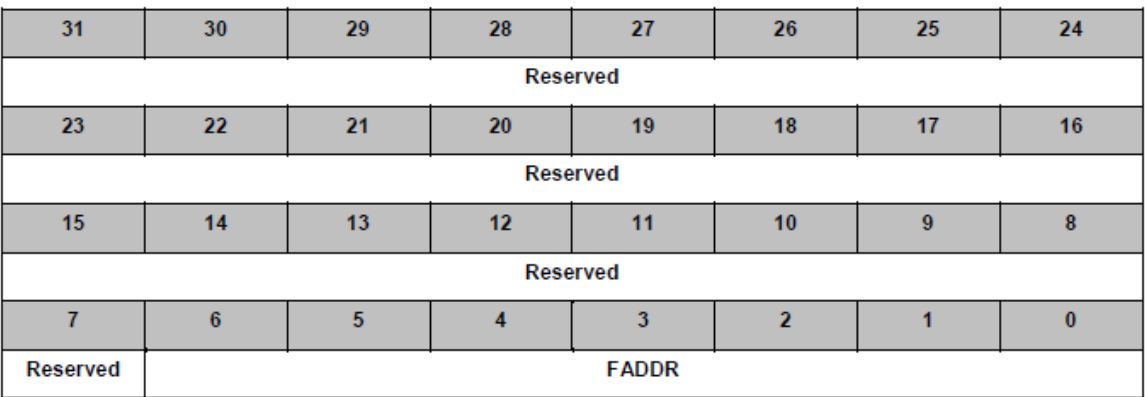

4) 端点状态寄存器 USB\_EPSTS 每个端点的状态包括: IN ACK、IN NACK、OUT DATA0 ACK、OUT DATA1 ACK、SETUP ACK、等时传输结束

- > IN ACK: 表示主机发送 IN 令牌, 从机回数据给主机, 主机回 ACK 给从机, 之后会发生 IN ACK 中断
- > IN NACK: 表示主机发送 IN 令牌, 从机没有准备好数据回 NACK, 之后会发生 IN NACK 中断
- ▶ OUT DATA0 ACK: 表示主机发送 OUT 令牌, DATA0 令牌, 从机接收主机发来的数据并 回 ACK 给主机,之后会发生 OUT DATA0 ACK 中断
- > OUT DATA1 ACK: 表示主机发送 OUT 令牌, DATA1 令牌, 从机接收主机发来的数据并 回 ACK 给主机,之后会发生 OUT DATA0 ACK 中断
- > SETUP ACK: 表示主机发送 SETUP 令牌, 将命令发送给从机, 从机回 ACK 给主机, 之 后会发生 SETUP ACK 中断
- > 等时传输结束: 表示等时传输一包传完

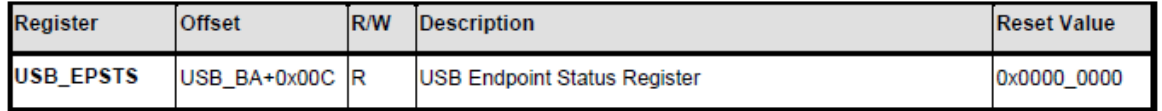

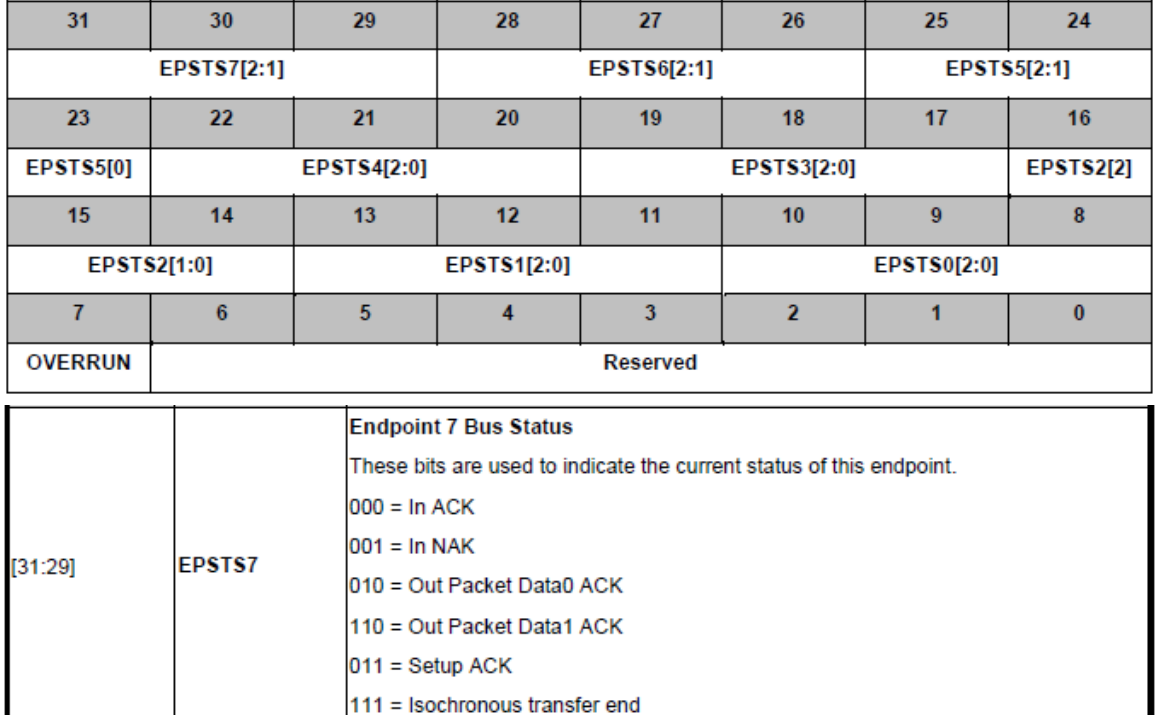

- 5) 属性寄存器 USB\_ATTR
	- ▶ Bit[10]: 字节模式/字模式访问 USB SRAM。字节模式访问 USB SRAM, 就只能一个一个 字节读/写 USB SRAM; 字模式就只能一个一个字(4 字节)读/写 USB SRAM
	- $\triangleright$  Bit[9]: PHY 电路上电
- ▶ Bit[8]: 使能 Pull-up 电阻
- ▶ Bit[7]: 使能 USB 功能
- $\triangleright$  Bit[5]: 使能 USB 进入 K 状态, 用于远程唤醒 USB 主机
- > Bit[7]: 使能 PHY 功能

剩下的bit[3:0]标志USB总线的状态,发生USB BUS中断的时候,查看这几位可以得知发生何 种USB 总线事件

Bit<sup>[3]</sup>是 Timeout 事件, 该事件只是在 IN Token 才有用。当数据传给 Host 之后, 红色圈起来 的 ACK 经过 18 个 12M clock 都没有收到, 就会产生 Timeout 事件

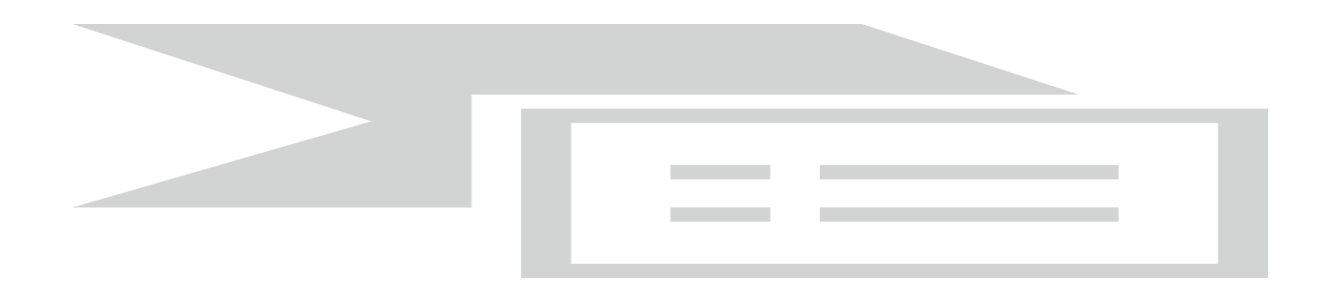

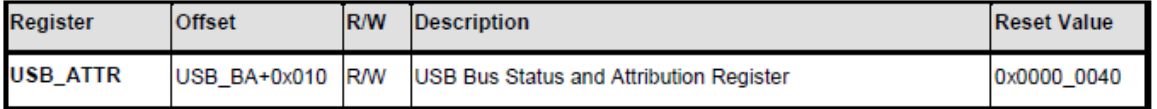

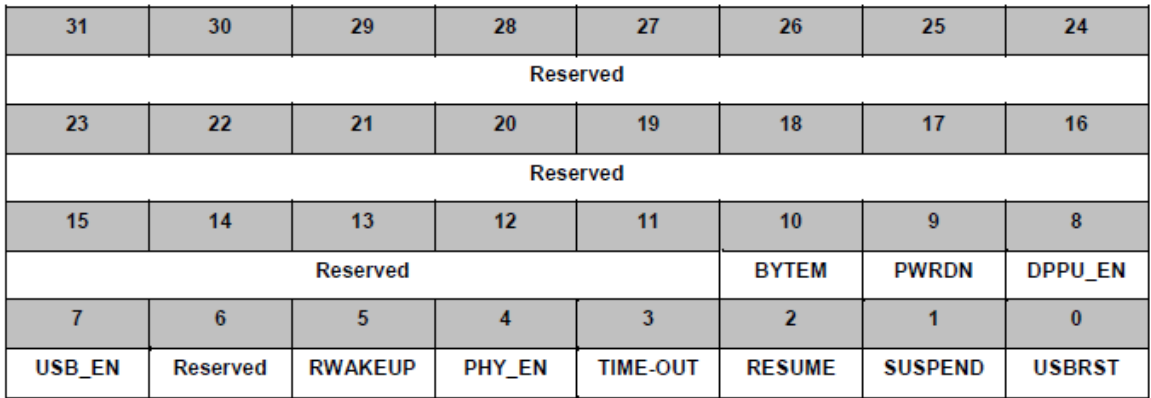

6) SETUP SRAM 偏移寄存器 USB\_BUFSEG 该寄存器指明 SETUP buffer 在 USB SRAM 中的偏移

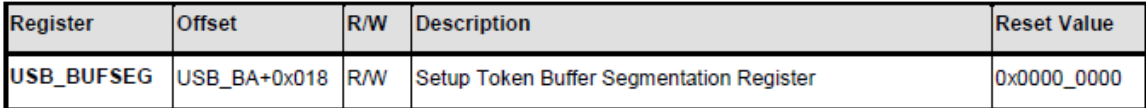

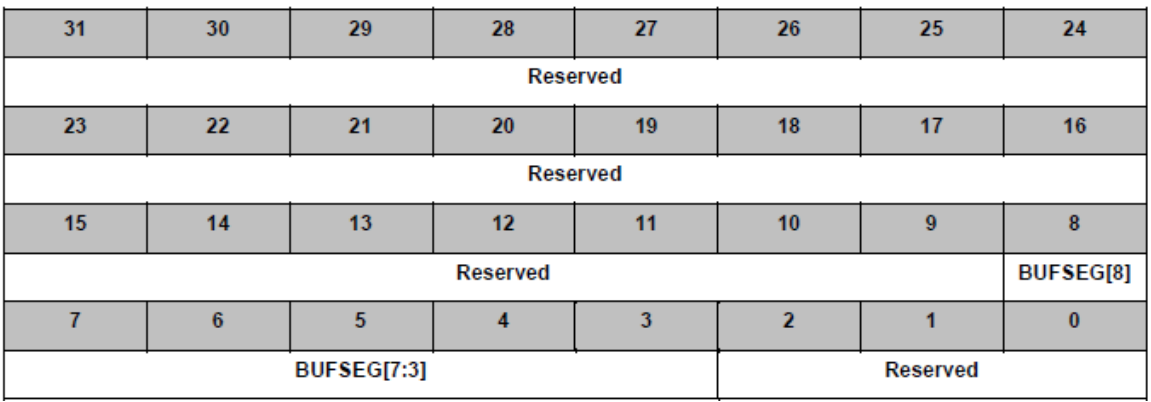

### 7) 端点 SRAM 偏移地址 USB\_BUFSEGx 这些寄存器指明 IN/OUT buffer 在 USB SRAM 中的偏移

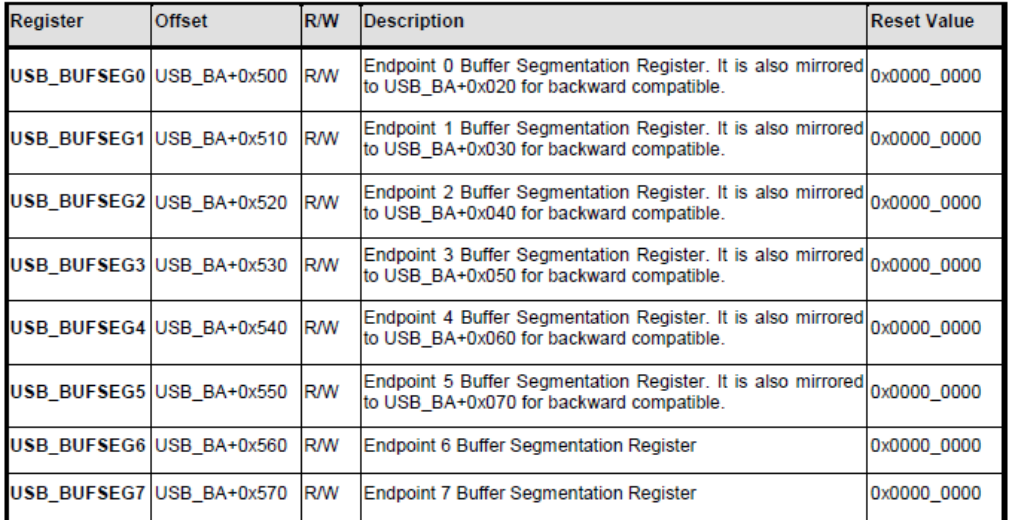

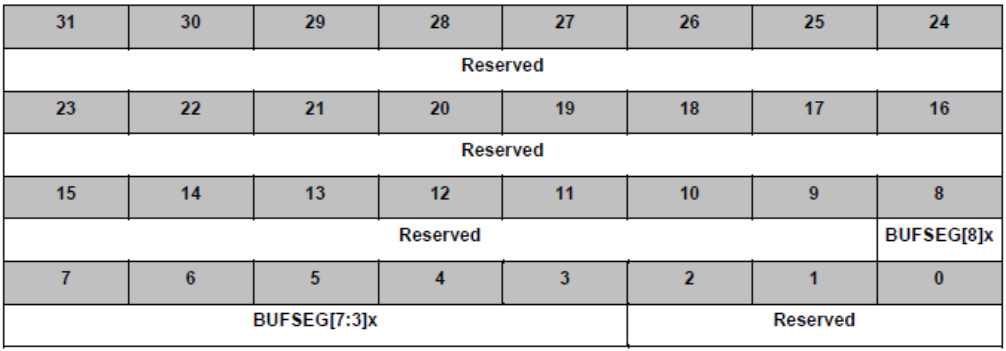

Buffer 分配示例图如下, 假设控制端点最大包大小为 64B, 其它端点最大包大小也是 64B:

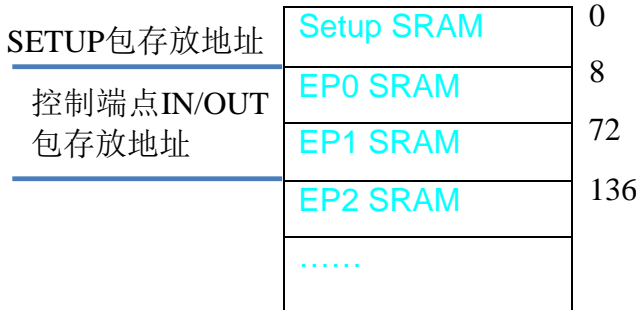

从偏移 0 开始依次分配给 SETUP buffer、控制端点 IN buffer、控制端点 OUT buffer, 然后是 其它端点。同一个端点地址 IN 和 OUT 可以用同一块 SRAM, 也可以用不同的 SRAM。 BUFSEGx 寄存器里面只要填偏移地址就好。

USB SRAM 基地址为 0x40060100,这是 MCU 访问 USB SRAM 的地址。例如:控制端点 IN 数据,软件写 0x40060108, 数据就会发出去; 控制端点 OUT 数据, 软件读 0x40060148, 就 会得到主机发来的数据。

8) 最大包大小寄存器 USB\_MXPLDx

这个寄存器是收/发触发寄存器,写该寄存器 USB IP 就知道软件已经准备好收/发数据了

- **IN token**
	- 该寄存器填 USB SRAM 中将发送到主机的数据长度
- **OUT token**
	- 写该寄存器填希望收到的最大包长度
	- 读该寄存器得到实际从主机收到的包长度
	- 如果收到的包长度大于希望收到的值,OVERRUN flag 将被置,但是数据还是会被 收进来

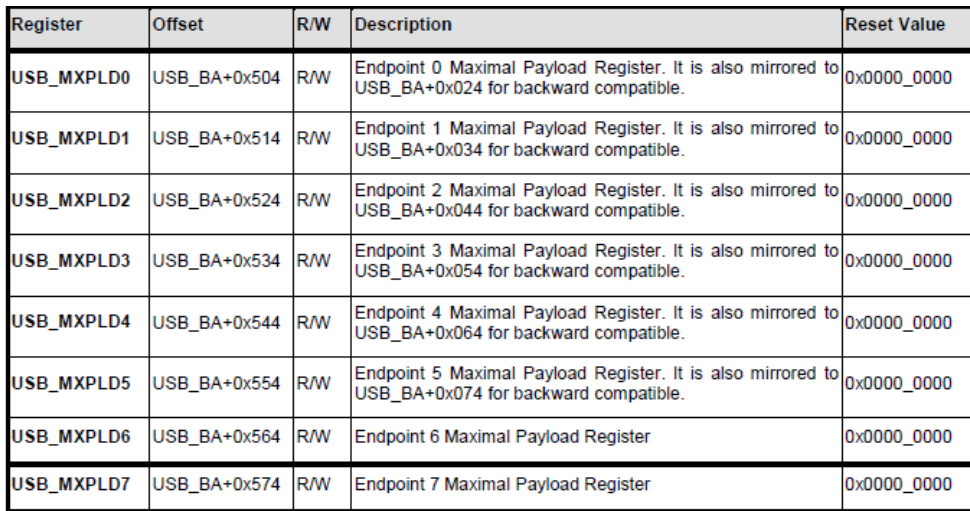

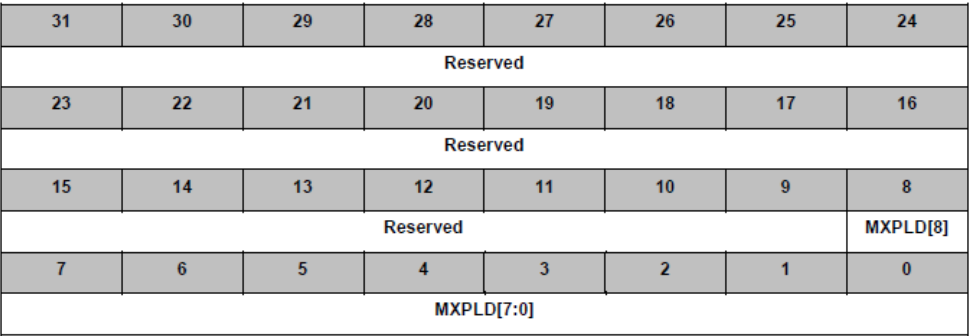

9) 端点配置寄存器 USB\_CFGx

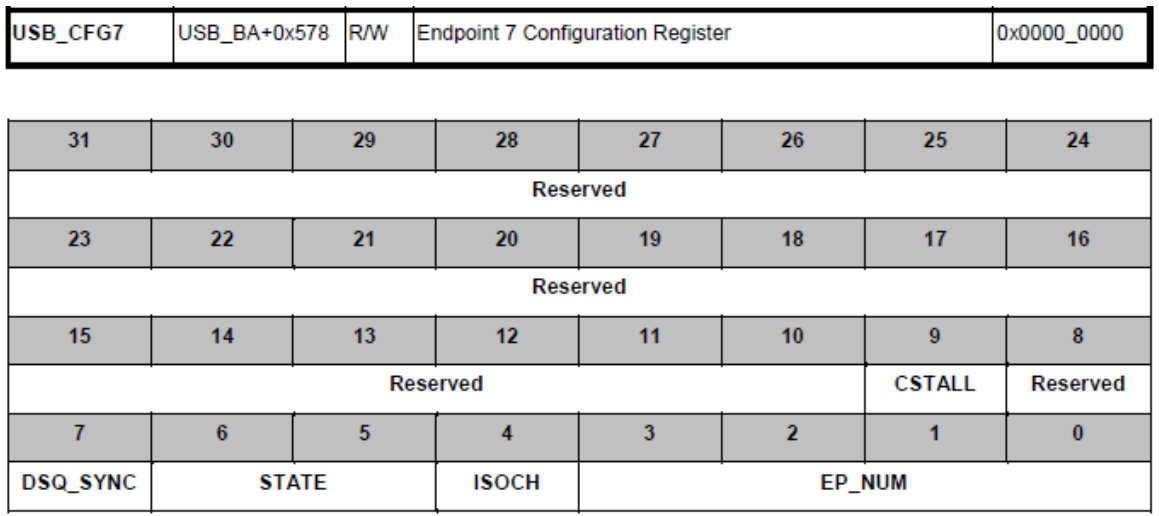

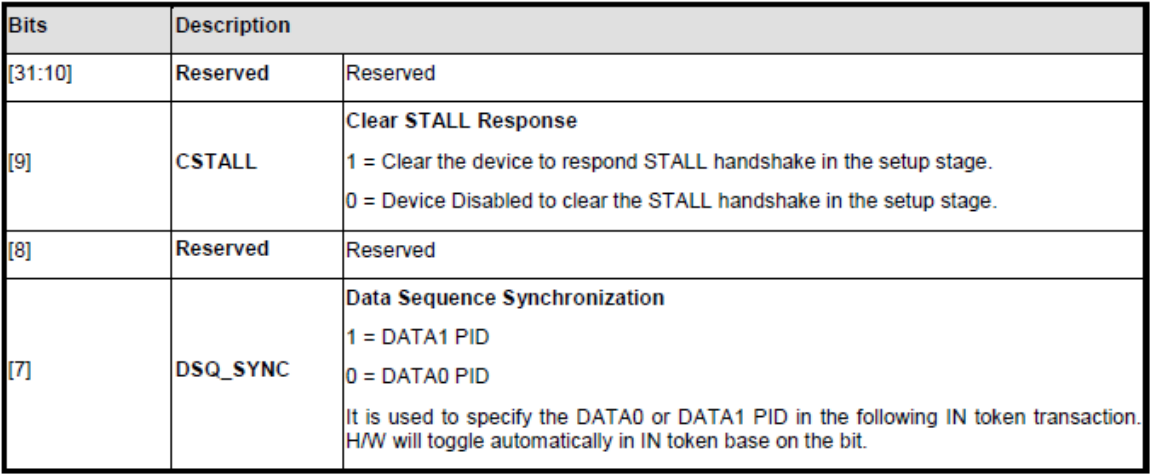

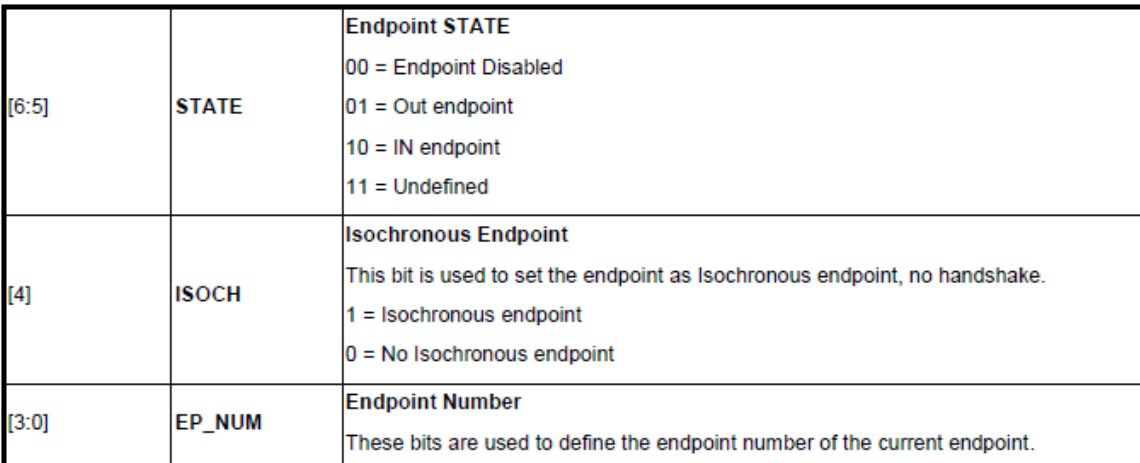

▶ CSTALL 和 CFGPx 寄存器的 SSTALL 一起控制回 STALL 给主机, 只用于控制端点。软 件设置 SSTALL 之后, Device 会一直回 STALL 给主机一直等软件将 STALL 清为 0。如 果希望回一次 STALL 就自动将 STALL bit 清除, 就需要将 CSTALL 置为 1。

- > IN token 的时候, 数据 PID 为 DATA0 还是 DATA1 就由 DSQ\_SYNC 决定, 所以修改这 个寄存器的时候,一定当心无意中修改到 DSQ\_SYNC 的值
- ▶ 该端点是 IN 还是 OUT 由 STATE 决定 bit[6:5]
- > Bit[3:0]决定该端点的地址,该地址要和端点描述符里面的一致。例如: 端点描述符里面 配置端点地址为 3,则某个端点配置寄存器的端点地址也要填 3,这样 IP 收到端点地址 为 1 的包才知道填入哪个 buffer 里面。NUC123 的 8 个端点可以任意选择一个填入端点地 址 3。

大家可能疑惑没有配置端点是控制、块、中断的地方,这些传输类型不用配置,它们对 Device 硬件来说没有什么区别。

10) 控制寄存器 USB\_CFGPx

**USB CFGP7** USB BA+0x57C R/W Endpoint 7 Set Stall and Clear In/Out Ready Control Register 0x0000 0000

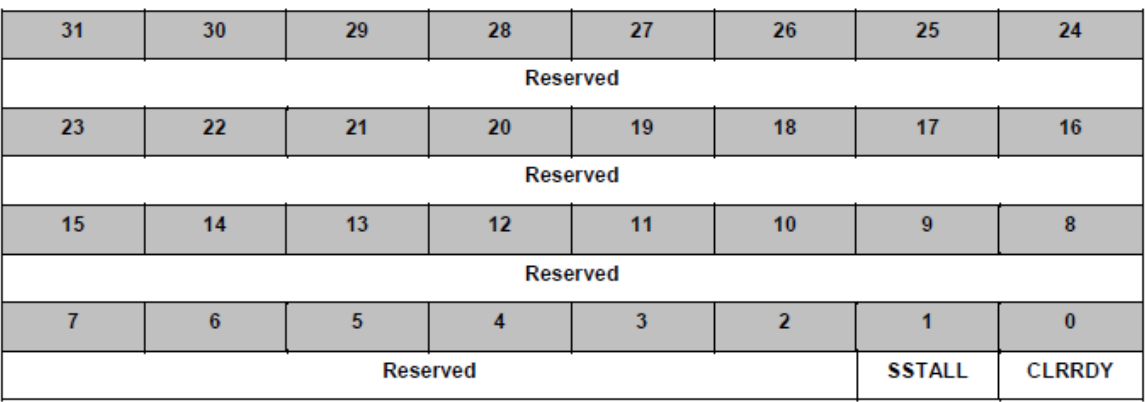

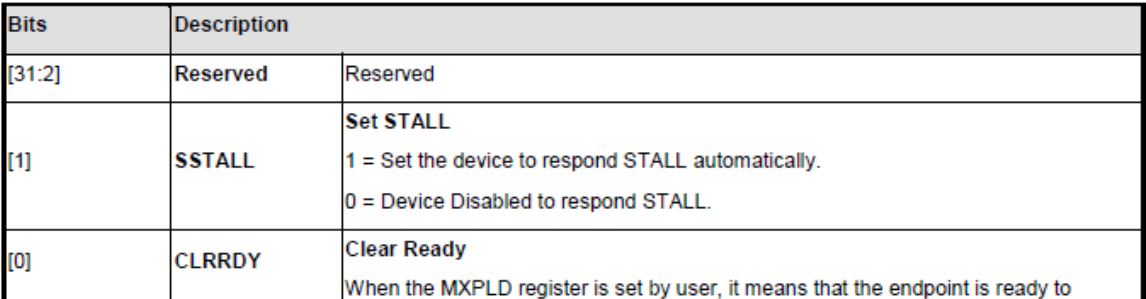

SSTALL:回 STALL 给主机

CLRRDY:写 MXPLD 寄存器之后,内部有个 Ready 标志会置位,该 bit 用于清除 Ready 标志

11) SE0 控制寄存器 USB\_DRVSE0

SE0 状态就是 USB Host 接口 idle 状态,写这个寄存器可以由软件模拟插拔的动作。DRVSE0 = 1 主机会认为设备拔掉,等待一会主机的反应时间,再将 DRVSE0 = 0,主机就会重新枚举 设备。

这个功能可以用于 2 个应用程序跳转时, 如果两个都用到 USB 功能, 可以使能 SE0 迫使主机 重新枚举: 或者同一个应用程序想分别用作两个 USB 设备, 也可以通过 SE0 实现

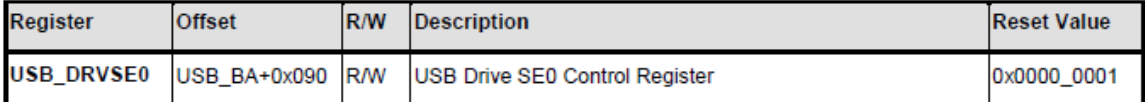

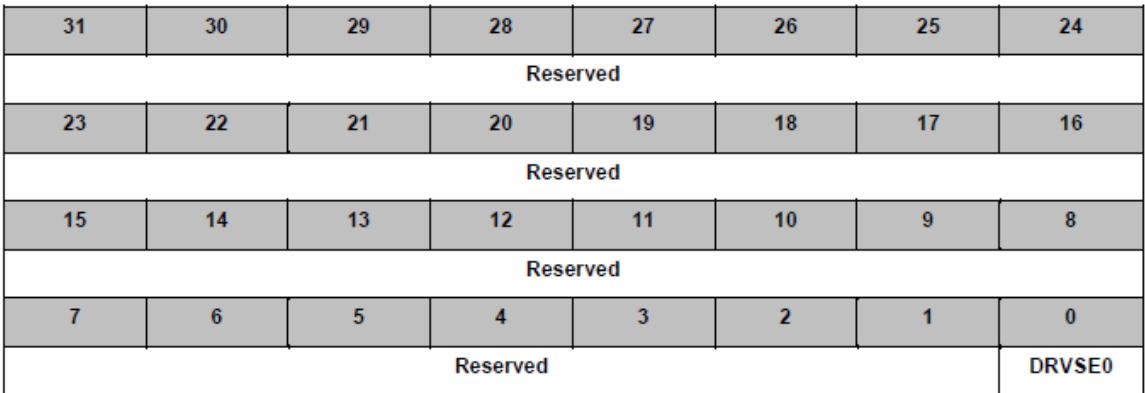

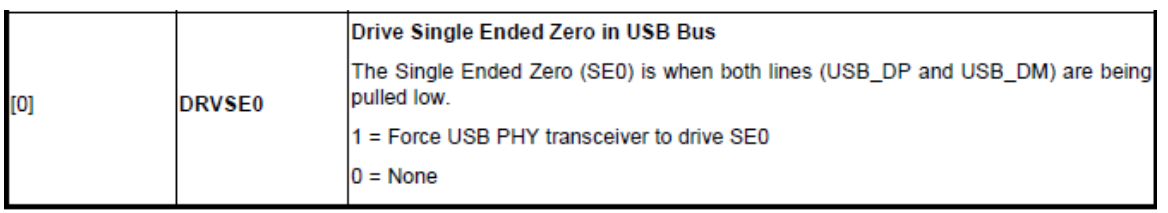

### <span id="page-171-0"></span>**5.2.3** 代码分析

了解USB协议和新唐全速USB IP用法之后,下面的例子就比较容易理解了。

我们以HID transfer为例说明USB API的用法。该设备通过中断端点和主机收/发数据。

描述符范例在4.2.1.3节USB[的描述符中](#page-147-0)。

5.2.3.1 端点初始化

```
#define EP0 MAX PKT SIZE 8
#define EP1_MAX_PKT_SIZE EP0_MAX_PKT_SIZE
#define EP2_MAX_PKT_SIZE 64
#define EP3_MAX_PKT_SIZE 64
#define SETUP_BUF_BASE 0
```

```
#define SETUP BUF LEN 8
#define EP0_BUF_BASE (SETUP_BUF_BASE + SETUP_BUF_LEN)
#define EP0 BUF LEN EP0 MAX PKT SIZE
#define EP1_BUF_BASE (SETUP_BUF_BASE + SETUP_BUF_LEN)
#define EP1_BUF_LEN EP1_MAX_PKT_SIZE
#define EP2_BUF_BASE (EP1_BUF_BASE + EP1_BUF_LEN)
#define EP2_BUF_LEN EP2_MAX_PKT_SIZE
#define EP3_BUF_BASE (EP2_BUF_BASE + EP2_BUF_LEN)
#define EP3_BUF_LEN EP3_MAX_PKT_SIZE
void HID_Init(void)
{
    /* 初始化SETUP包缓冲区地址[0 ~ 0x7] */
    USBD->STBUFSEG = SETUP_BUF_BASE;
    /*****************************************************/
    /* EP0 ==> 控制传输IN端点, 地址 0 */
   USBD CONFIG EP(EP0, USBD CFG CSTALL | USBD CFG EPMODE IN | 0);
   /* Buffer range for EP0 */USBD_SET_EP_BUF_ADDR(EP0, EP0_BUF_BASE);
    /* EP1 ==> 控制传输OUT端点, 地址 0 */
   USBD_CONFIG_EP(EP1, USBD_CFG_CSTALL | USBD_CFG_EPMODE_OUT | 0);
    /* EP1缓冲区地址 */
    USBD_SET_EP_BUF_ADDR(EP1, EP1_BUF_BASE);
    /*****************************************************/
    /* EP2 ==> 中断传输 IN 端点, 地址 1 */
   USBD_CONFIG_EP(EP2, USBD_CFG_EPMODE_IN | INT_IN_EP_NUM);
    /* EP2缓冲区地址 */
    USBD_SET_EP_BUF_ADDR(EP2, EP2_BUF_BASE);
    /* EP3 ==> 中断传输 OUT 端点, 地址 2 */
    USBD_CONFIG_EP(EP3, USBD_CFG_EPMODE_OUT | INT_OUT_EP_NUM);
    /* EP3缓冲区地址 */
    USBD_SET_EP_BUF_ADDR(EP3, EP3_BUF_BASE);
    /* 触发EP3接收主机 OUT 数据 */
   USBD_SET_PAYLOAD_LEN(EP3, EP3_MAX_PKT_SIZE);
```
}

看到这里应该可以把端点描述符里面的端点地址、最大包大小和NUC123里面实际的端点联系起 来了。应该知道每个端点对应的缓冲区在哪里。

#### 5.2.3.2 中断处理函数

给大家讲解一下中断处理函数,了解整个USB的处理流程

```
void USBD_IRQHandler(void)
{
    uint32_t u32IntSt = USBD_GET_INT_FLAG();uint32_t u32State = USBDGET_BUS_STATE();
     if(u32IntSts & USBD_INTSTS_FLDET)/*热插拔中断*/
     {
        // 清除中断标志
         USBD_CLR_INT_FLAG(USBD_INTSTS_FLDET);
         if(USBD_IS_ATTACHED())
         {
            /* USB 插入,使能USB和PHY */
            USBD_ENABLE_USB();
         }
         else
         {
             /* USB 拔除,关闭USB功能 */
            USBD_DISABLE_USB();
        }
     }
     if(u32IntSts & USBD_INTSTS_BUS)/*USB总线中断*/
     {
         /* 清除中断标志 */
        USBD_CLR_INT_FLAG(USBD_INTSTS_BUS);
         if(u32State & USBD_STATE_USBRST)
         {
            /* 总线复位,一些状态需要复位 */
           USBD_ENABLE_USB();
            USBD_SwReset();
         }
         if(u32State & USBD_STATE_SUSPEND)
```
 { /\* 使能 USB ,关闭 PHY \*/ USBD\_DISABLE\_PHY(); } if(u32State & USBD\_STATE\_RESUME) { /\* 使能 USB 和 PHY \*/ USBD\_ENABLE\_USB(); } } if(u32IntSts & USBD\_INTSTS\_USB)/\*USB事件中断\*/ { // SETUP事件 if(u32IntSts & USBD\_INTSTS\_SETUP) { /\* 清除SETUP中断标志 \*/ USBD\_CLR\_INT\_FLAG(USBD\_INTSTS\_SETUP); /\* 清除控制端点的Ready标志 \*/ USBD\_STOP\_TRANSACTION(EP0); USBD\_STOP\_TRANSACTION(EP1); /\*分析SETUP包\*/ USBD\_ProcessSetupPacket(); } // 端点事件 if(u32IntSts & USBD\_INTSTS\_EP0)/\*EP0被配置为控制端点IN\*/ { /\* 清除中断标志 \*/ USBD\_CLR\_INT\_FLAG(USBD\_INTSTS\_EP0); // 处理控制端点发送数据给主机完成中断 USBD\_CtrlIn(); } if(u32IntSts & USBD\_INTSTS\_EP1) /\*EP1被配置为控制端点OUT\*/ { /\*清除中断标志\*/ USBD\_CLR\_INT\_FLAG(USBD\_INTSTS\_EP1); //处理主机通过控制端点发送给Device的数据 USBD\_CtrlOut();

```
 }
    if(u32IntSts & USBD_INTSTS_EP2) /*EP2被配置为中断IN*/
    {
        /*清除中断标志*/
        USBD_CLR_INT_FLAG(USBD_INTSTS_EP2);
        // 中断IN处理函数
       EP2 Handler();
    }
    if(u32IntSts & USBD_INTSTS_EP3) /*EP3被配置为中断OUT*/
    {
        /*清除中断标志*/
        USBD_CLR_INT_FLAG(USBD_INTSTS_EP3);
        // 中断OUT处理函数
        EP3_Handler();
    }
    /*其它端点都没有使用,简单清除标志就好*/
    if(u32IntSts & USBD_INTSTS_EP4)
    {
        /*清除中断标志*/
        USBD_CLR_INT_FLAG(USBD_INTSTS_EP4);
    }
    if(u32IntSts & USBD_INTSTS_EP5)
    {
        /*清除中断标志*/
        USBD_CLR_INT_FLAG(USBD_INTSTS_EP5);
    }
    if(u32IntSts & USBD_INTSTS_EP6)
    {
        /*清除中断标志*/
       USBD_CLR_INT_FLAG(USBD_INTSTS_EP6);
    }
    if(u32IntSts & USBD_INTSTS_EP7)
    {
        /*清除中断标志*/
        USBD_CLR_INT_FLAG(USBD_INTSTS_EP7);
    }
 }
 /*清除中断标志*/
```
}

USBD CLR INT FLAG(u32IntSts);

EP2被配置为中断IN, EP3被配置为中断OUT, 所以EP2 Handler用于处理要发送到主机的数 据, EP3 Handler用于接收从主机发来的数据。要发送到主机的数据可以提前通过下面的代码写 到EP2 IN Buffer里面, 如果要发送的数据大于最大包大小, 剩下的就在EP2 Handler里面发送, 每 次最多填MAX\_PACKET\_SIZE到IN Buffer里面。

```
/*填中断IN Buffer*/
```

```
ptr = (uint8_t *)(USBD_BUF_BASE + USBD_GET_EP_BUF_ADDR(EP2));/*取得EP2 IN Bufer指针*/
USBD MemCopy(ptr, (void *)&g_u8PageBuff[0], EP2 MAX PKT SIZE);/*将数据复制到中断IN */
USBD_SET_PAYLOAD_LEN(EP2, EP2_MAX_PKT_SIZE);/*触发MXPLD寄存器*/
```
EP3被配置为中断OUT, 每收到一包Host发来的数据就会进入一次函数EP3 Handler

```
/* 中断 IN 处理函数,每调用一次表示发送一包到主机成功 */
void EP2_Handler(void) 
{
   HID SetInReport();
}
static uint8 t g u8PageBuff[256],g u32BytesInPageBuf;
/* 中断 OUT 处理函数,每调用一次表示从主机收到一包数据*/
void EP3_Handler(void) 
{
    uint8_t *ptr;
   /*取得EP2 OUT Bufer指针*/
    ptr = (uint8_t *)(USBD_BUF_BASE + USBD_GET_EP_BUF_ADDR(EP3));
    /*将数据复制到缓存里面*/
   USBD_MemCopy(&g_u8PageBuff[g_u32BytesInPageBuf], ptr, USBD_GET_PAYLOAD_LEN(EP3));
   g_u32BytesInPageBuf += USBD GET PAYLOAD LEN(EP3);
   /*触发OUT 端点,准备接收下一包*/
   USBD_SET_PAYLOAD_LEN(EP3, EP3_MAX_PKT_SIZE);
}
```
了解上面的代码之后,通过中断IN/OUT收/发数据的流程就清楚了

#### 5.2.3.3 HID报告描述符分析

下面是HID报告描述符,这个是Mouse的描述符,返回给Host共5个字节:

- 第一个字节说明 3 个按键哪个按下
- 第二个字节说明滑轮的值
- 第三个、第四个和第五个报告 X/Y 的坐标

Report Size 表示每几个 bit 为一组, Report Count 表示有几组。下面红框中的 Report Size \* Report Count 相加就是 5Bytes

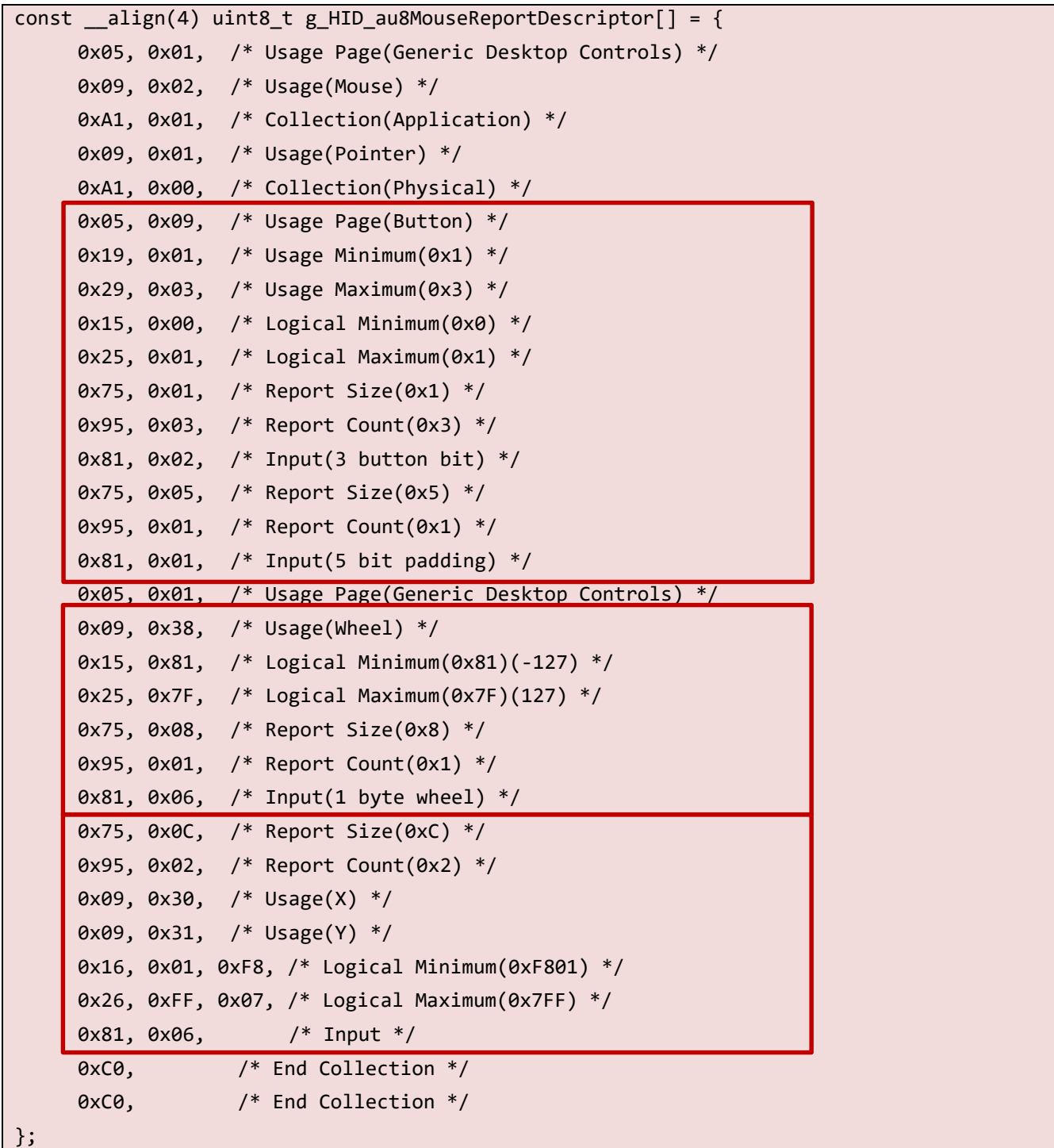

下面也是HID 报告描述符, 这个是HID transfer设备的报告描述符, 返回给Host的字节数是最大包

大小,主机给Device的数据每包也是最大包大小。如果主机希望发送SetFeature命令,这里可以说 明Feature特性,不然可以拿掉。

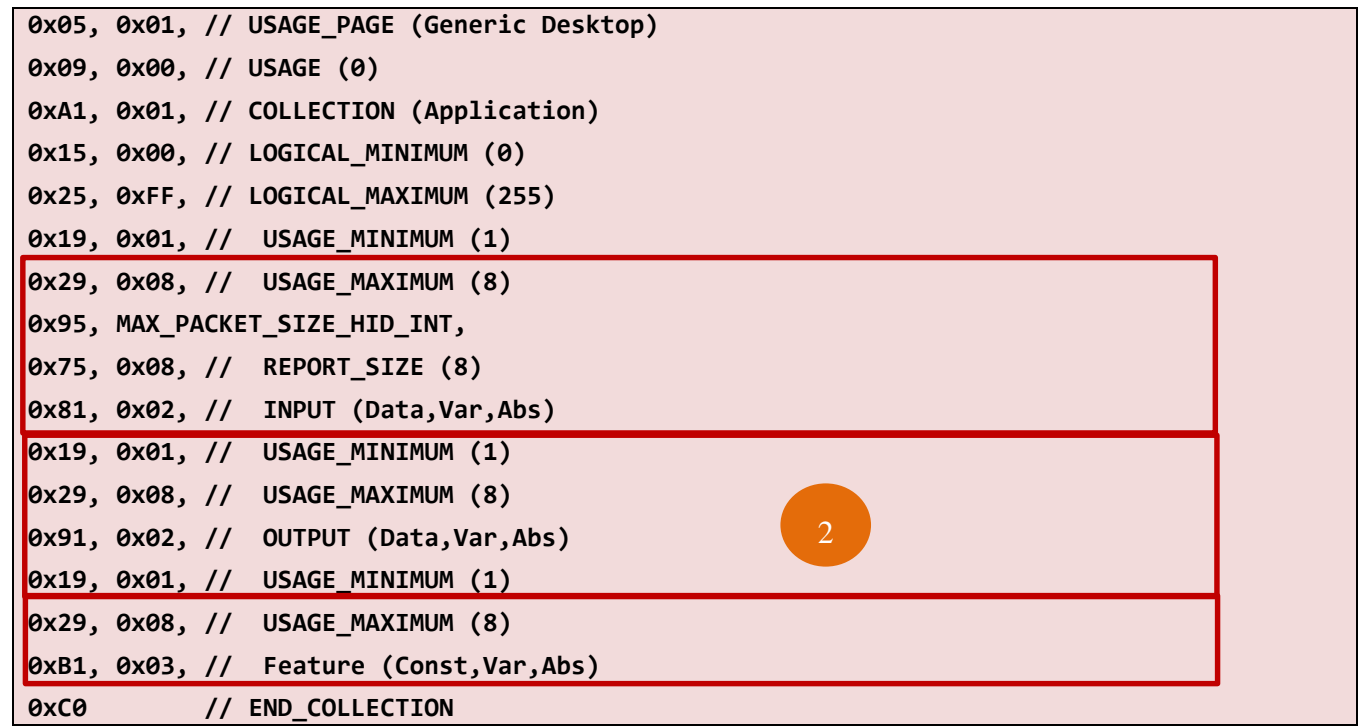

上面的三个红框分别对应函数HidD\_GetInputReport、HidD\_SetOutputReport、HidD\_SetFeature。它们 是Windows C++中的函数, 用来发送SET\_REPORT/GET\_REPORT命令, 通过控制传输收/发数据。如果 报告描述符中没有红框②的内容,函数HidD\_SetOutputReport就会出错。如果通过中断IN/OUT端点 收/发数据,使用ReadFile/WriteFile就行了。

#### 5.2.3.4 HID设备数据传输

HID设备有两种传输数据的方式

- > 控制端点
	- Get\_Report
	- Set\_Report
- 中断端点
	- IN
	- OUT

可以通过控制端点收/发数据,也可以通过中断端点收/发数据。通过控制端点收/发数据也可以用 其他命令,例如:Vendor命令。

下面是Get\_Report命令和Set\_Report命令:

- 1) Get Report 命令 **0xA1 0x01 0x00 0x01 0x00 0x00 0x40 0x00** 
	- > 1010-0001 class 命令, 最高位为'1', 表示 input
	- ▶ 0x01 Get\_Report 命令
- 2) Set\_Report 命令 **0x21 0x09 0x00 0x02 0x00 0x00 0x40 0x00**
	- > 00100001 class 命令, 最高位为'0', 表示 output
	- **▶** 0x09 Set Report 命令

### 5.2.3.5 HID Transfer设备枚举

枚举过程的处理函数主要是**USBD\_ProcessSetupPacket();USBD\_CtrlIn();**和**USBD\_CtrlOut();**

枚举过程主要是主机发送命令,从机通过函数USBD\_ProcessSetupPacket分析命令,然后通过 USBD\_CtrlIn和USBD\_CtlOut收/发数据。

数据的收/发过程和中断IN/OUT(EP2\_Hander/EP3\_Hander) 是一样的,唯一不同的是控制端点有个 状态阶段

```
void USBD_ProcessSetupPacket(void)
{
    /* 从SETUP Buffer中取得SETUP包 */
   USBD MemCopy(g_usbd_SetupPacket, (uint8 t *)USBD_BUF_BASE, 8);
    /* 检查命令类型 */
    switch(g_usbd_SetupPacket[0] & 0x60)
    {
        case REQ_STANDARD: // 标准USB命令
        {
           USBD StandardRequest();
            break;
        }
        case REQ_CLASS: // USB Class命令
        {
            if(g_usbd_pfnClassRequest != NULL)
\{ g_usbd_pfnClassRequest();
 }
            break;
        }
        case REQ_VENDOR: // Vendor命令
        {
            if(g_usbd_pfnVendorRequest != NULL)
\{
```
```
 g_usbd_pfnVendorRequest();
 }
             break;
         }
         default: // reserved
         {
             /* Setup error, stall the device */
            USBD_SET_EP_STALL(EP0);
             USBD_SET_EP_STALL(EP1);
             break;
         }
     }
}
```
 标准USB命令的处理函数有点复杂,其实也就是根据不同的USB命令进行不同的处理。下面的 代码并不完整,感兴趣的可以到BSP里面usbd.c中有完整版。给大家分析几个典型的命令,其它的 命令处理方式都是一样的。

```
void USBD_StandardRequest(void)
{
    /* 清除全局变量 */
   g usbd CtrlInPointer = 0; g_usbd_CtrlInSize = 0;
    if(g_usbd_SetupPacket[0] & 0x80) /* 该命令数据阶段的方向是Device - > Host */
    {
        // Device to host
       switch(g_usbd_SetupPacket[1])
        {
            case GET_CONFIGURATION:
\{ // 返回当前配置设定,将返回数据写入控制端点IN Buffer中 
               M8(USBD_BUF_BASE + USBD_GET_EP_BUF_ADDR(EP0)) = g_usbd_UsbConfig;
               /* 状态阶段 */
               USBD_SET_DATA1(EP1); /*使用DATA1令牌*/
               USBD_SET_PAYLOAD_LEN(EP1, 0);/*数据长度为0*/
               /* 数据阶段 */
               USBD_SET_DATA1(EP0); /*使用DATA1令牌*/
```
### 玩转新唐**M0/M4**

### nuvoTon

```
 USBD_SET_PAYLOAD_LEN(EP0, 1); /*数据长度为1*/
              break;
 }
           case GET_DESCRIPTOR:/*取得各类描述符*/
\{ USBD_GetDescriptor();
              break;
 }
 …… 
       }
    }
    else/* 该命令数据阶段的方向是Host - > Device */
    {
       // Host to device
       switch(g_usbd_SetupPacket[1])
       { 
           case SET_ADDRESS:/*该命令没有数据阶段*/
\{g_usbd_UsbAddr = g_usbd_SetupPacket[2];
              DBG_PRINTF("Set addr to %d\n", g_usbd_UsbAddr);
              /* 状态阶段 */
              USBD_SET_DATA1(EP0); /*使用DATA1令牌*/
              USBD_SET_PAYLOAD_LEN(EP0, 0); /*数据长度为0*/
              break;
}<br>}
          case SET CONFIGURATION: /*该命令没有数据阶段*/
\{ g_usbd_UsbConfig = g_usbd_SetupPacket[2];
              if(g_usbd_pfnSetConfigCallback)
                  g_usbd_pfnSetConfigCallback();
              /* 状态阶段 */
              USBD_SET_DATA1(EP0); /*使用DATA1令牌*/
             USBD SET PAYLOAD LEN(EP0, 0); /*数据长度为0*/
              break;
}<br>}
```
### 玩转新唐**M0/M4**

### nuvoTon

 …… } } }

### 收到*SET\_CONFIGURATION*命令表示主机枚举成功。

下面着重介绍USBD\_GetDescriptor()和USBD\_CtrlIn和USBD\_CtlOut函数, 枚举过程拿各种描述 符是关键。而描述符就要通过USBD CtrlIn传给Host。

 描述符分为设备描述符,配置描述符和字符串描述符;另外还有HID Class特有的HID 报告描述 符

```
void USBD_GetDescriptor(void)
{
    uint32_t u32Len;
    /*取得控制读数据阶段数据的长度*/
   u32Len = 0;
    u32Len = g_usbd_SetupPacket[7];
    u32Len <<= 8;
    u32Len += g_usbd_SetupPacket[6];
   switch(g_usbd_SetupPacket[3])
    {
        // 取得设备描述符
        case DESC_DEVICE:
        {
            /*设备描述符字节数和希望返回的字节数之间取一个最小值*/
           u32Len = Minimum(u32Len, LEN DEVICE);
            DBG_PRINTF("Get device desc, %d\n", u32Len);
           /*返回设备描述符,如果数据长度大于MAX_PACKET_SIZE,该函数会自动分包传输*/
           USBD PrepareCtrlIn((uint8 t *)g usbd sInfo->gu8DevDesc, u32Len);
            USBD_PrepareCtrlOut(0, 0);/*准备状态阶段*/
            break;
        }
        // 取得配置描述符
        case DESC_CONFIG:
        {
            uint32_t u32TotalLen;
            u32TotalLen = g_usbd_sInfo->gu8ConfigDesc[3];
```

```
 u32TotalLen = g_usbd_sInfo->gu8ConfigDesc[2] + (u32TotalLen << 8);
            /*配置描述符字节数和希望返回的字节数之间取一个最小值*/
            u32Len = Minimum(u32Len, u32TotalLen);
           DBG PRINTF("Minimum len %d\n", u32Len);
            /*返回配置描述符,如果数据长度大于MAX_PACKET_SIZE,该函数会自动分包传输*/
            USBD_PrepareCtrlIn((uint8_t *)g_usbd_sInfo->gu8ConfigDesc, u32Len);
           USBD PrepareCtrlOut(0, 0);/*准备状态阶段*/
            break;
 }
        // 取得HID描述符
        case DESC_HID:
        {
           u32Len = Minimum(u32Len, LEN HID);
            DBG_PRINTF("Get HID desc, %d\n", u32Len);
           USBD_PrepareCtrlIn((uint8 t *)&g_usbd_sInfo->gu8ConfigDesc[LEN_CONFIG +
LEN_INTERFACE], u32Len);
           USBD PrepareCtrlOut(0, 0);/*准备状态阶段*/
            break;
        }
        // 取得HID报告描述符
        case DESC_HID_RPT:
        {
           uint32 t u32TotalLen;
           uint32 t u32RptDescLen;
            /* 取得报告描述符的长度.*/ 
           u32RptDescLen = g_usbd_sInfo->gu8ConfigDesc[u32TotalLen - LEN_ENDPOINT - 1];
            u32RptDescLen = g_usbd_sInfo->gu8ConfigDesc[u32TotalLen - LEN_ENDPOINT - 2] + 
(u32TotalLen << 8);
            /*报告描述符字节数和希望返回的字节数之间取一个最小值*/
            u32Len = Minimum(u32Len, u32RptDescLen);
            USBD_PrepareCtrlIn((uint8_t *)g_usbd_sInfo->gu8HidReportDesc, u32Len);
           USBD PrepareCtrlOut(0, 0);/*准备状态阶段*/
            break;
        }
        // 取得字符串描述符
        case DESC_STRING:
```
 { // Get String Descriptor if(g usbd SetupPacket[2]  $\langle 4 \rangle$  $\{$  /\*字符串描述符字节数和希望返回的字节数之间取一个最小值\*/ u32Len = Minimum(u32Len, g\_usbd\_sInfo- >gu8StringDesc[g\_usbd\_SetupPacket[2]][0]); /\*返回字符串描述符,如果数据长度大于MAX\_PACKET\_SIZE,该函数会自动分包传输\*/ USBD\_PrepareCtrlIn((uint8\_t \*)g\_usbd\_sInfo- >gu8StringDesc[g\_usbd\_SetupPacket[2]], u32Len); USBD PrepareCtrlOut(0, 0);/\*准备状态阶段\*/ break; } else  $\{$  // Not support. Reply STALL. USBD\_SET\_EP\_STALL(EP0); USBD\_SET\_EP\_STALL(EP1); break; }<br>} } default: // Not support. Reply STALL. USBD\_SET\_EP\_STALL(EP0); USBD\_SET\_EP\_STALL(EP1); DBG PRINTF("Unsupported get desc type. stall ctrl pipe\n"); break; } }

 状态阶段一般提前准备比较好,因为状态阶段一定不能回NACK,等数据发完再触发状态阶 段,可能来不及。为了保险起见在准备数据阶段的时候,就把状态阶段准备好。

下面是控制传输IN ACK中断处理函数,如果要发给主机的数据大于控制传输最大包大小,剩下 的就在这个函数里面传输

```
void USBD_CtrlIn(void)
{
```

```
 if(g_usbd_CtrlInSize)/*如果还有数据要发送给主机*/
    {
        // 处理剩下的数据
        if(g_usbd_CtrlInSize > g_usbd_CtrlMaxPktSize)
        {
            // 剩下的数据 > MXPLD,复制MXPLD个字节到控制端点IN Buffer
            USBD_MemCopy((uint8_t *)USBD_BUF_BASE + USBD_GET_EP_BUF_ADDR(EP0), (uint8_t 
*)g_usbd_CtrlInPointer, g_usbd_CtrlMaxPktSize);
            /*触发MXPLD寄存器*/
            USBD_SET_PAYLOAD_LEN(EP0, g_usbd_CtrlMaxPktSize);
            g_usbd_CtrlInPointer += g_usbd_CtrlMaxPktSize;
            g_usbd_CtrlInSize -= g_usbd_CtrlMaxPktSize;
        }
        else
        {
            //剩下的数据 <= MXPLD,将剩下的数据全部复制到控制端点IN Buffer
            USBD_MemCopy((uint8_t *)USBD_BUF_BASE + USBD_GET_EP_BUF_ADDR(EP0), (uint8_t 
*)g_usbd_CtrlInPointer, g_usbd_CtrlInSize);
            USBD_SET_PAYLOAD_LEN(EP0, g_usbd_CtrlInSize); /*触发MXPLD寄存器*/
            g_usbd_CtrlInPointer = 0;
           g_usbd_CtrlInSize = \theta;
        }
    }
    else
    {
        // Set address命令状态阶段结束
       if((g_usbd_SetupPacket[0] == 0) & (g_usbd_SetupPacket[1] == 5)) {
           if((USBD GET ADDR() != g usbd UsbAddr) 8& (USBD GET ADDR() == 0))\{ USBD_SET_ADDR(g_usbd_UsbAddr);/*将设备地址写到寄存器中*/
 }
        }
        // 没有数据要发送了,准备状态阶段
       USBD PrepareCtrlOut(0, 0);
```

```
DBG PRINTF("Ctrl In done. Prepare OUT 0\n")
```
}

}

主机发数据到控制端点,就会调到这个函数

```
void USBD_CtrlOut(void)
{
   uint32 t u32Size;
    /*希望接收的数据还没有接收完*/
   if(g usbd CtrlOutSize < g usbd CtrlOutSizeLimit)
    {
       u32Size = USBD GET PAYLOAD LEN(EP1);
        /*将接收到的数据复制到缓存中*/
 USBD_MemCopy((uint8_t *)g_usbd_CtrlOutPointer, (uint8_t *)USBD_BUF_BASE + 
USBD_GET_EP_BUF_ADDR(EP1), u32Size);
        g_usbd_CtrlOutPointer += u32Size;
        g_usbd_CtrlOutSize += u32Size;
        if(g_usbd_CtrlOutSize < g_usbd_CtrlOutSizeLimit)
           USBD SET PAYLOAD LEN(EP1, g_usbd CtrlMaxPktSize);/*触发下一次接收*/
    }
}
```
### **5.2.4** 新唐 **USB2.0 IP** 特点

我们以NUC442/NUC472中的USB IP为例, 说明USB 2.0 IP的特点

- ▶ 与 USB 2.0 High-Speed specification 兼容.
- > 提供 1 个中断向量(NUC472/NUC442 是 88, NUC505 是 9).
- 支持 4 种传输类型
	- Control
	- Bulk
	- Interrupt
	- Isochronous
- ▶ 提供 12个 endpoints, 可以配置成除了控制端点之外的 Bulk/Interrupt/Isochronous 传输类型
- > 控制端点不占用 USB IP 的 12 个端点, IP 中已经内嵌, 不需要配置

- > 包含 4092bytes 内部 SRAM 作为 USB buffer。这些 buffer 就是用作 IN buffer 和 OUT buffer 的, 用来和主机之间收/发数据。SETUP buffer 有自己专门的 buffer
- > USB buffer 不能通过 AHB 或者 APB 总线直接访问, 只能通过特定寄存器或者 DMA 访问
- 提供远程唤醒功能,可以将处于休眠状态的主机唤醒.

所有的寄存器列表如下,上半部分是系统设定部分,下半部分是每个端点都有这样的一组寄存器

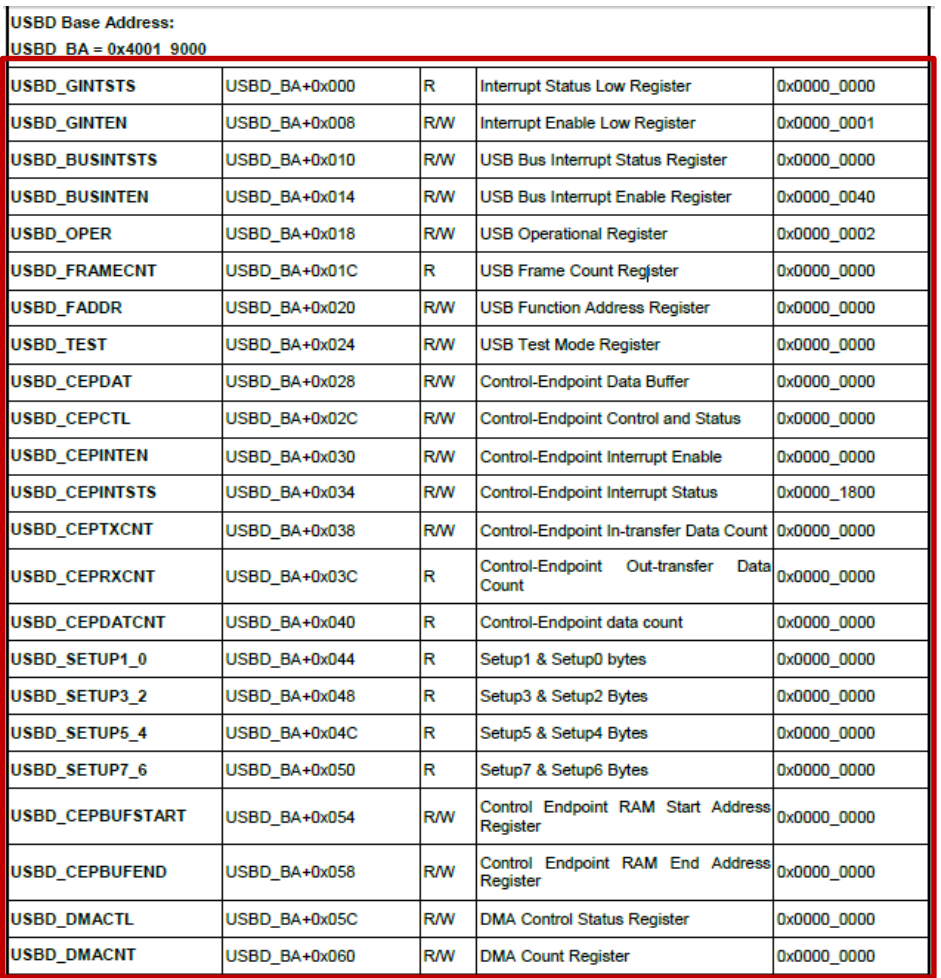

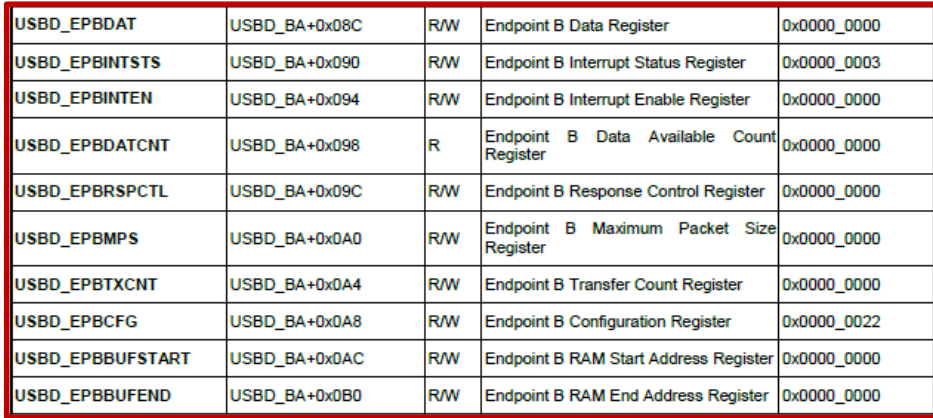

### 5.2.4.1 和USB1.1 IP的不同点

- > USB1.1 的 USB Buffer MCU 可以直接访问, USB2.0 只能通过寄存器或者 DMA 访问
- $\triangleright$  控制端点 USB2.0 IP 已经内嵌, 不占用 USB IP 的端点, USB1.1 的需要占用
- > 控制传输状态阶段, USB2.0 写 NAKCLR 就行了, USB1.1 需要软件设定 DATA1, 并触发 Zero 长度的包
- > USB2.0 IP 的 DATA0/DATA1 都不需要软件切, USB1.1 IP 状态阶段 DATA1 需要软件帮忙切
- > Buffer 设定寄存器 USB2.0 IP 需要设定起始和结束地址, USB1.1 IP 只需要设定起始地址就好。 这是因为,USB2.0 传输太快,可以多分几个 MPS Buffer 给某个端点,这样只要该端点的 Buffer 中有空间,数据就会接收进来,主要 OUT 传输比较有用

后面会详细介绍 USB2.0 IP 的寄存器,看过寄存器介绍,更容易理解 USB2.0 IP 的用法

#### 5.2.4.2 Buffer和Memory之间传输数据

Buffer就是USB IP内部的缓存, Memory就是系统的SRAM。

该USB的Buffer不能由CPU直接访问,只能通过寄存器或者DMA的方式访问。

- 1) 通过寄存器的方式
	- > 控制端点的 Buffer 通过数据寄存器 CEPDAT 访问。
		- ◆ IN 数据时, 将数据依次写到 CEPDAT 寄存器之后, 将数据个数写到 CEPTXCNT 寄存 器
		- ◆ OUT 数据时, 从 CEPDAT 读出数据, 数据个数为 CEPRXCNT
	- > 其它端点的 Buffer 通过数据寄存器 EPxDAT
		- ◆ IN 数据时, 将数据依次写到 EPxDAT 寄存器之后, 将数据个数写到 EPxTXCNT 寄存 器
		- ◆ OUT 数据时, 从 EPxDAT 读出数据, 数据个数 EPxDATCNT

- 2) 通过 DMA 的方式
	- > 将 Memory 地址填入 DMAADDR 寄存器, 地址要 4 对齐
	- ▶ 将长度字节填到 DMACNT 寄存器
	- > 写 DMACTL 寄存器, 将要操作的端点地址和 R/W 写到该寄存器里, 然后使能 DMAEN, 之后 DMA 会进行指定操作。将 DMACNT 个字节 IN/OUT 成功之后,会发生 DMADONE 中断
	- 注: DMACNT  $\leq$  4096

### 5.2.4.3 中断寄存器

1) 中断使能和中断状态寄存器 GINTEN/GINTSTS

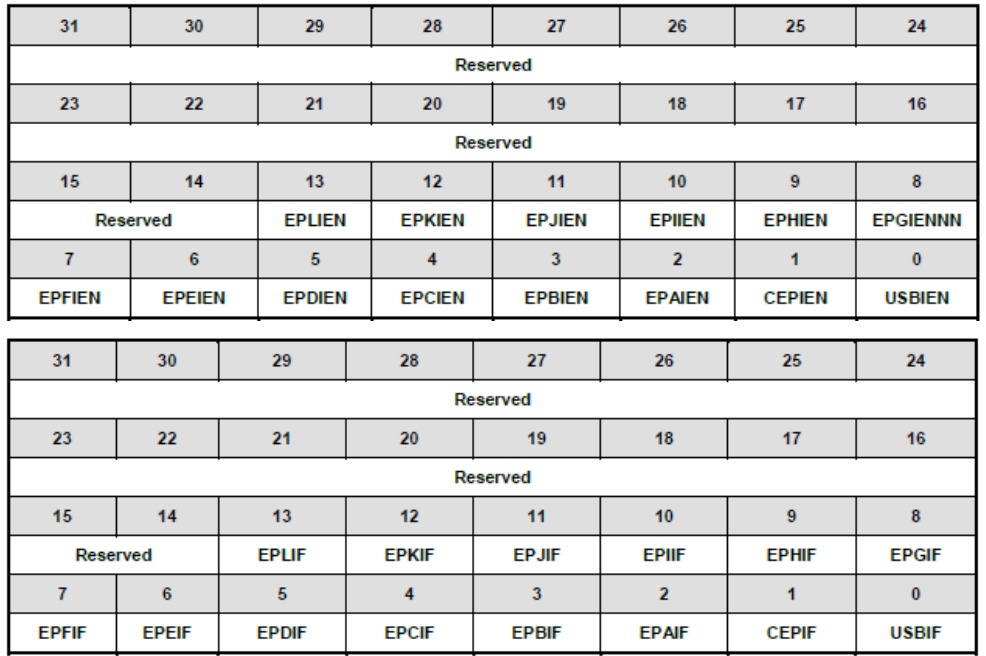

这两个寄存器的作用一目了然,就是使能USB中断和控制端点以及其它端点的中断,和指示中断 的状态。

2) USB Bus 中断使能和中断状态寄存器 BUSINTEN/BUSINTSTS

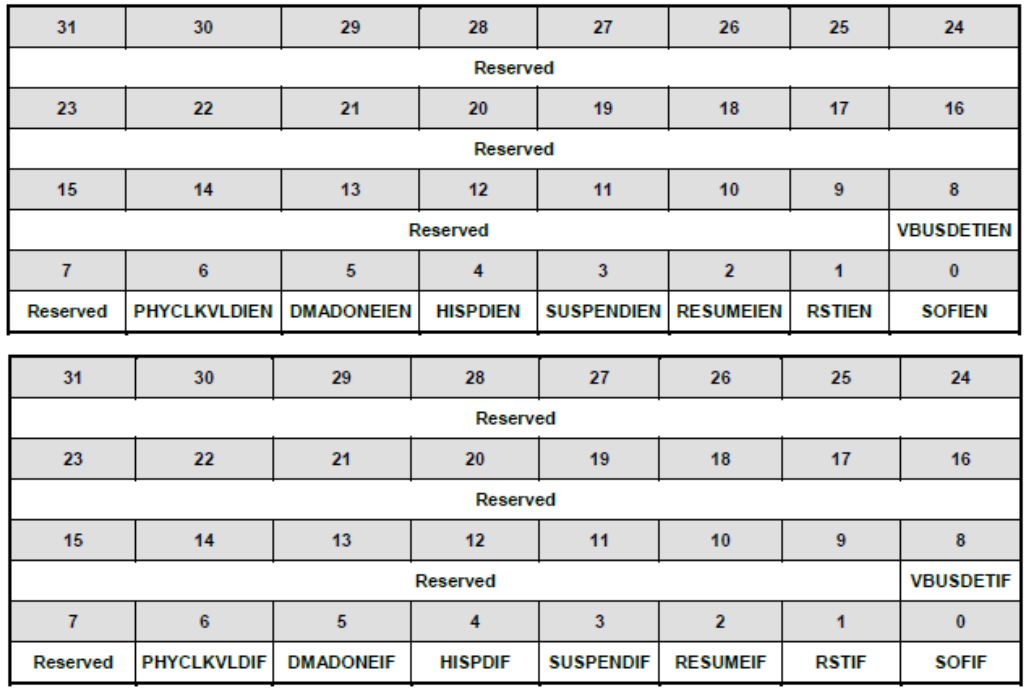

> SOF: 接收到帧起始标志发生中断

- > RST: 接收到总线复位信号发生中断
- > RESUME: 接收到总线 Resume 信号发生中断
- > SUSPEND: 接收到总线 Suspend 信号发生中断
- > HISPD: High Speed Settle 中断, 高速 USB
- > DMADONE: DMA 完成中断
- > PHYCLKVLD: phy 中 480M/48M 时钟稳定中断
- > VBUSDET: 热插拔中断

#### 5.2.4.4 USBD\_OPER寄存器

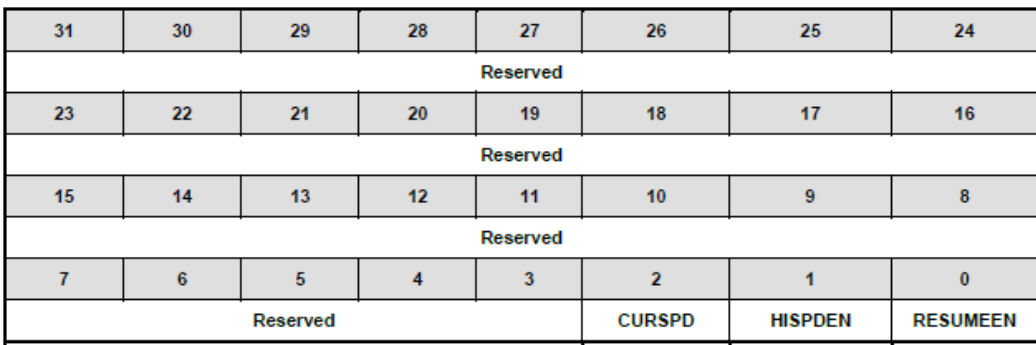

> 远程唤醒时(PHYCTL[24]), 用来发送 Resume 给 Host

- ▶ HISPDEN 用来设定 USB IP 工作在 High-speed 还是 full-speed
- > CURSPD: 设备当前速度是全速还是高速

#### 5.2.4.5 USBD\_FADDR寄存器

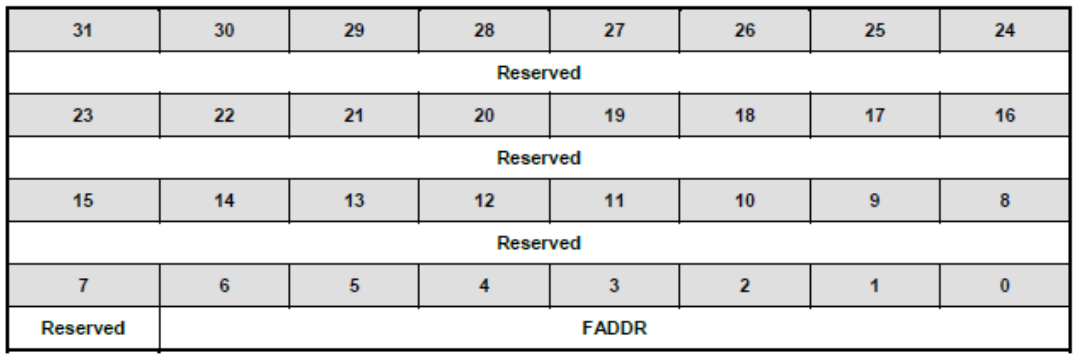

这个寄存器和USB 1.1 IP的寄存器一样, 用来记录USB设备地址

#### 5.2.4.6 控制端点寄存器

1) 数据寄存器 USBD\_CEPDAT

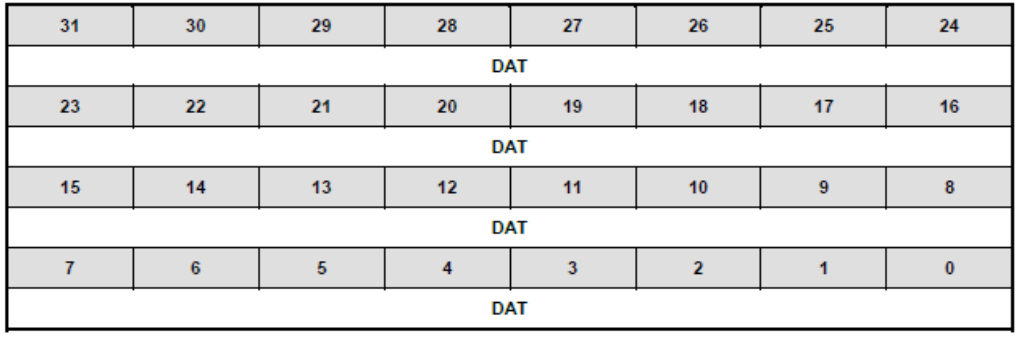

控制端点数据收/发寄存器

2) 控制寄存器 USBD\_CEPCTL

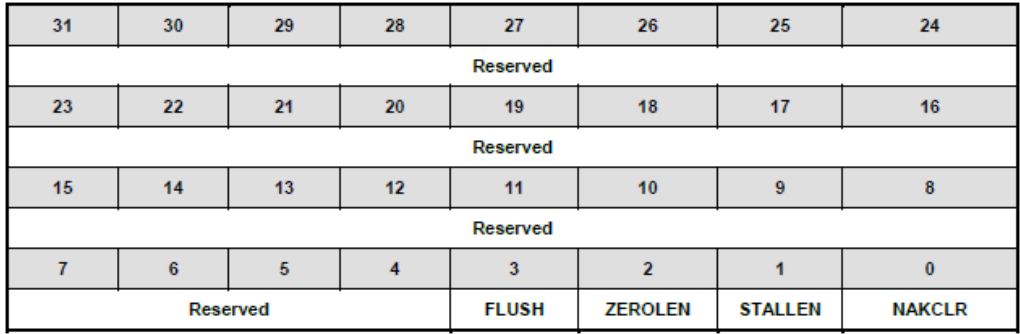

> STALLEN 和 NAKCLR 一起动作, 00: 控制传输状态阶段使能, 准备好状态阶段; 10: 回 STALL, 该位自动清 0

> ZEROLEN: 回 0 长度数据包给主机

> FLUSH: 清除 Buffer 中的数据同时将 CEPDATCNT 寄存器清 0

### 3) 中断使能和状态寄存器 CEPINTEN/CEPINTSTS

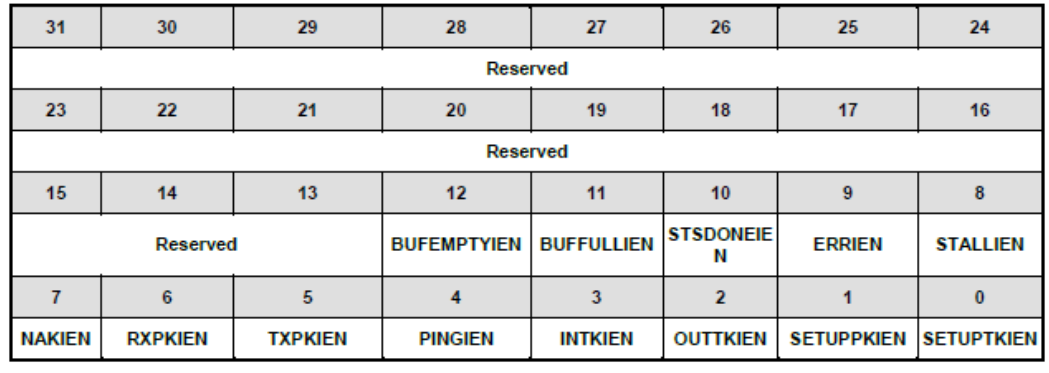

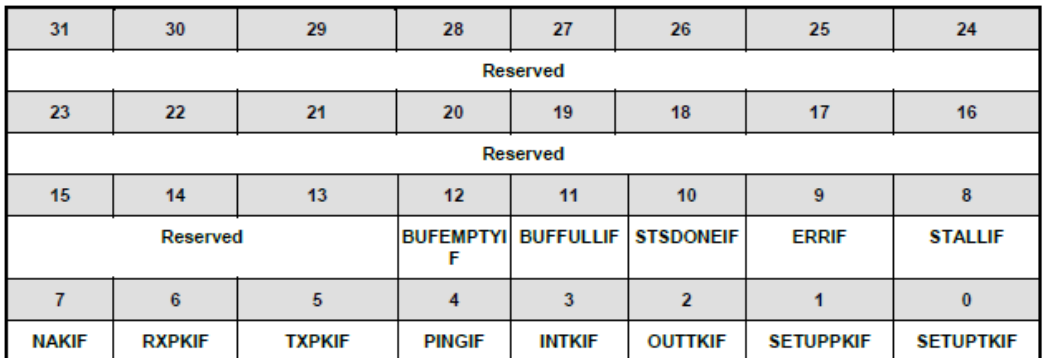

这两个寄存器一个使能中断,一个表示中断的状态

- > SETUPTK: 收到 SETUP 令牌发生中断
- > SETUPPK: 收到 SETUP 包发生中断
- > OUTTK: 收到 OUT 令牌发生中断
- > INTK: 收到 IN 令牌发生中断
- > PING: 收到 PING 令牌发生中断
- > TXPK: IN 数据之后收到 ACK 发生中断, 表示发送完成
- > RXPK: 收到 OUT 数据包发生中断
- $\triangleright$  NAK: 回 MAK 给主机发生中断
- > STALL: 回 STALL 给主机发生中断
- $\triangleright$  ERR:
- > STSDONE: 状态阶段完成发生中断
- > BUFFULL: CEP Buffer 满发生中断
- > BUFEMPTY: CEP Buffer 空发生中断

4) IN 传输数据个数寄存器 USBD\_CEPTXCNT

| 31              | 30 | 29 | 28 | 27 | 26 | 25 | 24 |
|-----------------|----|----|----|----|----|----|----|
| Reserved        |    |    |    |    |    |    |    |
| 23              | 22 | 21 | 20 | 19 | 18 | 17 | 16 |
| <b>Reserved</b> |    |    |    |    |    |    |    |
| 15              | 14 | 13 | 12 | 11 | 10 | 9  | 8  |
| <b>Reserved</b> |    |    |    |    |    |    |    |
|                 | 6  | 5  |    | 3  | э  |    |    |
| <b>TXCNT</b>    |    |    |    |    |    |    |    |

对于 IN 令牌,将要发送的字节数写到这个寄存器

#### 5) OUT 传输数据个数寄存器

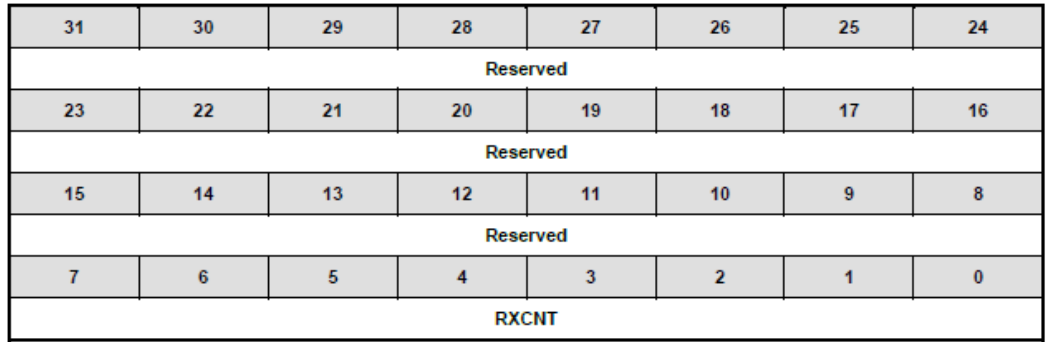

OUT 传输中收到的字节数

6) 数据个数寄存器

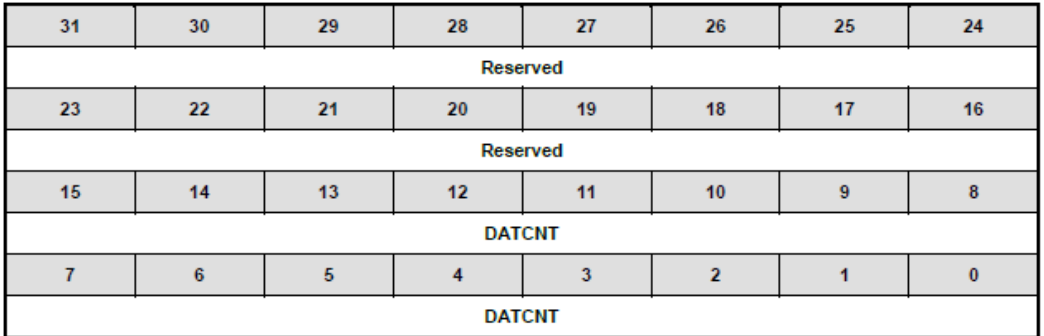

该寄存器是只读的,显示控制端点 Buffer 中的字节数

7) SETUP1\_0/SETUP3\_2/SETUP5\_4/SETUP7\_6 寄存器

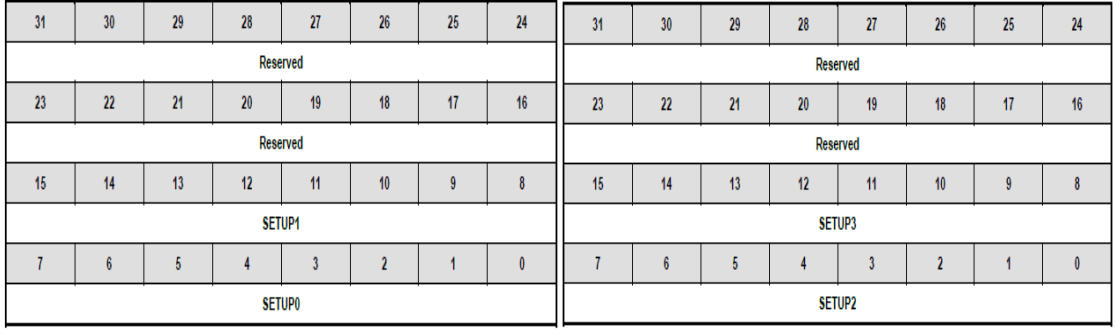

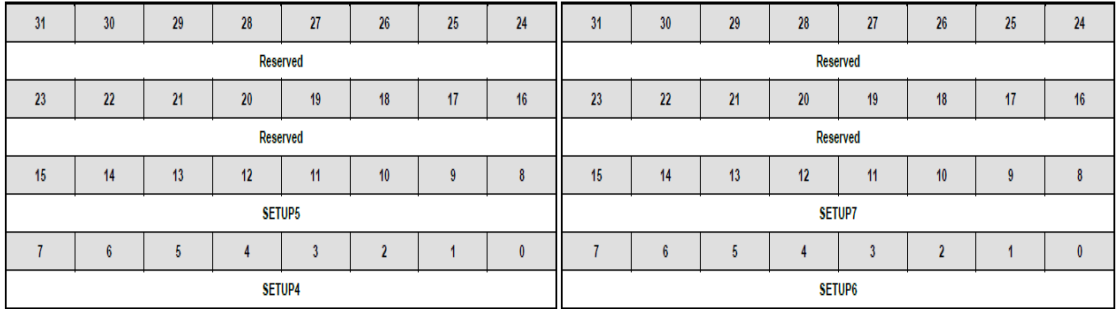

这4个寄存器用于存放 SETUP 命令, 共8个字节

#### 8) Buffer 起始地址和结束地址寄存器

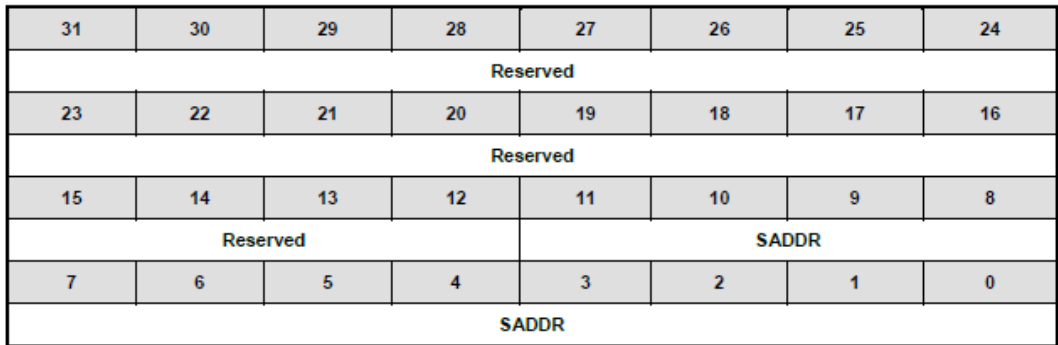

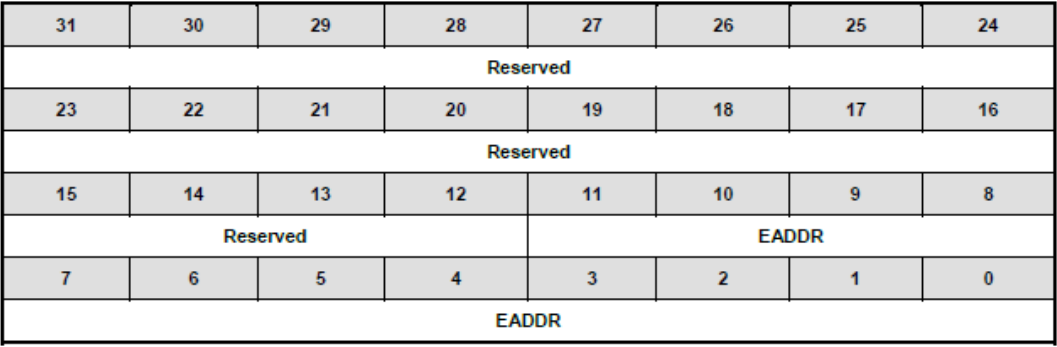

控制端点起始地址和结束地址寄存器

#### 5.2.4.7 DMA寄存器

1) DMACTL 寄存器

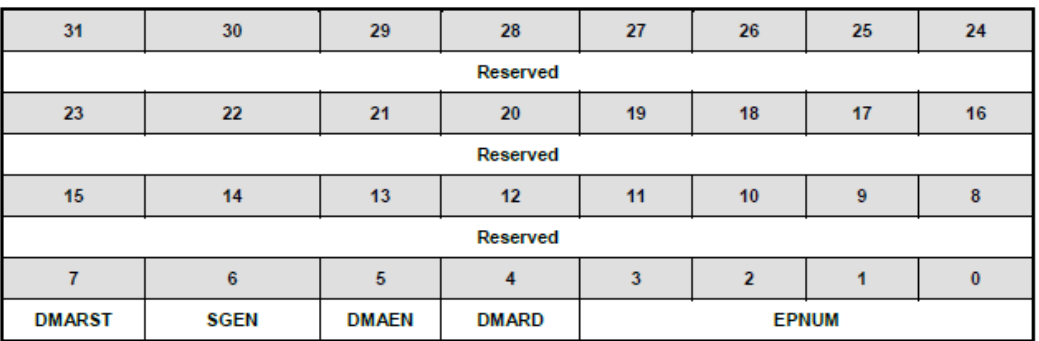

- > EPNUM: 操作的端点地址
- > DMARD: 读 Memory 还是写 Memory
- > DMAEN: 触发 DMA 开始 DMA 操作
- > SGEN: 使能 DMA Scatter Gather 功能
- > DMARST: 复位 DMA, DMA 一旦使能就不能停止, 可以通过该 bit 让它停止
- 2) DMACNT 寄存器

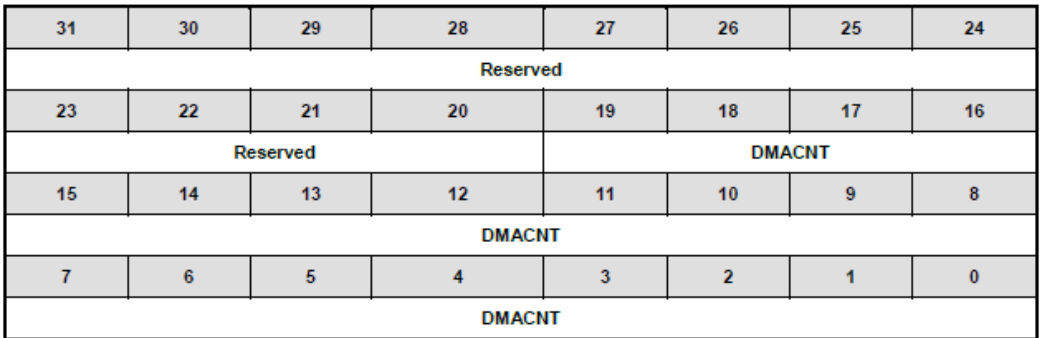

DMA 要读/写的字节数

#### 3) DMAADDR 寄存器

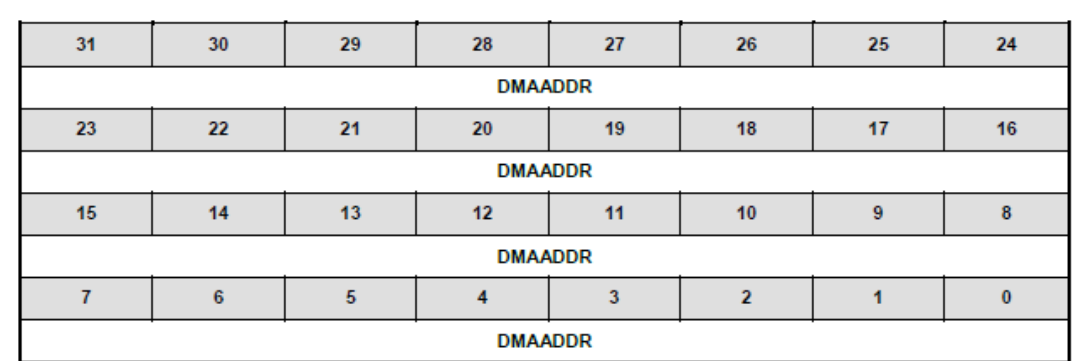

Memory 地址寄存器, DMA 将 Memory 中数据传到 USB 内部 Buffer 或者将内部 Buffer 的数据 传到外部 Memory 中

#### 5.2.4.8 端点寄存器

下面的寄存器每个端点都有一份

1) DAT 寄存器

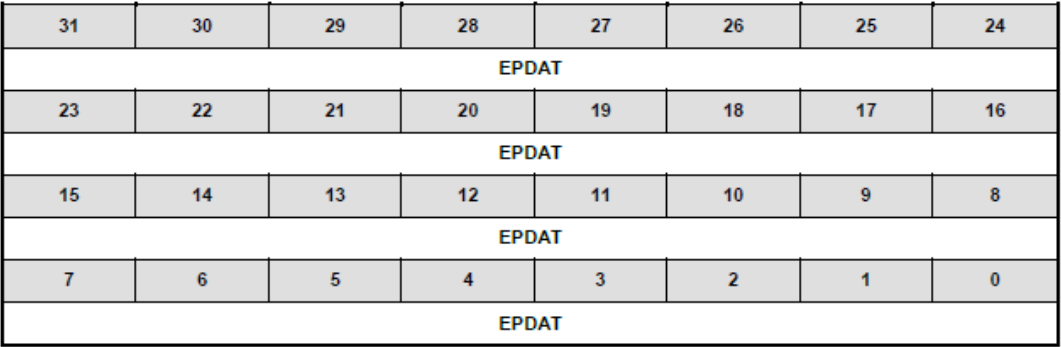

端点数据收/发寄存器,不用 DMA 时就用这个寄存器收/发

#### 2) 中断使能和状态寄存器

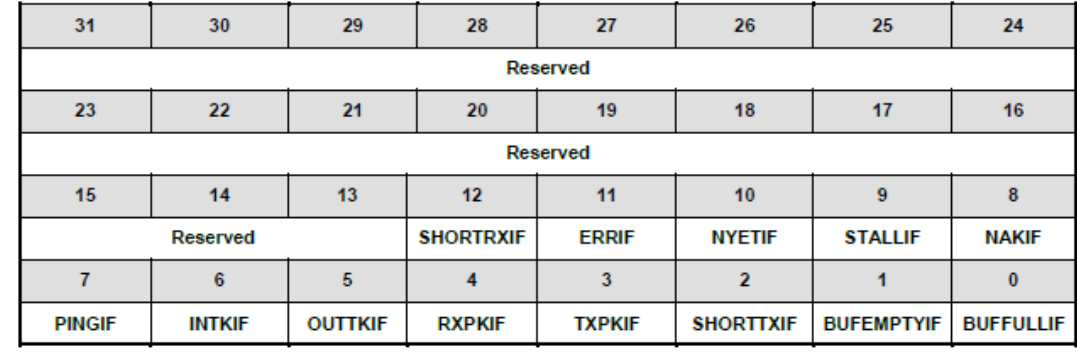

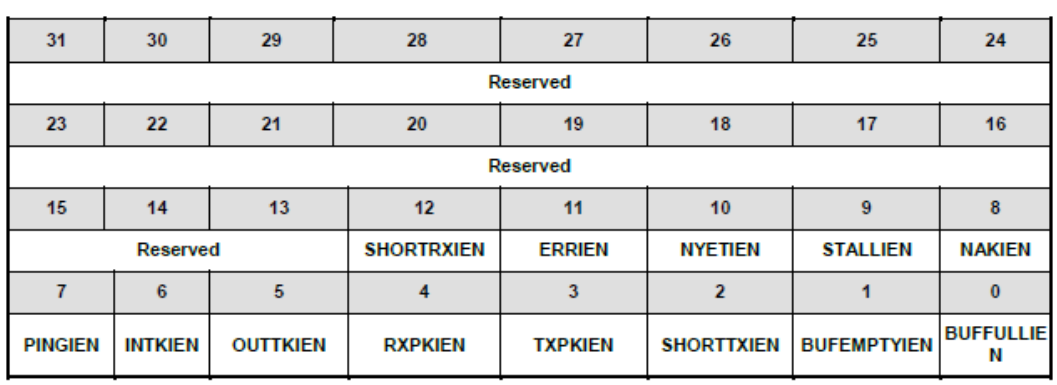

这两个寄存器一个使能中断,一个表示中断的状态

- > BUFFULL: 端点 Buffer 满发生中断
- > BUFEMPTY: 端点 Buffer 空发生中断
- ▶ SHORTTX: 发送短包结束发生中断, SHORTTXEN(EPxRSPCTL[6])使能短包发送。用于 Auto-Validate 模式
- > TXPK: IN 数据之后收到 ACK 发生中断,表示发送完成
- > RXPK: 收到 OUT 数据包发生中断
- > OUTTK: 收到 OUT 令牌发生中断
- > INTK: 收到 IN 令牌发生中断
- > PING: 收到 PING 令牌发生中断
- $\triangleright$  NAK: 回 MAK 给主机发生中断
- > STALL: 回 STALL 给主机发生中断
- > NYET: 该端点剩下的 Buffer 不够放剩下的 OUT 数据就会发生 NYET 中断
- $\triangleright$  ERR:
- > SHORTRX: 接收到 BULK-out 短包(<MPS 的包)发生中断, DISBUF(EPxRSPCTL[7])使 能短包接收。
- 3) DATCNT 寄存器

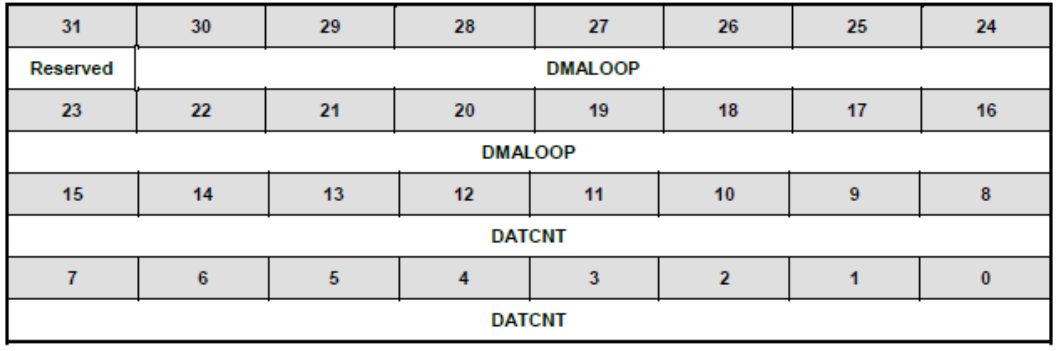

该寄存器是只读的, IN 传输时返回 Buffer 中等该发送的有效字节数, OUT 传输时返回 Buffer 中收到的有效字节数。

4) RSPCTL 寄存器

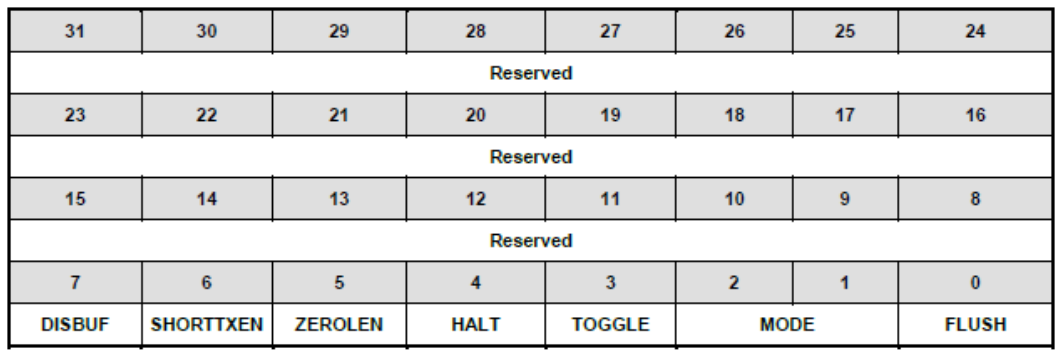

- > FLUSH: 清除 Buffer 中的数据, 同时将 DATCNT 清 0
- > MODE: 用于设定 IN 传输的模式, 收到 IN 令牌时
	- Auto: 满 Max Packet Size, HW 自动帮忙送, 否则回 NAK
	- Manual\_Validate: 手动写 TXCNT 才发送
	- Fly: buffer 中有多少数据就发多少数据
- 5) MPS 寄存器

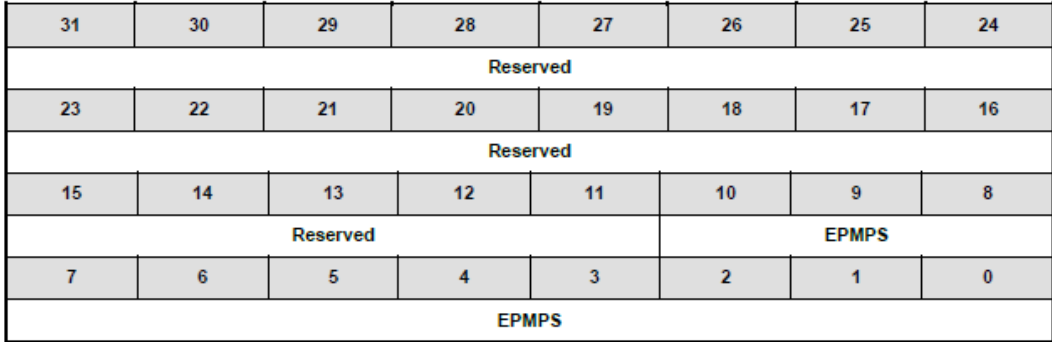

定义该端点最大包大小

6) TXCNT 寄存器

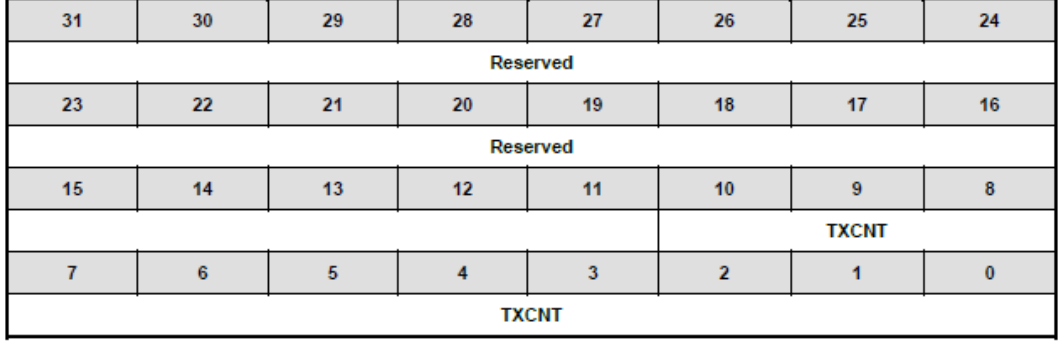

Manual 模式下,要发送的字节数。只用于 IN 传输。

7) CFG 寄存器

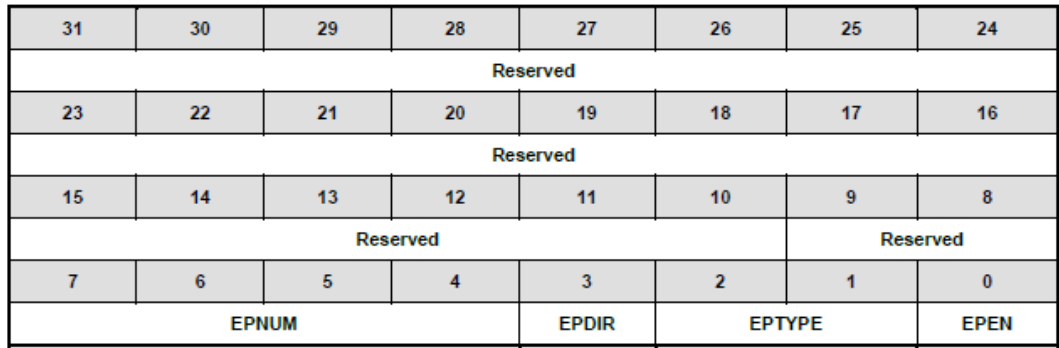

- > EPEN: 使能端点
- EPTYPE:设定端点为 BULK、中断、等时传输类型
- > EPDIR: 设定端点传输方向 IN/OUT
- > EPNUM: 设定端点号
- 8) RAM 起始地址和结束地址寄存器 EPxBUFSTART 和 EPxBUFEND

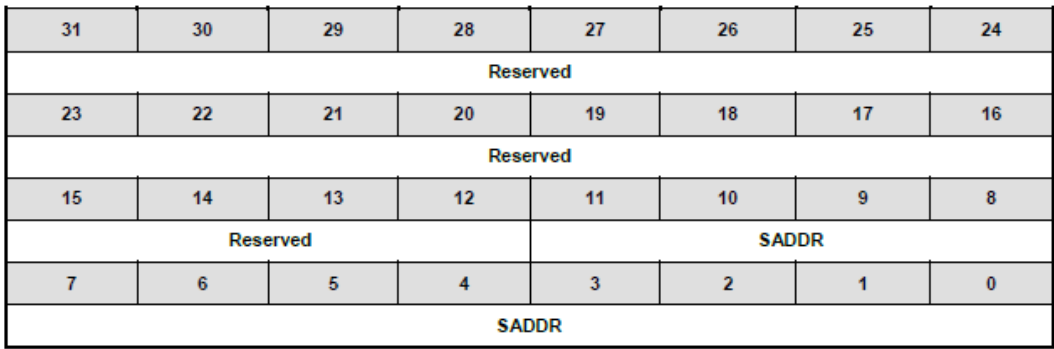

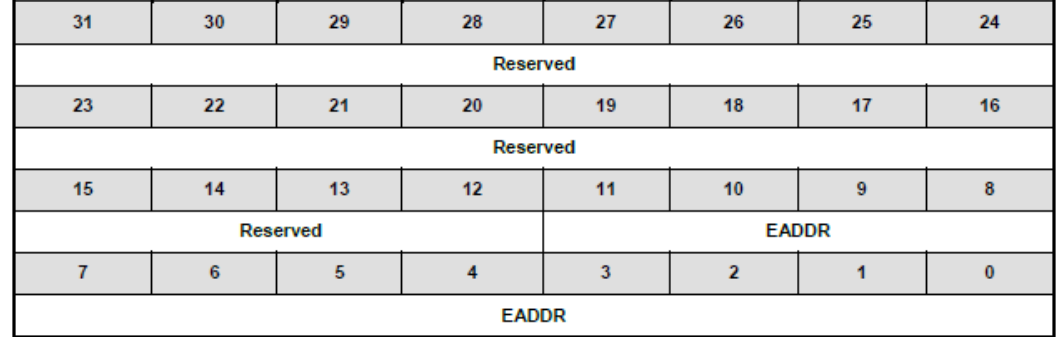

设定该端点Buffer起始地址和结束地址

### **5.2.5** 代码分析

了解USB协议和新唐高速USB IP用法之后,下面的例子比较容易理解。

该代码也是HID transfer的例子。传输不使用DMA,而用DAT寄存器。DMA传输一般用于BULK 比较有用,所以在USB Mass Storage的例子里面会看到DMA的用法。

#### 5.2.5.1 中断处理函数

给大家讲解一下中断处理函数,了解整个USB的处理流程

```
void USBD_IRQHandler(void)
{
     __IO uint32_t IrqStL, IrqSt;
    IrqStL = USBD->GINTSTS & USBD->GINTEN; /* get interrupt status */
    if (!IrqStL) return;
    /* USB 中断 */
    if (IrqStL & USBD_GINTSTS_USBIF_Msk) {
         IrqSt = USBD->BUSINTSTS & USBD->BUSINTEN;
         if (IrqSt & USBD_BUSINTSTS_SOFIF_Msk)
             USBD_CLR_BUS_INT_FLAG(USBD_BUSINTSTS_SOFIF_Msk);
         /*收到USB总线复位信号*/
         if (IrqSt & USBD_BUSINTSTS_RSTIF_Msk) {
             USBD_SwReset();
           /*复位DMA*/
```
### **NUVOTON**

```
 USBD_ResetDMA();
     /*清除EPA和EPB的buffer*/
    USBD->EPARSPCTL = USBD EPRSPCTL FLUSH Msk;
     USBD->EPBRSPCTL = USBD_EPRSPCTL_FLUSH_Msk;
     if (USBD->OPER & 0x04) /* 高速设备 */
        HID_InitForHighSpeed();
    else /* 全速设备 */
       HID InitForFullSpeed();
     /*使能SETUP包中断*/
    USBD_ENABLE_CEP_INT(USBD_CEPINTEN_SETUPPKIEN_Msk);
    USBD SET ADDR(0);
   USBD_ENABLE_BUS_INT(USBD_BUSINTEN_RSTIEN_Msk|USBD_BUSINTEN_RESUMEIEN_Msk|USBD_BU
   SINTEN_SUSPENDIEN_Msk);
    USBD_CLR_BUS_INT_FLAG(USBD_BUSINTSTS_RSTIF_Msk);
    USBD CLR CEP INT FLAG(0x1ffc);
 }
 if (IrqSt & USBD_BUSINTSTS_RESUMEIF_Msk) {
     USBD_ENABLE_BUS_INT(USBD_BUSINTEN_RSTIEN_Msk|USBD_BUSINTEN_SUSPENDIEN_Msk);
    USBD CLR BUS INT FLAG(USBD BUSINTSTS RESUMEIF Msk);
 }
if (IrqSt & USBD BUSINTSTS SUSPENDIF Msk) {
     USBD_ENABLE_BUS_INT(USBD_BUSINTEN_RSTIEN_Msk | USBD_BUSINTEN_RESUMEIEN_Msk);
     USBD_CLR_BUS_INT_FLAG(USBD_BUSINTSTS_SUSPENDIF_Msk);
 }
 if (IrqSt & USBD_BUSINTSTS_HISPDIF_Msk) {
    USBD_ENABLE_CEP_INT(USBD_CEPINTEN_SETUPPKIEN_Msk);
     USBD_CLR_BUS_INT_FLAG(USBD_BUSINTSTS_HISPDIF_Msk);
 }
 /*DMA传输完成中断,因为没有使能DMA,所以这里并不会走到*/
if (IrqSt & USBD BUSINTSTS DMADONEIF Msk) {
     g_usbd_DmaDone = 1;
     printf("Read command - Complete\n");
    USBD_CLR_BUS_INT_FLAG(USBD_BUSINTSTS_DMADONEIF_Msk);
     /*读Memory中的数据,用于IN传输*/
    if (USBD->DMACTL & USBD_DMACTL_DMARD_Msk) {
```

```
 if (g_usbd_ShortPacket == 1) {/*最后一包<MPS*/
                   USBD->EPARSPCTL = USB_EP_RSPCTL_SHORTTXEN; // 使能短包发送
                   g usbd ShortPacket = 0;
 }
 }
        }
        if (IrqSt & USBD_BUSINTSTS_PHYCLKVLDIF_Msk)
            USBD_CLR_BUS_INT_FLAG(USBD_BUSINTSTS_PHYCLKVLDIF_Msk);
        /*热插拔中断*/
        if (IrqSt & USBD_BUSINTSTS_VBUSDETIF_Msk) {
            if (USBD_IS_ATTACHED()) {
                /* USB Plug In */
               USBD_ENABLE_USB();
            } else {
                /* USB Un-plug */
               USBD_DISABLE_USB();
 }
           USBD_CLR_BUS_INT_FLAG(USBD_BUSINTSTS_VBUSDETIF_Msk);
        }
    }
    /*控制端点中断*/
    if (IrqStL & USBD_GINTSTS_CEPIF_Msk) {
        IrqSt = USBD->CEPINTSTS & USBD->CEPINTEN;
        /*收到SETUP令牌中断*/
        if (IrqSt & USBD_CEPINTSTS_SETUPTKIF_Msk) {
            USBD_CLR_CEP_INT_FLAG(USBD_CEPINTSTS_SETUPTKIF_Msk);
            return;
        }
        /*收到SETUP包中断*/
       if (IrqSt & USBD CEPINTSTS SETUPPKIF Msk) {
            USBD_CLR_CEP_INT_FLAG(USBD_CEPINTSTS_SETUPPKIF_Msk);
            USBD_ProcessSetupPacket();
            return;
        }
        /*收到OUT 令牌中断*/
        if (IrqSt & USBD_CEPINTSTS_OUTTKIF_Msk) {
           USBD CLR CEP INT FLAG(USBD CEPINTSTS OUTTKIF Msk);
           USBD_ENABLE_CEP_INT(USBD_CEPINTEN_STSDONEIEN_Msk);
```

```
 return;
        }
        /*收到IN 令牌中断*/
        if (IrqSt & USBD_CEPINTSTS_INTKIF_Msk) {
           USBD CLR CEP INT FLAG(USBD CEPINTSTS INTKIF Msk);
            if (!(IrqSt & USBD_CEPINTSTS_STSDONEIF_Msk)) {
                USBD_CLR_CEP_INT_FLAG(USBD_CEPINTSTS_TXPKIF_Msk);
                USBD_ENABLE_CEP_INT(USBD_CEPINTEN_TXPKIEN_Msk);/*使能发送完成中断*/
                USBD_CtrlIn();
            } else {
               USBD CLR CEP INT FLAG(USBD CEPINTSTS TXPKIF Msk);
                /*使能发送完成和状态阶段完成中断*/ 
               USBD_ENABLE_CEP_INT(USBD_CEPINTEN_TXPKIEN_Msk|USBD_CEPINTEN_STSDONEIEN_Msk);
 }
            return;
        }
        if (IrqSt & USBD_CEPINTSTS_PINGIF_Msk) {
            USBD_CLR_CEP_INT_FLAG(USBD_CEPINTSTS_PINGIF_Msk);
            return;
        }
        /*发送完成中断*/
        if (IrqSt & USBD_CEPINTSTS_TXPKIF_Msk) {
            USBD_CLR_CEP_INT_FLAG(USBD_CEPINTSTS_STSDONEIF_Msk);
           USBD SET CEP STATE(USB CEPCTL NAKCLR);/*触发状态阶段*/
            if (g_usbd_CtrlInSize) {/*如果还有数据要发送*/
               USBD CLR CEP INT FLAG(USBD CEPINTSTS INTKIF Msk);
               USBD_ENABLE_CEP_INT(USBD_CEPINTEN_INTKIEN_Msk);/*使能IN令牌中断*/
            } else {
                USBD_CLR_CEP_INT_FLAG(USBD_CEPINTSTS_STSDONEIF_Msk);
               USBD_ENABLE_CEP_INT(USBD_CEPINTEN_SETUPPKIEN_Msk|USBD_CEPINTEN_STSDONEIEN_Ms
               k);
 }
           USBD CLR CEP INT FLAG(USBD CEPINTSTS TXPKIF Msk);
            return;
        }
        /*接收到数据包中断*/
        if (IrqSt & USBD_CEPINTSTS_RXPKIF_Msk) {
            USBD_CLR_CEP_INT_FLAG(USBD_CEPINTSTS_RXPKIF_Msk);
```

```
 USBD_SET_CEP_STATE(USB_CEPCTL_NAKCLR);
        USBD_ENABLE_CEP_INT(USBD_CEPINTEN_SETUPPKIEN_Msk|USBD_CEPINTEN_STSDONEIEN_Msk);
         return;
    }
    if (IrqSt & USBD_CEPINTSTS_NAKIF_Msk) {
         USBD_CLR_CEP_INT_FLAG(USBD_CEPINTSTS_NAKIF_Msk);
         return;
    }
    if (IrqSt & USBD_CEPINTSTS_STALLIF_Msk) {
         USBD_CLR_CEP_INT_FLAG(USBD_CEPINTSTS_STALLIF_Msk);
        return;
    }
    if (IrqSt & USBD_CEPINTSTS_ERRIF_Msk) {
        USBD_CLR_CEP_INT_FLAG(USBD_CEPINTSTS_ERRIF_Msk);
         return;
    }
    /*状态阶段完成中断*/
    if (IrqSt & USBD_CEPINTSTS_STSDONEIF_Msk) {
        USBD UpdateDeviceState();
         USBD_CLR_CEP_INT_FLAG(USBD_CEPINTSTS_STSDONEIF_Msk);
         USBD_ENABLE_CEP_INT(USBD_CEPINTEN_SETUPPKIEN_Msk);
         return;
    }
   if (IrqSt & USBD CEPINTSTS BUFFULLIF Msk) {
         USBD_CLR_CEP_INT_FLAG(USBD_CEPINTSTS_BUFFULLIF_Msk);
         return;
    }
    if (IrqSt & USBD_CEPINTSTS_BUFEMPTYIF_Msk) {
        USBD_CLR_CEP_INT_FLAG(USBD_CEPINTSTS_BUFEMPTYIF_Msk);
         return;
    }
 /* 中断IN传输 */
```
}

```
 if (IrqStL & USBD_GINTSTS_EPAIF_Msk) {
     IrqSt = USBD->EPAINTSTS & USBD->EPAINTEN;
     if (USBD->EPAINTSTS & 0x02)
        EPA_Handler();
    USBD CLR EP INT FLAG(EPA, IrqSt);
 }
 /* 中断OUT传输 */
 if (IrqStL & USBD_GINTSTS_EPBIF_Msk) {
     IrqSt = USBD->EPBINTSTS & USBD->EPBINTEN;
     if (USBD->EPBINTSTS & 0x01)
       EPB Handler();
     USBD_CLR_EP_INT_FLAG(EPB, IrqSt);
 }
 if (IrqStL & USBD_GINTSTS_EPCIF_Msk) {
     IrqSt = USBD->EPCINTSTS & USBD->EPCINTEN;
     USBD_CLR_EP_INT_FLAG(EPC, IrqSt);
 }
 if (IrqStL & USBD_GINTSTS_EPDIF_Msk) {
     IrqSt = USBD->EPDINTSTS & USBD->EPDINTEN;
    USBD CLR EP INT FLAG(EPD, IrqSt);
 }
 if (IrqStL & USBD_GINTSTS_EPEIF_Msk) {
     IrqSt = USBD->EPEINTSTS & USBD->EPEINTEN;
     USBD_CLR_EP_INT_FLAG(EPE, IrqSt);
 }
 if (IrqStL & USBD_GINTSTS_EPFIF_Msk) {
     IrqSt = USBD->EPFINTSTS & USBD->EPFINTEN;
     USBD_CLR_EP_INT_FLAG(EPF, IrqSt);
 }
 if (IrqStL & USBD_GINTSTS_EPGIF_Msk) {
     IrqSt = USBD->EPGINTSTS & USBD->EPGINTEN;
    USBD CLR EP INT FLAG(EPG, IrqSt);
 }
```

```
 if (IrqStL & USBD_GINTSTS_EPHIF_Msk) {
     IrqSt = USBD->EPHINTSTS & USBD->EPHINTEN;
    USBD CLR EP INT FLAG(EPH, IrqSt);
 }
 if (IrqStL & USBD_GINTSTS_EPIIF_Msk) {
     IrqSt = USBD->EPIINTSTS & USBD->EPIINTEN;
    USBD CLR EP INT FLAG(EPI, IrqSt);
 }
 if (IrqStL & USBD_GINTSTS_EPJIF_Msk) {
     IrqSt = USBD->EPJINTSTS & USBD->EPJINTEN;
    USBD CLR EP INT FLAG(EPJ, IrqSt);
 }
 if (IrqStL & USBD_GINTSTS_EPKIF_Msk) {
     IrqSt = USBD->EPKINTSTS & USBD->EPKINTEN;
     USBD_CLR_EP_INT_FLAG(EPK, IrqSt);
 }
 if (IrqStL & USBD_GINTSTS_EPLIF_Msk) {
     IrqSt = USBD->EPLINTSTS & USBD->EPLINTEN;
     USBD_CLR_EP_INT_FLAG(EPL, IrqSt);
 }
```
这个中断处理函数比较长,处理的中断也很多,大家只看注释有点难度。

控制端点处理流程如下:

- 1) 默认使能 SETUP 包中断
- 2) 发生 SETUP 包中断时, 如果需要 IN 传输使能 IN 令牌中断, 调用函数 USBD\_ProcessSetupPacket()
- 3) 发生 IN 令牌中断时, 调用 USBD CtrlIn();填数据, 使能发送一包结束中断 TXPK
- 4) 发生 TXPK 中断时,触发状态阶段,检测是否还有数据要发送,如果有就再次使能 IN 令 牌中断, 重复步骤 3); 如果没有, 再次使能 SETUP 包中断

上面步骤2)如果没有数据阶段,直接就到状态阶段,则触发状态阶段,并使能状态阶段完成中 断。

中断IN端点处理流程:

}

- 1) 将数据填入 IN Buffer 中,使能 IN 令牌中断
- 2) 发生 EPA 中断,调用 EPA\_Handler

中断OUT端点处理流程:

- 1) 默认使能接收到数据中断 RXPK
- 2) 发生 EPB 中断,调用 EPB\_Handler

EPA被配置为中断IN,EPB被配置为中断OUT,所以EPA\_Handler用于处理要发送到主机的数 据, EPB Handler用于接收从主机发来的数据。要发送到主机的数据可以提前通过下面的代码写 到EPA IN Buffer里面, 如果要发送的数据大于最大包大小, 剩下的就在EPA Handler里面发送, 每次最多填MAX\_PACKET\_SIZE到IN Buffer里面。

```
/*填中断IN Buffer*/
for (i=0; i<len; i++)USBD->EPADAT_BYTE = g_u8PageBuff[i];/*将数据写到EPA Buffer中*/
USBD->EPATXCNT = len;/*发送长度*/
USBD ENABLE EP INT(EPA, USBD EPINTEN INTKIEN Msk);/*使能IN令牌中断*/
```
EPB被配置为中断OUT, 每收到一包Host发来的数据就会进入一次函数EPB Handler

```
/* 中断 IN 处理函数,每调用一次表示发送一包到主机成功 */
void EPA_Handler(void) 
{
   HID SetInReport();
}
static uint8 t g u8PageBuff[256],g u32BytesInPageBuf;
/* 中断 OUT 处理函数,每调用一次表示从主机收到一包数据*/
void EPB_Handler(void) 
{
    uint32_t len, i;
    /*接收到的数据长度*/
   len = USBD->EPBDATCNT & 0xffff;
    /*将数据读出来*/
   for (i=0; i<len; i++) g_u8OutBuff[i] = USBD->EPBDAT_BYTE;
    /*处理收到的数据*/
   HID_GetOutReport(g_u8OutBuff, len);
}
```
了解上面的代码之后,通过中断IN/OUT收/发数据的流程就清楚了。

### 5.2.5.2 HID Transfer 设备枚举

HID报告描述符和HID设备数据传输就不讲了,大家可以参考HID[报告描述符分析](#page-176-0) 和HID[设备数据](#page-178-0) [传输两](#page-178-0)节。

枚举过程的处理函数主要是**USBD\_ProcessSetupPacket();USBD\_CtrlIn();**和**USBD\_CtrlOut();**

枚举过程主要是主机发送命令,从机通过函数USBD\_ProcessSetupPacket分析命令,然后通过 USBD\_CtrlIn和USBD\_CtlOut收/发数据。

数据的收/发过程和中断IN/OUT(EPA\_Hander/EPB\_Hander) 是一样的, 唯一不同的是控制端点有个 状态阶段

```
void USBD_ProcessSetupPacket(void)
{
    /*取得SETUP包 */
    gUsbCmd.bmRequestType = (uint8_t)(USBD->SETUP1_0 & 0xff);
   gUsbCmd.bRequest = (int8 t)(USBD->SETUP1 0 >> 8) & 0xff;
    gUsbCmd.wValue = (uint16_t)USBD->SETUP3_2;
    gUsbCmd.wIndex = (uint16_t)USBD->SETUP5_4;
    gUsbCmd.wLength = (uint16_t)USBD->SETUP7_6;
    /* 检查命令类型 */
    switch(g_usbd_SetupPacket[0] & 0x60)
    {
       case REO STANDARD: // 标准USB命令
        {
            USBD_StandardRequest();
            break;
        }
        case REQ_CLASS: // USB Class命令
        {
            if(g_usbd_pfnClassRequest != NULL)
\{ g_usbd_pfnClassRequest();
 }
            break;
        }
        case REQ_VENDOR: // Vendor命令
        {
            if(g_usbd_pfnVendorRequest != NULL)
\{
```

```
 g_usbd_pfnVendorRequest();
 }
             break;
         }
         default: // reserved
         {
             /* Setup error, stall the device */
            USBD_SET_CEP_STATE(USBD_CEPCTL_STALLEN_Msk);
             break;
         }
     }
}
```
 标准USB命令的处理函数有点复杂,其实也就是根据不同的USB命令进行不同的处理。下面的 代码并不完整,感兴趣的可以到BSP里面usbd.c中有完整版。给大家分析几个典型的命令,其它的 命令处理方式都是一样的。

```
void USBD_StandardRequest(void)
{
    /* 清除全局变量 */
    g_usbd_CtrlInPointer = 0;
   g usbd CtrlInSize = 0; if(gUsbCmd.bmRequestType & 0x80) /* 该命令数据阶段的方向是Device - > Host */
    {
       // Device to host
        switch(gUsbCmd.bRequest)
 {
           case GET_CONFIGURATION:
\{ // 返回当前配置设定 
              USBD_PrepareCtrlIn((uint8_t *)&g_usbd_UsbConfig, 1);
              /*使能IN令牌中断, 安全起见, 先清除一下。发生IN令牌中断时会调用USBD_CtrlIn, 将返
               回数据写入控制端点IN Buffer中,然后会使能TXPK中断,发生TXPK中断时触发状态阶
               段,并使能状态完成中断*/
              USBD_CLR_CEP_INT_FLAG(USBD_CEPINTSTS_INTKIF_Msk);
             USBD_ENABLE_CEP_INT(USBD_CEPINTEN_INTKIEN_Msk);
              break;
}<br>}
```

```
 case GET_DESCRIPTOR:/*取得各类描述符*/
\{if (!USBD GetDescriptor()) {/*返回0说明有数据阶段*/
                  USBD_CLR_CEP_INT_FLAG(USBD_CEPINTSTS_INTKIF_Msk);
                 USBD_ENABLE_CEP_INT(USBD_CEPINTEN_INTKIEN_Msk);/*使能IN令牌中断*/
 }
              break;
 }
 …… 
       }
    }
    else/* 该命令数据阶段的方向是Host - > Device */
    {
       // Host to device
       switch(g_usbd_SetupPacket[1])
       { 
           case SET_ADDRESS:/*该命令没有数据阶段*/
\{g_usbd_UsbAddr = (uint8 t)gUsbCmd.wValue; /* 状态阶段 */
             USBD CLR CEP INT FLAG(USBD CEPINTSTS STSDONEIF Msk);
              USBD_SET_CEP_STATE(USB_CEPCTL_NAKCLR);//触发状态阶段
              USBD_ENABLE_CEP_INT(USBD_CEPINTEN_STSDONEIEN_Msk);//使能状态完成中断
              break;
}<br>}
           case SET_CONFIGURATION: /*该命令没有数据阶段*/
\{ g_usbd_UsbConfig = (uint8_t)gUsbCmd.wValue;
             g usbd Configured = 1;
              /* 状态阶段 */
              USBD_CLR_CEP_INT_FLAG(USBD_CEPINTSTS_STSDONEIF_Msk);
             USBD SET CEP STATE(USB CEPCTL NAKCLR); //触发状态阶段
              USBD_ENABLE_CEP_INT(USBD_CEPINTEN_STSDONEIEN_Msk);//使能状态完成中断
              break;
 }
 ……
 }
```
}

}

### 收到*SET\_CONFIGURATION*命令表示主机枚举成功。

下面着重介绍USBD\_GetDescriptor()和USBD\_CtrlIn和USBD\_CtlOut函数, 枚举过程拿各种描述 符是关键。而描述符就要通过USBD\_CtrlIn传给Host。

 描述符分为设备描述符,配置描述符和字符串描述符;另外还有HID Class特有的HID 报告描述 符

```
int USBD_GetDescriptor(void)
{
```

```
 uint32_t u32Len;
 u32Len = gUsbCmd.wLength;
g usbd CtrlZero = 0; switch ((gUsbCmd.wValue & 0xff00) >> 8) {
 // 取得设备描述符
 case DESC_DEVICE: {
     u32Len = Minimum(u32Len, LEN_DEVICE);
    USBD PrepareCtrlIn((uint8 t *)g usbd sInfo->gu8DevDesc, u32Len);
     break;
 }
 // 取得配置描述符
 case DESC_CONFIG: {
     uint32_t u32TotalLen;
    if (USBD->OPER & 0x04) { /* high speed */u32TotalLen = g usbd sInfo->gu8ConfigDesc[3];
        u32TotalLen = g usbd sInfo->gu8ConfigDesc[2] + (u32TotalLen << 8);
         u32Len = Minimum(u32Len, u32TotalLen);
         if ((u32Len % g_usbd_CtrlMaxPktSize) == 0)
             g_usbd_CtrlZero = 1;
         USBD_PrepareCtrlIn((uint8_t *)g_usbd_sInfo->gu8ConfigDesc, u32Len);
     } else { /* full speed */
        u32TotalLen = g usbd sInfo->gu8OtherConfigDesc[3];
         u32TotalLen = g_usbd_sInfo->gu8OtherConfigDesc[2] + (u32TotalLen << 8);
```
## **NUVOTON**

```
 u32Len = Minimum(u32Len, u32TotalLen);
           if ((u32Len % g usbd CtrlMaxPktSize) == 0)
                g_usbd_CtrlZero = 1;
            USBD_PrepareCtrlIn((uint8_t *)g_usbd_sInfo->gu8OtherConfigDesc, u32Len);
 }
        break;
    }
    /* 取得设备 Qualifier 描述符,同时支持全速与高速的设备,必须同时提供这个描述符和
      Other Speed configuration描述符。用来报告当前没有在使用的速度信息。当设备速度改变时,某
      些字段可以改变
     */
    case DESC_QUALIFIER: {
        u32Len = Minimum(u32Len, LEN_QUALIFIER);
        USBD_PrepareCtrlIn((uint8_t *)g_usbd_sInfo->gu8QualDesc, u32Len);
        break;
    }
   /* 取得Other Speed Descriptor, 同时支持全速与高速的设备, 必须同时提供这个描述符和Oualifier
      描述符。用来报告当前没有在使用的速度信息。当设备速度改变时,某些字段可以改变
     */
    case DESC_OTHERSPEED: {
        uint32_t u32TotalLen;
        u32TotalLen = g_usbd_sInfo->gu8OtherConfigDesc[3];
        u32TotalLen = g_usbd_sInfo->gu8OtherConfigDesc[2] + (u32TotalLen << 8);
        u32Len = Minimum(u32Len, u32TotalLen);
        if ((u32Len % g_usbd_CtrlMaxPktSize) == 0)
           g usbd CtrlZero = 1;
        USBD_PrepareCtrlIn((uint8_t *)g_usbd_sInfo->gu8OtherConfigDesc, u32Len);
        break;
    }
    // 取得HID 描述符
    case DESC_HID: {
        u32Len = Minimum(u32Len, LEN_HID);
        USBD_MemCopy(g_usbd_buf, (uint8_t *)&g_usbd_sInfo-
>gu8ConfigDesc[LEN_CONFIG+LEN_INTERFACE], u32Len);
       USBD PrepareCtrlIn(g usbd buf, u32Len);
```

```
 break;
 }
 // 取得HID Report 描述符
 case DESC_HID_RPT: {
    if ((u32Len % g usbd CtrlMaxPktSize) == 0)
         g_usbd_CtrlZero = 1;
     switch (gUsbCmd.wIndex & 0xff) {
     case 0: {
         u32Len = Minimum(u32Len, g_usbd_sInfo->gu32HidReportSize[0]);
        USBD PrepareCtrlIn((uint8 t *)g_usbd_sInfo->gu8HidReportDesc[0], u32Len);
         break;
     }
     case 1: {
         u32Len = Minimum(u32Len, g_usbd_sInfo->gu32HidReportSize[1]);
         USBD_PrepareCtrlIn((uint8_t *)g_usbd_sInfo->gu8HidReportDesc[1], u32Len);
         break;
     }
     case 2: {
         u32Len = Minimum(u32Len, g_usbd_sInfo->gu32HidReportSize[2]);
         USBD_PrepareCtrlIn((uint8_t *)g_usbd_sInfo->gu8HidReportDesc[2], u32Len);
         break;
     }
     }
     break;
 }
 // 取得字符串描述符
 case DESC_STRING: {
    // Get Language
    if ((gUsbCmd.wValue & 0xff) == 0) {
        u32Len = Minimum(u32Len, 4);
         USBD_PrepareCtrlIn((uint8_t *)g_usbd_sInfo->gu8StrLangDesc, u32Len);
     } else {
         // Get String Descriptor
         switch (gUsbCmd.wValue & 0xff) {
         case 1: {
            u32Len = Minimum(u32Len, g usbd sInfo->gu8StrVendorDesc[0]);
             if ((u32Len % g_usbd_CtrlMaxPktSize) == 0)
                 g_usbd_CtrlZero = 1;
```

```
USBD PrepareCtrlIn((uint8 t *)g usbd sInfo->gu8StrVendorDesc, u32Len);
                break;
 }
            case 2: {
                u32Len = Minimum(u32Len, g_usbd_sInfo->gu8StrProductDesc[0]);
                if ((u32Len % g_usbd_CtrlMaxPktSize) == 0)
                   g usbd CtrlZero = 1;
                USBD_PrepareCtrlIn((uint8_t *)g_usbd_sInfo->gu8StrProductDesc, u32Len);
                break;
 }
            default:
                // Not support. Reply STALL.
                USBD_SET_CEP_STATE(USBD_CEPCTL_STALLEN_Msk);
                return 1;
}<br>}
        }
        break;
    }
    default:
        // Not support. Reply STALL.
        USBD_SET_CEP_STATE(USBD_CEPCTL_STALLEN_Msk);
        return 1;
    }
    return 0;
}
```
 准备状态阶段一般提前准备比较好,因为状态阶段一定不能回NACK,等数据发完再触发状态 阶段,可能来不及。为了保险起见在准备数据阶段的时候,就把状态阶段准备好。这个代码是在 TXPK时触发状态阶段的,如果接下来还有数据要发肯定没有问题,如果MCU比较忙可能会有问 题?!

下面是控制传输IN ACK中断处理函数,如果要发给主机的数据大于控制传输最大包大小,剩下 的就在这个函数里面传输。

```
void USBD_CtrlIn(void)
{
     int volatile i;
     uint32_t volatile count;
```
# **NUVOTON**

```
 // 处理剩下的数据
   if(g_usbd_CtrlInSize >= g_usbd_CtrlMaxPktSize) {
        // 剩下的数据 >= MXPLD
       for (i=0; i<(g usbd CtrlMaxPktSize >> 2); i++, g usbd CtrlInPointer+=4)
           USBD->CEPDAT = *(uint32 t *)g usbd CtrlInPointer;
        USBD_START_CEP_IN(g_usbd_CtrlMaxPktSize);/*填TXCNT寄存器*/
        g_usbd_CtrlInSize -= g_usbd_CtrlMaxPktSize;
    } else {
        // 剩下的数据 < MXPLD
        for (i=0; i<(g_usbd_CtrlInSize >> 2); i++, g_usbd_CtrlInPointer+=4)
           USBD->CEPDAT = *(uint32 t *)g usbd CtrlInPointer;
       count = g_usbd CtrlInSize % 4;
        for (i=0; i<count; i++)
           USBD->CEPDAT BYTE = *(uint8 t *)(g usbd CtrlInPointer + i);
       USBD START CEP IN(g_usbd CtrlInSize); /*填TXCNT寄存器*/
       g usbd CtrlInPointer = 0;g usbd CtrlInSize = 0;
    }
}
```
主机发数据到控制端点,就会调到这个函数

```
void USBD CtrlOut(uint8 t *pu8Buf, uint32 t u32Size)
{
     int volatile i;
    while(1) {
         /**/
         if (USBD->CEPINTSTS & USBD_CEPINTSTS_RXPKIF_Msk) {
             /*将数据读出*/
             for (i=0; i<u32Size; i++)
                *(uint8 t *)(pu8Buf + i) = USBD->CEPDAT BYTE; USBD->CEPINTSTS = USBD_CEPINTSTS_RXPKIF_Msk;
             break;
         }
 }
```
}

HID Transfer 代码中没有用到USBD CtrlOut, 它是用中断IN/OUT传输数据的。也就是在 EPA\_Handler和EPB\_Handler里面处理的。

### **5.2.6** 总结

- 1) USB 设备不能自己发送数据给主机。数据收/发皆由主机控制
- 2) 控制传输有 3 个阶段,要小心处理状态阶段
- 3) USB1.1 IP 控制传输的状态阶段由软件切 DATA1, 另外 SETUP 使用 DATA0, 所以第一包 IN 的数据也要切 DATA1。之后 HW 会负责 DATA0/DATA1 轮流切
- 4) USB2.0 的 DATA0/DATA1 不用软件介入

## **5.3 ISO7816**

新唐的很多芯片都带ISO7816接口,目前最多带6个SmartCard接口。与ISO7816-3和EMV2000兼 容。有DATA、PWR、CLK、RST 共4根脚,CLK脚的频率可以编程。

有发送/接收FIFO,中断触发阀值可以编程。

SC接口可以当作UART口使用。可以设置UART波特率、停止位、校验位,以及支持收/发FIFO。

### **5.3.1 ISO7816** 协议简介

IC卡的使用流程如下,首先上电然后拿到ATR,之后就可以收发命令。详细如下:

- ▶ Activation 然后 IC 返回 ATR
- ▶ 分析 ATR 得到初始化参数
- ▶ 收/发命令
- $\triangleright$  Deactivation

### 5.3.1.1 Activation

Activation时序如下,

 $\triangleright$  EMV2000

- 根据 EMV2000 的 spec, VCC 拉 high 的时间不能超过 1us。
- CLK 输出之后, 200个 CLK 时钟之内 IO 要拉 high
- IO 拉 high 之后要等个 40000 个 CLK 时钟, 才能将 RST 拉 high
- RST 拉 high 之后最多等 42000 个 CLK 时钟, 等待卡返回 ATR
- $\triangleright$  ISO7816-3

下面的时序图是IS7816-3的规定,但是只要符合EMV2000的spec,就符合ISO7816的

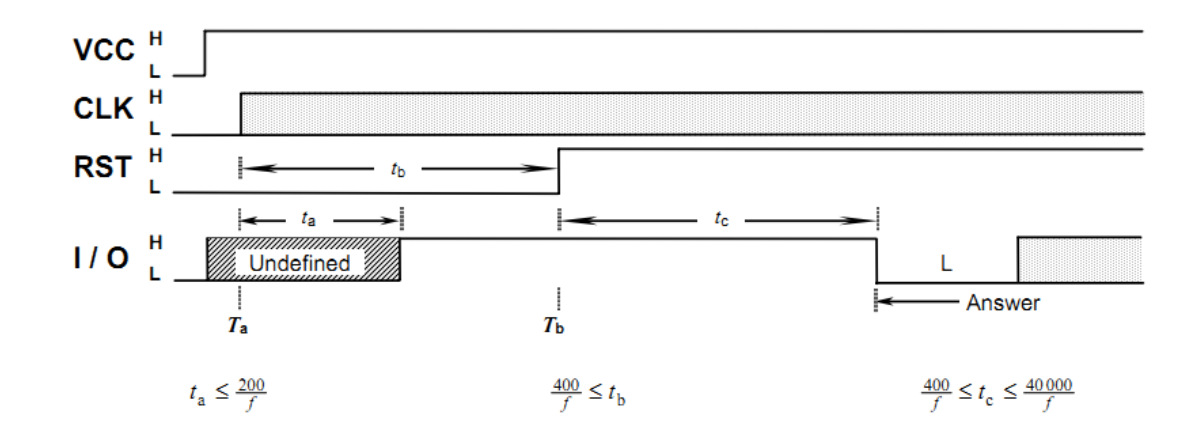

新唐的SC支持硬件Activation, 时序如下:

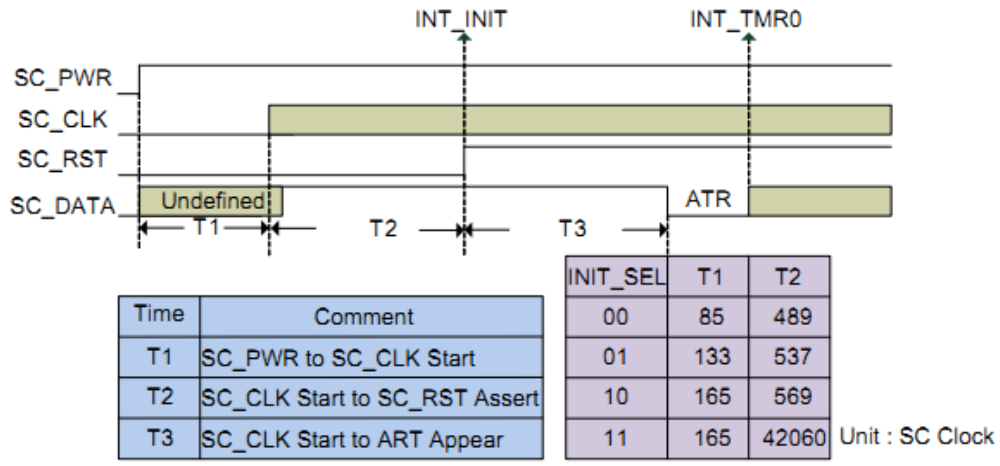

Note: These value are measured by chip IO pin, the real value will depended on system design

上图中有几个关键的时间: T1、T2、T3。T1的时间最长165 SC clock, 如果你的系统PWR需要很 久才能上电,硬件Activation就不太适用,只能软件定时了。

如果你的卡不符合上述规范,则VCC拉high到CLK 输出, CLK输出到RST拉high, CLK输出到IO 拉high,这之间的时序可以通过软件的方式调节,VCC/CLK/RST可以通过软件拉IO的方式实现。

### 5.3.1.2 Warm Reset

系统第一次上电进行的Reset叫Cold Reset, 以后进行的叫Warm Reset。时序和Activation一样, 只 是没有VCC和CLK信号

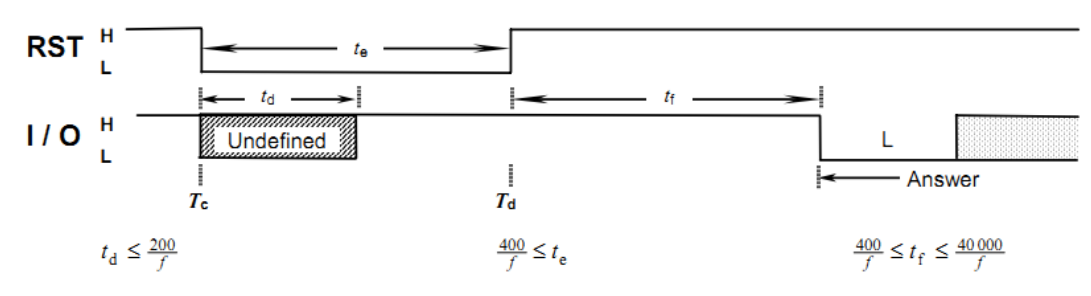

下面是新唐硬件Warm Reset的时序, T4/T5可以设定

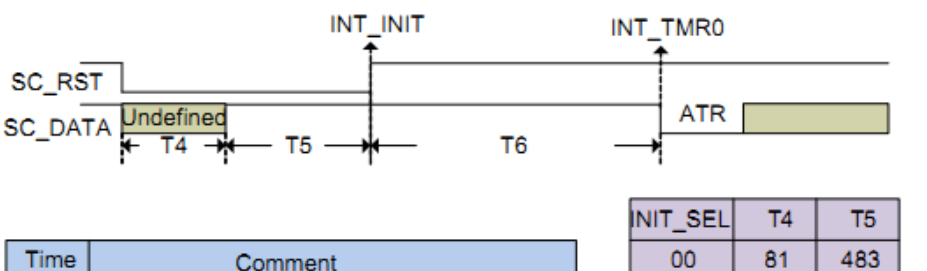

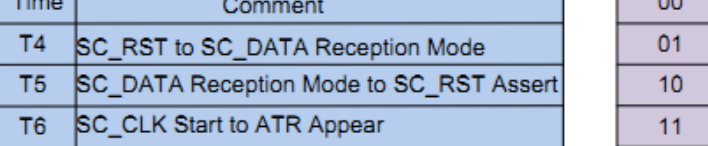

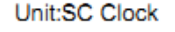

129

161

161

531

563 42106

Note: This value is measured by chip IO pin, the real value will depended on system design

#### 5.3.1.3 Deactivation

下面是新唐硬件Deactivation的时序, T7/T8/T9可以设定

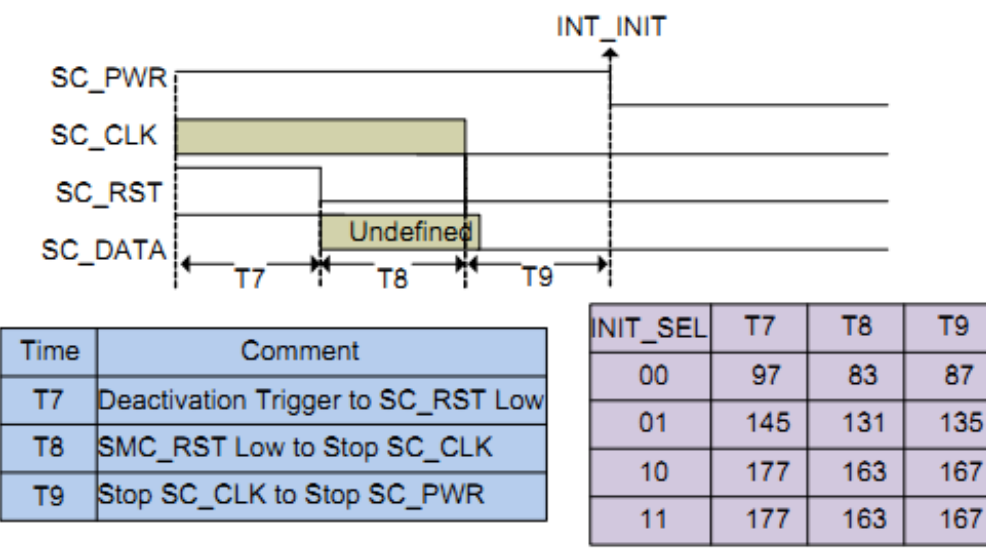

Unit: SC Clock

### 5.3.1.4 数据格式

ISO7816每个字符的格式如下

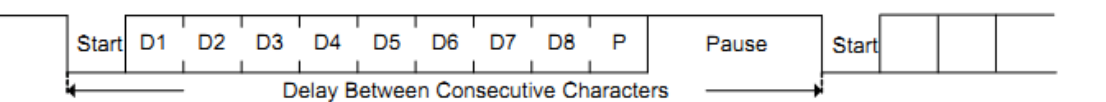

SC数据格式有点像UART, 1-bit START + 8-bit数据 + 1-bit 偶校验 + 2-bit 停止位, 共12个bit。每 个*bit*的时间叫*ETU*。

ATR返回的第一个字节叫TS,它决定了以后通讯选择Direct Convention(0x3B)还是Inverse Convention(0x3F)

- ▶ Direct Convention: 'H'表示'1', 'L'表示'0', LSB 优先
- ▶ Inverse Convention: 'H'表示'0', 'L'表示'1', MSB 优先

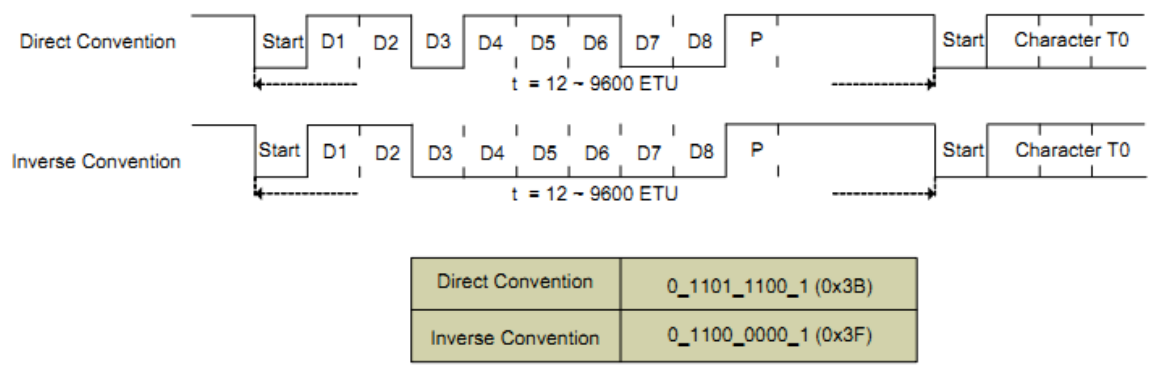

### 5.3.1.5 ATR格式

Activation之后IC卡返回的字符串, 第一个字节是TS, 后面的字节依次为: T0 、TA1、 TB1、 TC1、 TD1、 TA2、 TB2、 TC2、 TD2 ….然后是历史字节。TAx/TBx/TCx/TDx不一定存在,要 看T0和TDx的值。ATR字符序列说明如下图:

| T0                           | Format byte T0 (mandatory)   |                                      | Encodes $Y_1$ and $K$                              |
|------------------------------|------------------------------|--------------------------------------|----------------------------------------------------|
|                              | Interface bytes (optional)   |                                      |                                                    |
| TA <sub>1</sub><br>verske se | TA <sub>1</sub>              |                                      | Global, encodes Fi and Di                          |
| TB <sub>1</sub>              | TB,                          | Global, deprecated                   |                                                    |
|                              | TC <sub>1</sub>              | Global, encodes N                    |                                                    |
| $TC_1$                       | TD <sub>1</sub>              |                                      | Structural, encodes Y <sub>2</sub> and T           |
| TD <sub>1</sub>              | TA <sub>2</sub>              |                                      | Global, specific mode byte                         |
| TA <sub>2</sub>              | TB <sub>2</sub>              | Global, deprecated                   |                                                    |
|                              | TC <sub>2</sub>              |                                      | Specific to T=0, see 10.2                          |
| TB <sub>2</sub>              | TD <sub>2</sub>              |                                      | Structural, encodes Y <sub>3</sub> and T           |
| TC <sub>2</sub>              | For $i > 2$ ,                |                                      |                                                    |
|                              | $TD_{i-1}$                   |                                      | Structural, encodes Y <sub>i</sub> and T           |
| TD <sub>2</sub>              | TA <sub>i</sub>              |                                      | - Specific to T after T from 0 to 14 in $TD_{i-1}$ |
| TA <sub>3</sub>              | TB <sub>i</sub>              | $-$ Global after T=15 in TD $_{i-1}$ |                                                    |
|                              | TC <sub>i</sub>              |                                      |                                                    |
|                              | $TD_i$                       |                                      | Structural, encodes $Y_{i+1}$ and T                |
| 8888888                      | Historical bytes (optional)  |                                      |                                                    |
| Tŧ.                          | т,                           |                                      |                                                    |
|                              | $T_{2}$                      |                                      |                                                    |
| Τĸ                           | $\cdots$                     | See ISO/IEC 7816-4                   |                                                    |
|                              | Tr                           |                                      |                                                    |
| <b>TCK</b>                   | Check byte TCK (conditional) |                                      |                                                    |

Table 6 - Answer-to-Reset

1) T0 格式如下

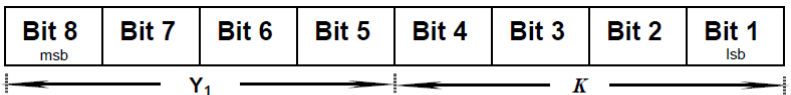

Figure 13 - Coding of T0

K:定义历史字节数

Y1: Bit5 决定后面是否有 TA1 字节, Bit6 决定后面是否有 TB1 字节, Bit7 决定后面是否有 TC1 字节, Bit8 决定后面是否有 TD1 字节

2) TA1 决定 Fi 和 Di 的值, 同时决定 CLK 引脚最大时钟频率 fmax, 如下表。Bit[8:5]决定 Fi 和 fmax, Bit[4:1]决定 Di 的值

TA, encodes the indicated value of the clock rate conversion integer (Fi), the indicated value of the baud rate adjustment integer ( $Di$ ) and the maximum value of the frequency supported by the card ( $f$ (max.)). The default values are  $Fi = 372$ ,  $Di = 1$  and  $f$ (max.) = 5 MHz. For the use of Fi and Di, see 7.1, TC<sub>1</sub> and TA<sub>2</sub> below, 9.2 and 10.2. For the use of  $f$ (max.), see 5.2.3.

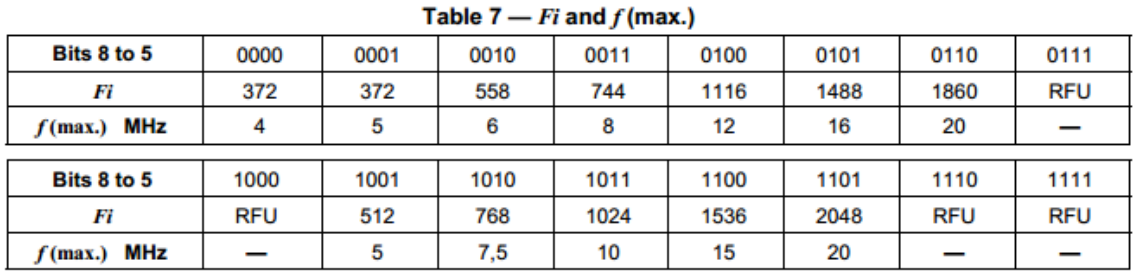

- According to Table 7, bits 8 to 5 encode  $Fi$  and  $f$  (max.).

According to Table 8, bits 4 to 1 encode Di.

Table  $8 - Di$ 

| Bits 4 to 1 | 0000       | 0001 | 0010       | 0011 | 0100       | 0101       | 0110       | 0111       |
|-------------|------------|------|------------|------|------------|------------|------------|------------|
| Di          | <b>RFU</b> |      |            |      |            | 16         | 32         | 64         |
| Bits 4 to 1 | 1000       | 1001 | 1010       | 1011 | 1100       | 1101       | 1110       | 1111       |
| Di          | 12         | 20   | <b>RFU</b> | RFU  | <b>RFU</b> | <b>RFU</b> | <b>RFU</b> | <b>RFU</b> |

- 3) TB1 已经不用了,一般为 0x00
- 4) TC1 决定 GT 中 N 的值, GT 是相邻两个字符 leading edge 最小间隔, 详细含义后面章节有讲  $\overline{N}$

$$
GT = 12 \text{ etu} + R \times \frac{1}{f}
$$

5) TD1 格式如下, 如果 ATR 中没有 TD1, 默认就是 T=0 的卡

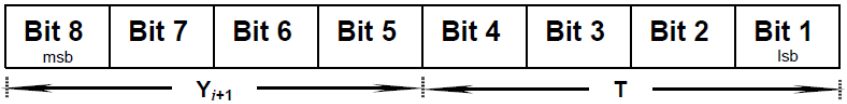

Figure 14 – Coding of  $TD_i$ 

T:决定该卡支持的 T 类型,一般 IC 卡有 T=0 和 T=1 两种

Y:含义和 T0 中 Y 的含义相同,决定后面是否有 TA2、TB2、TC2、TD2

- 6) TA2 这个字节很少见到, 决定 Fi 和 Di 的值用 TA1 中定义的还是用默认的 Fi=1, Di=1
- 7) TB2 已经不用了,一般为 0x00
- 8) TC2 用于 T=0,设定 WI 的值。WT = (WI x 960 x D) etu。WT 是相邻两个字符 leading edge 最 大间隔
- 9) TD2 结构同 TD1, 如果支持 T=1, TD2=x1h
- 10) TA3 用于 T=1,编码卡支持的 block 的最大字节数,有效范围[10h, FEh]
- 11) TB3 用于 T=1, Bit[8:5]用于定义 BWI, 有效范围[0, 4]; Bit[4:1]用于定义 CWI, 有效范围[0, 5] 其它的字节就不介绍了很少见到。

#### 下面列举一个 **T=0 only** 的卡 **ATR** 的例子: **7d 94 00 00 43 03 01 82 21 55 00 81 4d 50 02**

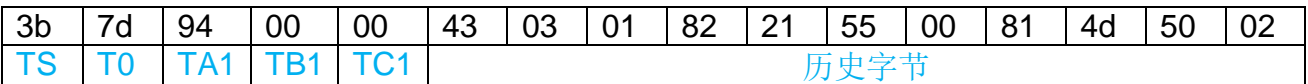

T0 = 01111101, 表示 TA1、TB1、TC1 存在, 没有 TD1, 有 13 个历史字节 TA1 = 10010100b, Fi = 1001b, Di=0100b, 查上表得到 Fi = 512, Di = 8, fmax=5M。所以可 以计算 ETU =  $512/8 = 64$ , 每个 bit 64 个 clock

TC1 =  $0x00$ , N=0 表示不需要额外的 GT 时间, GT = 12etu, 数据可以连续传输

$$
GT = 12 \text{ etu} + R \times \frac{N}{f}
$$

TD1 不存在, 所以这张卡只支持 T=0

### 下面列举一个 **T=1 only** 的卡 **ATR** 的例子,**TD1** 存在,并且 **T=1**,所以这张卡只支持 **T=1**

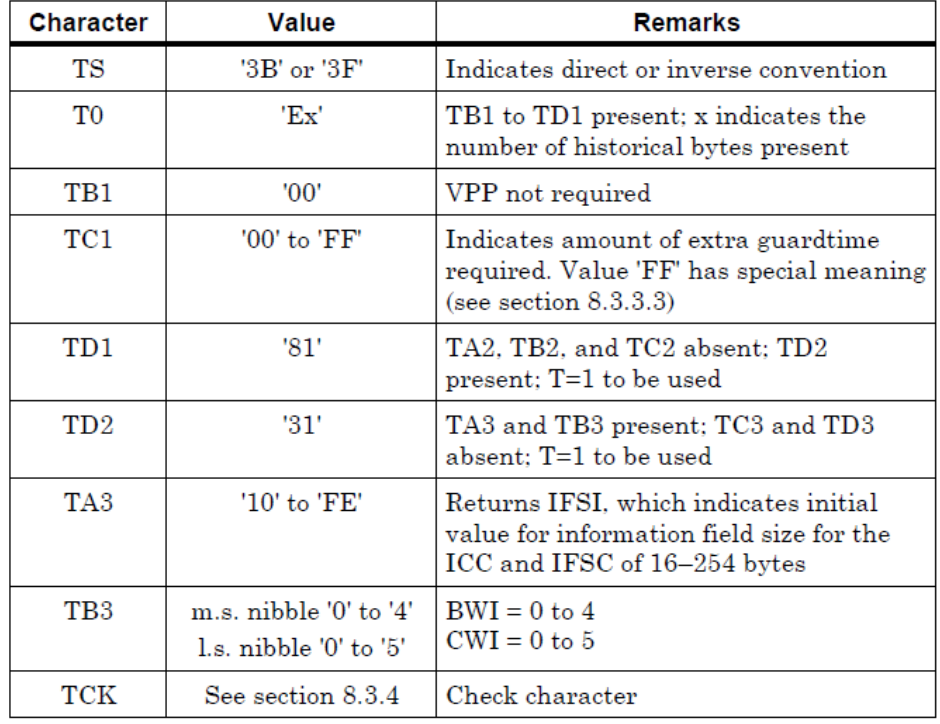

Table 16: Basic ATR for T=1 Only

#### 5.3.1.6 ETU

ETU计算公式如下

$$
1 \text{ etu} = \frac{F}{D} \times \frac{1}{f}
$$

- F: clock rate conversion integer
- D: baud rate adjustment integer
- f:是CLK引脚的频率

默认 etu 为 372个 clock cycles

Fi和Di的值在TA1中定义, 默认Bit[8:5]=1, Bit[4:1]=1, 查表可得ETU = 372。

#### 5.3.1.7 出错

如果发生校验错误,接收方会在Parity bit之后拉1.5 个ETU的low,接收方就会知道,接收方可以 重传。

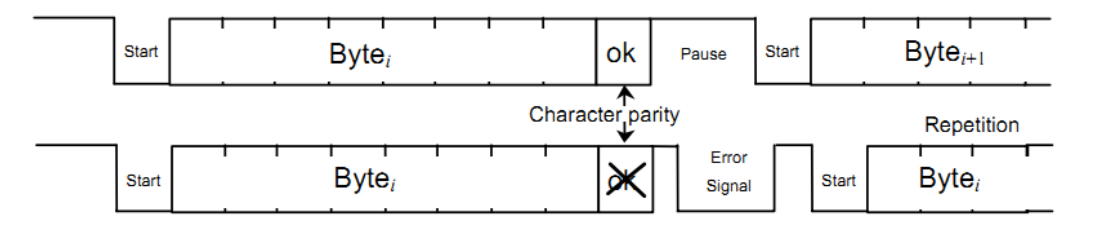

#### 5.3.1.8 时间定义

默认: GT = 12etu、WT = 9600etu、ETU = 372

下面这些时间是EMV2000的定义,只要符合EMV2000的定义,就符合ISO7816-3的定义。大家主 要记住下面两点:

- 字符之间的最小间隔,和字符之间的最大间隔
- GT 是最小间隔,WT 是最大间隔

记住上面两条,下面的定义就很好理解了

相关缩写定义如下:

- $\triangleright$  BWI: block waiting time integer. [0, 4]
- $\triangleright$  CWI: character waing time integer. [0, 5]

- > WI: waiting time integer。由 TC2(8-bit)说明, 如果没有 TC2, WI = 10
- ▶ BGT: Block guard time。相反方向连续两个字符 leading edge 之间的最小间隔。BGT = 22etu
- > CGT: character guard time。相同方向两个字符 leading edge 之间的最小间隔
- ▶ GT: Guard time。两个字符 leading edge 之间的最小间隔。默认 12etu

$$
GT = 12 \text{ etu} + R \times \frac{N}{f}
$$

 $R/f = etu$ , 所以GT = 12etu + Netu

- $N = [0, 254]$  CGT= GT
- $N = 255$ 
	- $\div$  T=0 CGT = 12etu
	- $\div$  T=1 CGT = 11etu
- ▶ BWT: block waiting time。相反方向连续两个字符之间的最大间隔。BWT = 22etu

$$
BWT = 11 \text{ etu} + 2^{BWT} \times 960 \times \frac{Fd}{f}
$$

> CWT: character waiting time。相同方向两个字符 leading edge 之间的最大间隔。这个缩写是 ISO7816-3 里面的, EMV2000 里面没有 CWT, 只有 WWT

 $CWT = (11 + 2^{CWT})$  etu

▶ WT: waiting time。两个字符 leading edge 之间的最大间隔。默认 9600etu  $WT = WI \times 960 \times \frac{Fi}{f}$ 

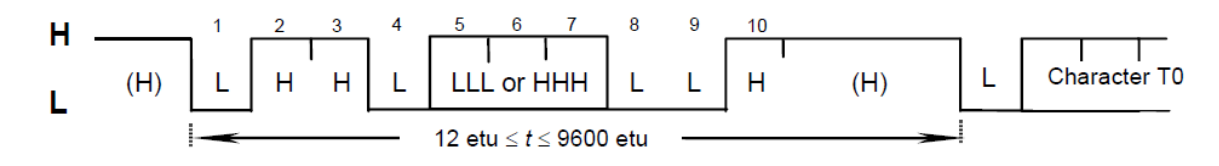

#### Figure 11 - Initial character TS

每个字符占用时间最小12etu,最大9600etu

通过下图能更好的理解CGT和CWT之间的关系,相同方向字符之间的最小和最大间隔

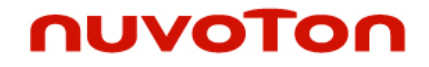

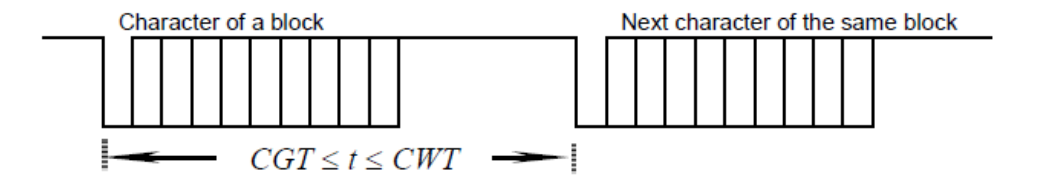

Figure 21 - Character timings within the block

通过下图能更好的理解BGT和BWT之间的关系,相反方向字符之间的最小和最大间隔

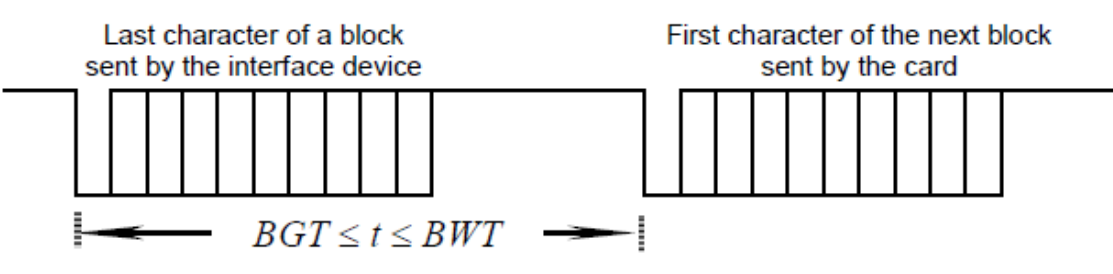

> WWT, EMV2000 里面有个时间叫 WWT, 它是定义 IC 卡发送字符和前一个字符(无论是接 口设备发送还是 IC 卡发送)之间的最大间隔。WWT = (960xDxWI)etu (其实就是 ISO7816-3 里面的 WT 的定义)。接口设备接收完毕最大间隔(WWT + Dx480)etu 必须返回数据。

分析上面的时间定义,如果去掉'B'和'C'前缀,归纳起来就是:GT、WT和系数WI。BWT、 CWT、BGT、CGT这些值只用于T=1模式。然后牢记GT是最小间隔,WT是最大间隔。

#### 5.3.1.9 细说ATR时序

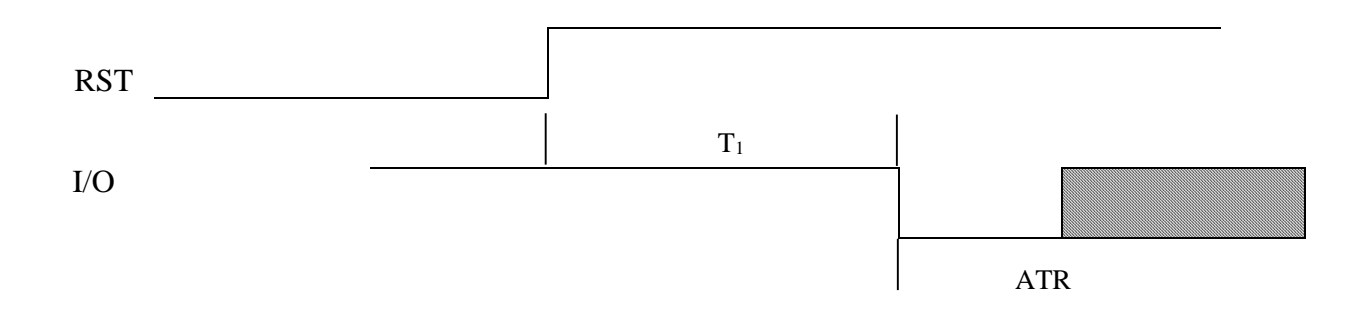

 $T_1$ <= 42000 clock, RST拉high之后, 最多T1时间内ATR应该返回。

### **ATR**字符:

- **▶ 每个字符 12 etu**
- 字符 leading edge 之间最大间隔 9600etu
- ▶ 19200etu 时间内所有 ATR 字符应该接收完毕

最多 32 个字节

#### 5.3.1.10 命令

### 接口设备发给**IC**卡的命令格式如下:

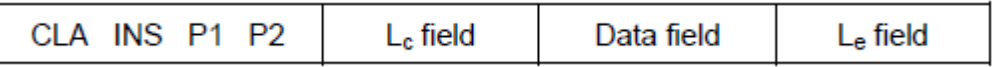

含义如下表:

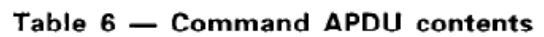

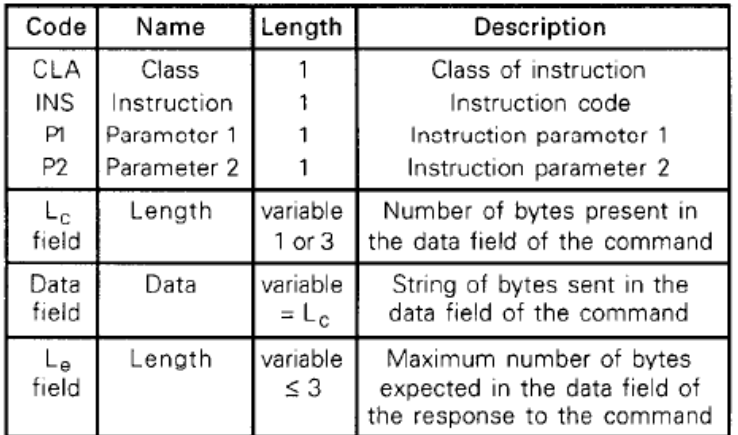

CLA编码如下,0xD0往后都是私有的命令,8xh和9xh命令结构符合ISO7816但是命令的含义是私 有的:

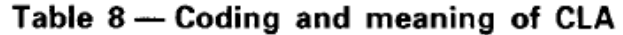

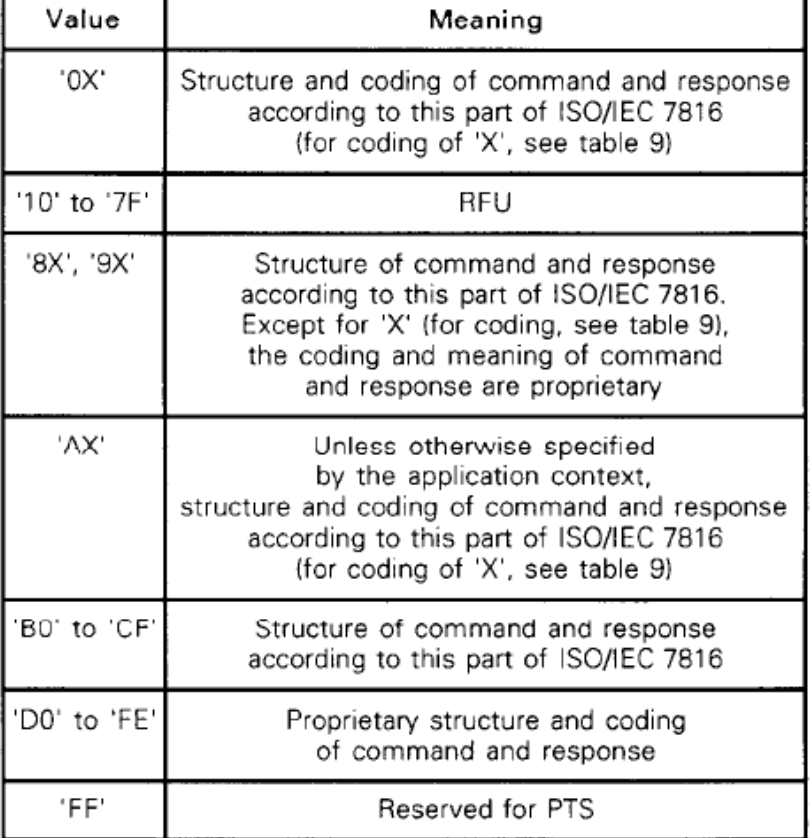

INS编码如下:

| <b>Command name</b>                     | INS        | See    |
|-----------------------------------------|------------|--------|
| <b>ACTIVATE FILE</b>                    | '44'       | Part 9 |
| <b>APPEND RECORD</b>                    | 'E2'       | 7.3.7  |
| <b>CHANGE REFERENCE DATA</b>            | '24'       | 7.5.7  |
| <b>CREATE FILE</b>                      | 'E0'       | Part 9 |
| <b>DEACTIVATE FILE</b>                  | '04'       | Part 9 |
| <b>DELETE FILE</b>                      | 'E4'       | Part 9 |
| <b>DISABLE VERIFICATION REQUIREMENT</b> | '26'       | 7.5.9  |
| <b>ENABLE VERIFICATION REQUIREMENT</b>  | '28'       | 7.5.8  |
| <b>ENVELOPE</b>                         | 'C2', 'C3' | 7.6.2  |
| <b>ERASE BINARY</b>                     | '0E', '0F' | 7.2.7  |
| <b>ERASE RECORD (S)</b>                 | '0C'       | 7.3.8  |
| EXTERNAL (/ MUTUAL) AUTHENTICATE        | '82'       | 7.5.4  |
| <b>GENERAL AUTHENTICATE</b>             | '86', '87' | 7.5.5  |
| GENERATE ASYMMETRIC KEY PAIR            | '46'       | Part 8 |
| <b>GET CHALLENGE</b>                    | '84'       | 7.5.3  |
| <b>GET DATA</b>                         | 'CA', 'CB' | 7.4.2  |
| <b>GET RESPONSE</b>                     | 'CO'       | 7.6.1  |
| <b>INTERNAL AUTHENTICATE</b>            | '88'       | 7.5.2  |
| <b>MANAGE CHANNEL</b>                   | יסלי       | 7.1.2  |
| MANAGE SECURITY ENVIRONMENT             | '22'       | 7.5.11 |
| PERFORM SCOL OPERATION                  | '10'       | Part 7 |
| PERFORM SECURITY OPERATION              | '2A'       | Part 8 |
| PERFORM TRANSACTION OPERATION           | '12'       | Part 7 |
| PERFORM USER OPERATION                  | 14'        | Part 7 |
| <b>PUT DATA</b>                         | 'DA'. 'DB' | 7.4.3  |
| <b>READ BINARY</b>                      | 'B0', 'B1' | 7.2.3  |
| <b>READ RECORD (S)</b>                  | 'B2', 'B3' | 7.3.3  |
| <b>RESET RETRY COUNTER</b>              | '2C'       | 7.5.10 |
| <b>SEARCH BINARY</b>                    | 'A0', 'A1' | 7.2.6  |
| <b>SEARCH RECORD</b>                    | 'A2'       | 7.3.7  |
| <b>SELECT</b>                           | 'A4'       | 7.1.1  |
| <b>TERMINATE CARD USAGE</b>             | 'FE'       | Part 9 |
| <b>TERMINATE DF</b>                     | 'E6'       | Part 9 |
| <b>TERMINATE EF</b>                     | 'E8'       | Part 9 |
| <b>UPDATE BINARY</b>                    | 'D6'. 'D7' | 7.2.5  |
| <b>UPDATE RECORD</b>                    | 'DC', 'DD' | 7.3.5  |
| <b>VERIFY</b>                           | '20', '21' | 7.5.6  |
| <b>WRITE BINARY</b>                     | 'D0', 'D1' | 7.2.4  |
| <b>WRITE RECORD</b>                     | 'D2'       | 7.3.4  |

Table 4.1 - Commands in the alphabetic order  $\mathbf{r}$ 

#### **IC**返回的数据和状态格式

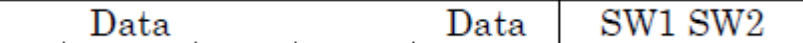

#### SW1和SW2是状态字节

其实上面这些命令我们接触的都比较少,它们大都和SC卡中的内容有关。为了方便大家使用SC外 设,我们提供了SC的库:拿到ATR,分析参数并配置寄存器,然后提供命令发送和接收函数。具 体命令的解析一般属于应用层了。

有了上面这些概念,新唐SC IP就比较容易理解了。

### **5.3.2** 新唐 **SC IP** 特点

- **ISO 7816-3** 兼容
- **EMV2000** 兼容
- 传输时钟频率**(SC\_CLK** 引脚的时钟**)**可编程
- 接收缓冲触发级别可编程
- **guard time** 可编程
- 支持 **1** 个 **24-bit** 和 **2** 个 **8-bit** 计数器,用于 **ATR** 和 **wait time** 过程
- 支持 **auto convention**
- > 时钟停止功能可配置
- **Tx/Rx** 错误重试次数可配置
- 硬件支持 **activation/ warm reset/ deactivation** 序列
- 如果卡拔除,支持自动 **deactivation**
- 支持 **UART** 模式
	- 每个通道的波特率可编程
	- Rx FIFO 阙值可配置
	- 支持奇,偶和无校验
	- 支持 1 或者 2 停止位

### <span id="page-229-0"></span>5.3.2.1 定时器工作模式

SC IP带3个定时器, 一个是24-bit的, 还有2个8-bit的。这些定时器有10种工作模式:

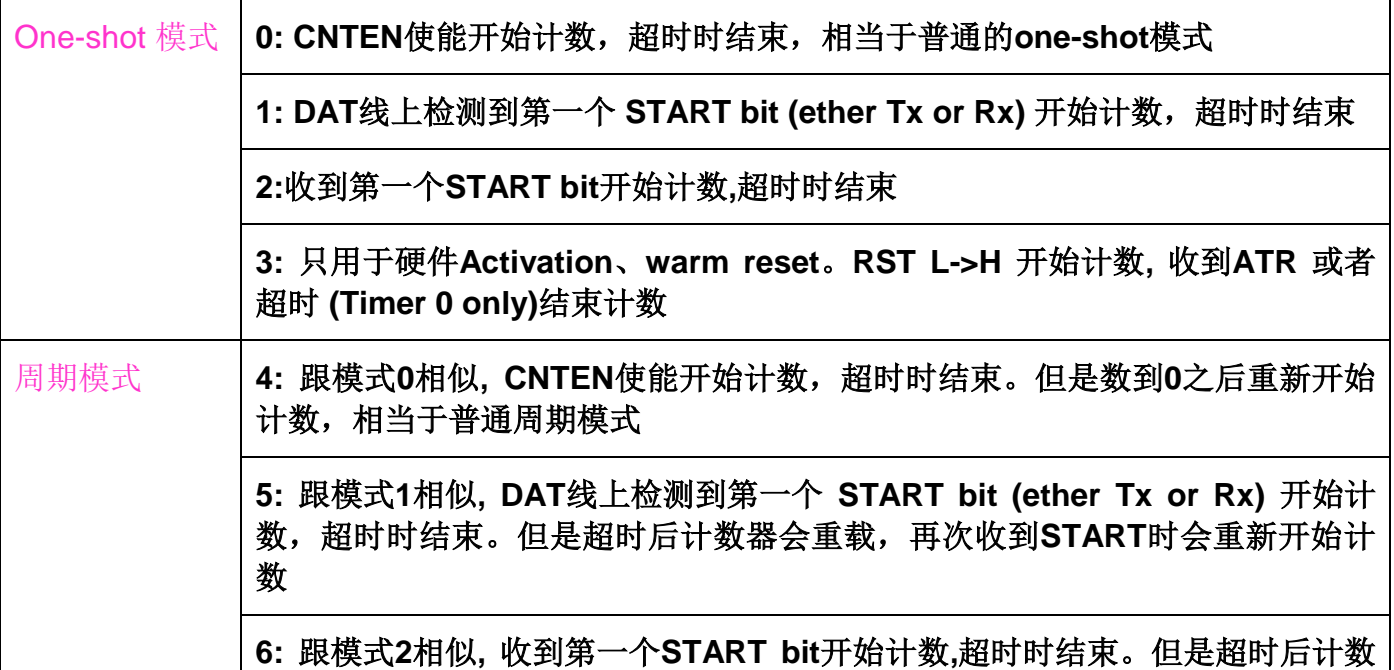

器会重载,再次收到**START**时会重新开始计数

**7: DAT**线上检测到**START** 开始计数**(ether Tx or Rx),** 每次检测到**START**会重 新加载

**15:** 由软件**Start**或者检测到**START**开始计数,再次检测到**START**会重新加载**.**

**8:** 上数计数器**,** 由软件**enable/disable**,计时值在**disable**时会存到**TMRDATx**寄 存器,有点像**Timer**的连续计数模式

上面这些计数器就是为了严格计数WT和GT而设计的。另外SC IP有独立的Timer,不会占用系统 的。

下面详细介绍一下新唐SC IP的寄存器

### 5.3.2.2 接收/发送缓冲寄存器SC\_DAT

该寄存器用于数据的收发

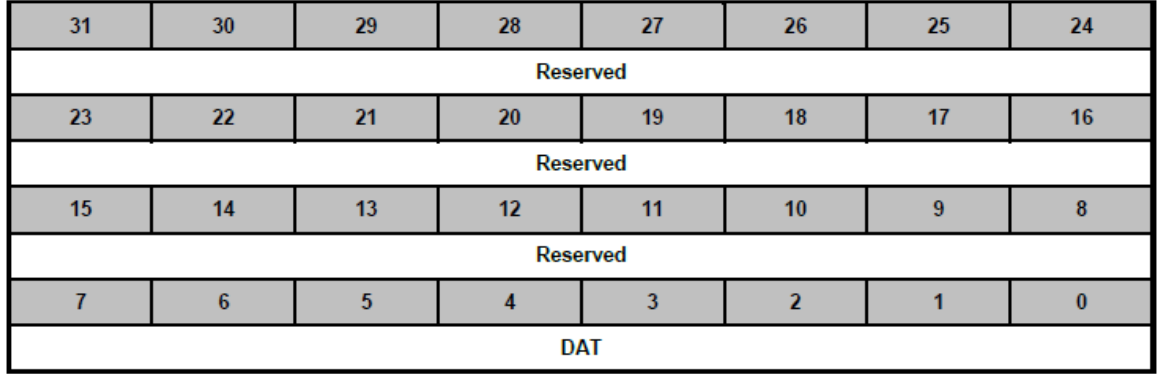

读该寄存器从接收FIFO中得到收到的数据,写该寄存器数据将存到发送FIFO中

#### 5.3.2.3 控制寄存器SC\_CTL

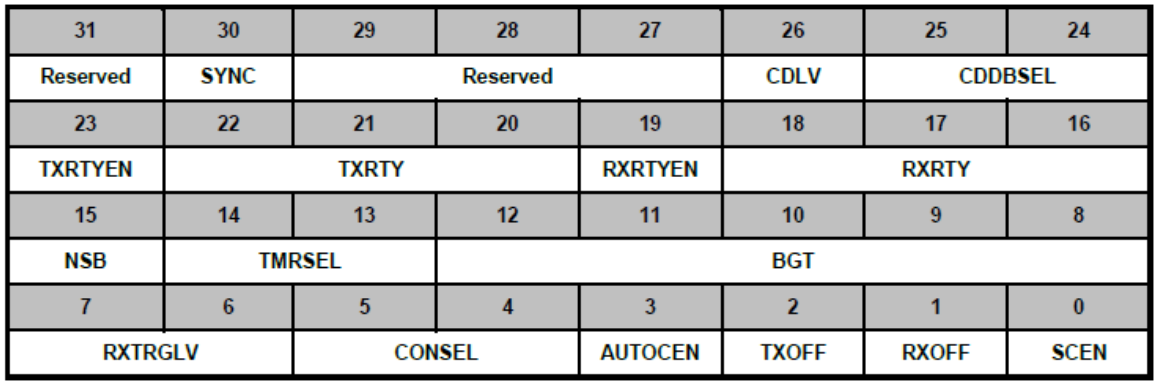

- > SCEN: 使能 SC engine
- > RXOFF: 关闭接收
- > TXOFF: 关闭发送
- ▶ AUTOCEN: 自动检测 pattern 是 inverse pattern 还是 direct convention, 并自动修改 bit[5:4]CONSEL
- ▶ CONSEL: 选择 Convention
- > RXTRGLV: 设定接收缓冲中断阙值
- > BGT: BGT 用于防止收变送, 或送变收后的传送端马上送出数据。照规范应该是两个方向都要 防止。但是认证时, 卡过快回复, 还是要收得下来, 不能当 error 处理。
- TMRSEL:选择使能哪几个定时器,一般填 11b,3 个定时器都使能
- ▶ NSB: 用于设定 STOP bit 长度
- > RXTRY: 接收校验错误时, 设定允许的重试次数。超过次数之后出错的数据还是会被收下来
- > RXTRYEN: 使能接收重试功能
- > TXTRY: 发送发生校验错误时, 设定允许的重试次数。
- > TXTRYEN: 使能发送重试功能
- > CDDBSEL: Card Detect 引脚消抖功能选择
- > CDLV: 卡插入电平。设定卡插入时, CD 引脚是高电平还是低电平
- > SYNC: 修改 SC\_CTL 寄存器时需要查看该 bit, 确认上次写入的值已经有效

### 5.3.2.4 SC\_ALTCTL寄存器

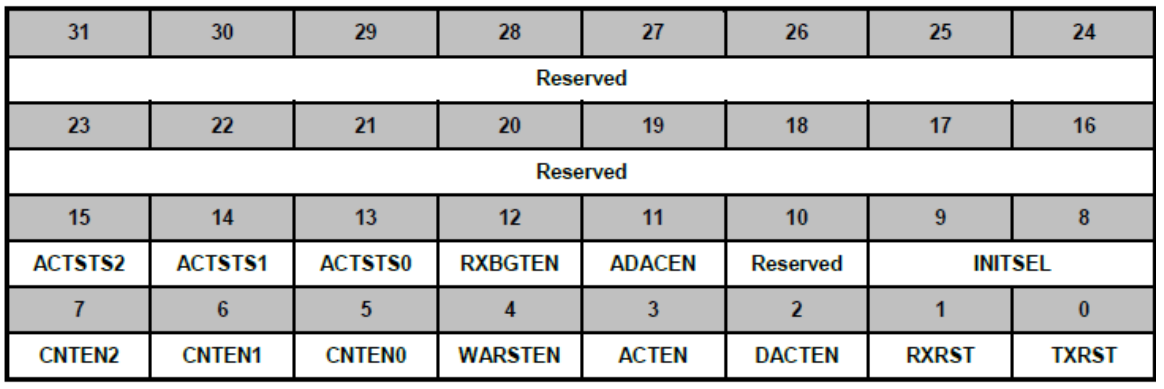

- > TXRST: 清除发送缓冲
- > RXRST: 清除接收缓冲
- > DACTEN: 使能硬件 Deactivation
- > ACTEN: 使能硬件 Activation
- ▶ WARSTEN: 使能硬件 warm reset
- > CNTEN0: Timer0 开始计数
- > CNTEN1: Timer1 开始计数
- > CNTEN2: Timer2 开始计数
- > INITSEL: 选择 Activation/warm-reset/deactivation 的时序。例如: 如下图 T1/T2/T3 的时间

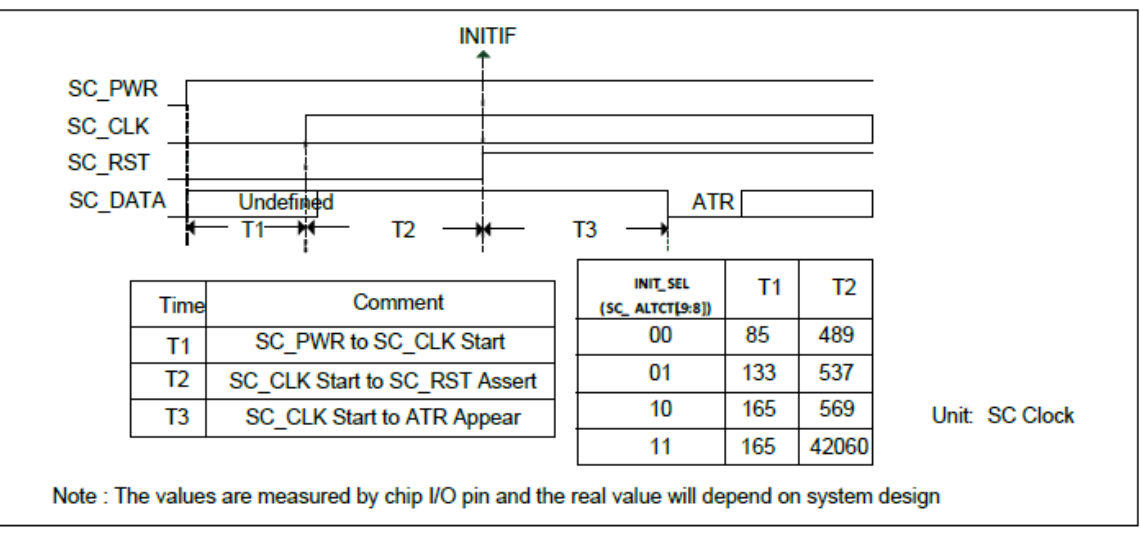

#### Figure 6.25-4 SC Activation Sequence

- > ADACEN: 当卡拔掉时自动进行 Deactivation 过程
- > RXBGTEN: 看要不要忽略接收时的 BGT (卡太快送过来). 理论上每个方向都要有 BGT, 但是 认证时, 卡过快回复, 还是要收得下来, 不能当 error 处理, 所以一般不会用
- ▶ ACTSTS0: Timer0 Active 标志
- ▶ ACTSTS1: Timer1 Active 标志
- > ACTSTS2: Timer2 Active 标志

### 5.3.2.5 SC\_EGT寄存器

该寄存器设定的EGT的值如下图所示:相同方向字符之间最小间隔

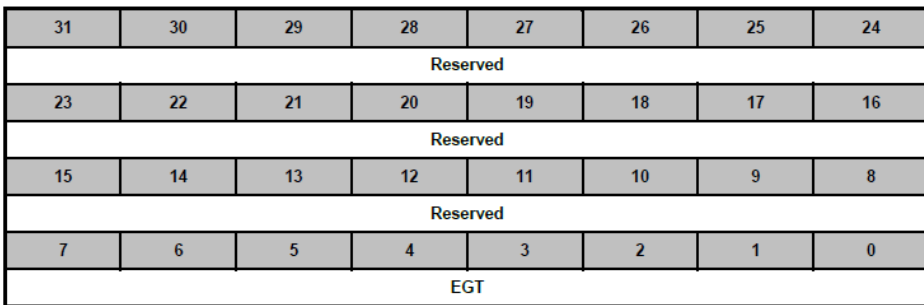

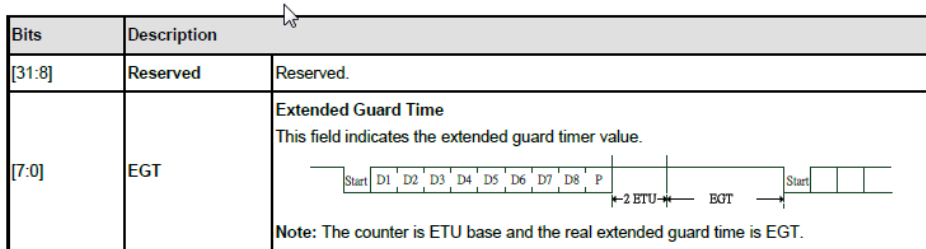

### 5.3.2.6 接收超时寄存器SC\_RXTOUT

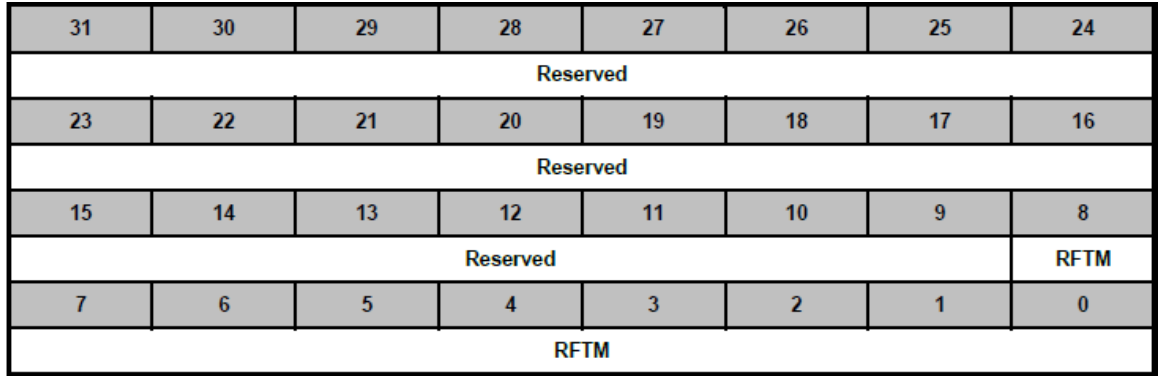

该寄存器类似于UART的RX timeout功能, RX timeout的单位是ETU

### 5.3.2.7 SC\_ETUCTL寄存器

该寄存器用于设定ETU的值, ETURDIV默认值为371

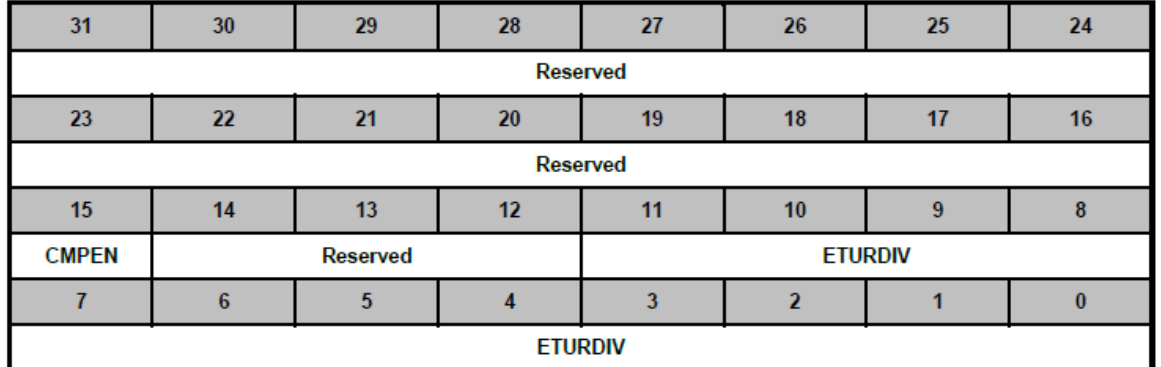

实际ETU为ETURDIV + 1, 所以默认ETU=372 SC clock

CMPEN:使能补偿功能,硬件自动n、n-1个SC clock循环,n=ETURDIV

### 5.3.2.8 中断使能/状态寄存器SC\_INTEN和SC\_INTSTS

SC\_INTEN寄存器用于使能各种中断,SC\_INTSTS用来显示各种状态。中断不使能状态寄存器的 状态也会改变的

#### SC\_INTEN

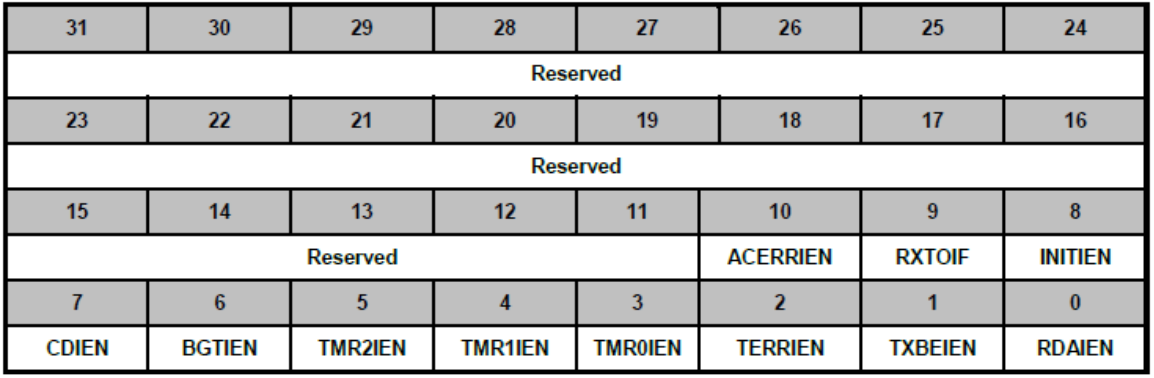

SC\_INTSTS

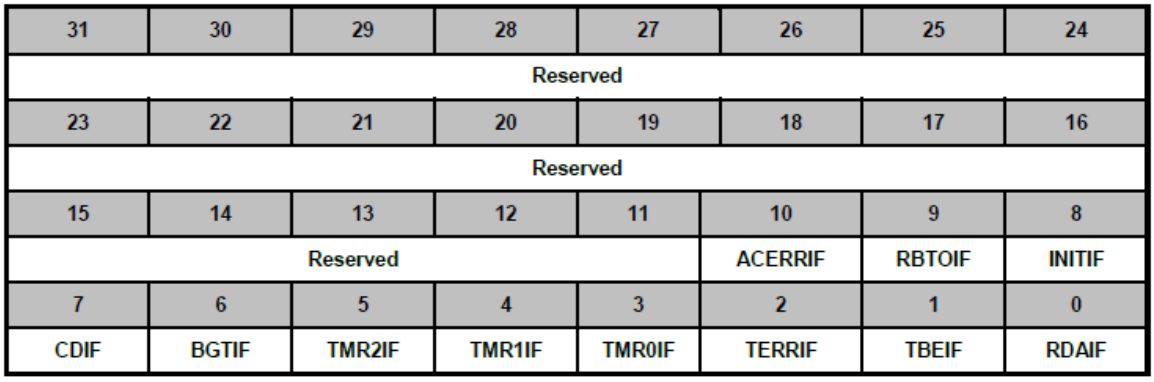

> RDAIEN: 接收字节数达到接收阙值中断

> TXBEIEN: 发送缓冲空中断

- > TERRIEN: 发送错误中断, 包括接收 break 错误, 帧错误, 校验错误, 接收缓冲溢出(接收 FIFO 已满又收到数据), 发送缓冲溢出(发送 FIFO 已满, 又写数据到发送 FIFO)
- > TMR0IEN: Timer0 中断
- > TMR1IEN: Timer1 中断
- > TMR2IEN: Timer2 中断
- > BGTIEN: 发送转接收时, 接收数据 START-bit 时间短于 BGT 设定的值
- > CDIEN: 卡插拔中断
- > INITIF: Activation/warm-reset/Deactivation 时, RST L->H 时将发生该中断
- ▶ RBTOIF: 接收缓冲超时中断。就是接收 FIFO 中有数据, 但是字节数没有达到接收阙值, 并 且间隔 RFTM 没有再收到数据,将发生该中断
- > ACERRIEN: 接收到的 pattern 值不是 0x3F 也不是 0x3B

### 5.3.2.9 状态寄存器SC\_STATUS

这个寄存器是只读的,用于显示各种状态

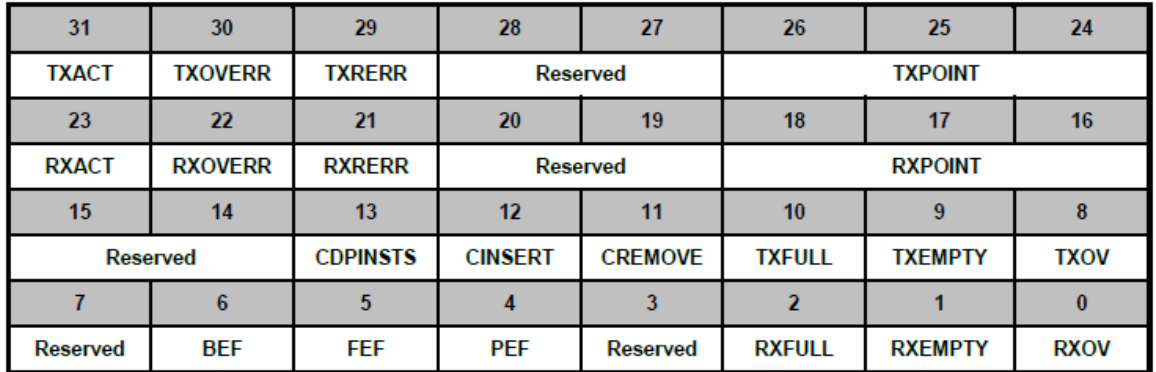

- ▶ RXOV: 接收 FIFO 溢出
- > RXEMPTY: 接收 FIFO 为空
- > RXFULL: 接收 FIFO 己满
- > PEF: 接收字符发生校验错误
- ▶ FEF: 接收 FIFO 没有有效的 STOP-bit
- ▶ BEF: 接收引脚在 low 的时间超过 start-bit + data-bits + parity + stop-bit 长度
- > TXOV: 发送 FIFO 溢出
- > TXEMPTY: 发送 FIFO 为空
- ▶ TXFULL: 发送 FIFO 满
- > CREMOVE: 卡拔出
- CINSERT:卡插入
- > CDPINSTS: SC CD 引脚的电平状态

- > RXPOINT: 接收缓冲指针的值
- > RXRERR: 发生接收错误, 开始重传
- > RXOVERR: 接收超过重试次数
- > RXACT: 正在接收
- > TXPOINT: 发送缓冲指针的值
- > TXRERR: 发生发送错误, 开始重传
- > TXOVERR: 发送超过重试次数
- ▶ TXACT: 正在发送

### 5.3.2.10 PIN控制寄存器SC\_PINCTL

该寄存器用于控制SC\_DAT、SC\_CLK、SC\_RST、SC\_PWR引脚的状态

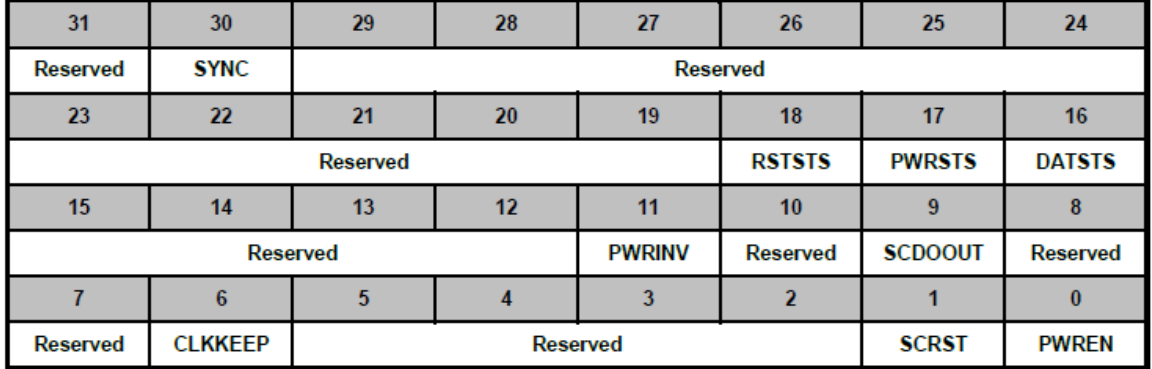

- > PWREN: 根据 PWRINV 的设置驱动 PWR 引脚到高电平还是低电平
- > SCRST: 驱动 SC\_RST 引脚到高电平/低电平
- > CLKKEEP: 驱动 CLK 引脚输出时钟
- > SCDOOUT: 驱动 SC\_DAT 引脚的电平
- > PWRINV: 用于设置 SC\_PWR 引脚 low 供电还是 high 供电。如果 low 供电, PWREN=1 时, SC\_PWR 输出低电平; 如果 high 供电, PWREN=1 时, SC\_PWR 输出高电平
- > DATSTS: 用于显示 SC\_DAT 引脚的状态
- > PWRSTS: 用于显示 SC\_PWR 引脚的状态
- > RSTSTS: 用于显示 SC\_RST 引脚的状态
- > SYNC: 修改该寄存器之前要确认前面的值已经生效

### 5.3.2.11 Timer控制寄存器SC\_TMRCTL0/SC\_TMRCTL1/SC\_TMRCTL2

该寄存器用于选择Timer的工作模式和设定超时时间

SC\_TMRCTL0

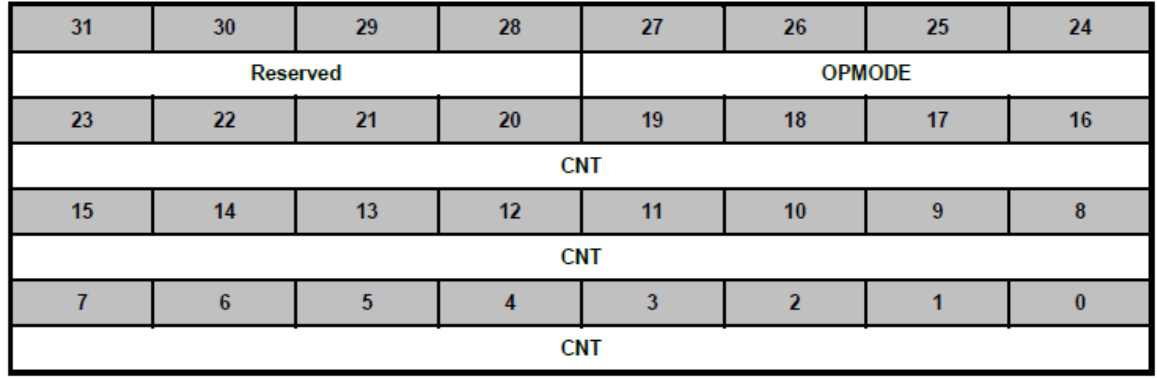

SC\_TMRCTL1/SC\_TMRCTL2

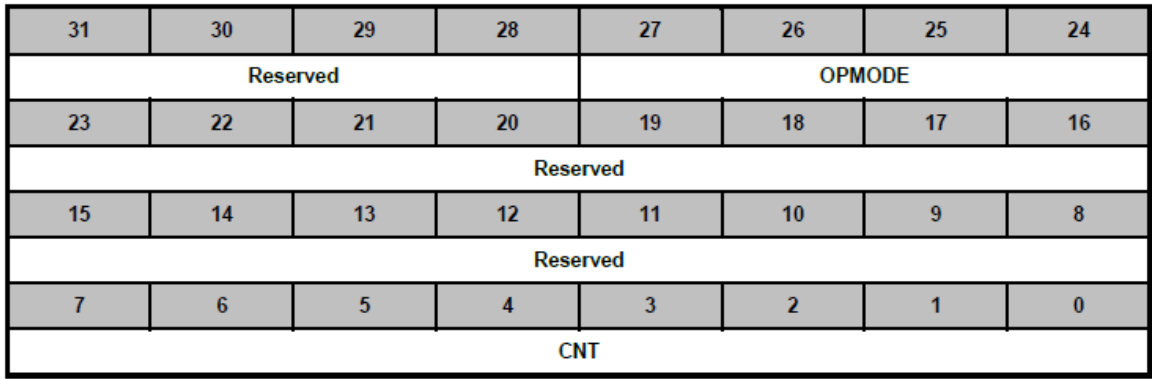

> OPMODE: 如 4.3.2.1 [定时器工作模式所](#page-229-0)述的几种模式

> CNT: 定时器的超时值, OPMODE=8 时该值不起作用

### 5.3.2.12 UART模式控制寄存器SC\_UACTL

该寄存器用于SC接口用作UART时设定校验和数据长度的,停止位长度在SC\_CTL寄存器NSB设定

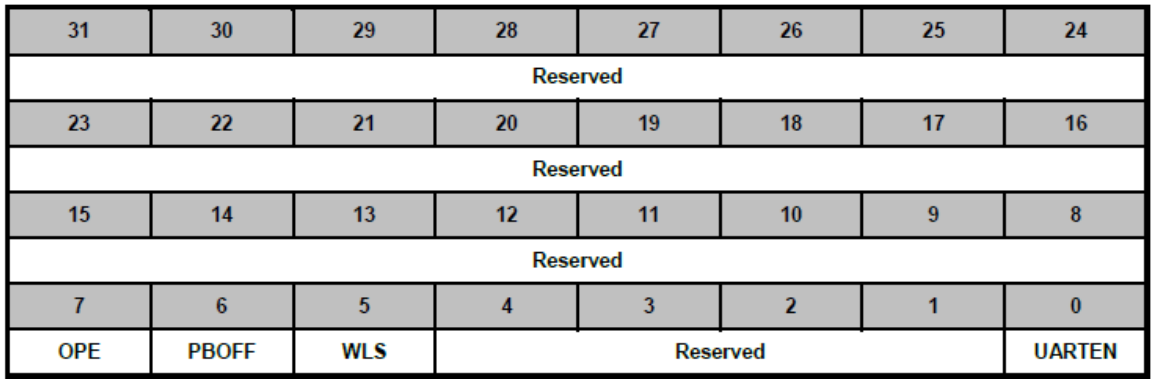

- ▶ UARTEN: 使能 UART 功能
- > WLS: 设定数据位长度
- > PBOFF: 使能校验位

#### > OPE: 设定奇偶校验

### 5.3.2.13 Timer当前计数值寄存器SC\_TMRDAT0/SC\_TMRDAT1\_2

这些寄存器都是只读的,用于显示定时器当前的计数值

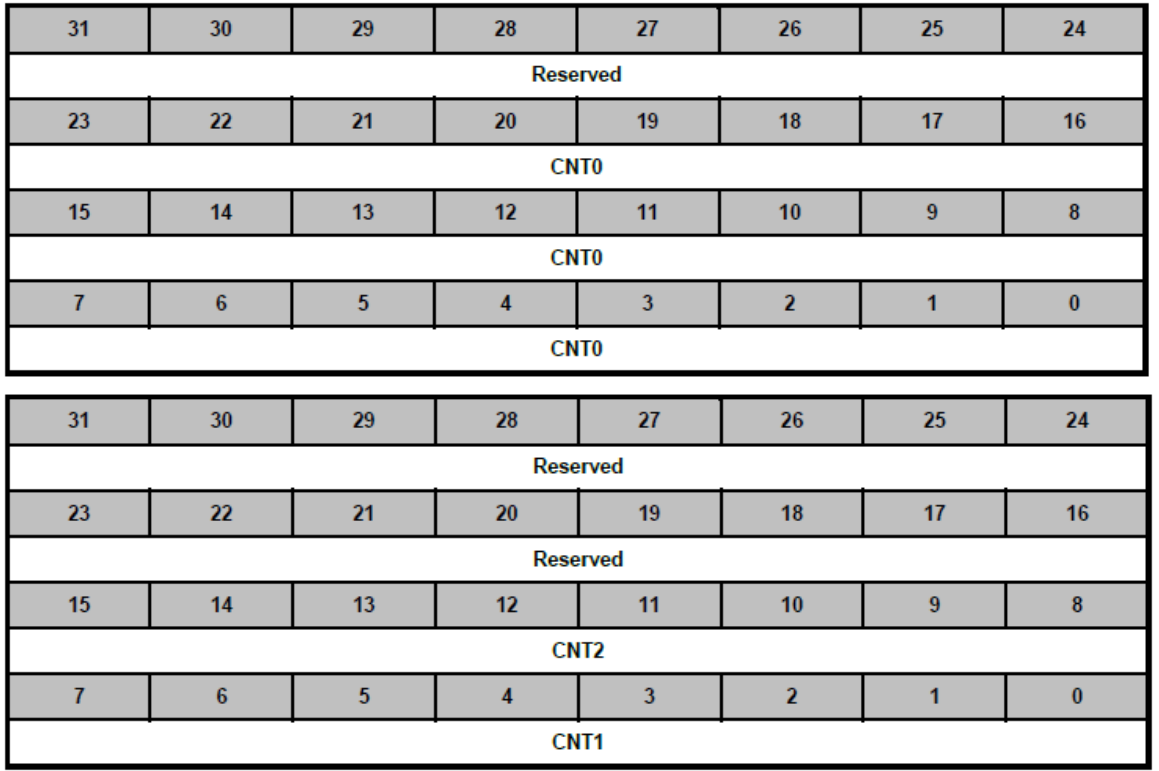

### **5.3.3** 代码分析

下面的代码使用SC2接口取得ATR并打印ATR的数据,然后发送4个命令给IC卡,并打印 Response。

新唐提供SC library, 该代码就是利用SC library实现的。SC library目前不支持LE!=0的命令, 如果 命令有返回数据,需要再用Get Response命令读取。

```
/*SC2中断处理函数*/
void SC2_IRQHandler(void)
{
    // Please don't remove any of the function calls below
    if(SCLIB_CheckCDEvent(2))
        return; // 发生卡插/拔事件, 不需要处理其它事件...
    SCLIB_CheckTimeOutEvent(2);/*检查超时事件*/
   SCLIB CheckTxRxEvent(2);/*检查收/发事件*/
    SCLIB_CheckErrorEvent(2);/*检查出错事件*/
```
return;

```
}
/*系统初始化*/
void SYS_Init(void)
{
    /* 初始化系统时钟 */
    /* 解锁保护寄存器 */
    SYS_UnlockReg();
    /* 使能外部晶振HXT (4~24 MHz) */
   CLK EnableXtalRC(CLK PWRCTL HXTEN Msk);
    /* 等待外部 12MHz 晶振稳定 */
    CLK_WaitClockReady( CLK_STATUS_HXTSTB_Msk);
    /* 使能PLL到84M*/
    CLK->PLLCTL |= CLK_PLLCTL_PD_Msk; 
    CLK->PLLCTL = CLK_PLLCTL_84MHz_HXT;
    /* 等待PLL稳定 */
   CLK WaitClockReady(CLK STATUS PLLSTB Msk);
    /* HCLK选择PLL做时钟源 */
   CLK SetHCLK(CLK CLKSEL0 HCLKSEL PLL, CLK CLKDIV0 HCLK(1));
    /* 使能IP 时钟 */
   CLK EnableModuleClock(UART5 MODULE);
    CLK_EnableModuleClock(SC2_MODULE);
    /* 选择 IP 时钟源,都选择外部晶振 */
    CLK_SetModuleClock(UART5_MODULE, CLK_CLKSEL1_UARTSEL_HXT, CLK_CLKDIV0_UART(1));
    CLK_SetModuleClock(SC2_MODULE, CLK_CLKSEL3_SC2SEL_HXT, CLK_CLKDIV1_SC2(3)); // 12/3 4M, 
SC2 clock 为 4MHz
    /* 重新计算SystemCoreClock的值. */
    SystemCoreClockUpdate();
     /*配置多功能引脚,PB10/PB11用作UART5 TX和RX;PA2/PA3/PA4/PA5用作SC_DAT/SC_CLK/SC_PWR/SC_RST*/
```
SYS->GPB\_MFPH = SYS\_GPB\_MFPH\_PB10MFP\_UART5\_TXD | SYS\_GPB\_MFPH\_PB11MFP\_UART5\_RXD ;

```
SYS->GPA_MFPL = SYS_GPA_MFPL_PA2MFP_SC2_DAT | SYS_GPA_MFPL_PA3MFP_SC2_CLK | 
             SYS GPA_MFPL_PA4MFP_SC2_PWR | SYS_GPA_MFPL_PA5MFP_SC2_RST;
     /* 重新加锁 */
    SYS LockReg();
}
/*select df01*/
uint8 t g cmd1buf[] = {0x00, 0xA4, 0x00, 0x00, 0x02, 0xDF, 0x01};/*该命令返回61 2b*/
uint32_t g_cmd1len = 7;
/*get response*/
uint8 t g cmd2buf[] = {0x00, 0xC0, 0x00, 0x00, 0x2b};/*返回2b个字符+ 90 00*/
uint32_t g_cmd2len = 5;
/*INIT SAM for purchase*/
uint8_t g_cmd3buf[] = {0x80, 0x70, 0x00, 0x00, 0x24, 0x00, 0x00, 0x00, 0x00, 0x00, 0x01, 
0x00, 0x00, 0x00, 0x00, 0x09,
                          0x20, 0x14, 0x09, 0x16, 0x21, 0x40, 0x18, 0x01, 0x00, 0x11, 0x22, 
0x33, 0x44, 0x55, 0x66, 0x77,
                          0x88, 0xba, 0xfe, 0xc4, 0xcf, 0xba, 0xfe, 0xc4, 0xcf/*, 0x08*/};
uint32 t g cmd3len = 41;
/*get response*/
uint8_t g_cmd4buf[] = {0x00, 0xC0, 0x00, 0x00, 0x08};/*返回8个字符 + 90 00*/
uint32_t g_cmd4len = 5;
uint8_t g_cmdrsp[64];
uint32_t g_cmd1rsplen;
int main(void)
{
     SCLIB_CARD_INFO_T s_info;
     int retval, i;
     /* 系统初始化 */
     SYS_Init();
     /* 初始化UART 为 115200-8n1用于printf */
    UART Open(UART5, 115200);
     printf("\nThis sample code reads ATR from smartcard\n");
```
// 打开SC接口2. 没有CD pin, PWR pin high raise VCC pin to card

```
 SC_Open(SC2, SC_PIN_STATE_IGNORE, SC_PIN_STATE_HIGH);
 NVIC_EnableIRQ(SC2_IRQn);/*使能SC2中断*/
// 等待卡插入, 如果没有CD 引脚, 该函数返回TRUE
while(SC_IsCardInserted(SC2) == FALSE);
 // 激活slot 2
 retval = SCLIB_ActivateDelay(2, FALSE, 33);
 if(retval == SCLIB_SUCCESS) {/*成功拿到ATR*/
     SCLIB_GetCardInfo(2, &s_info);
     printf("ATR: ");
    for(i = 0; i < s_info.ATR_Len; i++)printf("%02x ", s_info.ATR_Buf[i]);
     printf("\n");
     /*发送select命令到SC2*/
    SCLIB StartTransmission(2, g_cmd1buf, g_cmd1len, g_cmdrsp, &g_cmd1rsplen);
     printf("get response\n");
    for(i = 0; i < g cmd1rsplen; i++) printf("%02x ", g_cmdrsp[i]);
     printf("\n");
     /*发送Get Response命令*/
    SCLIB_StartTransmission(2, g_cmd2buf, g_cmd2len, g_cmdrsp, &g_cmd1rsplen);
     printf("get response\n");
    for(i = 0; i \lt g cmd1rsplen; i++) printf("%02x ", g_cmdrsp[i]);
     printf("\n");
     /* 发送INIT SAM for purchase到SC2 */
     SCLIB_StartTransmission(2, g_cmd3buf, g_cmd3len, g_cmdrsp, &g_cmd1rsplen);
     printf("get response\n");
    for(i = 0; i < g_cmd1rsplen; i++) printf("%02x ", g_cmdrsp[i]);
    print(f("\n');
     /*发送Get Response命令*/
     SCLIB_StartTransmission(2, g_cmd4buf, g_cmd4len, g_cmdrsp, &g_cmd1rsplen);
     printf("get response\n");
    for(i = 0; i < g cmd1rsplen; i++)printf("%02x", g cmdrsp[i]);
```
 $print(f("n");$ 

} else

printf("Smartcard activate failed\n");

while(1);

}

## **6** 技巧篇

### **6.1 UART**

### **6.1.1** 收发效率

UART有收/发FIFO, 如果要实现UART快速收发就要用到UART FIFO功能。而用到UART FIFO功 能就不得不提一下超时功能。

UART 的FIFO, RX的阀值可以设定, 如下:

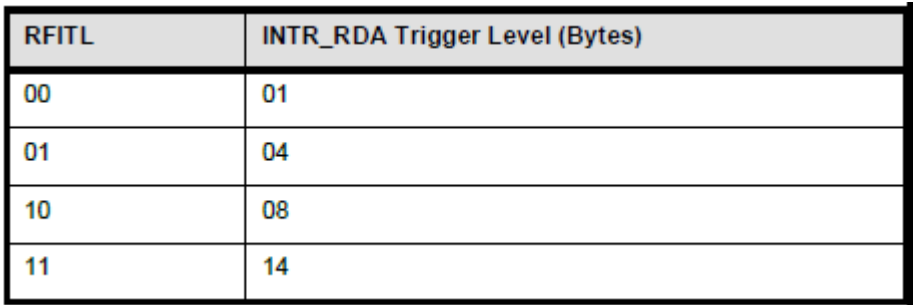

可以设定RX FIFO中接收的字节数超过一定字节才发生中断,这样可以降低CPU的loading。如果 设定RFITL为11b, 就是收到14个字节才发生中断。一旦接收的数据不足14个字节, 已经收到RX FIFO中的字节怎么办呢?这就需要设定超时功能了,寄存器如下。TOIC的单位为波特率。

#### **UART TIME-OUT Register (UARTX TMCTL)**

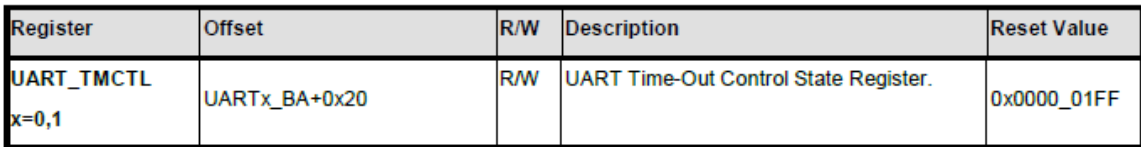

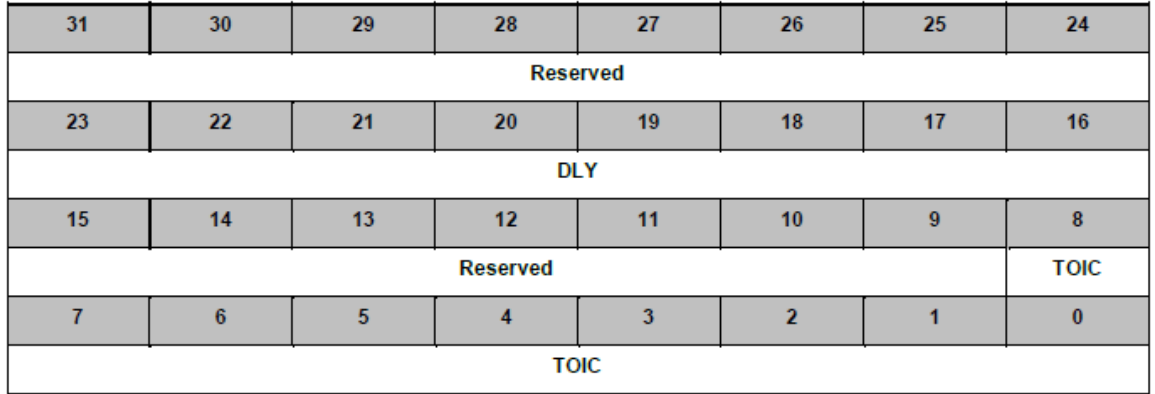

例如TMCTL = 40, 就是RX FIFO中有数据, 但是间隔40个波特率时间没有再收到数据, 就会发生 超时中断。调用下面的函数使能接收FIFO满中断(RDA)和超时中断

UART\_ENABLE\_INT(UART0, (UART\_INTEN\_RDAIEN\_Msk | UART\_INTEN\_RXTOIEN\_Msk));

中断处理函数如下:

```
/*FIFO +超时 */
static VOID UART0 INT HANDLE(void)
{
    UINT8 bInChar;
    if(UART0->INTSTS & (UART_INTSTS_RDAINT_Msk|UART_INTSTS_RXTOINT_Msk))//RDA or Timeout
    {
          /* Get all the input characters */
          //while(UART_IS_RX_READY(UART0)) {
         while(UART_GET_RX_EMPTY(UART0)==0) {
             /* Get the character from UART Buffer */
             bInChar = UART READ(UART0);
        }
    }
}
```
上面的代码注意不能用红色的那行代码,只有RX FIFO中的字节数>= RFITL设定时, UART\_IS\_RX\_READY才会为TRUE。就是说,一旦读出一个字节,它就会为FALSE了。如果希 望中断中一次将UART收到的字节全部读出,需要查看RX EMPTY标志。

### **6.1.2** 冲突处理

如果在收发UART数据的时候,妨碍了其它中断的处理。则可以用下面的函数

NVIC SetPriority(TMR0\_IROn,0);

#### NVIC\_SetPriority(UART0\_IRQn,3);

将其它中断的优先级提高。如上,Timer0优先级为0,而UART0优先级为3。 0为最高优先级,3为 最低优先级。M0/M4的中断是可以抢占的。如果正在处理UART0的中断,此时发生了Timer0中 断,Timer0中断会抢占UART0的中断,Timer0的中断会优先处理。

### **6.1.3 ROM** 擦除时如何保证 **UART** 不丢数据

这里主要是指UART收到的数据不被丢弃,如果UART FIFO已满,又收到数据,该数据将被丢 弃。ROM擦除一个page少则需要3ms多则20ms,如果UART波特率为115200的话,86.8us一个字 节, 3ms可以收34个字节。而我们UART一般接收FIFO是16Byte, 会溢出。

如果擦除ROM的时候不需要处理任何中断,那就好办了。只要把擦除的代码放到SRAM中执行, 然后利用轮询的方法查看是否有UART数据需要接收,就可以解决。

/\*擦除ROM+UART接收 \*/

## **6.2 SPI PDMA+FIFO** 收发

SPI最快速的收发模式就是FIFO模式。但是如果碰巧CPU要忙于其他事情的话,那么最理想的模 式就是PDMA+FIFO模式。

/\*SPI PDMA + FIFO收发 \*/

## **6.3** 细说 **I2C SI** 位

I2C中如果SI没有清0,此时I2C\_SCK是被拉低的

 $/*I2C */$ 

## **6.4 EPWM** 输出心仪波形

## **6.4.1** 高电平脉冲位置依次错开

3路PWM,周期相同,但是高电平脉冲的位置要依次错开:

上一个通道的高电平脉冲结束后,下一个通道再开始输出高电平

波形如下:

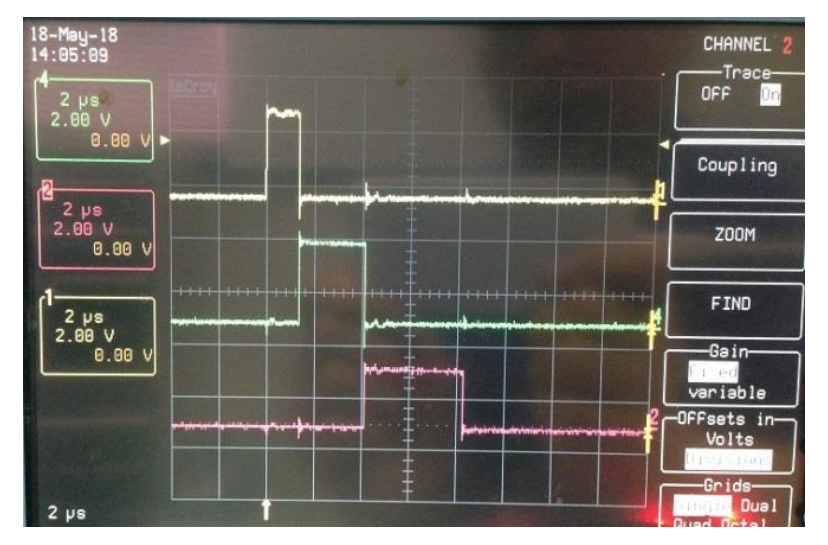

M451的PWM支持如下属性:

- > 支持 UP-counter, Down-Counter, Up-Down-Counter。该应用我们用 Up-Counter 方便计算
- > 可以设置 Zero/Perriod/Up/Down 时的波形 High/Low
- > 当互补模式的时候,一对 PWM 中的两个 CMPDAT0 和 CMPDAT1 都可以起作用控制波形 High/Low

例如: PWM0 的 CH2 和 CH3 互 补 输 出, Up-Counter 模 式, ch2 设 定 Zero/Period 以 及 Up 等 于 CMPDAT0时的波形,ch3设定Up等于CMPDAT1时的波形。代码如下:

```
/* 设定ch0/ch1这对互补波形 */
/* 设定CH0/CH1的duty */
PWM0->CMPDAT[u32ChannelNum0] = duty0;
PWM0->CMPDAT[u32ChannelNum0+1] = PWM0->CMPDAT[u32ChannelNum0];
/* zero high and period do nothing */
PWM0->WGCTL0 = (PWM0->WGCTL0 & ~((PWM_WGCTL0_PRDPCTL0_Msk | PWM_WGCTL0_ZPCTL0_Msk) <<
(u32ChannelNum0 * 2))) 
                          | (PWM_OUTPUT_HIGH << (u32ChannelNum0 * 2));
/* ch0 up toggle and down do noting */
PWM0->WGCTL1 = (PWM0->WGCTL1 & ~((PWM_WGCTL1_CMPDCTL0_Msk | PWM_WGCTL1_CMPUCTL0_Msk) <<
(u32ChannelNum0 * 2)))
                          | (PWM_OUTPUT_TOGGLE << (u32ChannelNum0 * 2));
/* 设定ch2/ch3这对互补波形 */
/* 设定CH2/CH3的duty */
PWM0->CMPDAT[u32ChannelNum2] = pwm->CMPDAT[u32ChannelNum0];
PWM0->CMPDAT[u32ChannelNum2+1] = (duty2+pwm->CMPDAT[u32ChannelNum2]); /* CH3的toggle点 */
/* zero low and center do nothing */
PWM0->WGCTL0 = (PWM0->WGCTL0 & ~((PWM_WGCTL0_PRDPCTL0_Msk | PWM_WGCTL0_ZPCTL0_Msk) <<
(u32ChannelNum2 * 2))) 
                          | (PWM_OUTPUT_LOW << (u32ChannelNum2 * 2));
/* ch2 up toggle */
PWM0->WGCTL1 = (PWM0->WGCTL1 & ~((PWM_WGCTL1_CMPDCTL0_Msk | PWM_WGCTL1_CMPUCTL0_Msk) <<
(u32ChannelNum2 * 2)))
                          | (PWM_OUTPUT_TOGGLE << (u32ChannelNum2 * 2));
/* ch3 up toggle */PWM0->WGCTL1 = (PWM0->WGCTL1 & ~((PWM_WGCTL1_CMPDCTL0_Msk | PWM_WGCTL1_CMPUCTL0_Msk) <<
((u32ChannelNum2+1) * 2)))
                          | (PWM_OUTPUT_TOGGLE << ((u32ChannelNum2+1) * 2));
/* 设定ch4/ch5这对互补波形 */
/* 设定CH4/CH5的duty */
PWM0->CMPDAT[u32ChannelNum4] = PWM0->CMPDAT[u32ChannelNum2+1];
PWM0->CMPDAT[u32ChannelNum4+1] = PWM0->CMPDAT[u32ChannelNum4] + duty4;
/* zero low and center do nothing */PWM0->WGCTL0 = (PWM0->WGCTL0 & ~((PWM_WGCTL0_PRDPCTL0_Msk | PWM_WGCTL0_ZPCTL0_Msk) <<
(u32ChannelNum4 * 2))) 
                          | (PWM_OUTPUT_LOW << (u32ChannelNum4 * 2));
```
### /\* ch4 up toggle \*/ PWM0->WGCTL1 = (PWM0->WGCTL1 & ~((PWM\_WGCTL1\_CMPDCTL0\_Msk | PWM\_WGCTL1\_CMPUCTL0\_Msk) << (u32ChannelNum4 \* 2))) | (PWM\_OUTPUT\_TOGGLE << (u32ChannelNum4 \* 2)); /\* ch5 up toggle \*/ PWM0->WGCTL1 = (PWM0->WGCTL1 & ~((PWM\_WGCTL1\_CMPDCTL0\_Msk | PWM\_WGCTL1\_CMPUCTL0\_Msk) << ((u32ChannelNum4+1) \* 2)))

| (PWM\_OUTPUT\_TOGGLE << ((u32ChannelNum4+1) \* 2));

上面的波形ch0和ch1互补,大家不要误会只能输出互补的,我们可以让ch1/ch3/ch5不输出,只有 ch0/ch2/ch4输出,这样看到的就是3个独立的波形,如下:

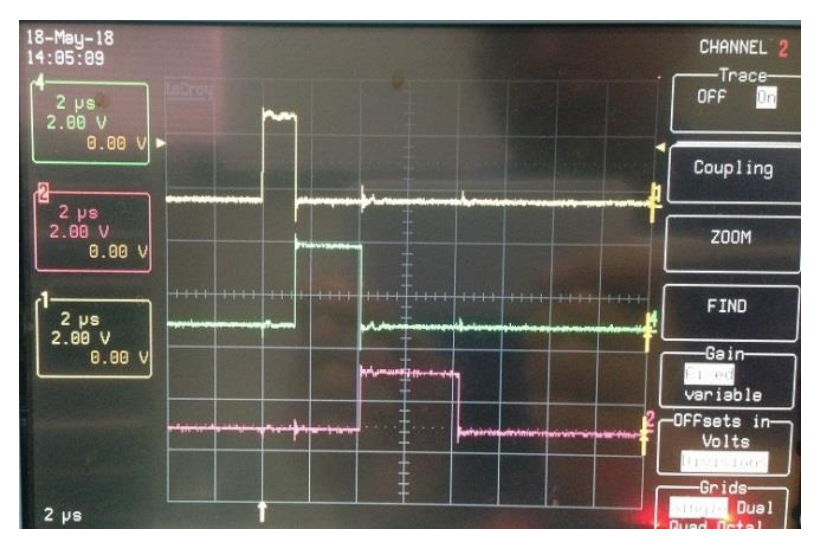

上面代码工作原理如下

1) CH0 的波形生成原理:

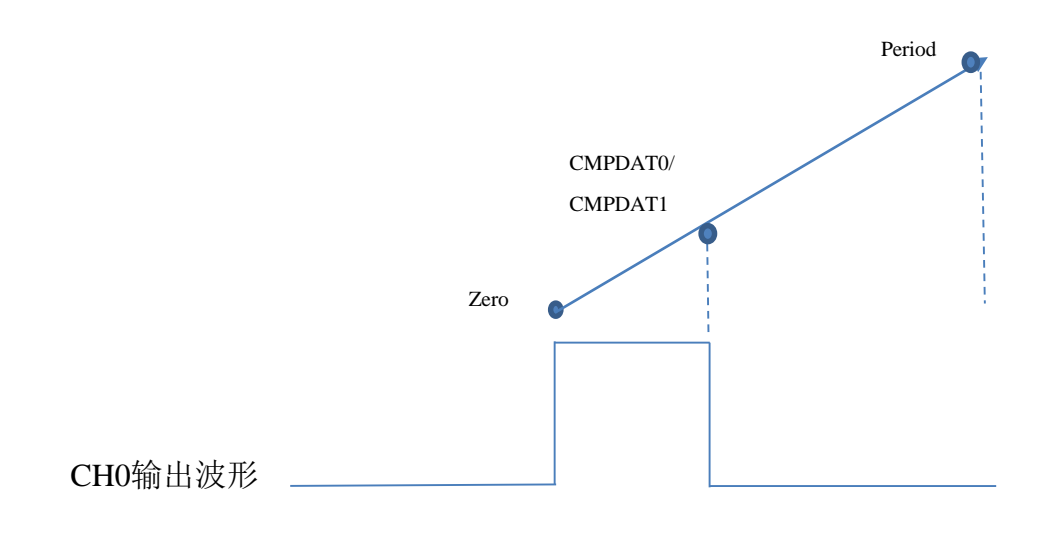

Zero的时候输出high, CMPDAT0 反转, 其它的控制点都什么都不做

2) CH2 的波形生成原理

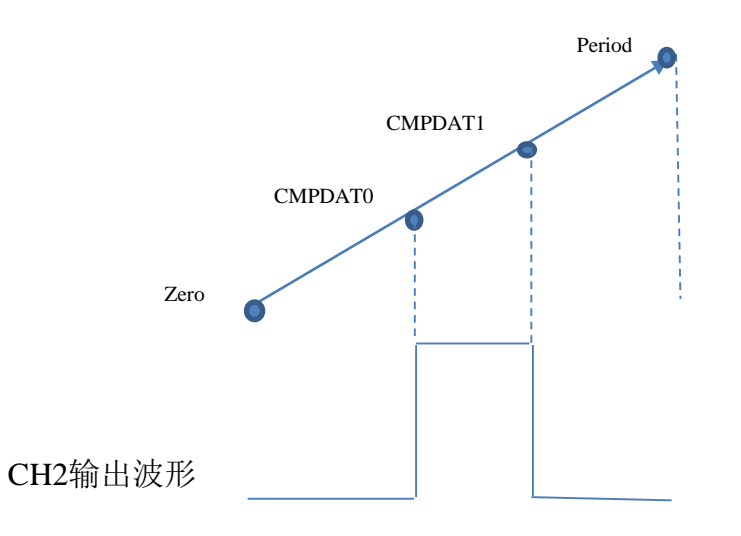

3) CH4 的波形生成原理

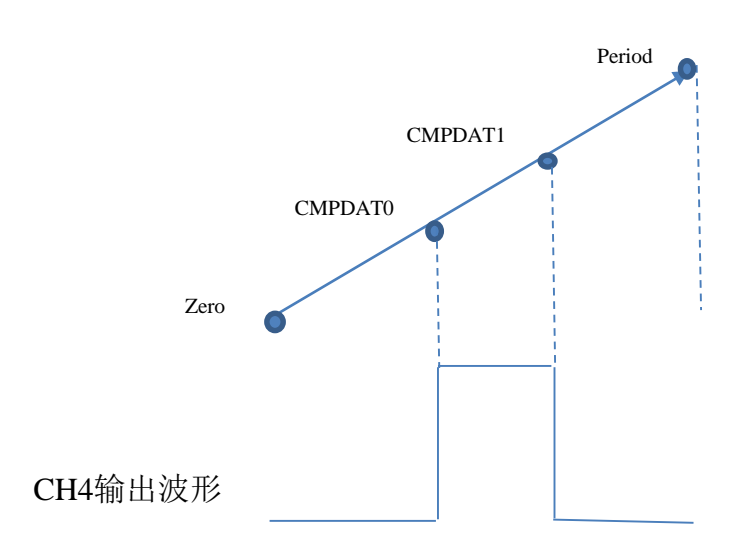

完整的代码如下:

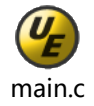

注意: 理论上其它芯片的 PWM 只要支持 CMPDAT1 和 CMPDAT2 分别控制 2个反转点的 NUC121/NUC126等都可以实现该波形。

## **6.4.2 CH2** 与 **CH1** 的周期和占比一样,但是要有个 **180°**移相

CH1和CH2两个通道的周期的占空比一样,但是有180°的移相。该功能也可以用M451实现. 波形输出如下:

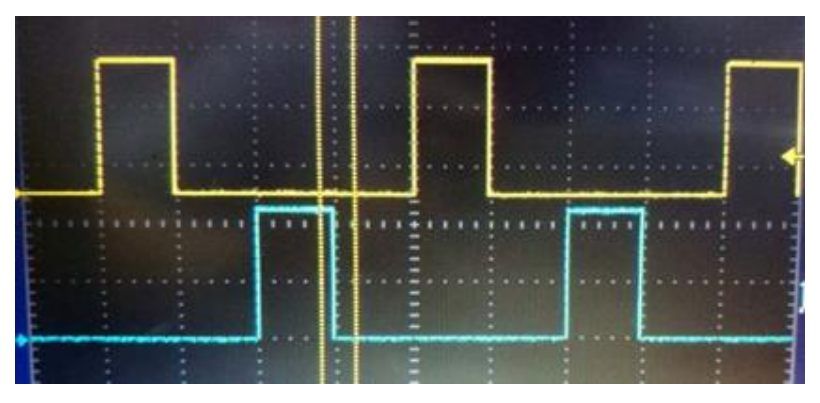

M451输出的波形

- 独立模式 PWM
	- a) up-counter 和 down-counter 模式每个通道有 3 个控制点: zero、CMPDAT 和 period
	- b) Up-down counter 有 5 个控制点 zero、CMPDAT、center、CMPDAT、Period
- > 互补模式 PWM, CH0 和 CH1 互补, CH1 的 CMPDAT 可以拿来控制反转
	- a) up-counter 和 down-counter 有 4 个控制点: zero、CMPDAT1、CMPDAT2 和 period
	- b) Up-down counter 有 5 个控制点:zero、CMPDAT1、center、CMPDAT2 和 period

该应用我们也用up-counter 计数模式, 代码如下:

```
/* 设定ch0/ch1这对互补波形 */
/* 设定CH0/CH1的duty */
PWM0->CMPDAT[u32ChannelNum0] = duty0;
PWM0->CMPDAT[u32ChannelNum0+1] = PWM0->CMPDAT[u32ChannelNum0];
```
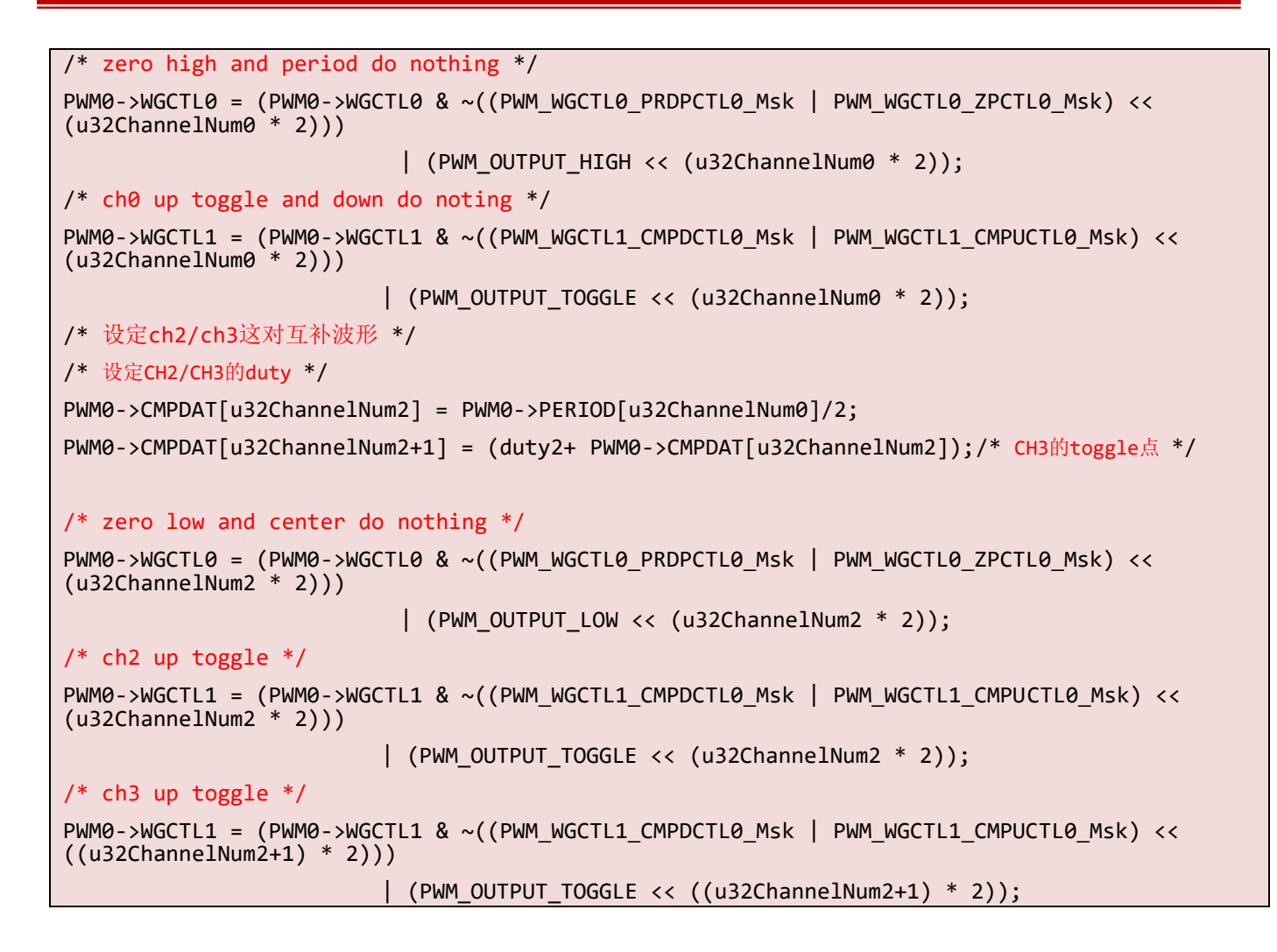

具体波形输出原理,可以参考6.4.1节

#### **Revision History**

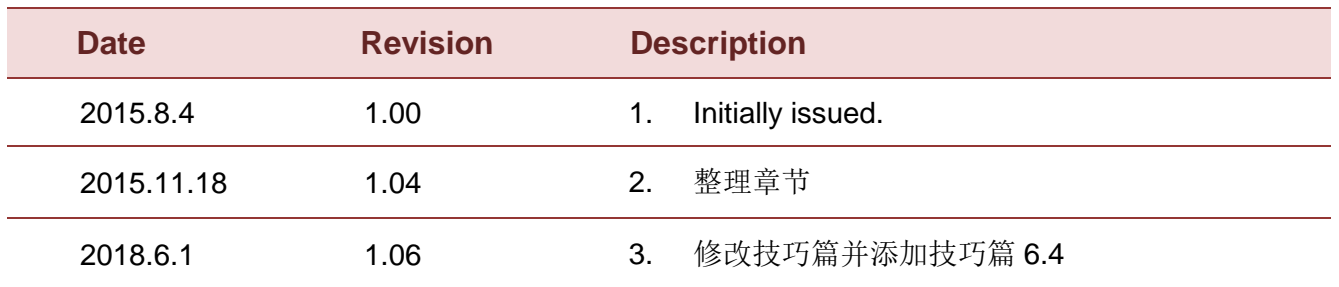

#### **Important Notice**

**Nuvoton Products are neither intended nor warranted for usage in systems or equipment, any malfunction or failure of which may cause loss of human life, bodily injury or severe property damage. Such applications are deemed, "Insecure Usage".** 

**Insecure usage includes, but is not limited to: equipment for surgical implementation, atomic energy control instruments, airplane or spaceship instruments, the control or operation of dynamic, brake or safety systems designed for vehicular use, traffic signal instruments, all types of safety devices, and other applications intended to support or sustain life.** 

**All Insecure Usage shall be made at customer's risk, and in the event that third parties lay claims to Nuvoton as a result of customer's Insecure Usage, customer shall indemnify the damages and liabilities thus incurred by Nuvoton.**

Please note that all data and specifications are subject to change without notice. All the trademarks of products and companies mentioned in this datasheet belong to their respective owners.